# **PRINTRONIX®**

P8000 系列彩色墨盒打印机管理员手册

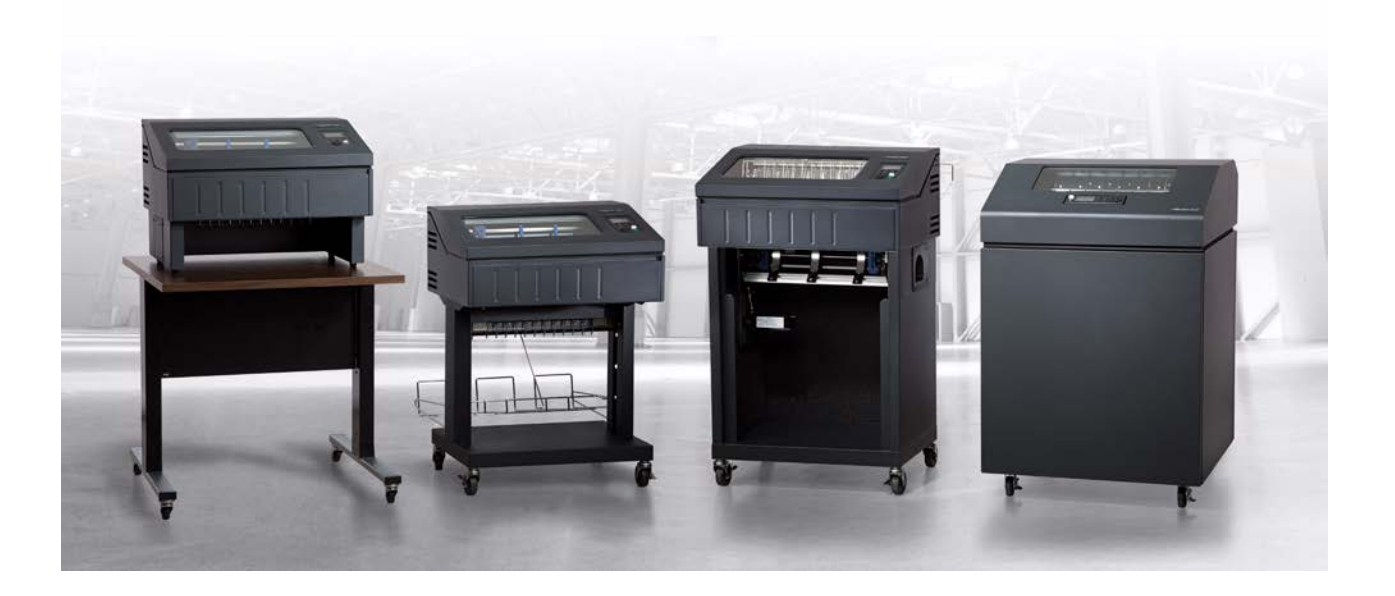

#### 使用打印机前需阅读此软件许可协议

#### 软件许可协议

在使用本打印机前请仔细阅读以下条款和条件。使用本打印机即表示您接受这些条款和条件。如您不同意这些条款与条件,请立即将 打印机及所有配套硬件和书面材料退至原购地,您将收到相应退款。

#### 定义

"软件"表示数字编码且机器可读的数据和程序。"软件产品"包括打印机内的常用软件及其文档。Printronix, LLC.向您授予软件产品的 使用权(而非出售), Printronix, LLC.拥有该软件产品的所有版权、商业机密、专利以及其它所有权,或从其他拥有该软件产品的供 应商处获得以上权利。

#### 许可证。

- 1. 授权使用。您同意接受非独占许可证上规定的条款,仅出于您自身传统商业目的或个人目的来使用打印机的常用软件。
- 2. 限制。
	- a. 为保护Printronix, LLC.的所有权,您同意将软件产品和其它有关字体的专有信息作为机密保存。
	- b. 您同意不对相关软件产品进行复制或拷贝。
	- c. 未经Printronix, LLC.事先书面许可,您不得从打印机中分离全部或部分软件产品,并单独进行分许可、出售、出租或转让。
	- d. 不得对软件产品进行修改或制作软件产品的衍生产品。
	- e. 不得使用网络、电话或任何其它电子方式对软件产品进行传播;或对软件进行反向工程、反编译及反汇编。
	- f. 同意对相关信息严格保密,并尽自身最大努力防止他人擅自披露或使用软件产品中的内容。
- 3. 转让。在对方同意本协议中的全部条款和条件的前提下,您可以将软件产品与打印机一并转让。当您将软件产品和打印机进 行转让后,您获得的许可将自动终止。

#### 3. 有限软件产品担保

Printronix, LLC.保证在发货后九十(90)天内,软件将按照Printronix, LLC.发布的规范运行。对于软件的故障、错误和遗漏, Printronix, LLC.不作任何担保。

#### 维修措施

与软件有关的您的全部赔偿以及Printronix, LLC.的唯一责任和是用同版本软件对有缺陷的软件进行更换。

#### 担保免责和赔偿限制

1. 各方同意免除其它所有明确或暗示的担保,其中包括特定用途和适商性担保。

对于本软件包含的功能是否符合贵方要求,以及软件在运行过程中是否会发生中断和错误,Printronix, LLC.不作任何担保。软 件内容如有更改/改进, Printronix, LLC.将不作另行通知。

- 2. 在任何情况下, Printronix, LLC.都不对由于使用本产品或未能使用本产品而产生的利润的损失、数据丢失、或任何其它直接、 间接、偶然或产生的损害负责,即使已提醒Printronix, LLC.可能会产生这些损害或滥用软件或操作软件会产生损害。某些司法 辖区不允许免除或限制偶然或意外损失的责任,此时上述限制可能不适用。
- 3. 对于由于延期提供"软件产品"或本协议下的任何其它性能而造成的损失, Printronix, LLC.概不负责。
- 4. 根据本协议,我们因软件产品承担的全部责任(包括疏忽责任,仅因我们的疏忽造成的人身伤害责任除外),以及软件产品的 性能符合或性能不符所造成的责任,以及您的全部赔偿仅限于本协议中所规定的赔偿。
- 5. 本协议受加利福尼亚法律所辖。

#### 许可协议的终止

本许可协议在终止前将一直保持有效。需贵方和Printronix, LLC.达成协议或由Printronix, LLC.通过协议形式终止本许可。如果贵方未 能遵守本许可协议条款,且在收到通知后30天内仍未能做出更正。本许可协议终止时,您需将打印机及软件和文件的所有复本退回 购买地点。

#### 美国政府有限权利

政府使用、复制或泄漏本协议的行为应符合FAR 242.227-7013, 子条款(b)(3)(ii) 或子段落(c)(1)(ii) 中的"技术数据 和计算机软件权利"条款适用部分的限制。进一步使用、复制和公布行为应符合FAR 52.227-19 (c) (2) 中适用于受限权利软件的 规定。

#### 条款和条件的确认

您确认已阅读本协议、理解相关内容并同意接受其条款和条件。双方均不受未包含在本协议中的声明或表述的限制。未经双方授权代 表签名,对本协议的任何更改均无效。使用该打印机即表示您同意接受本协议的条款和条件。

# 用户手册

P8000 系列盒式色带打印机

# **PRINTRONIX®**

本文档包含受版权法保护的专有信息。未经Printronix, LLC.书面许可, 不得以任何形式或手段(手 工、图片、电子、机械或其它方式)复制、复印、翻译此文档的任何部分,或与其它任何资料进行 合并。

Printronix, LLC.不对本资料进行任何表述或担保,包括但不限于适销性和用于特定目的适用性的暗 示担保。对于本资料包含的错误或疏漏或因本资料的提供、分发、执行或使用造成的任何直接或间 接、意外或间接损害, Printronix, LLC.概不负责。如本手册中包含的信息发生更改, 恕不另行通知。 2013 Printronix, LLC.版权所有。

## 商标确认

ANSI是美国国家标准学会的注册商标。

**国**<br>Artifex、Artifex标识 NELLEEX,Ghostscript和Ghostscript标识 、是Artifex Software, Inc.的注册商 标。

PostScript是Adobe系统公司的商标。

Centronics是Genicom公司的注册商标。

CSA是加拿大标准协会(Canadian Standards Association)的注册商标。

Dataproducts是Dataproducts公司的注册商标。

EIA是电子工业协会的服务商标。

Epson是Epson株式会社的注册商标。

Ethernet是Xerox公司的商标。

IBM、AS/400以及Proprinter是国际商用机器公司(IBM)的注册商标。Intelligent Printer Data Stream和IPDS是国际商用机器公司(IBM)的商标。

IEEE是Institute of Electrical和Electronic Engineers, Inc.的注册商标。

Printronix 、PGL、LinePrinter Plus和IGP是Printronix, LLC.的注册商标。P8005、P8010、 P8015、P8205、P8210、P8215、P8220和SureStak是Printronix, LLC.的商标。

QMS是Quality Micro Systems, Inc的注册商标。Code V是Quality Micro Systems, Inc的商标。

TUV是TUV Rheinland of North America, Inc.注册认证标志。

UL是Underwriters Laboratories, Inc的注册认证标志。

目录

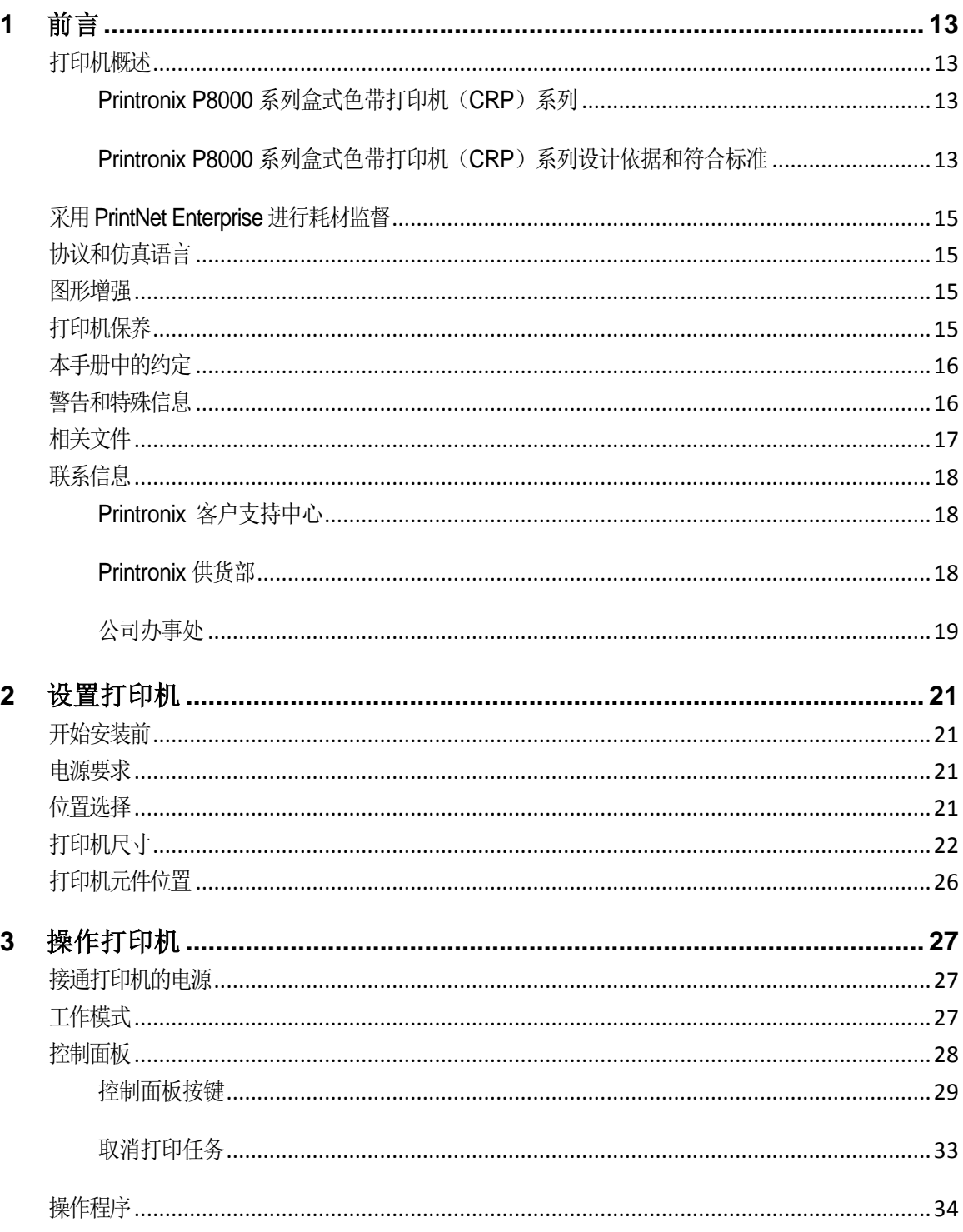

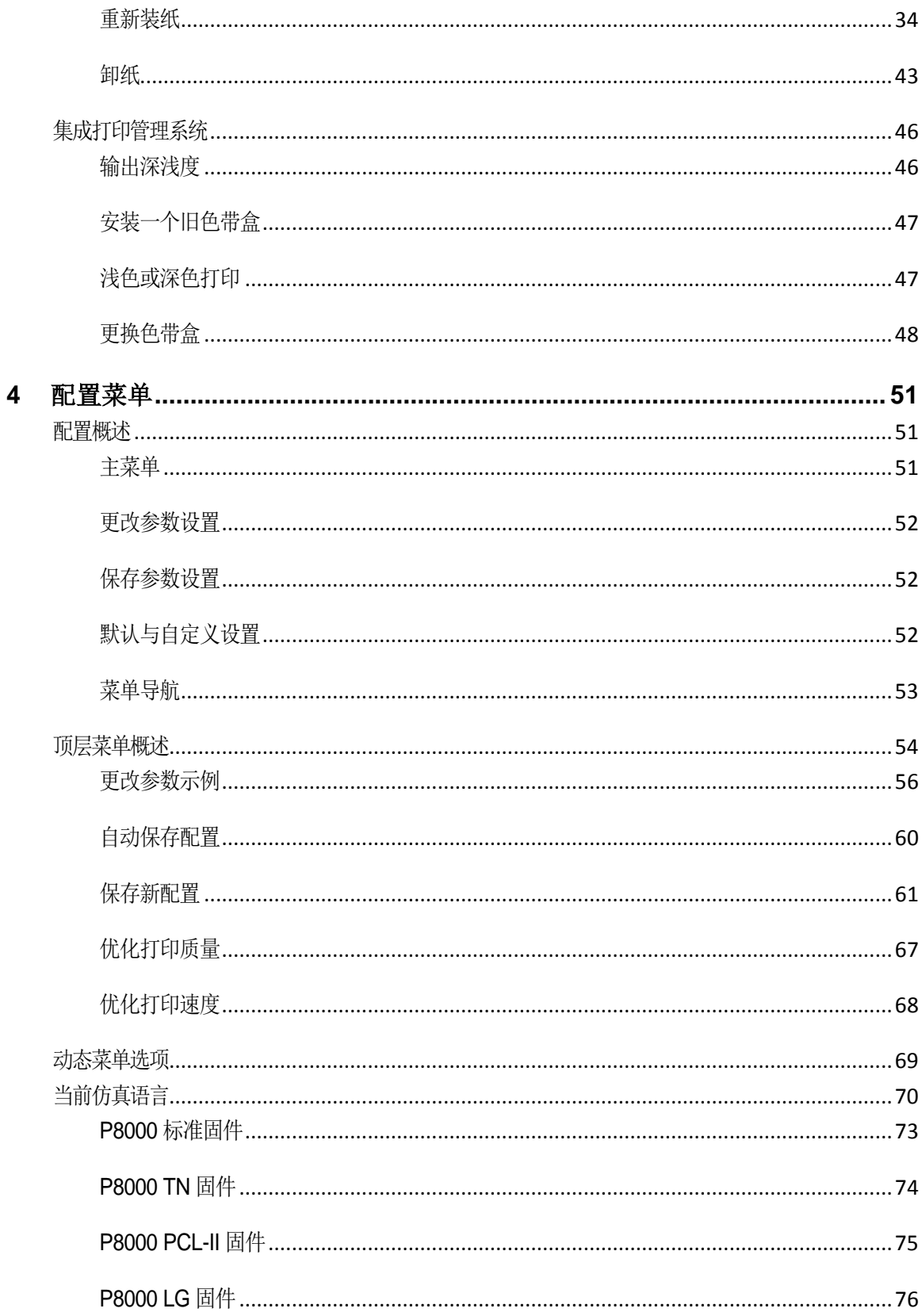

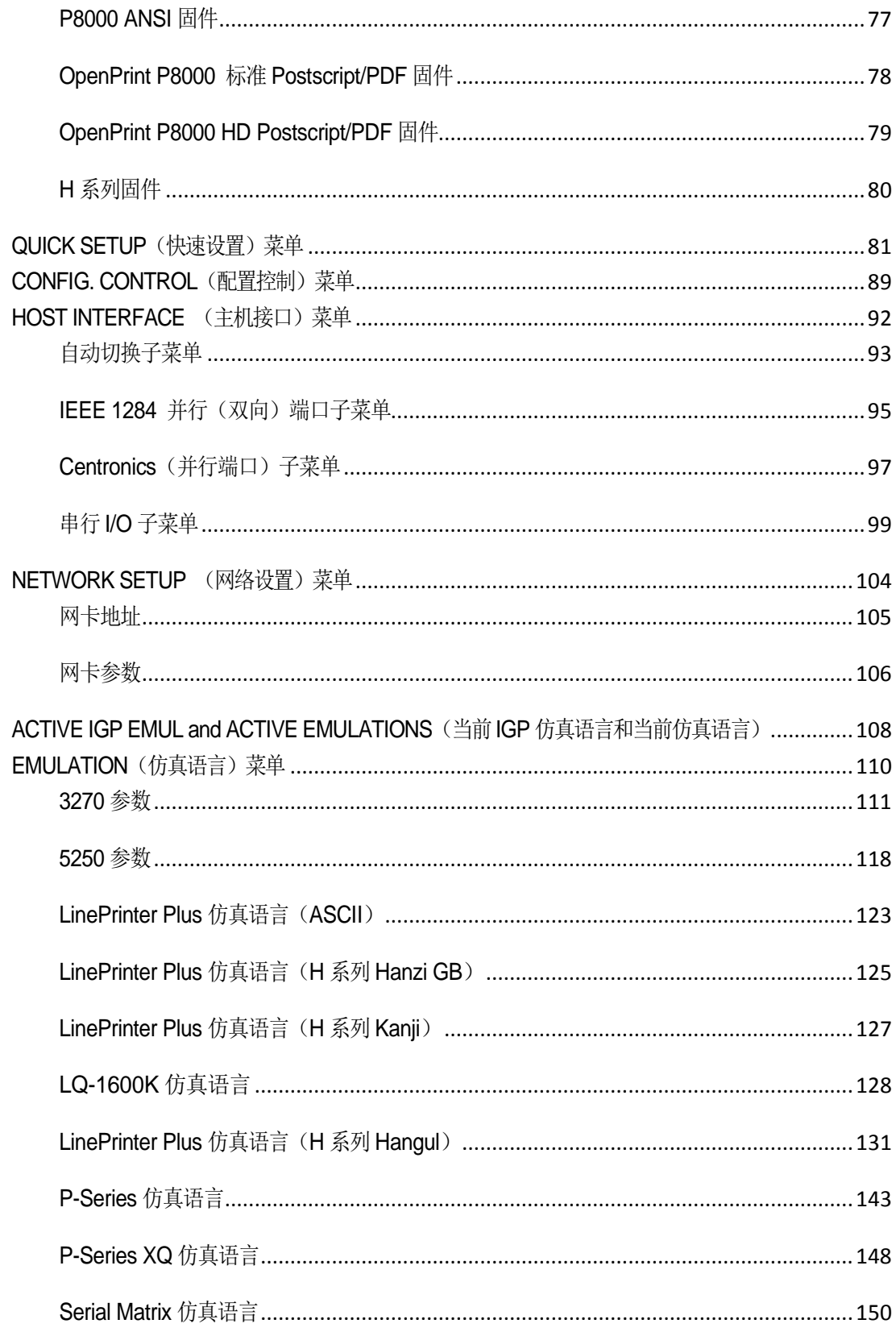

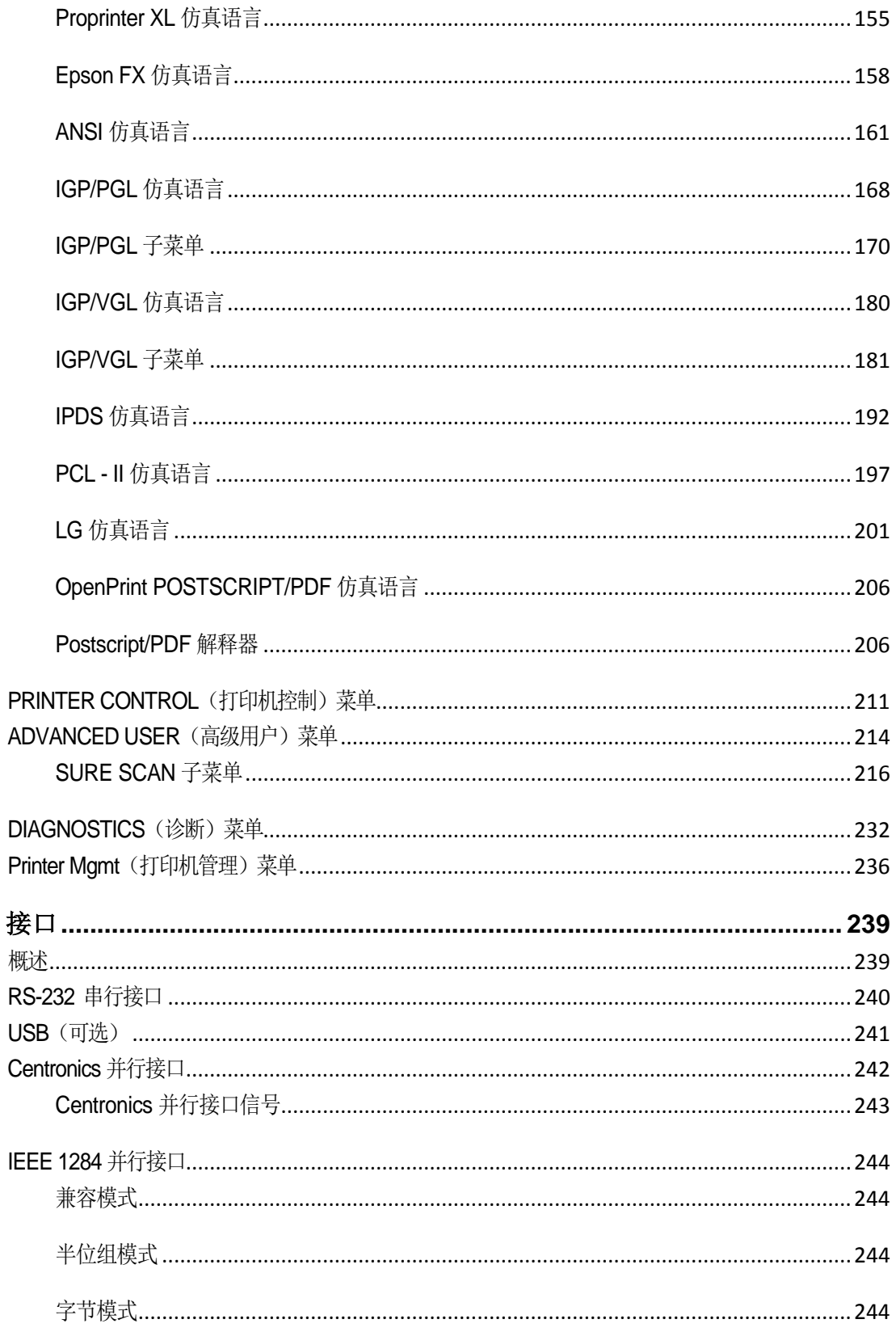

 $\overline{\mathbf{5}}$ 

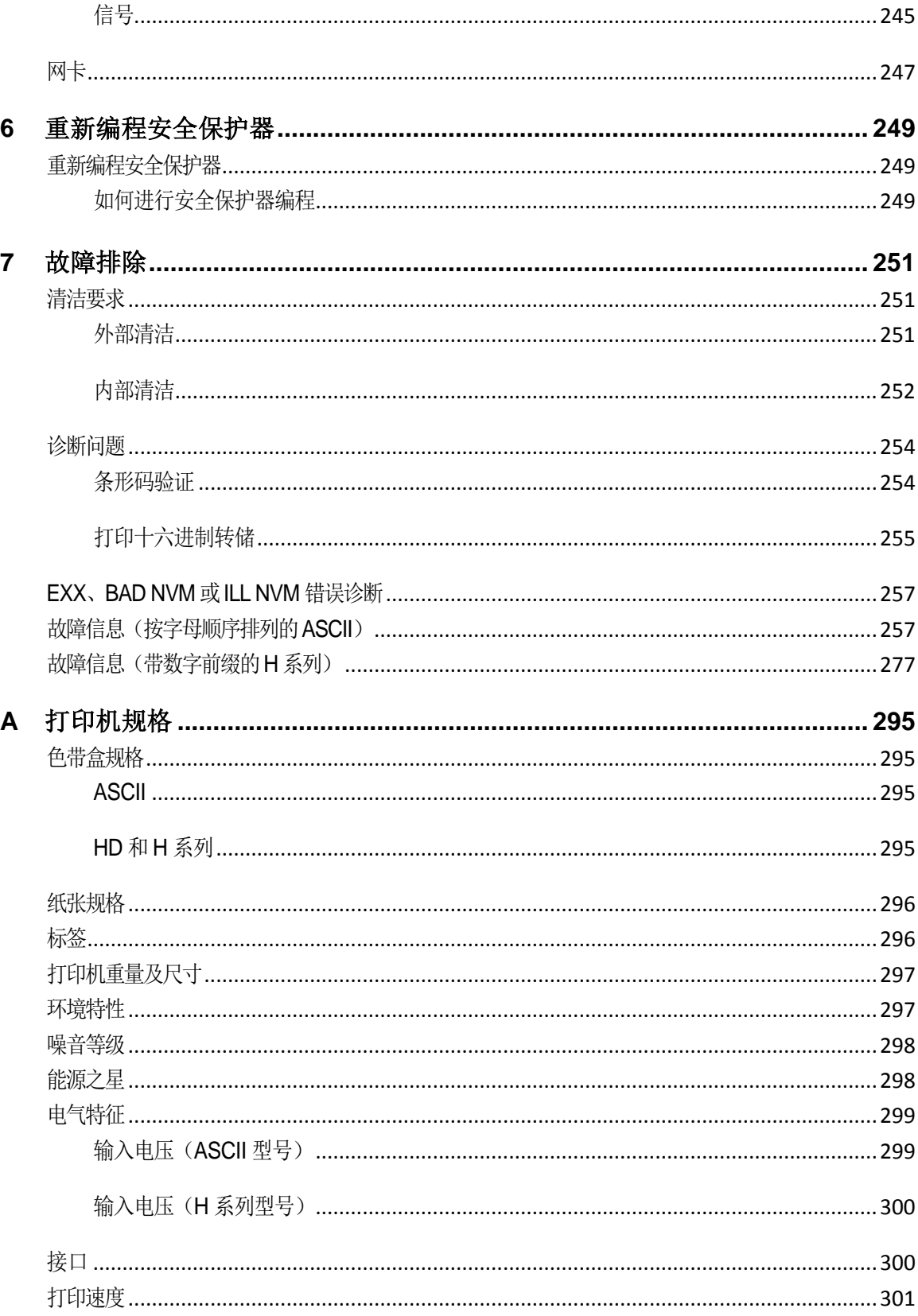

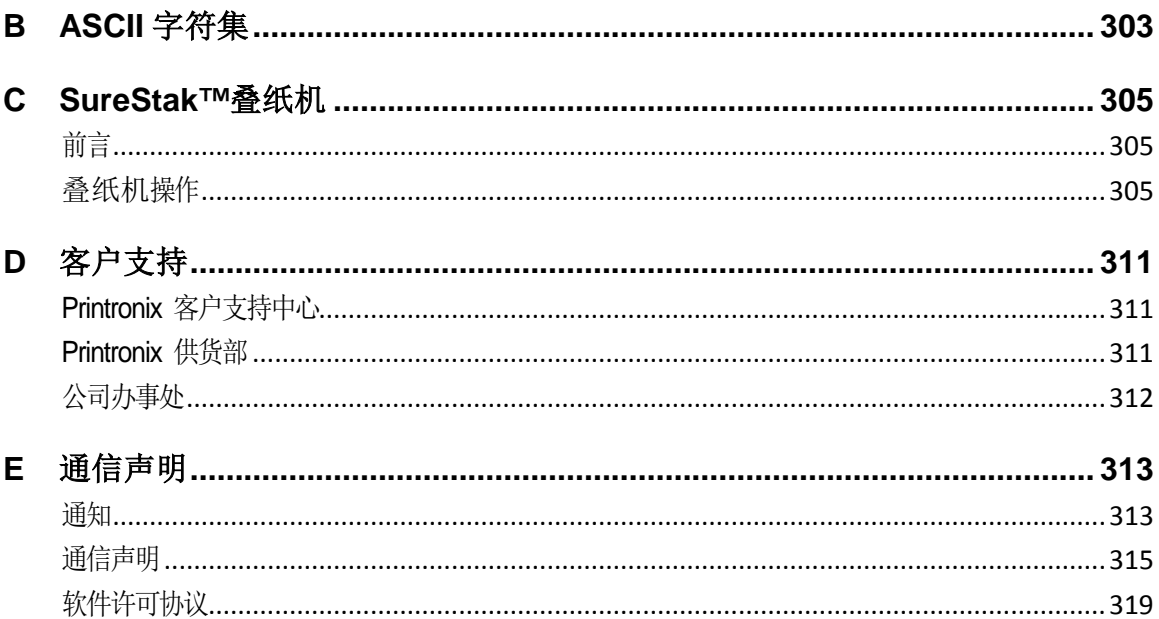

# <span id="page-12-0"></span>前言

# <span id="page-12-1"></span>打印机概述

<span id="page-12-2"></span>本章将对打印机及本手册中使用的约定进行概述。

## **Printronix P8000**系列盒式色带打印机(**CRP**)系列

Printronix ®在过去三十年中一直是工业打印解决方案领域的国际领先者,凭借在尖端产品设计与制 造方面的领先水平,以及产品投入市场后优质的售后服务与技术支持,Printronix 在业内久负盛名。 Printronix N8000™行式打印平台拓展了一系列技术创新,进一步巩固了Printronix 的领导地位。行

式打印是Printronix 的旗舰技术,它凭借可靠性、低拥有成本及打印应用上的灵活性,一直以来都 是供应链与后台管理打印应用方面的主要解决方案。

- 史上最可靠的打印机——无故障运行时间更长,运行成本更低
- 超大容量的色带——图像颜色更深,更持久,营运成本低于其它打印技术
- 集成打印管理系统——对打印质量、打印成本以及任务计划的控制更精准
- 台式、柜式、架式或封闭机架式打印机——拥有最佳的用户访问和纸张处理灵活性
- 无与伦比的简易操作——更大的图形液晶显示器简化了操作过程,提高了打印效率

## <span id="page-12-3"></span>**Printronix P8000**系列盒式色带打印机(**CRP**)系列设计依据和符合标准

• 安全和电磁兼容性

 GB4943.1-2011《信息技术设备 安全 第1部分:通用要求》 GB9254-2008《信息技术设备的无线电骚扰限值和测量方法》 GB17625.1-2012《电磁兼容 限值 谐波电流发射限值(设备每相输入电流d16A)》

• 能源效率 GB25956-2010《打印机、传真机能效限定值及能效等级》 共有四种打印机配置:

## 台式打印机(**P80XX**或**P80XXH**)

- 台式打印机设计用于空间受限的环境之中,使打印机可被放置在办公桌或其它桌面上,确保无 噪音使用。
- 导纸器考虑到了桌下进纸口或桌面小型积纸箱。
- 从打印机正面可轻松取出打印纸张。
- 使用顶部出纸口时,打印机提供理想的短打印运行,同时便于出纸。
- 有以下几种打印速度可供选择: ASCII——500行/分钟和1000行/分钟 H系列——300行/分钟和600行/分钟

## 柜式打印机(**P82XX**、**P8200HD**或**P82XXH**)

- 封闭柜式打印机在运行时基本不会产生任何噪音,尤其适用于极其安静的办公环境中。
- 当打印数量较大时能确保进行最佳纸张处理。所有的进纸口和出纸口都设在机柜内部,可防止 碰撞和污染。
- 活动进纸栅栏和链条的高效组合可使纸张精准堆叠,直到装满整个纸盒。
- 当使用不易折叠的高硬度材料时,1500、2000、H系列和OpenPrint HD封闭柜式打印机可以选 择SureStak叠纸机。
- 有以下几种打印速度可供选择: ASCII——500行/分钟、1000行/分钟、1500行/分行和2000行/分钟 H系列——600行/分钟和800行/分钟 OpenPrint HD(仅用于柜式打印机)

## 架式打印机(**P80XX**、**P8000HD**或**P80XXH**)

- 架式打印机的翻盖设计,使访问和控制过程变得更简单,色带更换过程更迅速,装纸更轻松。
- 标准大型脚轮使机器可以自由移动。
- 有以下几种打印速度可供选择: ASCII——500行/分钟和1000行/分钟 H系列——300行/分钟和600行/分钟

## 封闭机架式打印机(**P80XX**、**P8100H**或**P80XXH**)

- 封闭机架式打印机的较低位置的外壳可保持进纸,从而在打印机运行时基本不会产生任何噪音。
- 装纸外壳可容纳整个纸盒(12英寸最大长度打印纸)。
- 出纸口区域未封闭,以便打印介质进出。
- 有以下几种打印速度可供选择: ASCII——500行/分钟和1000行/分钟 H系列——300行/分钟和600行/分钟

# <span id="page-14-0"></span>采用**PrintNet Enterprise**进行耗材监督

集成打印管理系统和PrintNet Enterprise(PNE)一起运行。PNE使系统管理员可以远程杳看所有打 印机的当前耗材状态。PNE在经过配置后可以发出有关所有耗材的警报。当色带即将耗尽时, PNE 将会发出电子邮件自动提醒,将该状态远程通知系统管理员。以便在色带完全耗尽前采取纠正措施。 如色带未更换,当色带容量到达0%终点时,将再次发出警报。如需了解相关详情,请参见您的PrintNet Enterprise远程管理软件手册。

# <span id="page-14-1"></span>协议和仿真语言

协议是控制打印机与其主机进行信息交换的一套规则。这些规则由操作和打印数据,并考虑机器对 机器通讯的代码组成。打印机及其主机必须使用相同协议。在本手册中,协议和仿真语言是指同一 件事。

大多数击打式打印机使用单一ASCII字符码打印文本、编号和标点符号。一些字符被定义为控制代码。 控制代码指示打印机执行特定功能,如在文本下划线、打印脚注、设置页边距等。大多数打印机协 议的差异在于创建控制代码的字符以及对这些字符进行格式化的方式。

<span id="page-14-2"></span>当打印机执行特定打印机协议的字符和控制代码时,它正对该打印机进行仿真。

## 图形增强

IGP/PGL和IGP/VGL仿真语言使您可以创建和储存页面,生成图标、条形码和扩充字符,以及创建 其它图形。打印页面时添加字母数字和条形码数据。

这些仿真语言是工厂安装或现场安装的可选功能,H系列打印机除外。如需了解更多信息,请联系 您的授权客户服务代理商。

# <span id="page-14-3"></span>打印机保养

在打印机得到良好保养的前提下,它可以为您完成高质量的打印作业。通过定期清洁和妥善使用打 印机,以及正确使用色带和纸张等耗材,可以确保打印机保持良好性能。第7章介绍了如何清洁打印 机,附件A中列出了打印机耗材。

# <span id="page-15-0"></span>本手册中的约定

控制面板按键和指示符将用大写粗体字标注。 例如: 按下CANCEL (取消)键后再按下ONLINE (联机)键。 LCD(液晶显示屏)上显示的信息以引号("")隔开。 例如: 按ONLINE (联机)键。LCD显示"OFFLINE (脱机)"。 组合键用+(加号)表示。 例如: "按△+▽"表示同时按△(上)和▽(下)键。

## <span id="page-15-1"></span>警告和特殊信息

请阅读并遵守特殊标题下突出显示的所有信息:

## 警告

**"**警告**"**提醒将向您提示可能对您造成人身伤害的情况。

## 小心

**"**小心**"**提醒将向您提示可能对打印机造成损害的情况。

## 重要说明

## 正确操作打印机的重要信息。

注意: "注意"将向您提供关于打印机操作和维护的有用提示。

# <span id="page-16-0"></span>相关文件

- 《快速参考指南》*——*对如何设置打印机以执行基本操作(安装色带盒和介质以及清除卡纸) 进行了说明。
- 《维修手册》*——*对于在现场服务维护过程中如何对行矩阵打印机进行维护及维修进行了说明。
- 《*ANSI*程序员参考手册》*——*提供*ANSI*仿真语言的主机控制代码和字符集。
- 《*PCL®-II/LinePrinter Plus*程序员参考手册》*——*提供*PCL-II*仿真语言的主机控制代码和字符集  $\Omega$
- 《*LG*程序员参考手册》*——*提供*LG*仿真语言的主机控制代码和字符集。
- 《字符集参考手册》*-Printronix* 行式点阵打印机中字符集的介绍和实例。
- 《*IGP/PGL*程序员参考手册》*——*提供了使用可选*IGP Printronix* 仿真增强特性时的相关信息。
- 《*IGP/VGL*程序员参考手册》 *—* 介绍可选*Code VTM*仿真。
- 《*PrintNet Ethernet*用户手册》*——*关于网络协议、配置和操作的信息。
- 《*IPDS*仿真语言程序员参考手册》*——*提供智能型打印机数据流*TM*(*IPDS*)特征、指令和诊 断的概况。
- 《*LinePrinterPlus*程序员参考手册》*——*包含*LinePrinter Plus*仿真语言功能的主机控制代码。
- 《行式点阵打印机*P8000 H*系列*LQ-1600K*仿真语言程序员参考手册》*——*包含*LQ-1600K*仿真 语言的主机控制代码。
- 《*KS*程序员参考手册》*——*包含*KS*仿真语言的主机控制代码。
- 《*KSSM*程序员参考手册》*——*包含*KSSM*仿真语言的主机控制代码。

## <span id="page-17-1"></span><span id="page-17-0"></span>**Printronix** 客户支持中心

## 重要说明

致电**Printronix** 客户支持中心之前,请准备以下信息:

- 型号
- 序列号(位于打印机后方)
- 安装选项(如与问题相关的接口和主机类型)
- 打印输出配置(按下控制面板上的**CONFIG**(打印配置)键后再按**ENTER**(确认)键)
- 网络测试页面(如启用网卡)
- 故障打印机是新安装打印机还是现有打印机?
- 出现问题时的情况(具体描述)
- 清晰显示故障的正常和异常打印样本(可能要求传真这些样本)

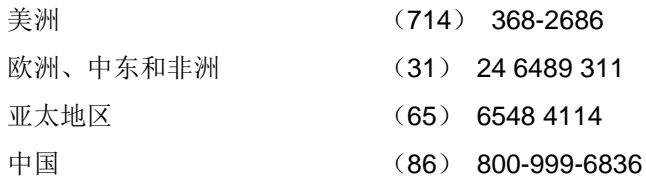

<span id="page-17-2"></span>[http://www.printronix.com/support.aspx](http://www.printronix.com/public/servicessupport/default.aspx)

## **Printronix**供货部

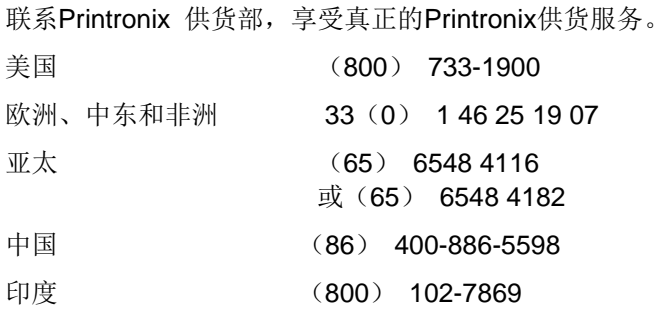

<http://www.printronix.com/public/supplies/default.aspx>

## <span id="page-18-0"></span>公司办事处

Printronix, LLC. 15345 Barranca Parkway Irvine, CA 92618 美国 电话:(714) 368-2300 传真:(714) 368-2600 Printronix LLC. c/oPrintronix Nederland BV Bijsterhuizen 11-38 6546 AS Nijmegen 荷兰 电话:(31) 24 6489489 传真:(31) 24 6489499 Printronix Schweiz GmbH 42 Changi South Street 1 Changi South Industrial Estate 新加坡 486763

电话:(65) 6542 0110 传真:(65)6546 1588 普印力商贸(上海)有限公司

中国上海浦东大道555号 裕景大厦东楼22楼 邮编:200120 电话:(86) 400 886 5598 传真:(86-21) 5138 0564

或者,访问 Printronix 网站: [www.printronix.com](http://www.printronix.com/)

<span id="page-20-0"></span>2 设置打印机

# <span id="page-20-1"></span>开始安装前

在安装和使用打印机前,请仔细阅读本章的内容。本打印机的安装十分简便。但为了确保您的人身 安全和保护贵重设备,请根据本章逐步完成各个步骤。

## <span id="page-20-2"></span>电源要求

打印机必须连接至88-270V交流电源插座上。打印机将自动感应,并适应正确的电压范围。 交流电源保护设备可提供主电路保护。如打印机运行影响了现场电气线路,请向电工咨询。

#### 重要说明

必须由一个单独交流线路提供打印机电源。该交流线路过流保护为**100-120V/10A**或**200-240V/6A**, 频率为**50Hz**或**60Hz**。

## <span id="page-20-3"></span>位置选择

所选择的打印机安装地点须满足以下全部要求:

- 提供足够空间供打印机的翻盖和门完全打开。
- 对于柜式打印机,须在打印机后面至少留出三英尺的空间。(确保打印机周围的空气流通,同 时提供足够空间来进入叠纸区。)
- 对于架式打印机,不得将打印机侧面(进气口和排气口)紧靠在墙壁或其它物体上。建议的最 小间隔为6英寸。
- 有标准电源插座, 频率为47至63Hz,供电为88-135VAC或178-270VAC。
- 须相对无尘。
- 温度范围为10℃至40℃(50℉至104℉),相对湿度范围为15%到90%(非凝结)。
- 位于主机线缆最大长度范围内。具体长度取决于您准备使用的接口类型,详见表1所示:

| 接口类型               | 最大接线长度       |
|--------------------|--------------|
| Centronics并行接口     | 5米(15英尺)     |
| IEEE 1284并行接口      | 10米 (32英尺)   |
| 串行RS-232接口         | 15米(50英尺)    |
| USB2.0通用串行总线;      | 5米(15英尺)     |
| 双绞线/类别3            | 300米 (985英尺) |
| 以太网 10/100Base-T接口 | 100米 (328英尺) |

表**1.** 接口最大连接线的长度

# <span id="page-21-0"></span>打印机尺寸

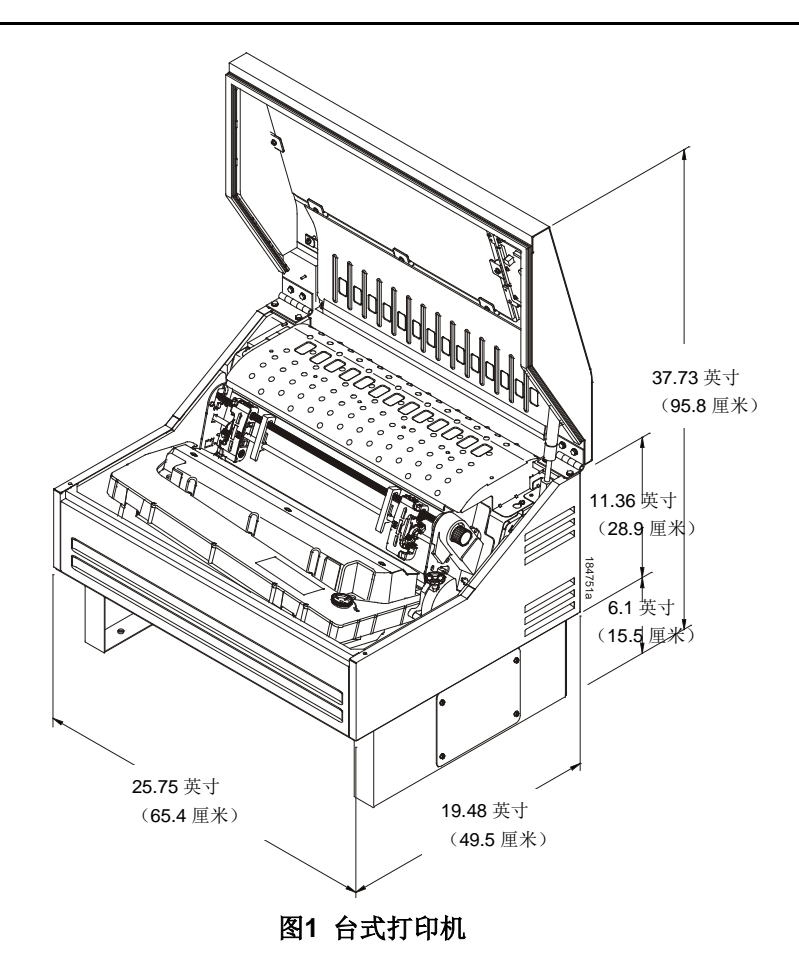

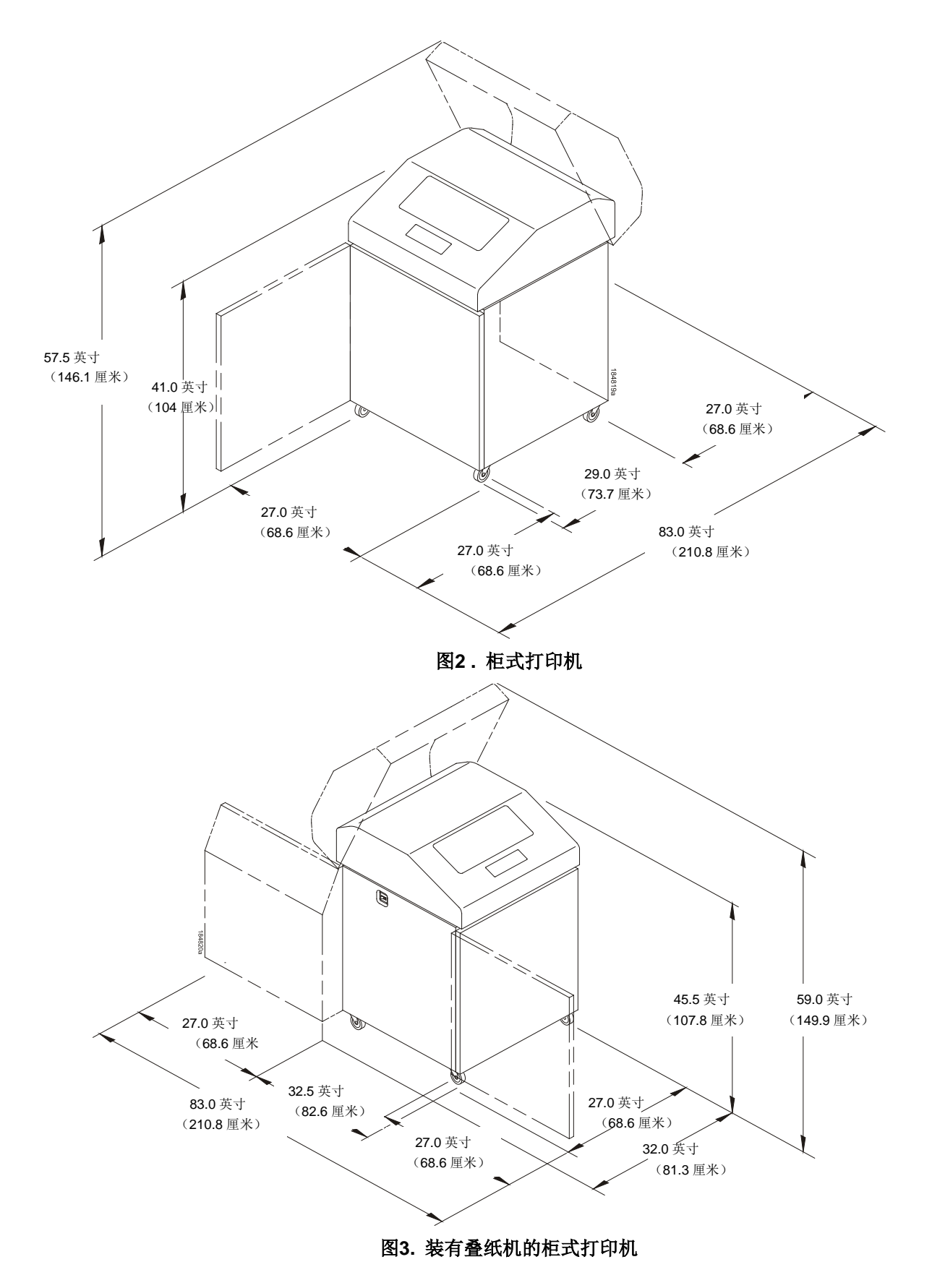

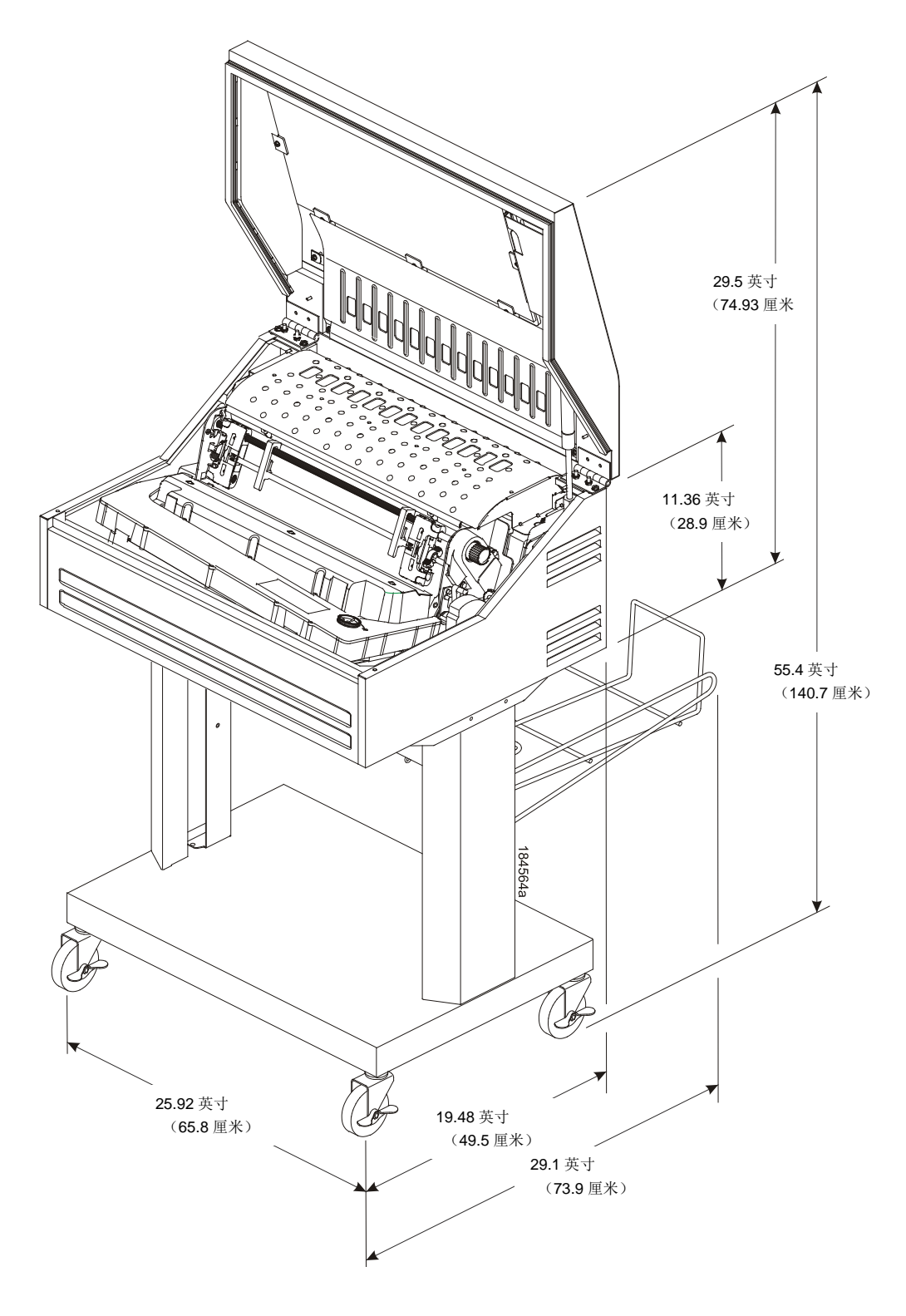

图**4.** 架式打印机

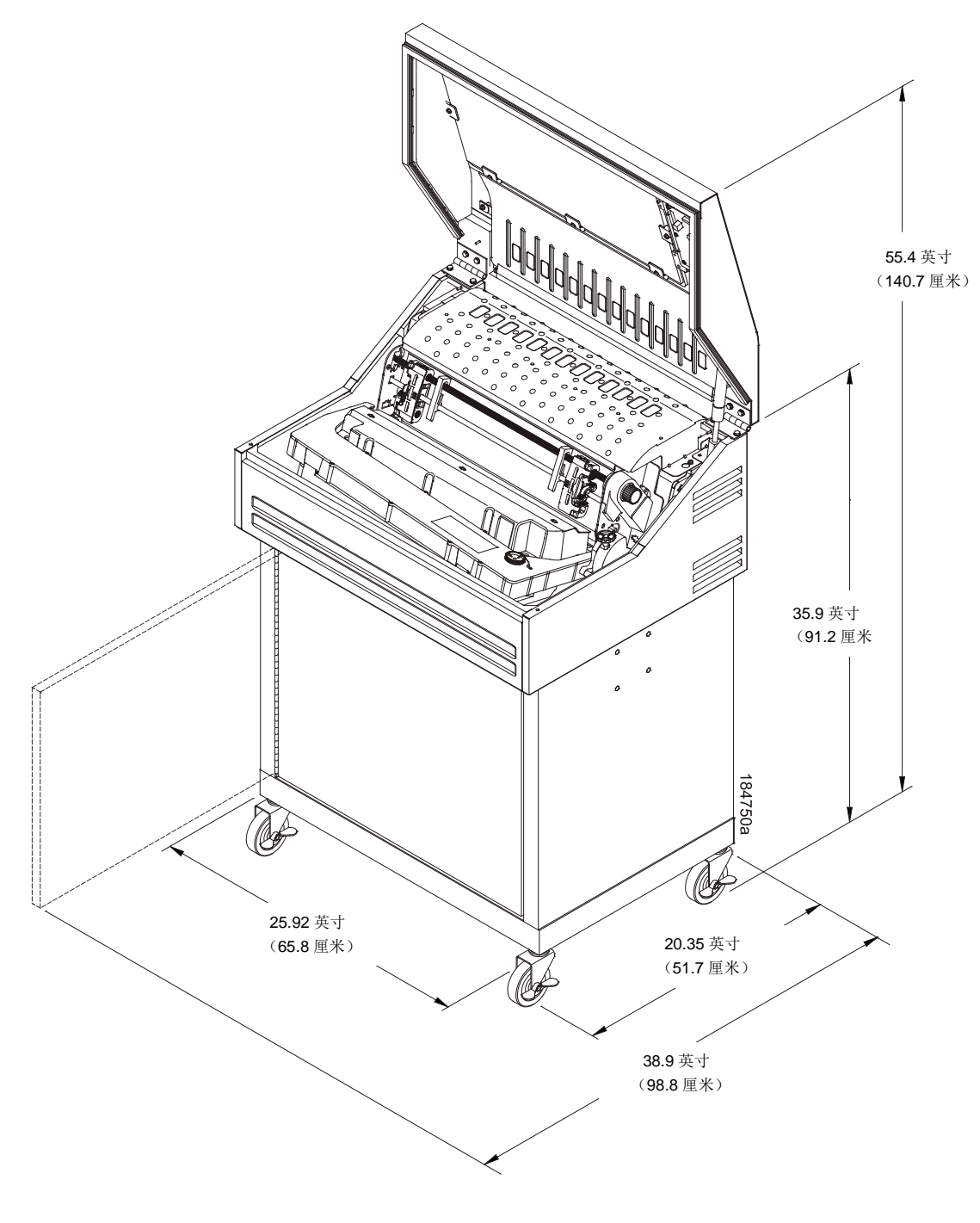

图**5 .** 封闭机架式打印机

# <span id="page-25-0"></span>打印机元件位置

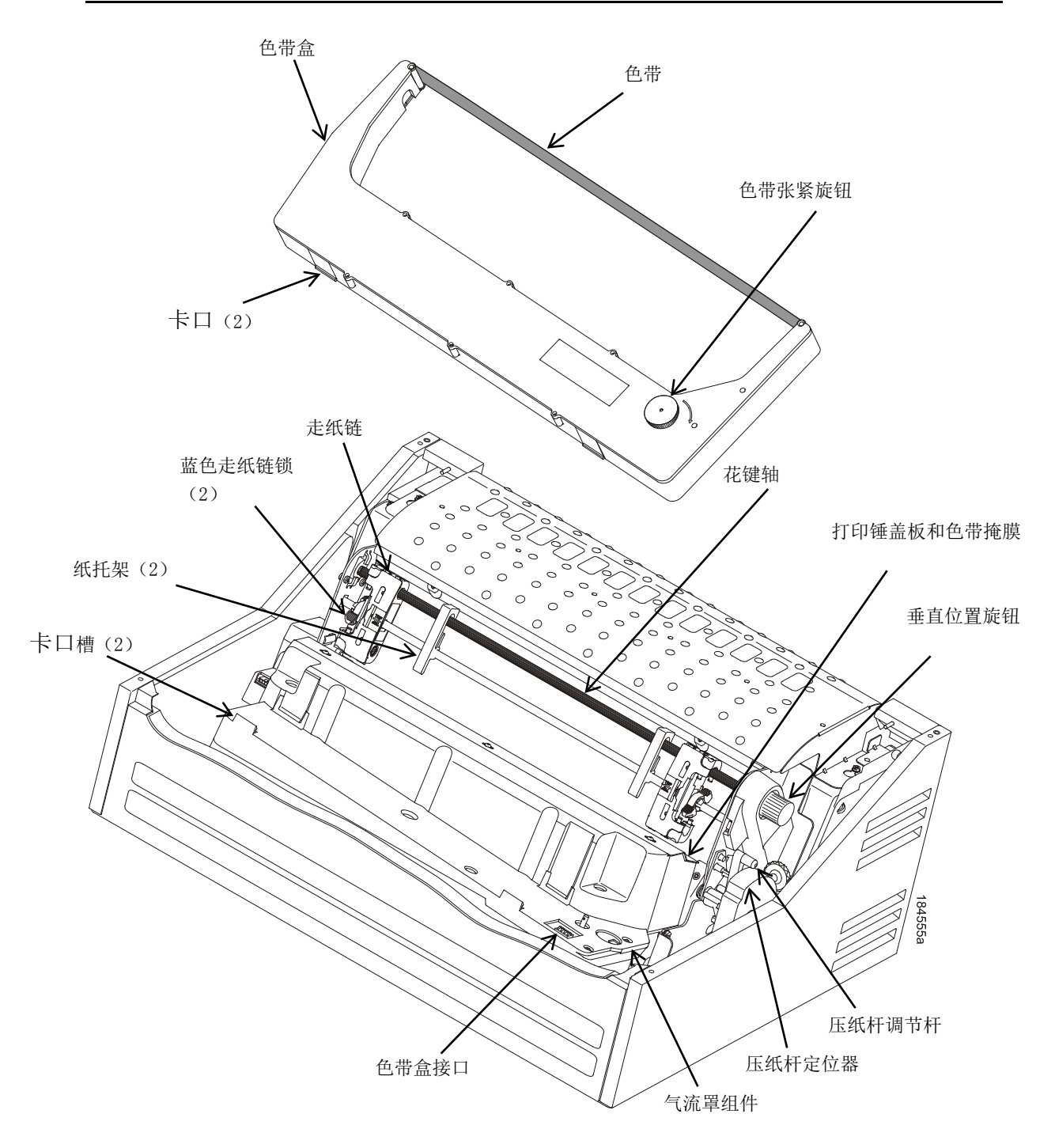

图**6 .** 打印机元件位置

<span id="page-26-0"></span>3 操作打印机

## <span id="page-26-1"></span>接通打印机的电源

接通打印机电源后,打印机将执行自检。默认开机状态为联机。当自检完成且软件初始化成功后, 状态指示灯亮起,表明打印机已联机。LCD显示屏上将显示您已安装的仿真语言类型的默认值。LCD 显示屏底部将显示色带的剩余寿命。

如在自检过程中发生故障,状态指示灯将闪烁,同时在显示屏上显示一条特定的故障信息(例如 "LOAD PAPER"(请装入打印纸))。如设置了警报,则会发出警报声。有关故障信息及解决方案, 请参见第[259](#page-257-0)页的"LCD信息故障排除表"。

# <span id="page-26-2"></span>工作模式

联机:在联机模式下,打印机可以接受和打印来自主机的数据。按**ONLINE**(联机)键将打印机由 联机模式切换至脱机模式。在联机模式下,联机状态指示灯点亮。

脱机:在脱机模式下,可以执行例如装纸和设置表格顶端距离等操作。按**ONLINE**(联机)键可以 将打印机从脱机模式切换到联机模式。在脱机模式下状态指示灯熄灭。

菜单:在脱机模式下按下**ENTER**(确认)键,使打印机进入菜单模式。在此模式下,您可以浏览所 有菜单,并更改打印机配置。如要返回到脱机模式,按下**ONLINE**(联机)键。

故障:在故障模式下存在一个必须处理以使打印继续进行的情况。在该模式下,状态指示灯闪烁, 报警器发出蜂鸣声(如设置为发声)并显示描述性的错误信息。

您可以通过控制面板按键或接通打印机电源之类的常规操作选择当前的工作模式。

# <span id="page-27-0"></span>控制面板

列出了其上的各个按键、显示屏和指示符。下一节内容提供了控制面板按键的说明和功能。 组合键用加号(+)表示。例如,"按△+▽即表示同时按△和▽这两个键。

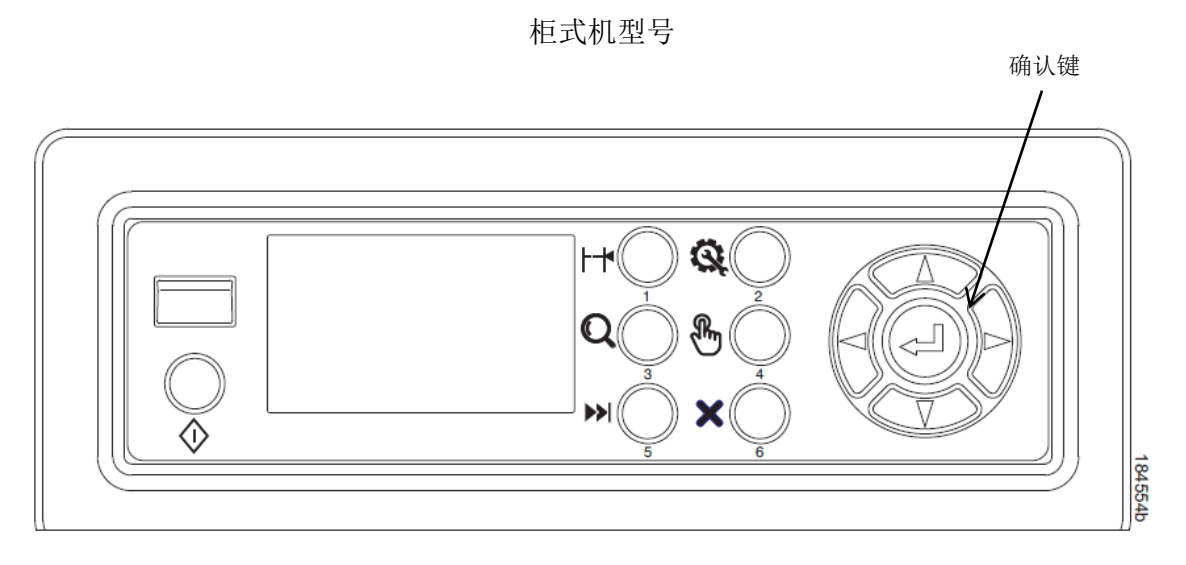

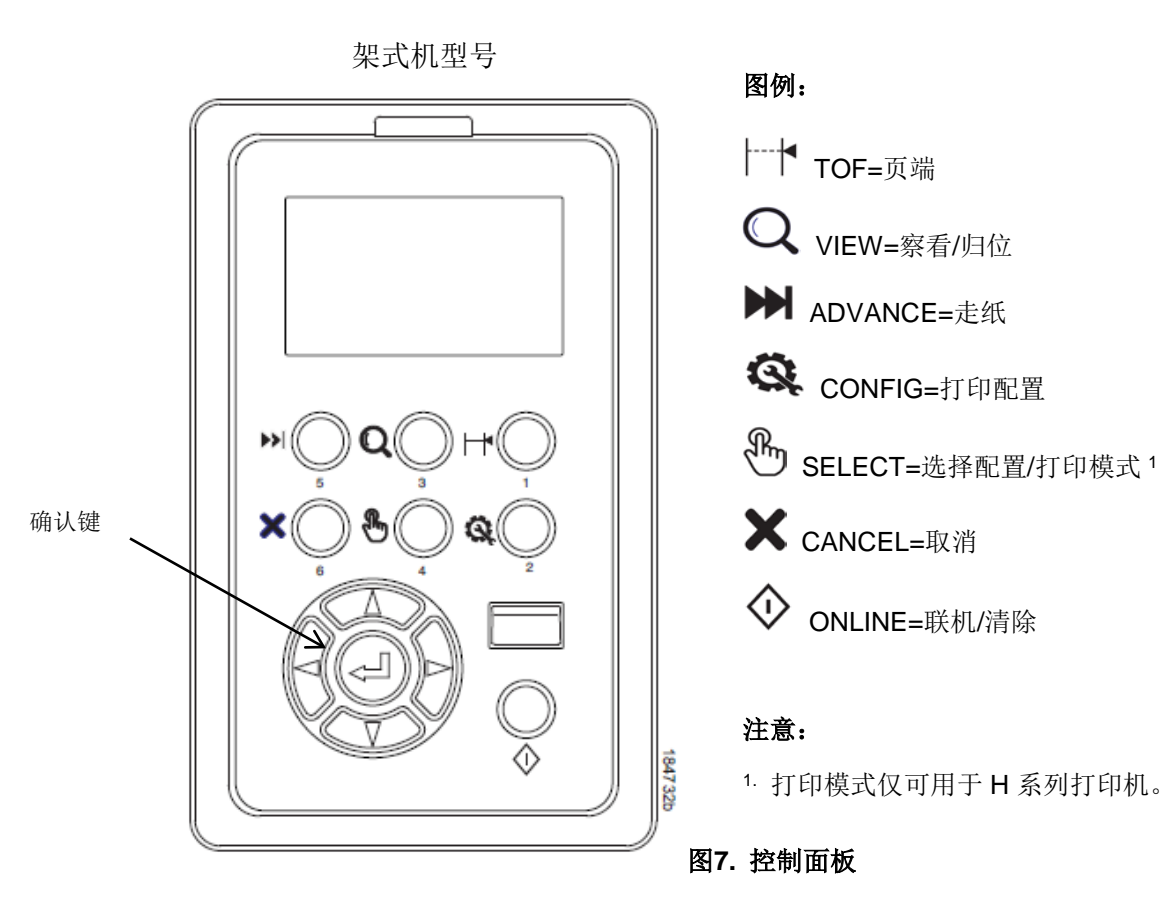

## <span id="page-28-0"></span>控制面板按键

### ONLINE (联机)

在联机模式和脱机模式之间切换打印机。该键可在联机、脱机、故障和菜单模式下进行以下操作:

- 联机模式**——**将打印机设为脱机模式。
- 脱机模式**——**将打印机设为联机模式。
- 故障模式**——**使打印机对故障重新进行检查;如故障排除,则打印机切换至脱机模式。如在按 下**ONLINE**(联机)键前未纠正故障状态,则会再次出现故障信息。
- 菜单模式**——**将打印机设为脱机模式。

注意: 当切换至联机模式时, 在用户未保存配置更改信息的情况下更改了菜单项, 则将提示用户保 存更改信息。

## **ADVANCE**(走纸)

将纸移动到在当前活动打印纸长度中定义的打印纸顶端。该键在联机与脱机模式下均有效。

- 如打印机缓冲区在联机时存有数据,则将先打印这些数据,然后将纸张移动至下页顶端。
- 在故障状态下按**ADVANCE**(走纸)键即可走纸。首次按下时纸将移动到下一页顶端。后续所 有按键的将走一张纸的长度(在当前活动打印纸长度中定义)。

## **VIEW**(察看)

无论打印机处于联机或是脱机模式,按该键都会执行察看或是归位功能,具体取决于打印机是柜式 打印机还是架式打印机(或即打即撕式打印机)。

如打印机缓冲区在联机时存有数据,则将打印这些数据,同时该键的具体功能如下。 当处于故障状态时,该键无效。

- 察看功能**——**对于柜式打印机,按**VIEW**(察看)键将最后打印的数据移动到走纸链区域供察看。 在察看状态下,显示"Printer In View"(打印机察看模式)信息,这时按UP(向上)或DOWN(向 下)方向键将打印纸以1/72英寸的增幅垂直移动。例如,在进行该操作后将图像在预打印纸中 对齐。查看上下键的功能,以了解有关微步功能的详细信息。再次按**VIEW**(察看)键,即可将 纸移回到调整好的打印位置。
- 归位功能**——**对于架式打印机,当按下**VIEW**(察看)键时,最后一次打印的打印纸的底部将移 动到撕纸杆位置。显示"READY TO TEAR/EJECT To Return"(准备撕纸/归位)。当处于该位 置时, 按UP(上)或DOWN(下)方向键将打印纸以1/72英寸的增幅垂直移动。查看上下键的 功能,以了解有关微步功能的详细信息。当再次按下VIEW(察看)键时,打印机移动纸张,以 便在下个可用页面上打印。

## CANCEL **(**取消**)**

在脱机模式下,如在"ADVANCED USER(高级用户)"菜单中(见216页)启用了该功能,按该键 可以清除打印机缓冲区的全部数据。打印机缓冲区将在不打印其中任何数据的情况下被完全清空, 同时将当前纸张位置调整到页顶端位置。如禁用了该项功能,"取消"键无效。

注意:1. 使用该键将造成数据丢失。

*2.* 对于OpenPrint产品,按下**CANCEL**(取消)键将纸张移动到下个页顶端。

## TOF(页端)

设置打印机的页顶端。该键仅在脱机模式下可用,当打印机处于故障状态时该键功能无法执行。纸 张向下移动到打印位置,并与页顶端对齐。参考《快速设置指南》,以了解如何设置页顶端。 注意:如在打印机缓冲区内存有任何数据,打印纸将移动到最后一次打印位置。

#### CONFIG(打印配置)

在脱机模式下,**CONFIG**(打印配置)键可以打印当前的简短配置信息。此功能需要按**ENTER**(确 认)键进行确认,按其它任意键则取消。关于配置菜单的说明,请参见第51页的"配置菜单"。

#### SELECT (选择配置)

在脱机模式下,使用该键可以快速选择之前保存的配置信息。按下该键后,打印机循环显示以下配 置加载选项:Factory(出厂配置)、Cfg 1(配置1)、Cfg 2(配置2)、Cfg 3(配置3),……, Cfg 8(配置8)。

H系列可选择性地对该键进行配置,以选择打印模式。

## **ENTER**(确认)(+)

在配置菜单中进行导航时,ENTER(确认)键(通过符号-J引用)用于选中当前显示的选项作为当 前值。 显示屏上当前值旁显示一个星号(\*)。ENTER(确认)键也可以用于开始或停止打印机测试, 同时生成一份配置打印输出。

注意:必须对**ENTER**(确认)键解锁,以使用其功能。

见下文中的UP(上)+DOWN(下)部分的内容。

**ENTER(确认)**键的锁定与解锁功能可以配置给除△+V以外的组合键(见[231](#page-228-0)页)。

- 在脱机模式下按**ENTER**(确认),使打印机进入菜单模式。将弹出一组图标供选。
- 在菜单模式下(在图标菜单层面上)按**ENTER**(确认)键,向下移动至突出显示图标的菜单树 内。
- 在菜单树内:如突出显示的菜单包含子菜单,而非可选参数,则按下**ENTER**(确认)键将进入 子菜单。如突出显示的菜单是只显示菜单,则按**ENTER**(确认)键将不起作用。如突出显示的 菜单具有可选参数,则按下已解锁的**ENTER**(确认)键将选择已显示的参数。已选择参数旁显 示一个星号(\* )。
- 如突出显示的菜单是可执行菜单,则按下已解锁的**ENTER**(确认)键,将会使与可执行菜单相 关的功能起作用。如**ENTER**(确认)键被锁定,则就可执行或包含可选参数的突出显示菜单按 下ENTER (确认)键,将显示信息"THE ← KEY IS LOCKED"(已锁定←键)瞬间显示。

注意:同时按UP(上)和DOWN(下)键,以锁定/解锁 ← 键。

对于特殊Network Address(网络地址)菜单或String(字符串)菜单,按下ENTER(确认)键,将 会向下移动,进入特殊多段设置菜单。通过再次按下**ENTER**(确认)键,保存更改信息后退出该菜 单,或在不保存更改信息的情况下取消退出。该键在所有其它模式下为非当前键。

## **UP**(上)或DOWN(下)(△或▽)

在不同级别的配置菜单中垂直移动,也可以用于进行垂直方向的打印纸调整。按**VIEW**(察看)键按 钮后, 按△或▽键, 将纸张以1/72英寸的增幅来实现精准的垂直表格对齐。当打印机处于脱机模式 下时, 按△或▽键在配置菜单的不同级别中移动。

## **UP**(上)**+DOWN**(下)(△+▽)

锁定或解锁**ENTER**(确认)键。

注意: ENTER (确认)键的锁定与解锁功能可以配置给除△+V以外的组合键(见[231](#page-228-0)页)。

#### **PREV**(前)或NEXT(后)(<)或>)

在当前级别的配置菜单的选动。在配置菜单中,按D来在同一级别的菜单选项中后退,按口 前进。

## **PREV**(前)**+NEXT**(后)(<4+ $\triangleright$ )

同时按这两个键时,将打印机重置到启动时的配置,并对其内部状态进行重置(在脱机模式下)。

## **+ONLINE**(联机)(仅**IPDS**仿真语言)

在脱机模式下,按下△+ONLINE(联机)。如打印机缓冲区存有数据,打印机将进入联机模式打印 一页,并返回到脱机模式。可重复进行该动作,直至打印作业结束。每次您按下△+ONLINE(联机) 时,只能打印一页。如打印机缓冲区内未存有数据,则打印机在联机模式下。

在故障状态下, △+ONLINE(联机)不起作用。

## **+ADVANCE**(走纸)(仅**IPDS**仿真语言)

在脱机模式下,按下△+ADVANCE(走纸)。打印机将反向换行。如您按住△+ADVANCE(走纸) 键长达1/2秒以上,则打印机将移至先前的页顶端位置。如打印机缓冲区内仍有数据,则将不打印数 据。

+ADVANCE(走纸)在故障状态下不起作用。

## **+VIEW**(察看)(仅**PIDS**仿真语言)

在脱机模式下按下△+VIEW(察看)。如IPDS打印机缓冲区存有数据,则打印机将进入联机模式打 印一行,并返回脱机模式。可重复进行该动作,直至打印作业结束。该功能仅打印一行文本。如数 据为非文本, 则仅打印1/6英寸。如打印机缓冲区没有数据, 则打印机在联机模式下保持一秒钟, 然 后返回脱机模式。

+VIEW(察看)在故障状态下不起作用。

#### 色带寿命指示器

LCD显示屏底部将显示当前安装色带的剩余寿命。此项功能的默认设置应当能够满足绝大多数应用 的需求,而无需进行特殊用户设置。如您的特殊应用需要加黑打印或容许淡色打印,对色带结束点 可以进行相应调整。请参见第89页的"色带结束点"。

## <span id="page-32-0"></span>取消打印任务

取消打印任务的所需步骤取决于打印机的仿真语言以及您的应用软件。如需了解更多信息,请与您 的系统管理员联系。

- 1. 如打印机已联机,则按**ONLINE**(联机)键切换至脱机模式。
- 2. 进入主机系统,停止打印任务。

注意:如在按**CANCEL**(取消)键前,主机系统没有停止打印任务,当打印机返回联机模式时,打 印任务将会继续进行,但数据会丢失。因为该功能会删除打印机中所有未打印的数据,因此请小心 操作,以防数据意外丢失。仅可在脱机模式下使用该功能,该功能可避免在取消打印任务后打印不 需要的数据。

3. 按下**CANCEL**(取消)键。

注意: 您需要启用前面板中的Cancel(取消)选项。

如需了解更多详细信息,请参见第216页的"ADVANCED USER(高级用户)菜单"。

3. 设置页面顶端请参见《快速参考指南》。

# <span id="page-33-0"></span>操作程序

本节将对打印机的日常操作步骤进行介绍,其中包括:

- 重新装纸
- 卸纸

## <span id="page-33-1"></span>重新装纸

当显示"LOAD PAPER"(装纸)时,按以下步骤进行操作。(该信息会在最后一页打印纸通过纸槽 时出现)。该程序不必移除最后一页旧纸,即可重新装纸,同时保留当前页顶端的设置。

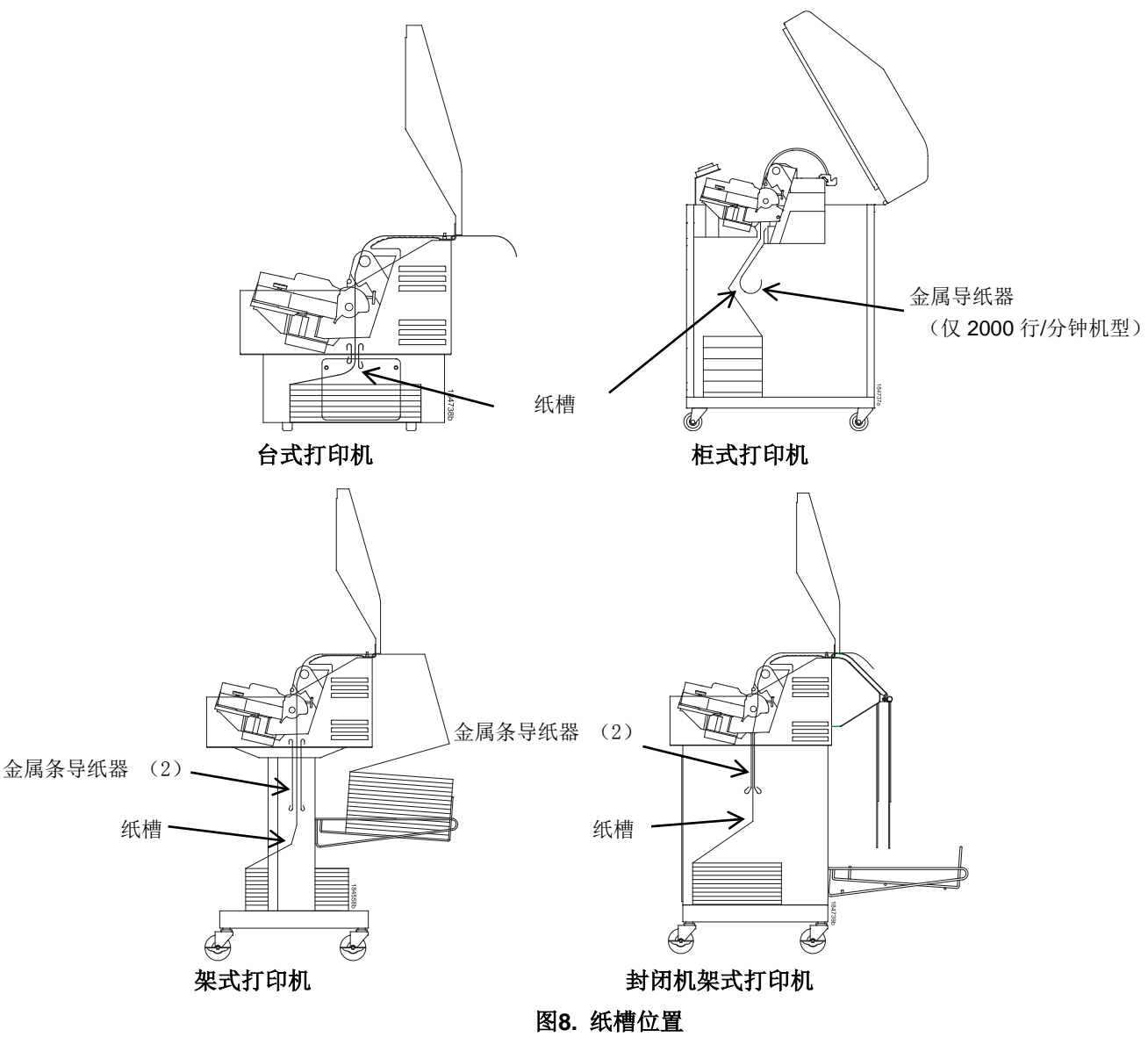

1. 提起打印机顶盖。将压纸杆调节杆抬至最高。 (关于调节杆的位置,请参见第26页的图6。)

注意:不要打开走纸链门或取出旧纸。

- 2. 台式打印机: 将供纸放置在打印机下的桌面上, 并集中在纸槽下。参见第34页图8。 柜式打印机:打开前门,将供纸与机箱底板上的标签对齐。 架式打印机:将供纸放置在打印机底板上,并集中在纸槽下面。 封闭机架式打印机:打开前门,将供纸放置在机箱底板的打印机内。
- 3. 确保打印纸能顺畅抽出。
- 4. 从纸槽送入纸张(参见图8)。将新纸张的一角先放入纸槽,能使操作更加简便。当这个角可以 从上方用手拿住时,将纸转回正常位置。

注意**:** 如您使用较厚的多层打印纸,且无法将新纸放在旧纸上,则参见步骤15。

5. 用手固定住打印纸,防止其从纸槽中滑落。

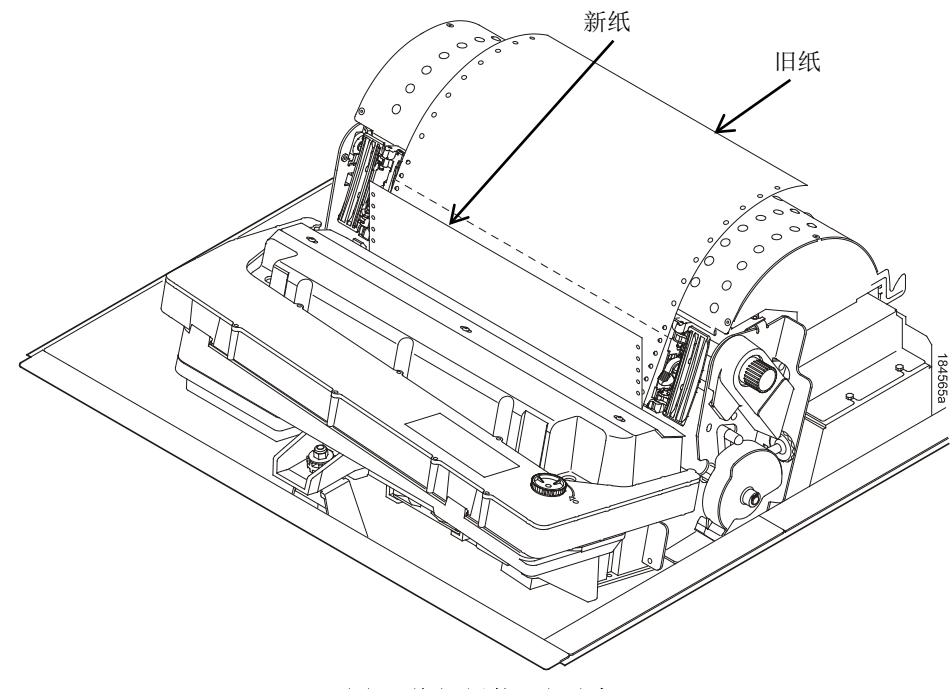

### 图**9.** 将新纸装入打印机

- 6. 将新纸从色带掩膜后往上拉,但要保持在旧纸前方。第26页图6中标明了色带掩膜的位置。如需 要,将旧纸往后轻推。
- 7. 将新纸的上沿与旧纸的页面虚切线对齐。

8. 将新纸装在旧纸上。逐个打开并安装走纸链,以防止纸张滑动。 注意:确保新纸上沿与最后一页的顶部水平虚切线对齐。

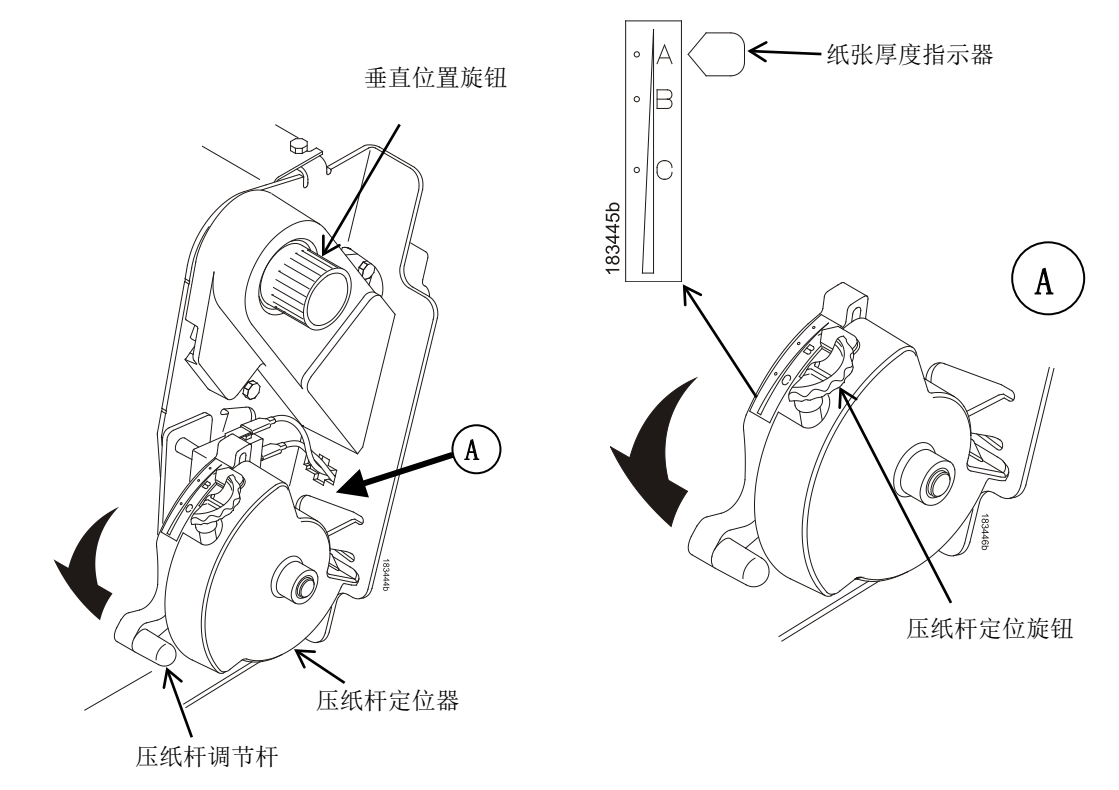

图**10 .** 设置压纸杆调节杆

- 9. 顺时针或逆时针旋转压纸杆定位旋钮,以匹配不同的纸张厚度。(A-B-C三个级别大致对应1、3 和6层的纸张厚度)。
- 注意: 如您使用相同厚度的纸张, 则无需再进行调整。
- 10. 降低压纸杆调节杆,直到停止。
- 11. 按**ONLINE**(联机)键,将会清除显示屏上的"LOAD PAPER"(装纸)故障信息。
- 12. 连续按几次**ADVANCE**(走纸)键,确保打印纸在较低的导纸器上顺利输送到走纸链上方。送 入足够纸张,以确保打印纸适当堆叠。
- 13. 关闭打印机顶盖。关闭打印机箱体前门。
- 14. 按ONLINE (联机)键, 将打印机调回联机模式, 恢复打印。
注意:仅在无法将新纸放在旧纸上时,须执行步骤15至31。

15. 打开两个走纸链门。

16. 将旧纸从走纸链上取出。使纸能够进入供纸区。

17. 将新纸从纸槽往上放入。用手固定住打印纸,防止其从纸槽中滑落[\(参见第](#page-33-0)34页图8)。

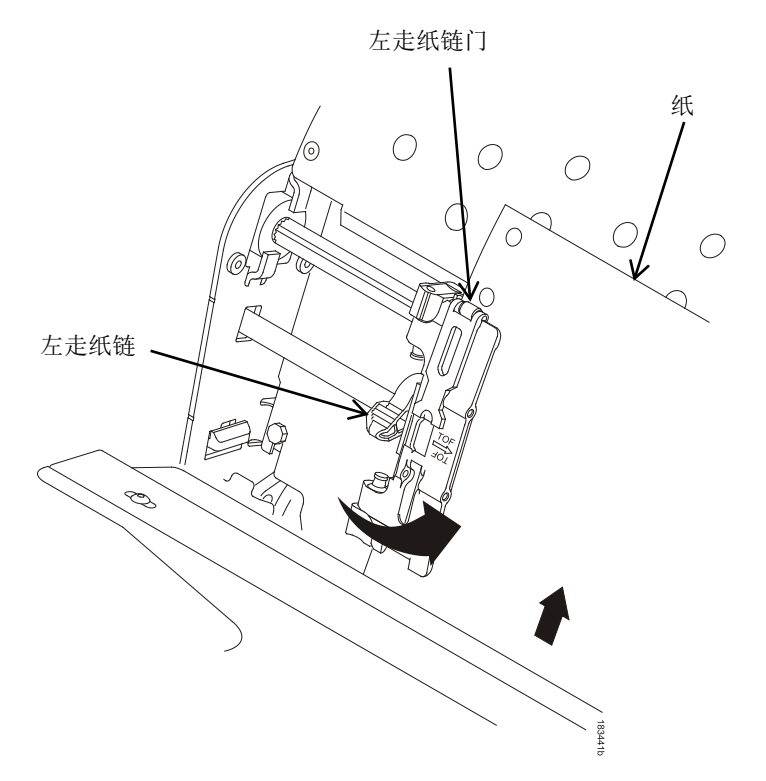

#### 图**11 .** 将纸张装入左走纸链

- 18. 将新纸从色带掩膜后面往上拉。关于色带掩膜的位置, 请参见第26页图6。
- 19. 将纸张装入左走纸链。
- 20. 关闭走纸链门。

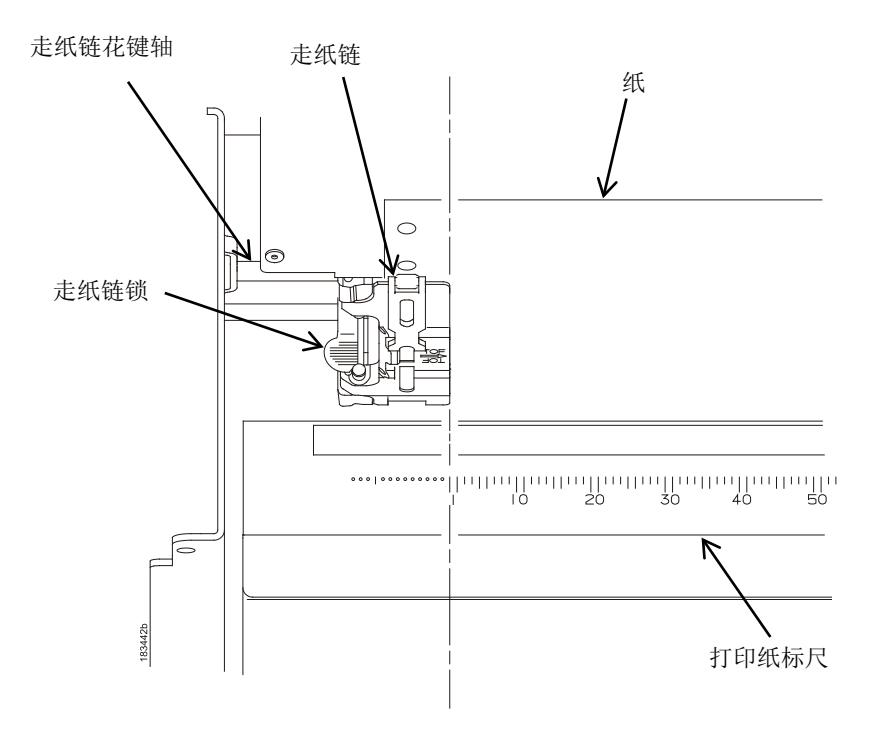

### 图**12 .** 调整左走纸链位置,以避免损坏

### 小心

### 为避免在压纸杆上打印时对打印机造成损坏,切记将左走纸链装置直接定位到打印纸标尺上的**"1"** 刻度左侧。

21. 在通常情况下无需调整左走纸链的位置。

如需要调整,则将走纸链锁调到中间位置,从而将左走纸链解锁。滑动走纸链,直到完全对齐 打印纸标尺的数字"1",然后将其锁定。(您也可以使用打印纸标尺计算列数)。

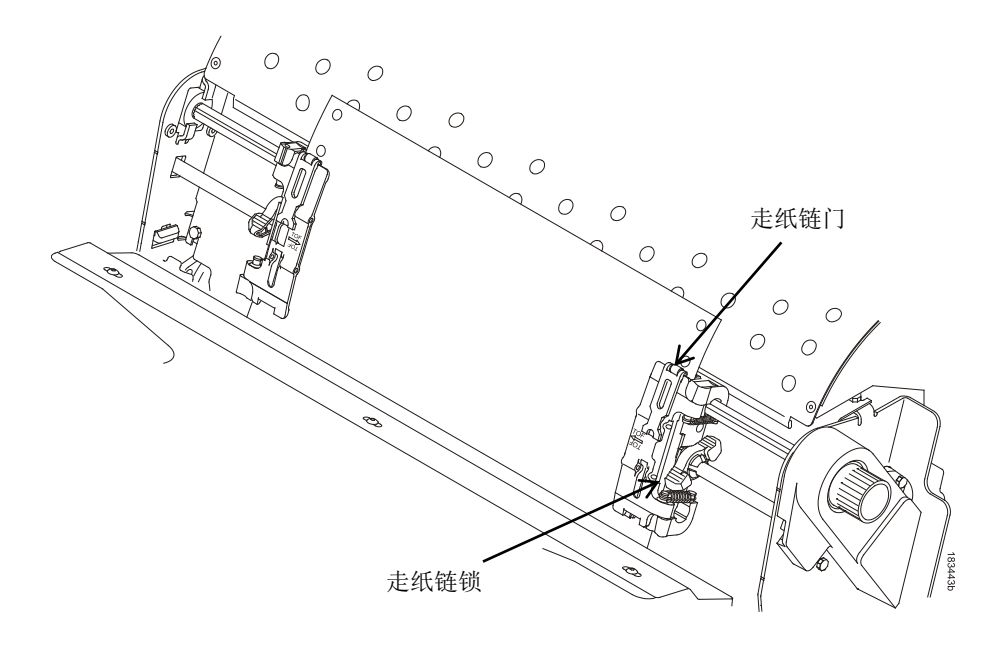

### 图**13 .** 将纸张装入链轮

- 22. 打开右侧走纸链。
- 23. 将纸张装到链轮上,关闭走纸链门。

必要时,滑动右走纸链,以去除打印纸的多余部分,或调整适应各种纸张宽度。然后锁定走纸 链。

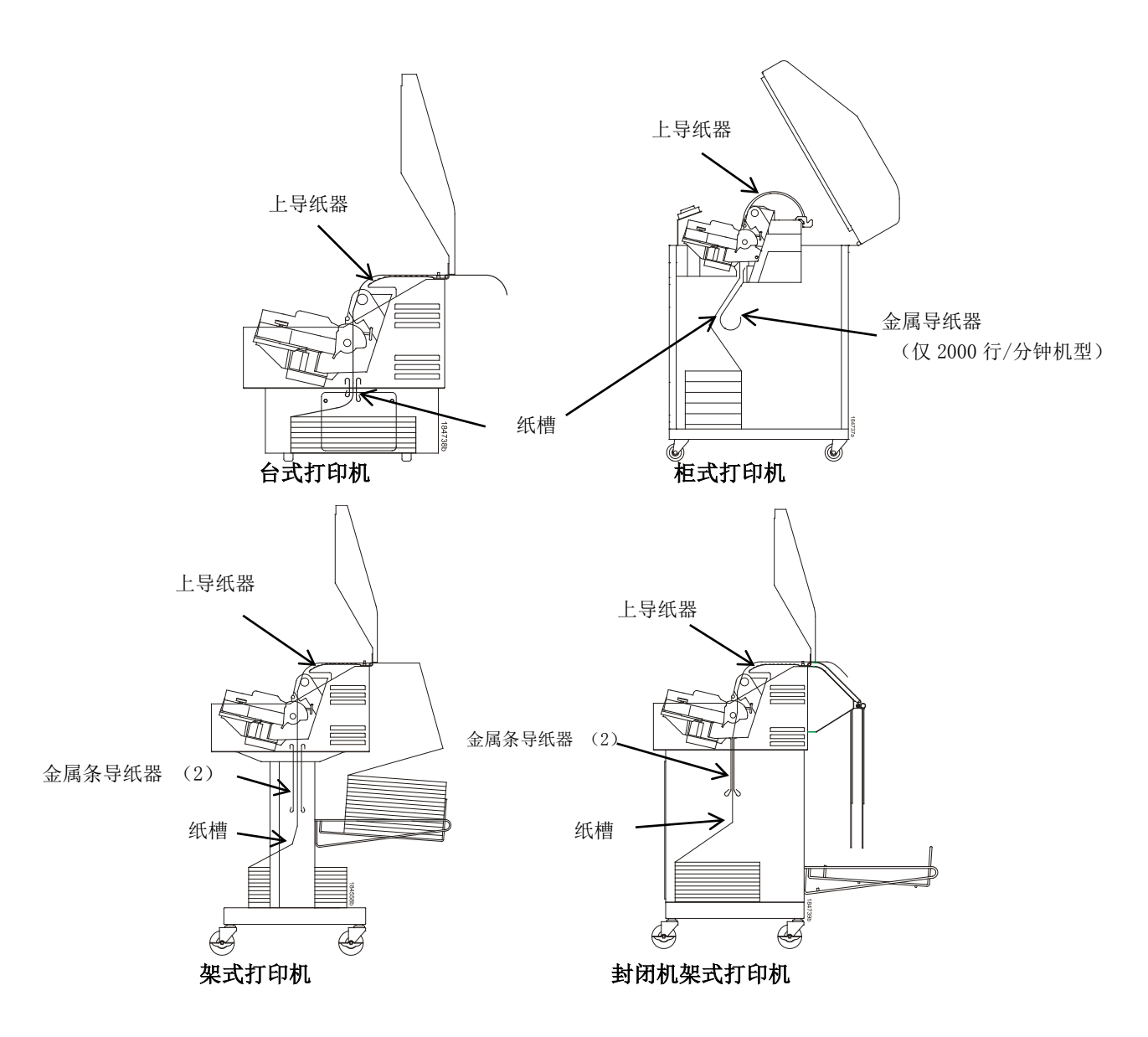

#### 图**14 .** 用导纸器给纸张定向

#### 24. 台式打印机或架式打印机:

用垂直位置旋钮向上移动纸张,使纸张通过上导纸器、穿过纸槽到达顶盖的后面。

25. 连续按几次ADVANCE (走纸)键, 确保打印纸在较低的导纸器上顺利输送到走纸链上方。送 入足够纸张,以确保打印纸适当堆叠。

### 26. 柜式打印机:

打开机柜后门。确保纸张与出纸区(机柜内部)的标签对齐。关上前门与后门。

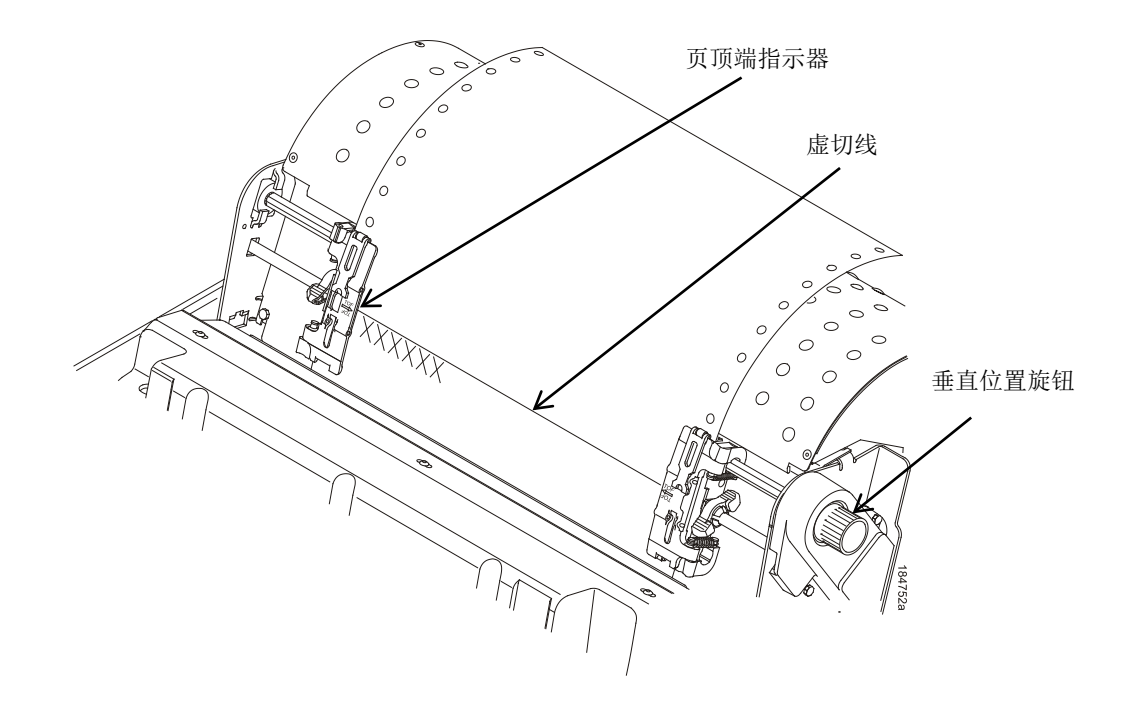

#### 图**15.** 将虚切线与页顶端指示器对齐

27. 旋转垂直方向旋钮,将第一个打印行与走纸链上的页顶端指示器对齐。为获得最佳打印质量, 建议至少将页顶端设置在虚切线下一个或多个打印行处。

注意:要进行精准定位,按**VIEW**(察看)键将最后打印的数据移动到走纸链位置供察看。进入察看 模式后,会显示"Printer In View"(打印机察看模式)。按UP(上)或DOWN(下)箭头键,以较 小增量垂直移动打印纸。再次按**VIEW**(察看)键,即可将纸张移回调整好的打印位置。无论打印机 处于联机或脱机状态,只要在察看模式,该键即可使用。(柜式打印机和架式打印机均可进行此项 操作)。

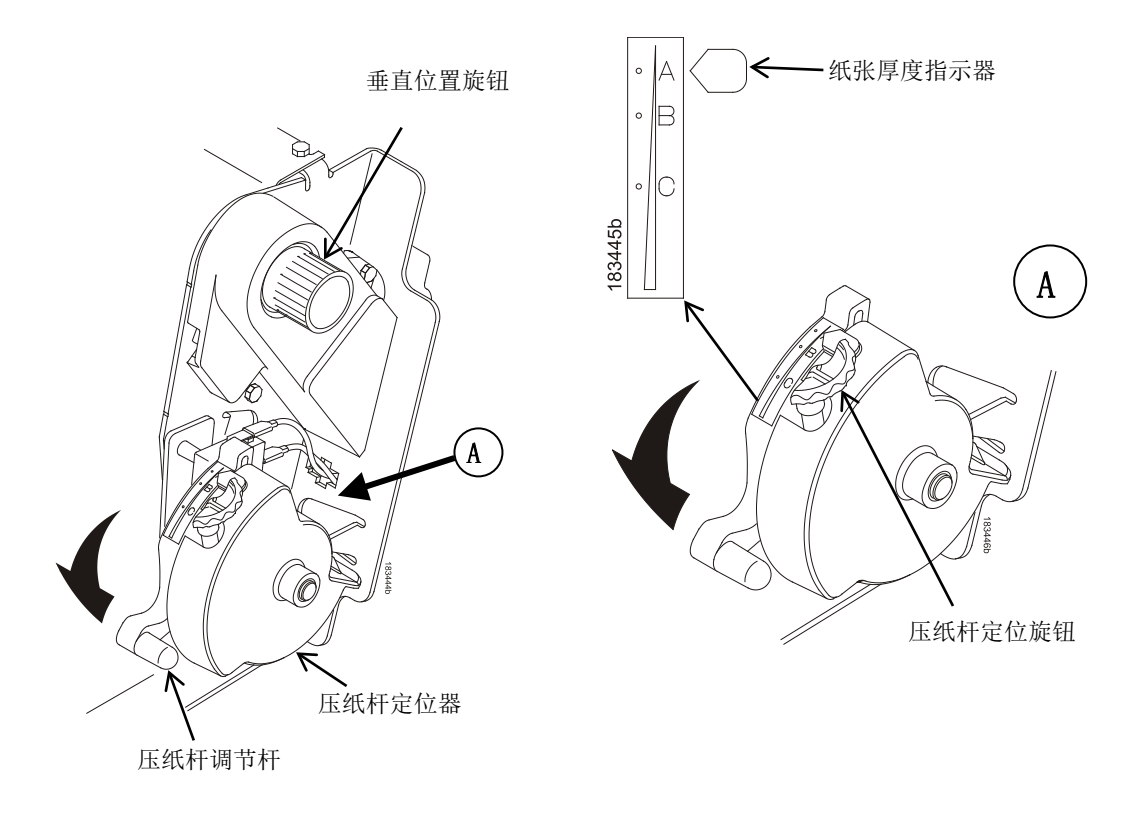

#### 图**16.** 调节压纸杆调节杆

- 28. 顺时针或逆时针旋转压纸杆定位旋钮,以匹配不同的纸张厚度。(A-B-C三个级别大致对应1、3 和6层的纸张厚度。调整直到获得理想的打印质量)。
- 注意:使用压纸杆定位器可设置理想的一致厚度,该厚度不受打开或关闭压纸杆调节杆的影响。
- 29. 降低压纸杆调节杆,直到停止。
- 30. 按**ONLINE**(联机)键,将会清除LCD上的任何故障信息(例如"LOAD PAPER"[装纸])。
- 31. 按下**TOF**(页端)键。所设页顶端下移到打印位置。如打印机缓冲区中存有数据,则纸张将会 前进到下一页面的最后打印位置。
- 32. 按下**ONLINE**(联机)键,关闭打印机盖。
- 1. 按下ONLINE (联机)键,将打印机切换为脱机模式,然后打开打印机盖。
- 2. 对于柜式打印机,须打开机柜后门。对于安装了叠纸机的机型,则按下后控制面板的**STACKER UP**(升起叠纸机)键。

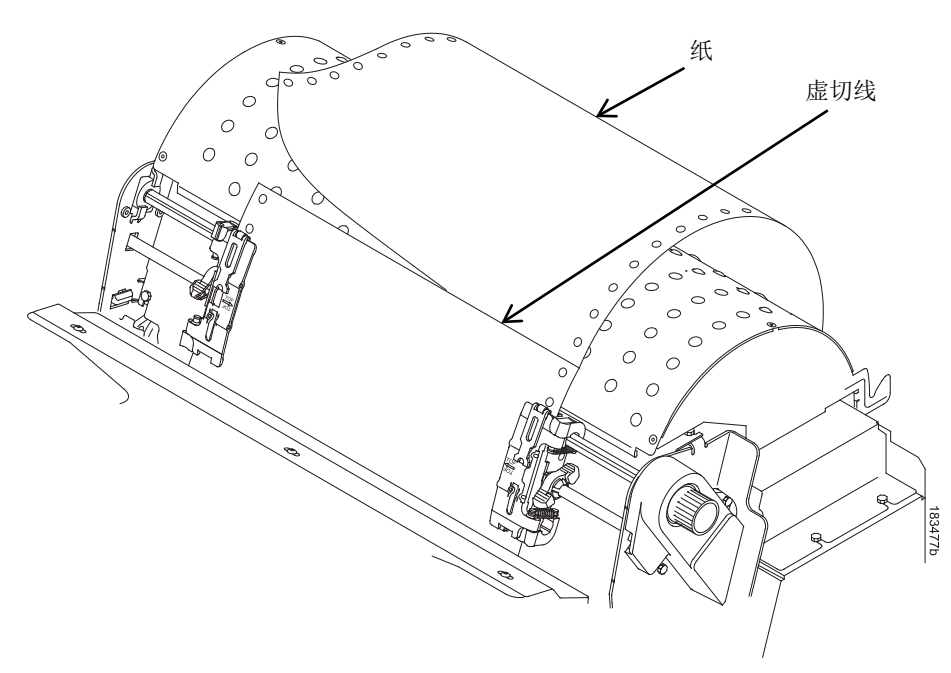

图**17.** 卸载打印机上的纸张

- 3. 沿虚切线撕下纸张。
- 4. 使纸张从打印机背部进入叠纸区。
- 5. 对于架式打印机,则须从纸盘移走叠放的纸张。

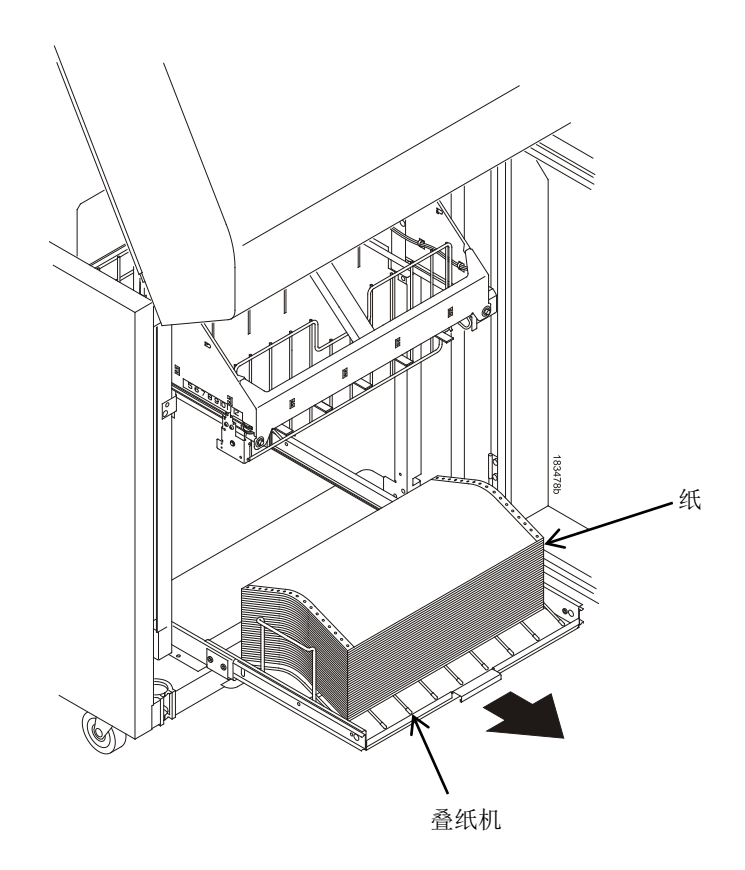

### 图**18.** 从打印机移走纸叠

- 6. 对于柜式打印机,则须从机柜后部底板移走叠放的纸张。如安装了叠纸机,从夹网纸幕罩内将纸 张移走,然后按STACKER DOWN(降下叠纸机),将积纸箱装纸降下。
- 7. 关闭打印机箱体后门。

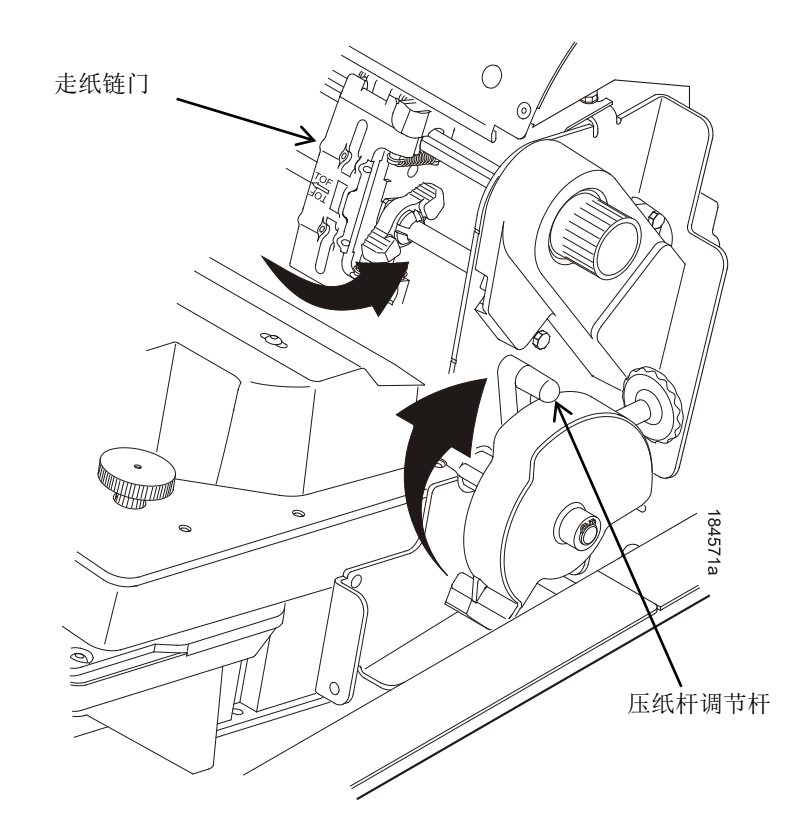

图**19.** 将纸全部移走

- 8. 从打印机内移走全部纸张。
	- a. 将压纸杆调节杆提到最上方,然后打开两个走纸链门。

### 小心

### 通过走纸通道向回拉打印纸时须小心,特别是使用标签时。如不够小心,标签可能会脱落,粘在走 纸通道内,只有授权客户服务代理商才能清除。

- b. 打开机柜前门。
- c. 将纸张从纸槽轻轻拉出。使纸能够进入供纸区。
- d. 从供纸区移走纸张。

# 集成打印管理系统

P8000具有自动监视和通讯功能, 能将色带寿命的状态发送给操作人员, 以便其了解何时应更换色 带。该打印机使用了供墨系统(也称色带盒系统(CRS)),可以自动检测所装色带的新旧情况, 以及所有色带的属性。色带放在一个塑料盒(色带盒)中,只在一个方向运行。CRS系统有一个接 口面板来支持打印机与色带盒之间的通讯。在CRS的情况下,P8000打印机能自动检测到所用色带 的新旧情况,并确定色带的长度、墨色和预期输出。色带在全新时,其寿命值为100%,完全耗尽时 为0%,该值将在控制面板上显示。参见第28页图7。

当色带寿命剩下2%时,控制面板显示屏上会显示警告信息"RIBBON UNDER 2%/Change RBN soon"(色带寿命低于2%/请尽快更换色带),控制面板状态指示灯同时开始闪烁。打印机将在这个 状态下继续打印,直到色带寿命降至0%时停止打印。当打印机处于"CARTRIDGE AT END POINT/Change Cart"(色带结束点/请更换色带)状态时,可随时更换色带,而不会导致打印机缓冲 区数据丢失。当新色带安装完毕后,系统可以自动检测到改变,在压纸杆合上后清除警告状态,同 时将寿命值重置为100%。如果安装的是一个用过的色带,系统将继续使用该色带寿命所剩的百分比 值。

按**ONLINE**(联机)键两次,可以不更换色带而多打印两分钟。您可以重复这个动作若干次,直到 完成当前打印任务。

色带使用信息可通过连续计算色带盒中储存的显像(点)进行计算,这些显像(点)可定期更新数 据,因此当色带盒更换到不同打印机上时,相关信息仍能保持完整,系统管理员也因此可以对打印 质量和耗材成本进行精确控制。精确显示的色带寿命值可有助于对打印任务制定高效计划。例如, 当显示的色带寿命较低时,您可在一个较大的打印任务开始前安装一个新色带。

### 输出深浅度

系统的默认配置能满足大多数用户的需求。但部分应用要求输出深度比标称设置值更深一些,而另 一些应用要求不太严格,可以容许浅一点的最终图像。系统可以轻松适应这些不同需求。用户可以 在打印机控制菜单进行设置,以调整最终输出。其范围如下:

常规(默认值) 偏深 +1至+6

偏浅 -1至-10

色带寿命指示器总是在100%与0%的范围内循环。如选用偏深设置,则到达0%的速度会更快;当选 用偏浅设置时,系统可以在到达0%前打印更多纸张。

## 安装一个旧色带盒

您可以将色带盒从打印机上卸下,之后再重新装上。色带寿命表会自动更新,以显示正确的剩余容 量。

注意: 色带使用信息保存在色带盒中, 您可以将一个旧色带盒安装在不同打印机上。

# 浅色或深色打印

集成打印管理系统确定的色带寿命值为出厂设置,因此色带即将用完时的图像质量与新色带一样出 色。您可以根据具体打印要求调节色带结束点,以获得浅色或深色的图像。参见第213页"打印机控 制菜单"。

# 更换色带盒

在更换色带盒前,请确定在色带寿命终止时是否要选择浅色打印(延长色带寿命)或深色打印(缩 短色带寿命)。如您希望打印的颜色更浅或更深,请参见第89页"色带结束点"的内容,以了解调整 图像密度的步骤。如您对当前的打印深浅度感到满意,请继续以下步骤。

注意:以下章节中的色带盒说明和图示针对的是架式打印机。柜式打印机也将遵循相同步骤。

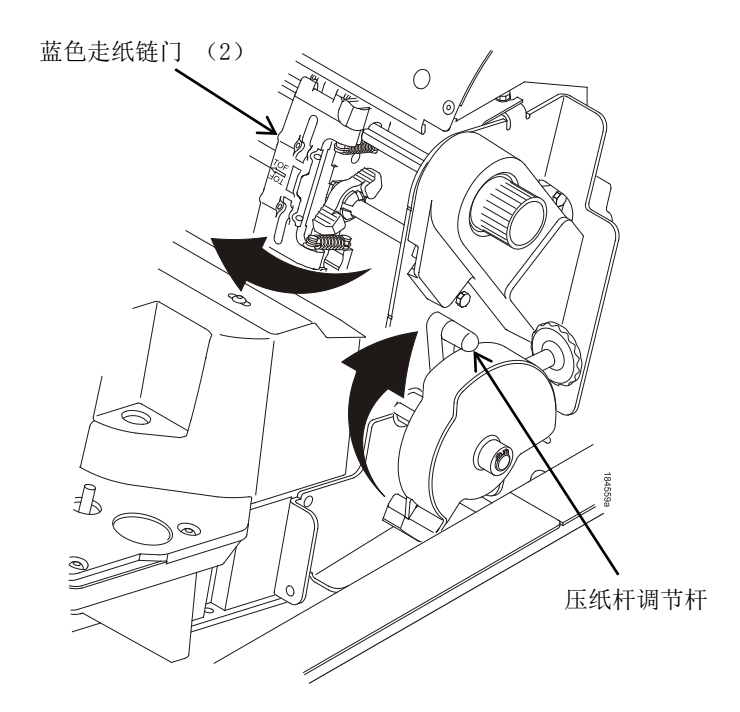

图**20.** 准备安装色带

- 1. 打开打印机顶盖。
- 2. 将压纸杆调节杆抬至最高。
- 3. 关闭走纸链门。
- 4. 卸下旧色带盒,并将其妥善丢弃。

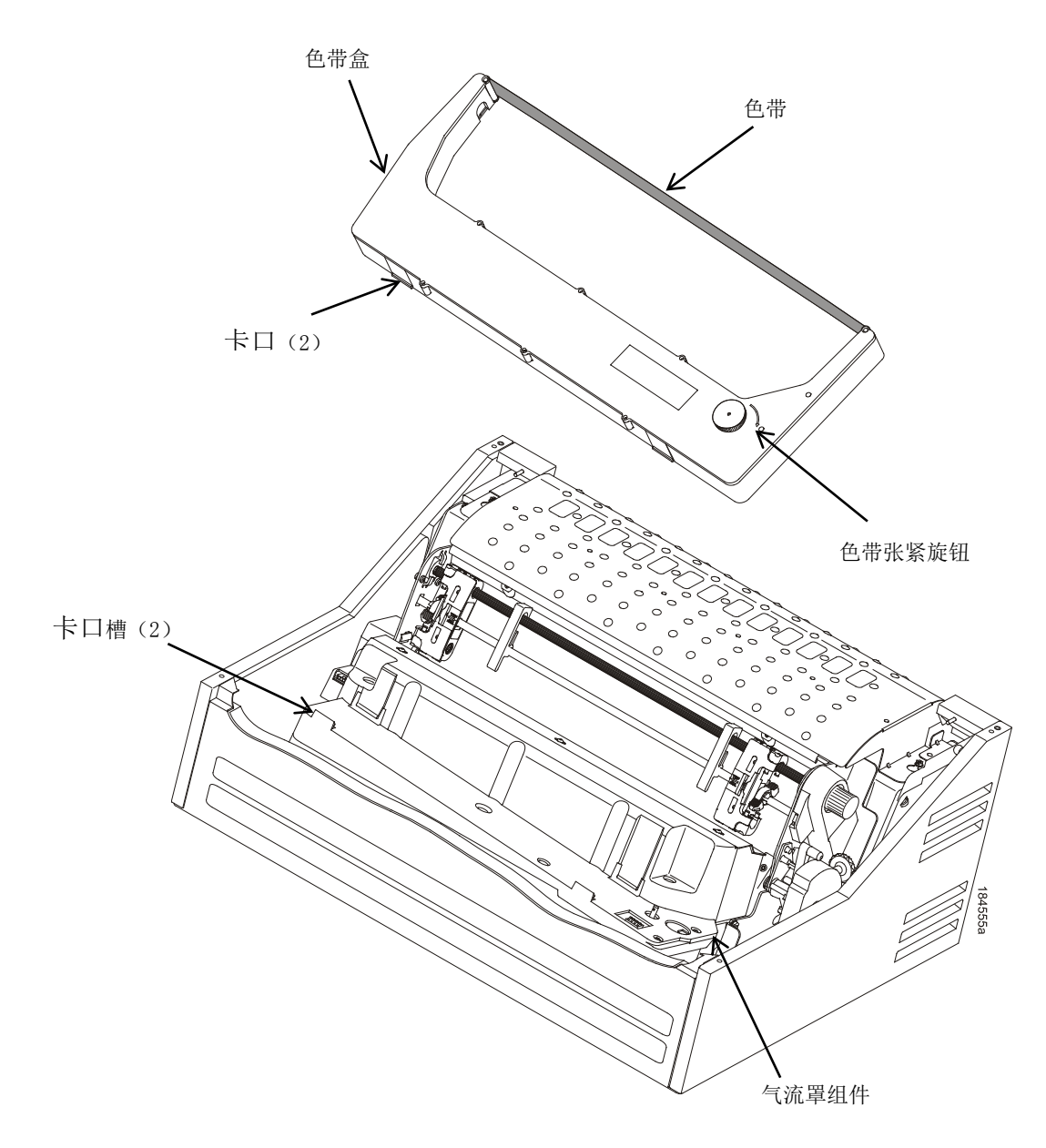

#### 图**21.** 安装色带盒

5. 通过顺时针转动色带张紧旋钮,以收紧新色带盒上的多余色带。

### 小心

#### 切勿逆时针转动松紧旋钮,否则会造成色带盒损坏。

6. 呈一定角度斜握色带盒,使其与您最靠近的尾端低于靠近色带的那端。找到色带盒外部的两个 卡口,将其插入气流罩组件上的相应插槽中(见图21)。

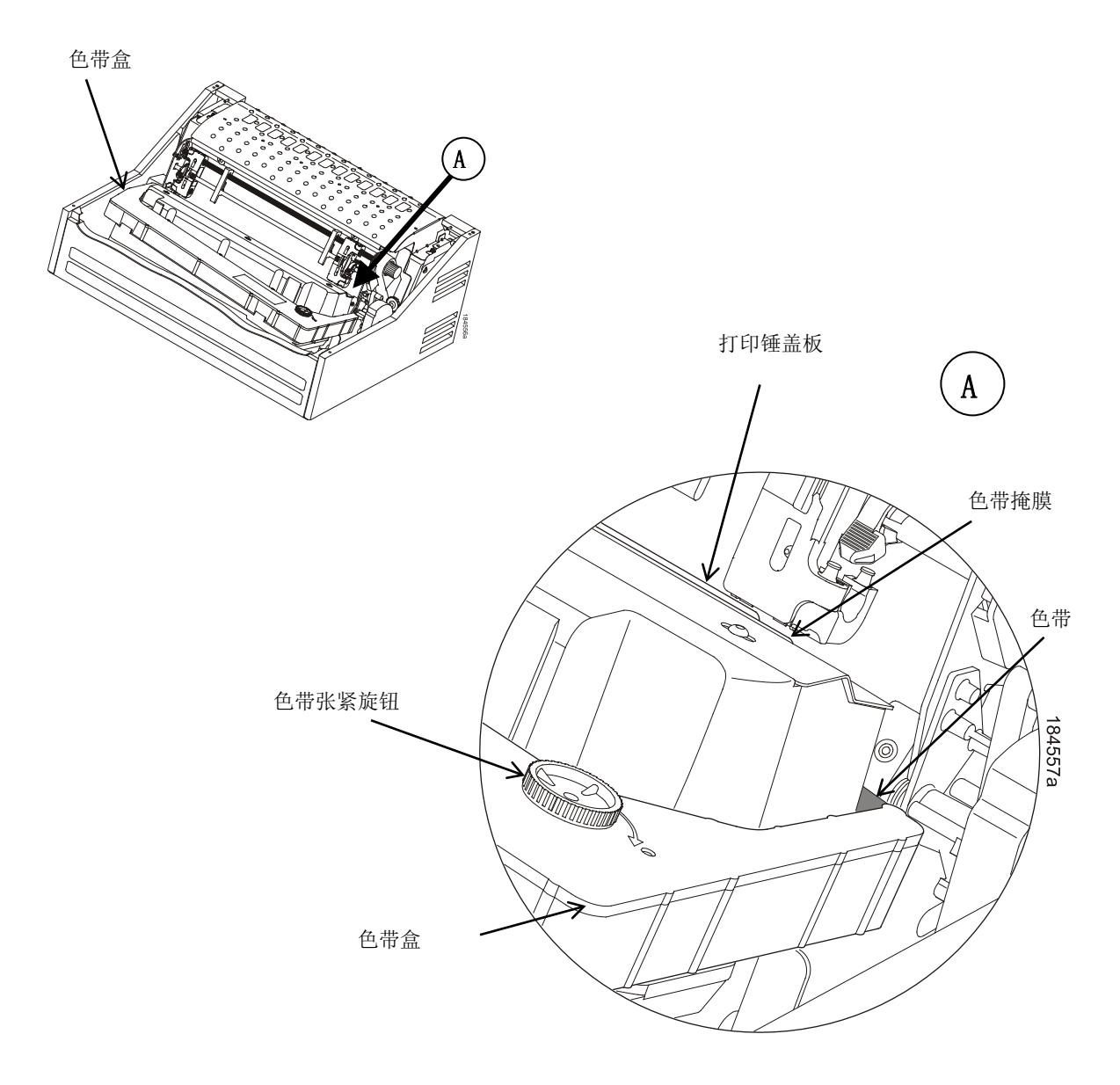

#### 图**22.** 色带盒安装到位

7. 将色带盒向下摇动,确保色带位于盖板和掩膜之间(见图22)。您能听到色带盒发出咔嗒一声 安装到位。

### 小心

### 确保色带没有扭曲或折叠。

- 8. 顺时针转动几次色带张紧旋钮,确保色带正确铺在色带槽中。
- 9. 放下压纸杆调节杆。
- 10. 关闭打印机顶盖。
- 11. 按两次 **ONLINE**(联机) 键,使打印机恢复运行。

**配置菜单** 

# 配置概述

如需打印数据,打印机必须能对主机发送的信号和指令做出正确反应。配置是指将打印机的操作特 性与主机和特殊任务相匹配的过程,如打印标签或在各种不同规格的纸张上打印。定义打印机对主 机发送的信号和指令作出反应的各个特性,被称为配置参数。

可以通过使用配置菜单、控制面板或发送与打印机相连接的主机数据流中的控制代码,实现对打印 机的配置。本章介绍了打印机配置以及各个可用的配置菜单(可用的菜单取决于您给打印机安装的 仿真语言)。

### 重要说明

### 配置将对打印机运行产生直接影响。在您完全了解本章中所述的各个步骤前,请勿更改您的打印机 配置。

### 主菜单

根据以下固件类型组织主菜单:

- 1. P8000标准固件(IPDS/PGL/VGL/LP+)
- 2. P8000 TN固件 (TN/PGL/VGL/LP+)
- 3. P8000 PCL-II固件(PCL-II/PGL/VGL/LP+)
- 4. P8000 LG固件(LG/PGL/VGL/LP+)
- 5. P8000 ANSI固件 (ANSI/PGL/VGL/LP+)
- 6. OpenPrint P8000 标准Postscript/PDF固件(PS/PGL/VGL/LP+)
- 7. OpenPrint P8000 HD Postscript/PDF固件(PS)
- 8. H系列固件(LP+)

### 更改参数设置

您可以更改打印机的参数设置,包括行距、打印纸长度。更改方式可以是按下控制面板上的按键, 或是发送与打印机相连接的主机数据流中的仿真语言控制代码。通过控制面板可对打印机的常用配 置菜单集进行配置。第56页中讲述了用控制面板改变参数设置的示例步骤。

当从与打印机相连的主机发出控制代码时,它将覆盖控制面板的设置。例如,如您在控制面板上将 行距设定为6行/英寸,而应用程序软件用控制代码将行距更改为8行/英寸,则控制代码将覆盖控制面 板上的设置。

### 保存参数设置

您对参数设置的改变可以作为永久性配置保存在打印机内存中。请参见60页"自动保存配置"和61页 "保存您的新配置"。

您还可以通过使用PTX SETUP命令主机控制代码来保存新配置。如需了解更多详细信息,请参见 《IGP/PGL程序员参考手册》。

### 默认与自定义设置

一项配置中包含一组参数设置,如行距、打印纸长度等等。您的打印机提供一项固定默认配置,同 时允许您根据特殊打印任务定义若干自定义配置。可以载入出厂默认配置,但无法更改。

有八项配置可根据特殊打印任务要求进行修改。"Save Config"(保存配置)选项允许您在存储器内 保存8组参数设置,作为编号1-8的自定义配置。从第61页开始,对如何使用"Save Config"(保存配 置)选项保存一组作为自定义配置的参数值进行了说明。

# 菜单导航

如需对配置进行操作,请查看以下有关菜单导航的说明。

只有在菜单模式下才能进行菜单导航。

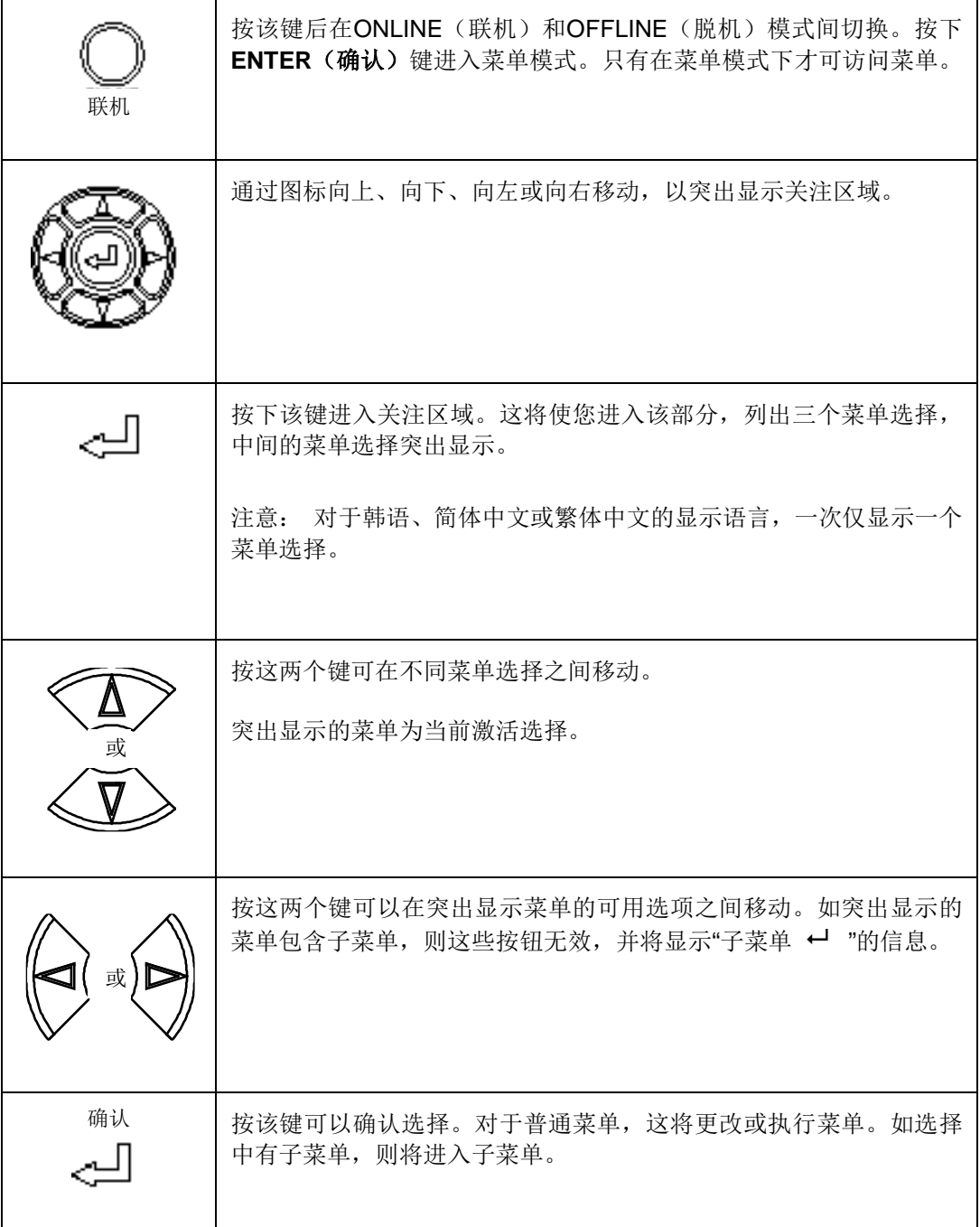

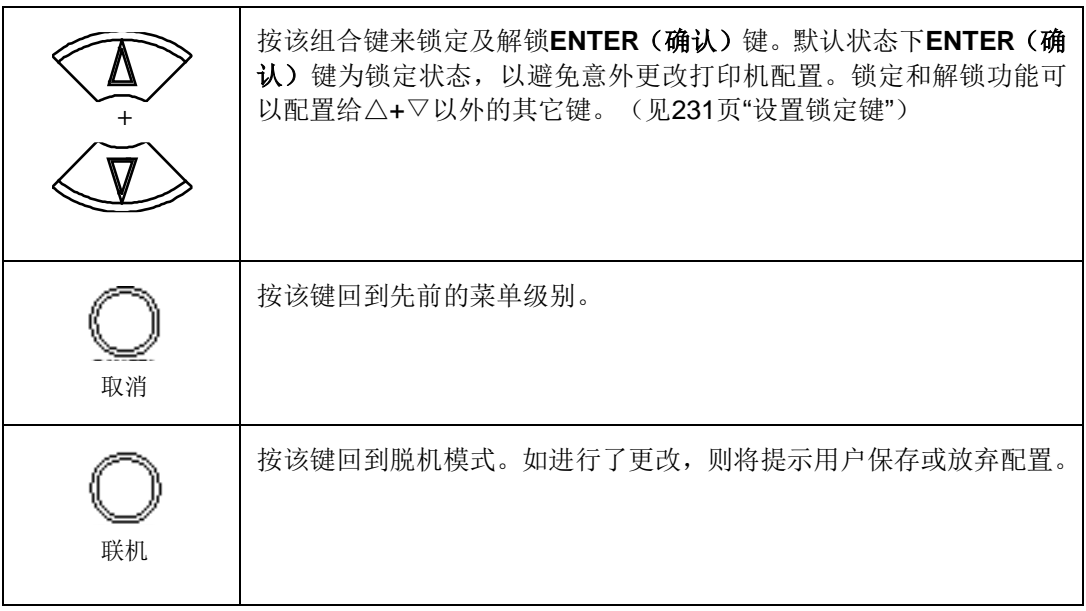

如需测试菜单导航的功能,可采用下一页中的范例作为参考。

# 顶层菜单概述

当进入菜单模式时,用户会看见表示为下述图标的顶层菜单。用导航按钮向上、向下、向右、向左 移动,以突出显示所需图标。当用户进行导航时,LCD最上一行将显示顶层菜单名。

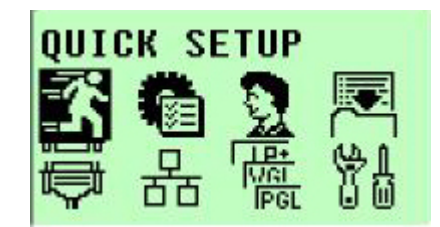

### 表2提供了第一级配置菜单选项的简要说明:

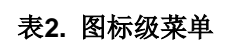

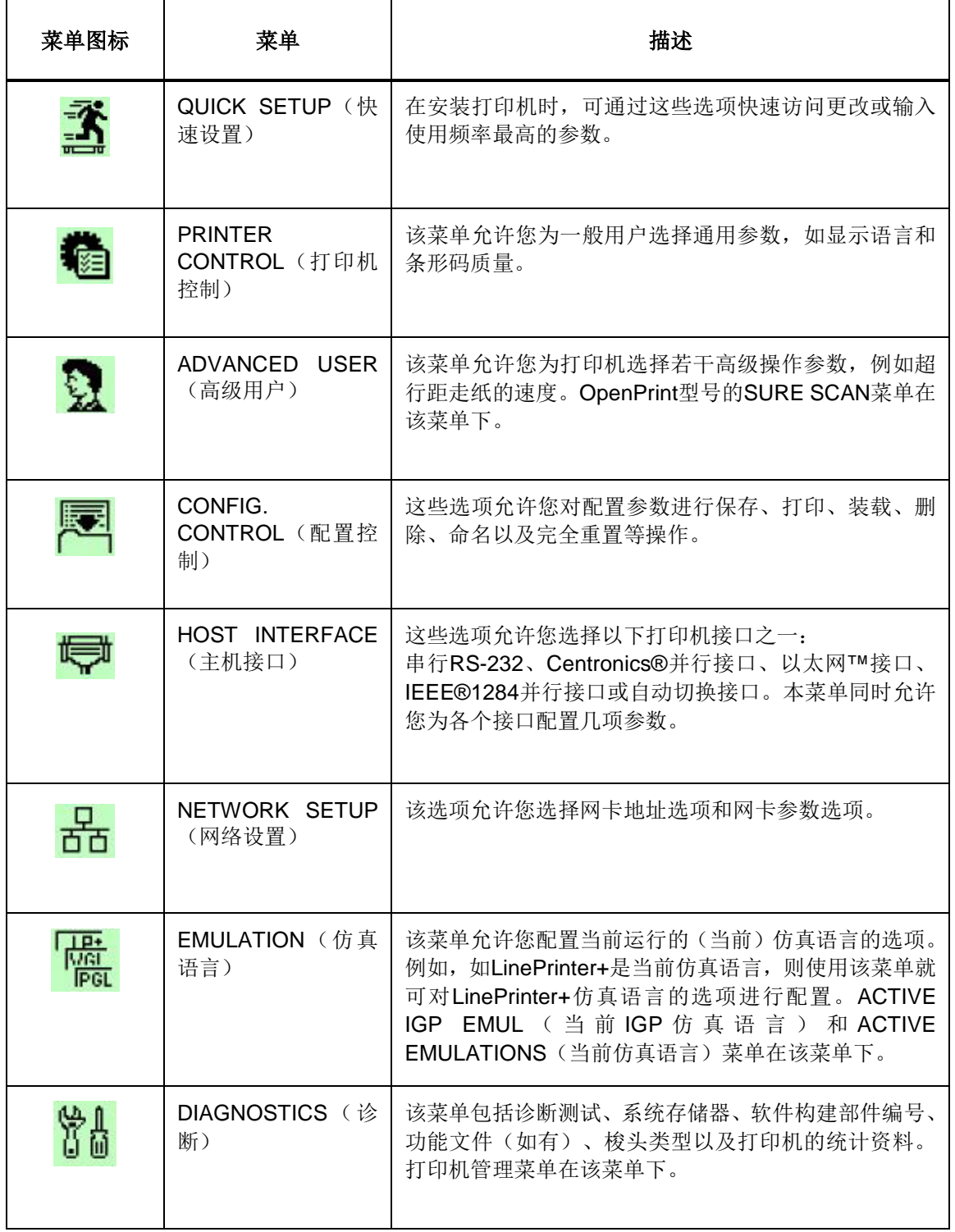

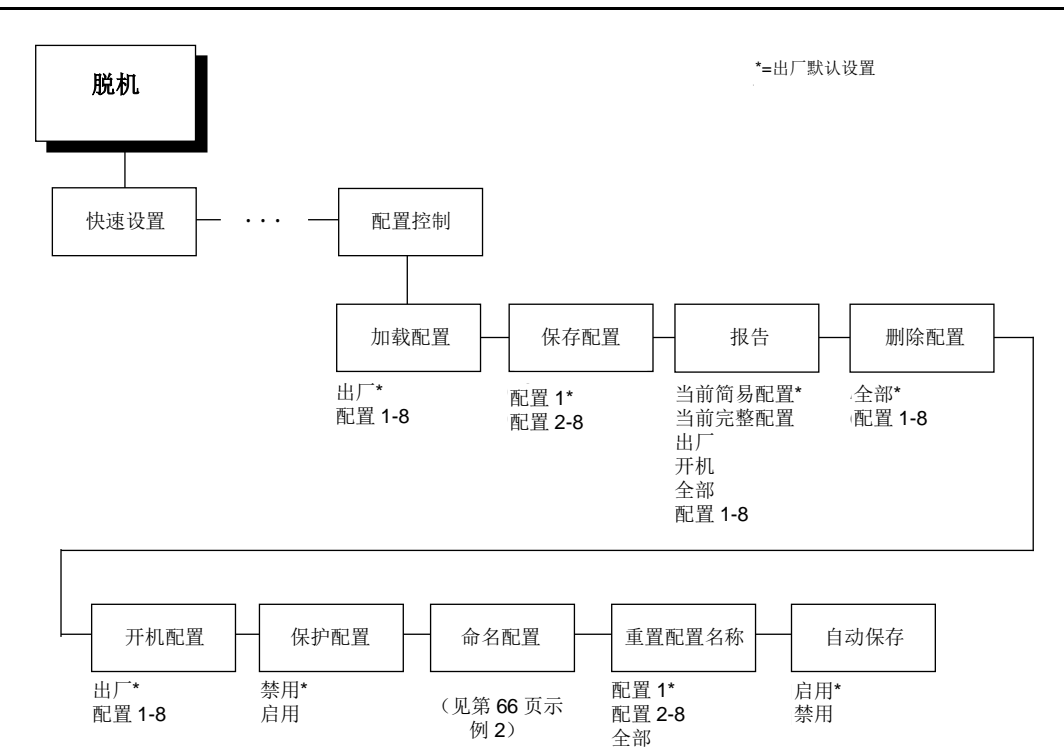

一项配置中包含若干参数。默认出厂配置有一组起始参数。在上图配置菜单中以及本章的所有配置 菜单中,出厂默认值用星号(\*)标注。

您的打印任务可能需要使用与默认设置不同的参数值。本章节将提供更改单个参数值相关步骤的范 例。

以下步骤解释了如何更改和保存Barcode Quality(条形码质量)和Panel Display(面板显示屏)选 项的设置。利用这些指南对配置菜单进行导航并更改其它参数。

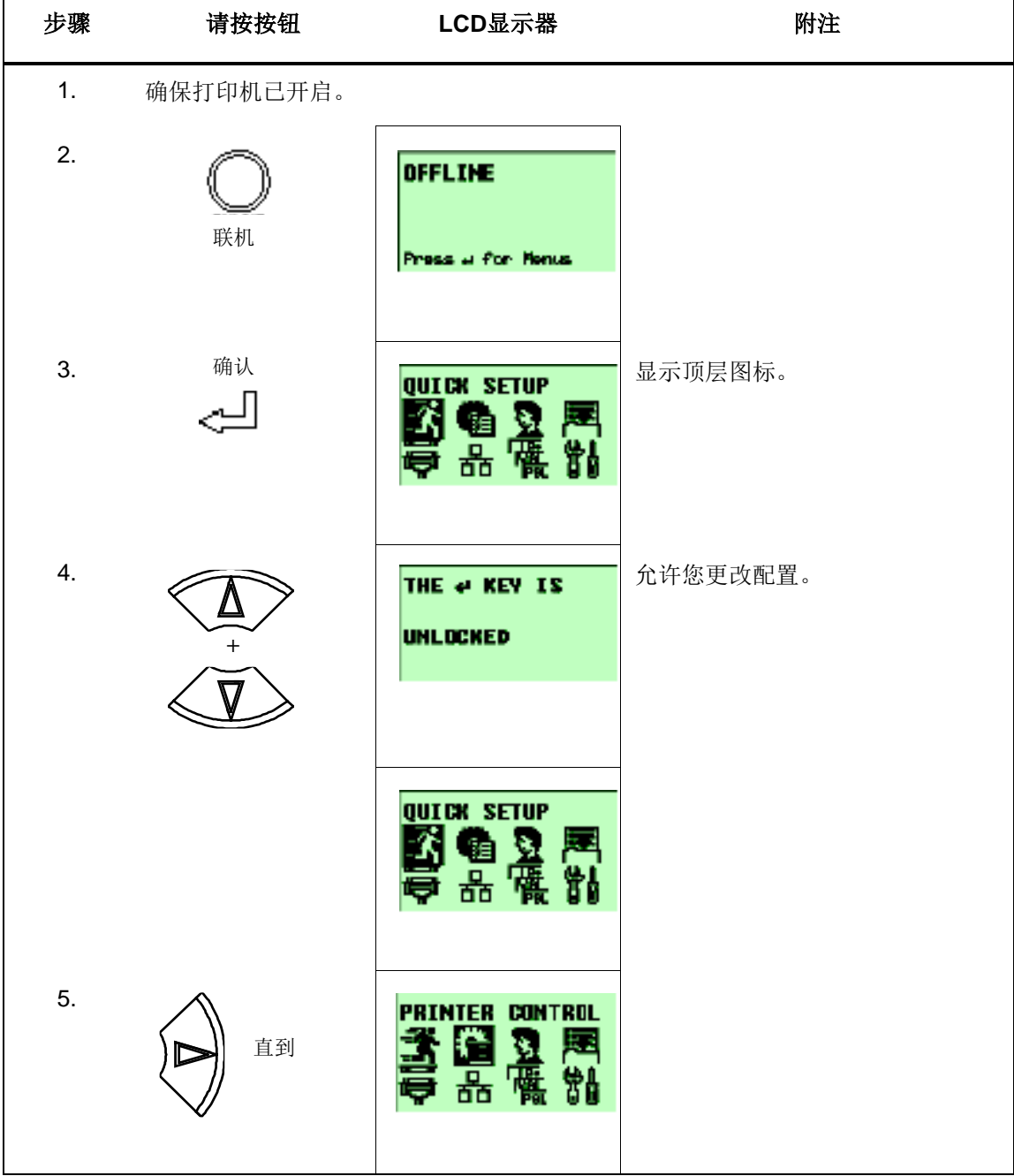

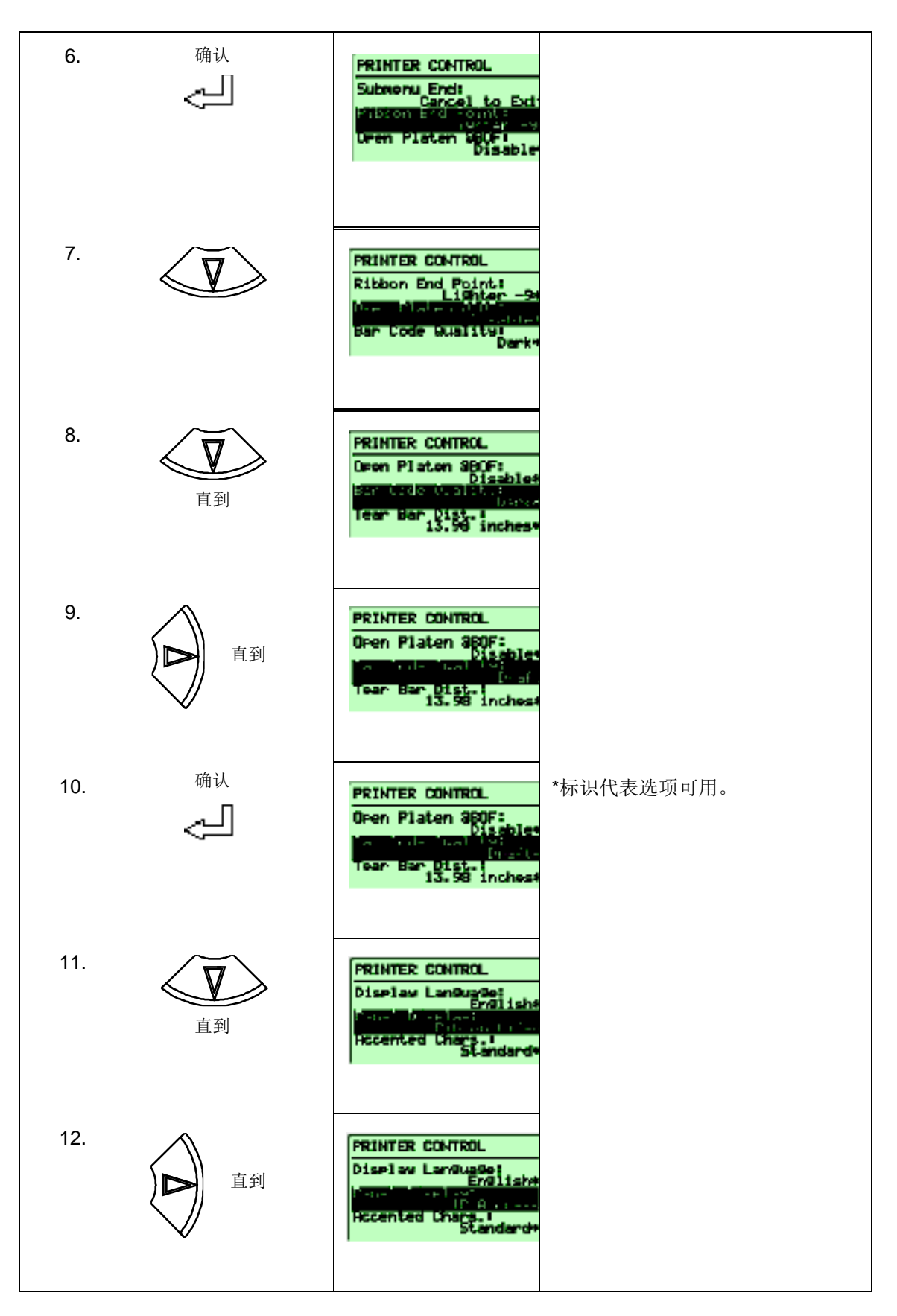

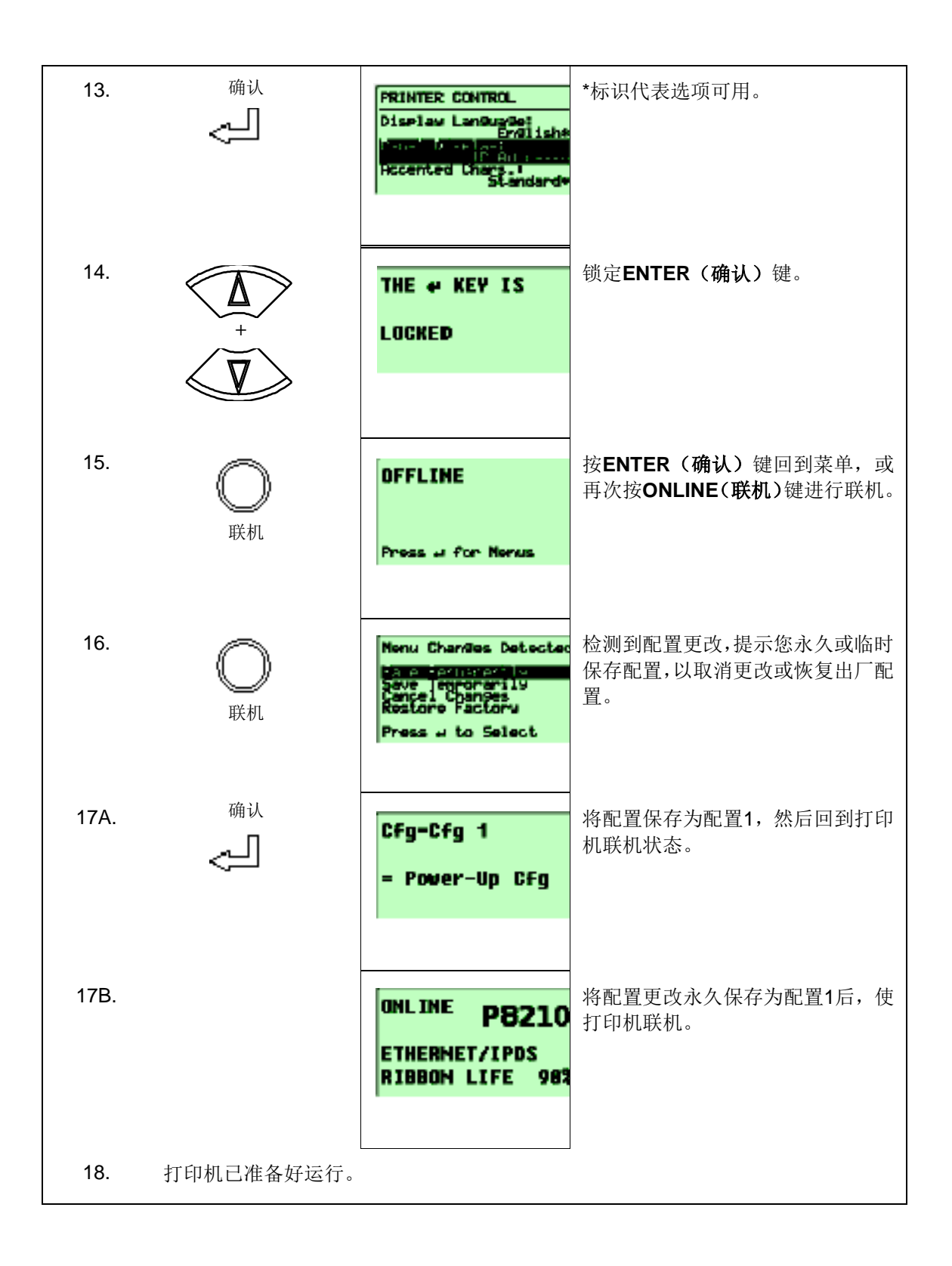

### 自动保存配置

如用户更改了菜单并试图使打印机联机,而不保存配置更改,则会出现以下提示。

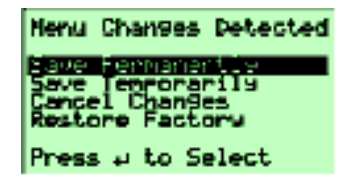

突出显示当前选项。使用UP(上)和DOWN(下)键在不同选项之间滚动;这两个键将在顶部选项 和底部选项循环。← (ENTER确认)键选择突出显示的选项。在执行所选选项之后,打印机将进入 联机模式。

注意: 在检测到菜单更改提示时, 仅UP(上)、DOWN(下)和ENTER(确认)键起作用。

• 永久保存(出厂默认值)。该选项使打印机将配置保存为当前配置,并使当前配置成为开机默 认配置。如当前配置是出厂配置,则打印机将配置保存为开放式配置,并使开放式配置成为开 机默认配置。

如无法进行开放式配置,则用户必须决定覆盖哪项配置。在这种情况下,打印机将显示Save Configuration (保存配置) 菜单, 否则, 打印机将进入联机状态。

- 临时保存。将执行菜单更改。但如果打印机关机,将不对这些菜单更改进行保存。
- 取消更改。该选项使打印机重新加载当前配置,然后进入联机状态。
- 恢复出厂配置。该选项将使打印机重新加载出厂配置,然后进入联机状态。

注意: 如打印机在自动保存过程中发生故障, 将会使打印机进行临时保存。

### 保存新配置

采用Save Config(保存配置)选项,最多可储存八个个性化配置,以满足不同打印任务的需要。您 可以将它们作为编号配置(第63页例1)或命名配置(第66页例2)保存。命名配置可以储存,在未 来需要使用时再载入。如您没有通过Auto Save(自动保存)或这个选项保存您的配置,您的全部参 数更改将在打印机关闭时被清除。

当您使用该选项保存了某项个性化配置时,在关闭打印机时该配置不会丢失。您可以为一项特殊打 印任务载入某项配置(见第90页"Load Config"(载入配置]。您也可以对它进行修改和重新保存。您 可能希望打印配置(见第90页的"Print Config"(打印配置)并将其妥善保存,如放在打印机机柜中。 如启用了Protect Configs(保护配置)参数,而您想重新保存一个已有配置,在删除已有配置前, 不会保存新配置(见第91页"Delete Config (删除配置)")。

注意: 如您对当前仿真语言进行更换, 除非已对这些更改进行保存, 否则对之前所选的仿真语言的 任何更改将会消失。

示例1

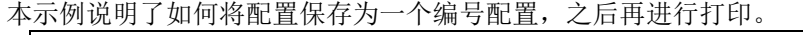

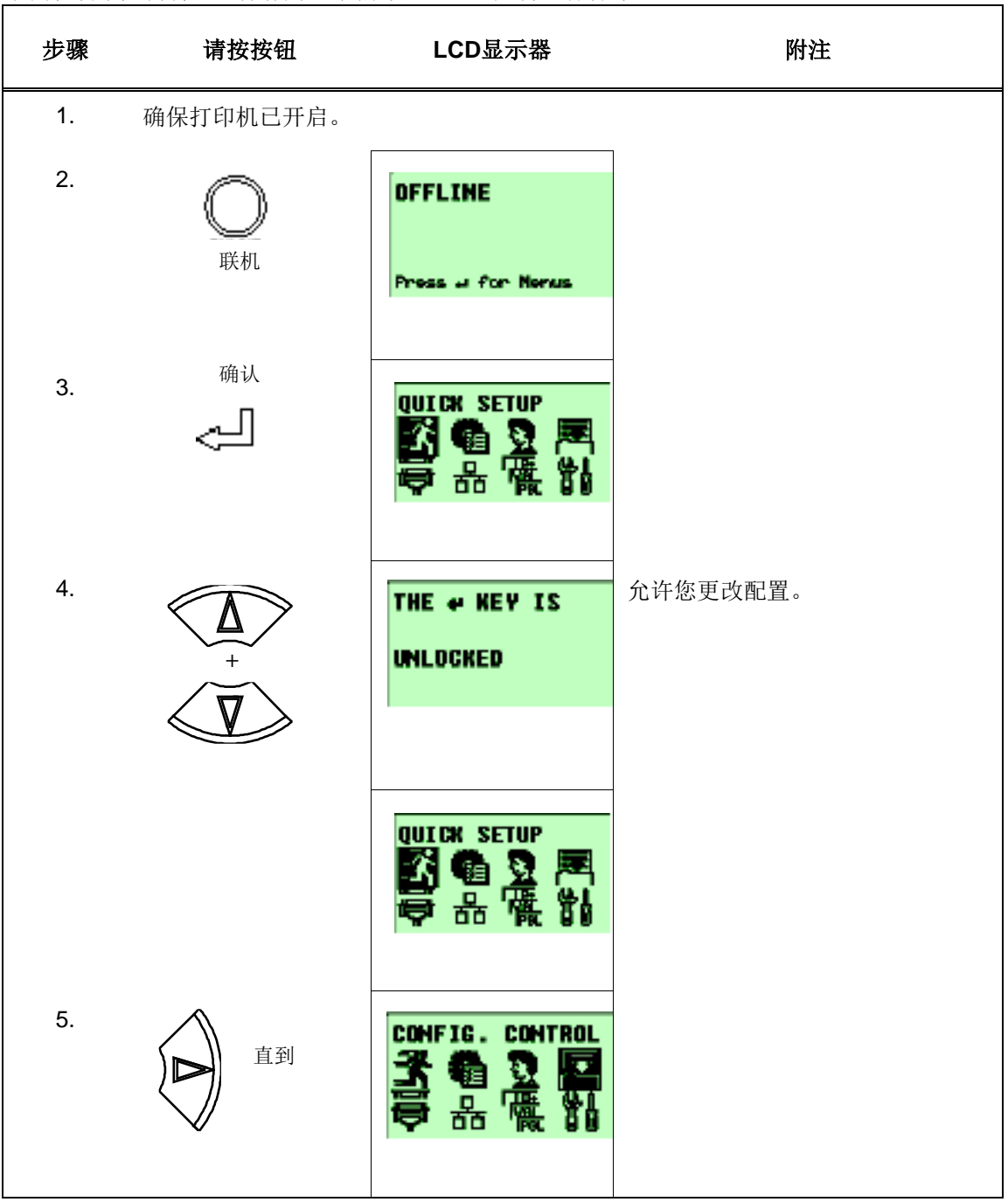

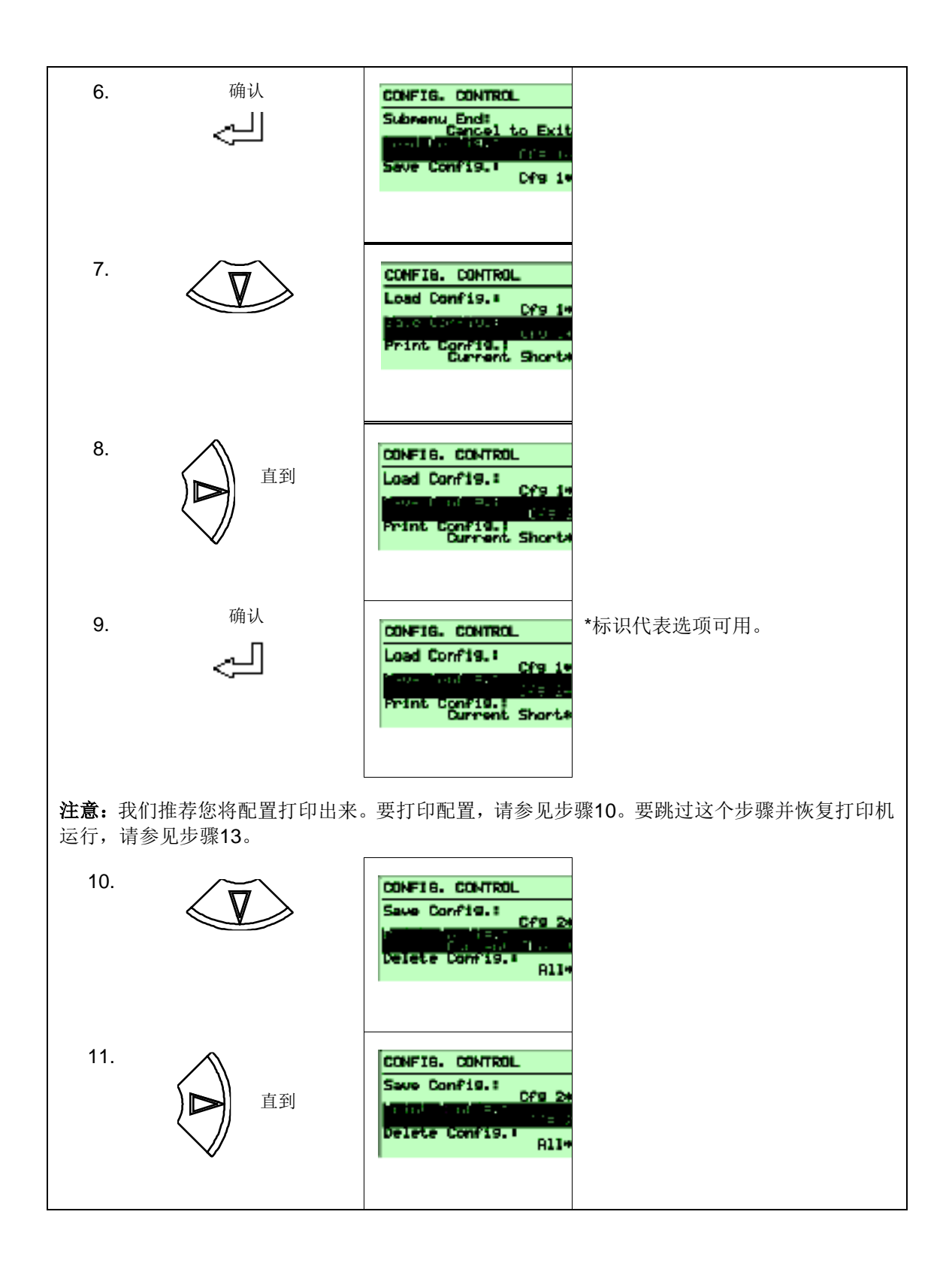

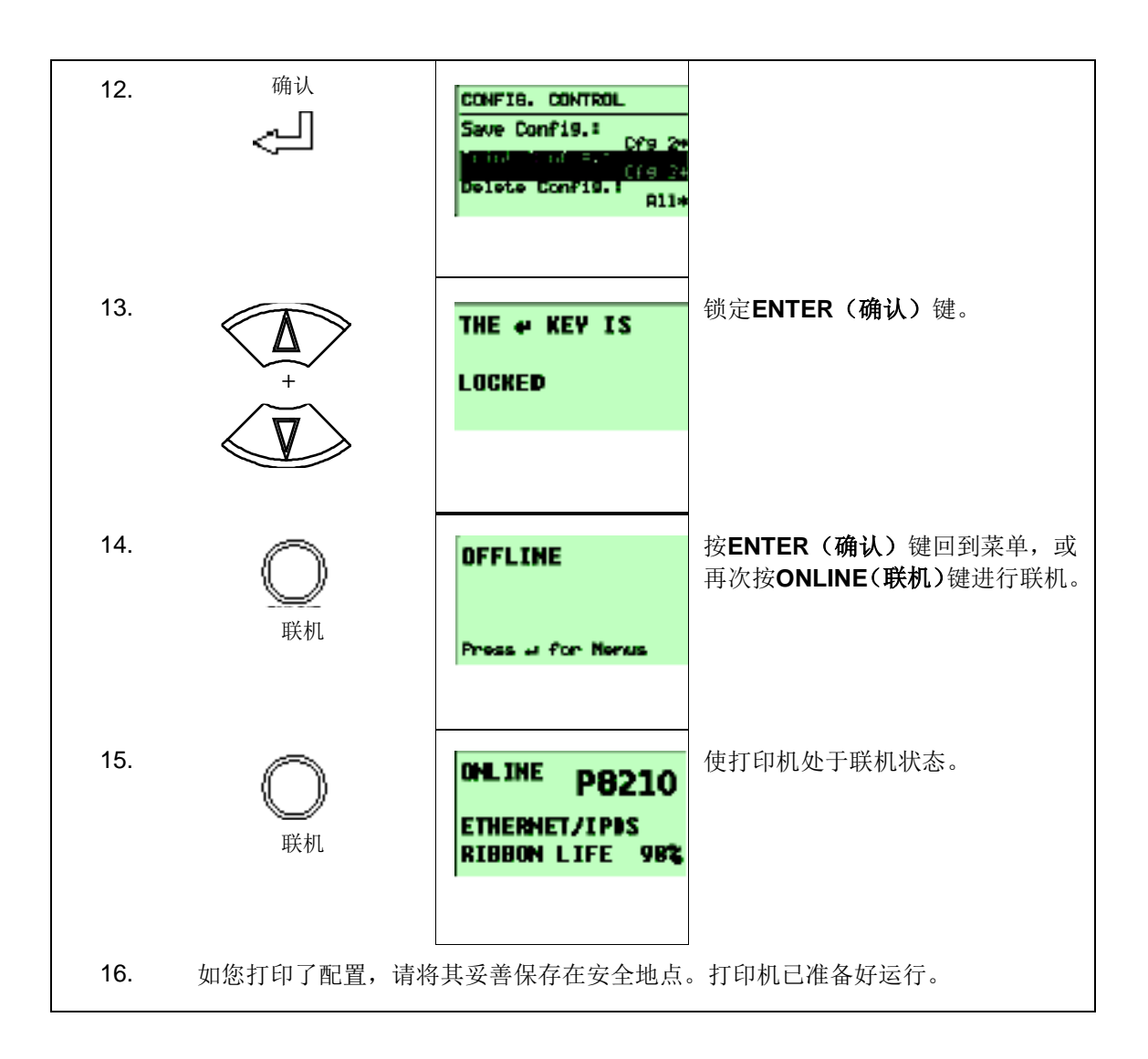

## 示例**2**

本示例说明了如何将配置保存为命名配置。

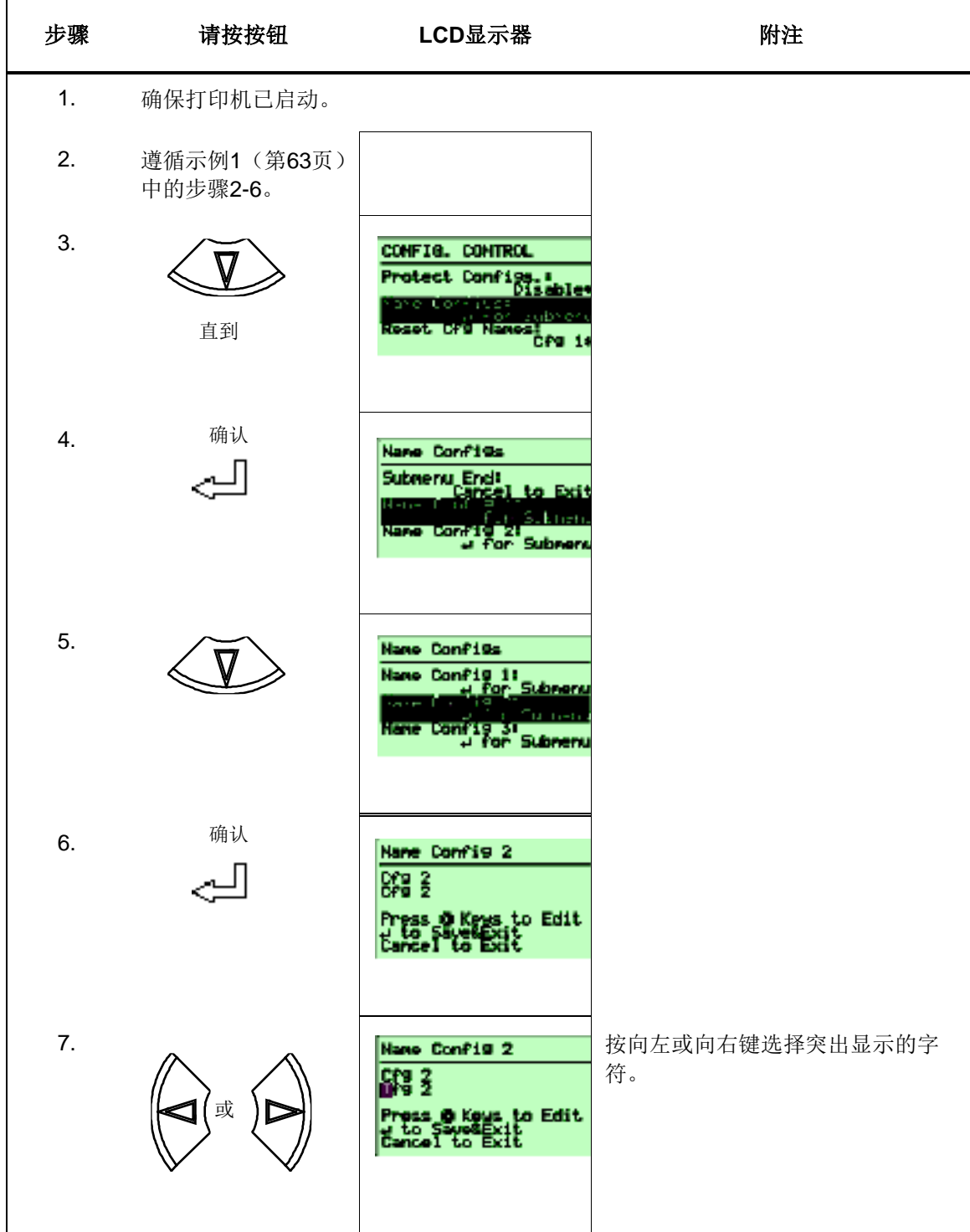

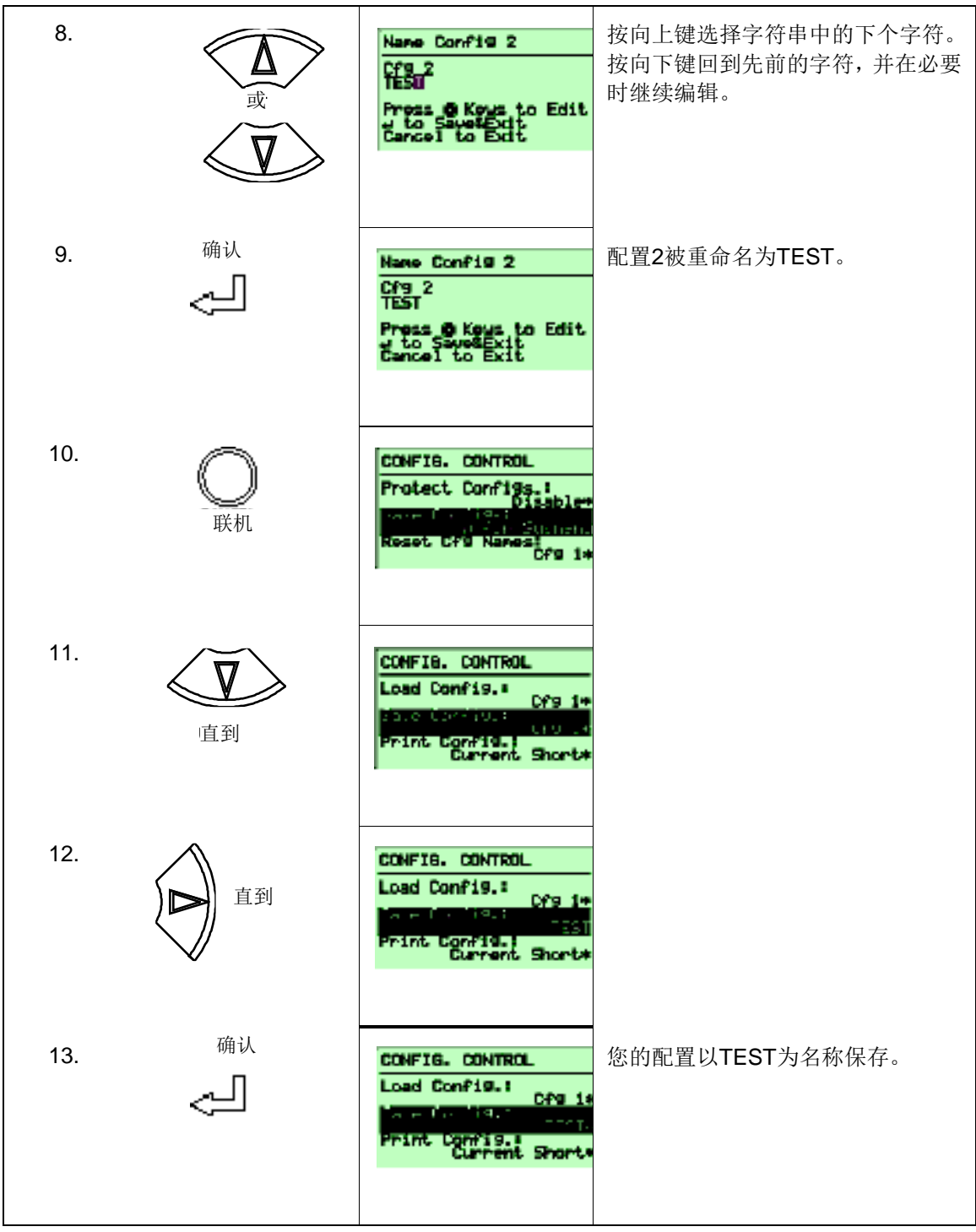

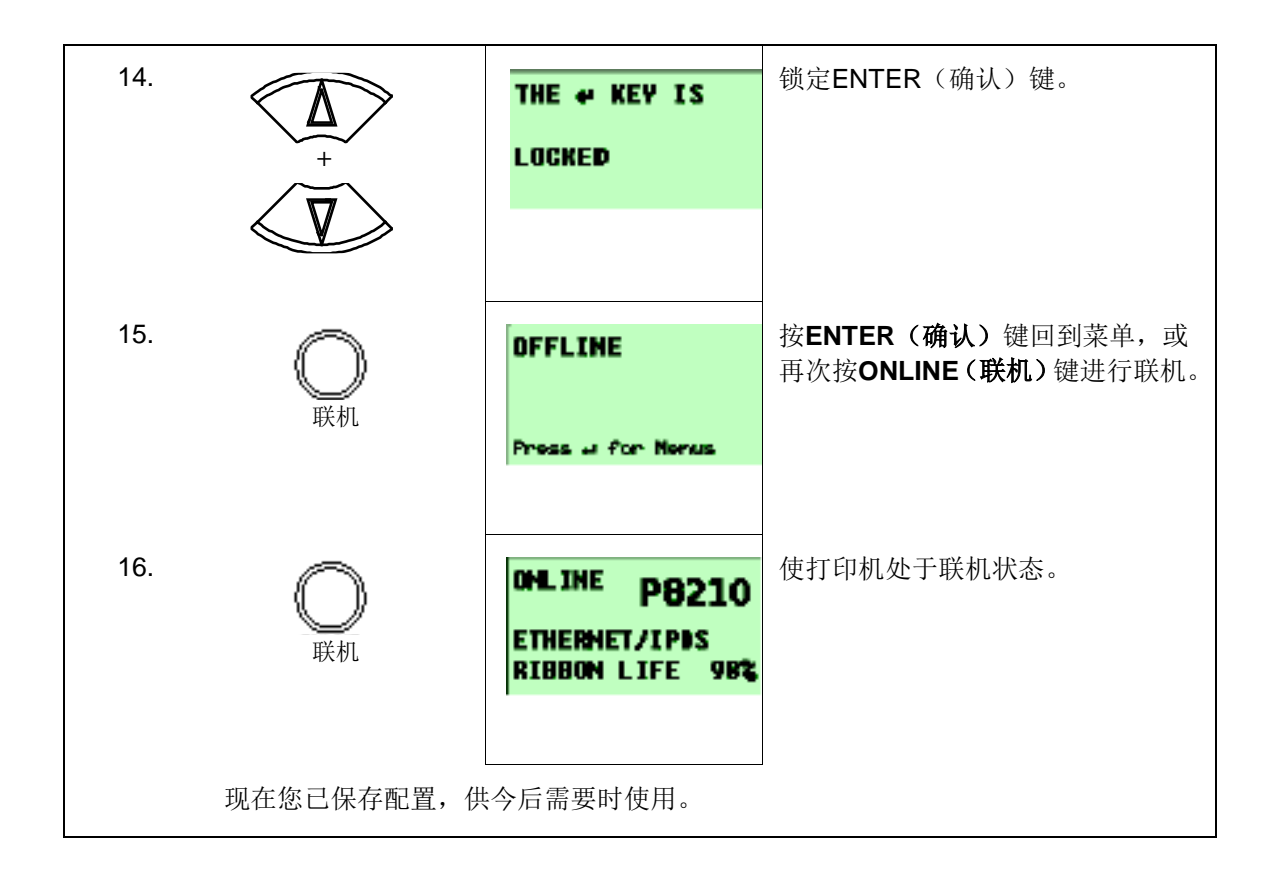

## 优化打印质量

### **LP+**、**IGP/PGL**和**IGP/VGL**仿真语言

您可以对打印质量进行优化,以获得颜色更深及更清晰的条形码和字符。但这样做会降低打印速度。 如需优化打印质量,您可以更改以下配置参数值:

- 条形码质量(打印机控制菜单**]**:选择**"Dark"**(深色)或**"Draft"**(草稿)。 "深色"能打印出颜色最深的图像,但打印速度最慢。"草稿"的打印速度比"深色"要快,但打印出 的字符颜色没有则深。(关于条形码质量的书面描述,请参见第196页。)
- 打印质量(**IGP/PGL**仿真语言**]:** 选择**"Best"**(最佳)或**"High"**(优)。**"**最佳**"**能打印出颜色最 深的图像,但打印速度最慢。"优"的打印速度比"最佳"要快,但打印出的字符颜色没有深。(参 见172页的IGP/PGL配置菜单, 以及[179](#page-176-0)页关于打印质量的书面描述。)
- 打印质量(**IGP/VGL**仿真语言)**:**选择**"High"**(优)。[\(参见](#page-180-0)**183**页的**IGP/VGL**配置菜单,以及 **187**页关于打印质量的书面描述。)

### **PDF**仿真语言

您可以通过使用以下配置参数优化打印质量,以获得颜色更深及更清晰的文本和条形码:

- 单向打印(打印机控制菜单):选择"Enable(启用)",以获得最佳质量,但打印速度会降低(半 速)。
- 分辨率(**Postscript/PDF**菜单):选择更高的数值(水平方向DPI乘以垂直方向DPI),以获得 更佳的打印质量。

### **H**系列仿真语言

打印质量随所选择的字样而不同。将使用所选字样的分辨率打印文本和条形码。

### 优化打印速度

### **LP+**、**IGP/PGL**和**IGP/VGL**仿真语言

出厂时打印机的配置为最佳打印速度。如您希望优化打印质量,则可更改Barcode Quality(条形码 质量)和Print Quality(打印质量)等特定配置参数值。但这样做会降低打印速度。 如您已优化了打印机的打印质量,可通过选择以下值来优化打印速度:

• 条形码质量(打印机控制菜单)**:**选择"Draft"(草稿)。

(参见213页的打印机控制菜单,以及196页关于条形码质量的书面描述。)

• 打印质量(**IGP/PGL**仿真语言)**:**选择"Dataprocessing"(一般)。

(参见172页的IGP/PGL配置菜单,以及[179](#page-176-0)页关于打印质量的书面描述。)

• 打印质量(**IGP/VGl**仿真语言)**:**选择"Dataprocessing"(一般)。

(参见183页的IGP/VGL配置菜单,以及187页关于打印质量的书面描述。)

### **PDF**仿真语言

出厂时打印机即已通过分辨率配置参数(Postscript/PDF菜单)配置为最佳打印质量。但用户可降低 该菜单的水平方向DPI值、垂直方向DPI值或全部两个DPI值,以提高打印机速度。使用较低DPI值时 有以下缺点:

- 打印质量下降,且小字符可能难以辨认。
- 可能无法检测或优化条形码(对于小于120的DPI值,未能搜索到条形码)。

建议用户使用分辨率菜单,以找到打印质量、条形码优化和打印速度的正确组合。

### **H**系列仿真语言

打印速度根据所选字样而有所不同。

# 动态菜单选项

根据随打印机安装的可能选项,每个不同固件类型的主菜单具有数个脚注。其中包括主机IO连接性、 各种硬件/机械选项和软件仿真语言和特性。P8000产品可对所安装的选项进行动态检测,且仅包括 用户配置所需的相关菜单。以下是安装选项类型及其对主菜单影响的描述:

- 主机接口: 仅在安装/启用硬件时出现的、与网卡相关的菜单。
- 网络设置: 仅在安装网卡时, 出现NETWORK SETUP (网络设置) 菜单。
- **Centronics**和**IEEE 1284**(并口):仅在使用可选并行接口卡时,才可选择或配置选项。
- **SureStak**叠纸机:当安装SurStak叠纸机时,可对叠纸机和自动升降机选项进行配置。
- 快速设置:该菜单是通用菜单的集合体,有助于用户快速地对打印机进行配置。它也受到已安 装选项的影响。

# 当前仿真语言

打印机内存在的仿真语言基于所安装的固件和所包含的仿真语言选项。它们均是出厂配置,且无需 用户采取任何措施。

#### 重要说明

 $\Gamma$ 

确保了解购买了哪种类型的固件和选项(见表**3**),以理解**ACTIVE IGP EMUL**(当前**IGP**仿真语言 )、**ACTIVE EMULATION**(当前仿真语言)和**EMULATION**(仿真语言)主菜单。**H**系列产品仅具 有**LinePrinter+**仿真语言。

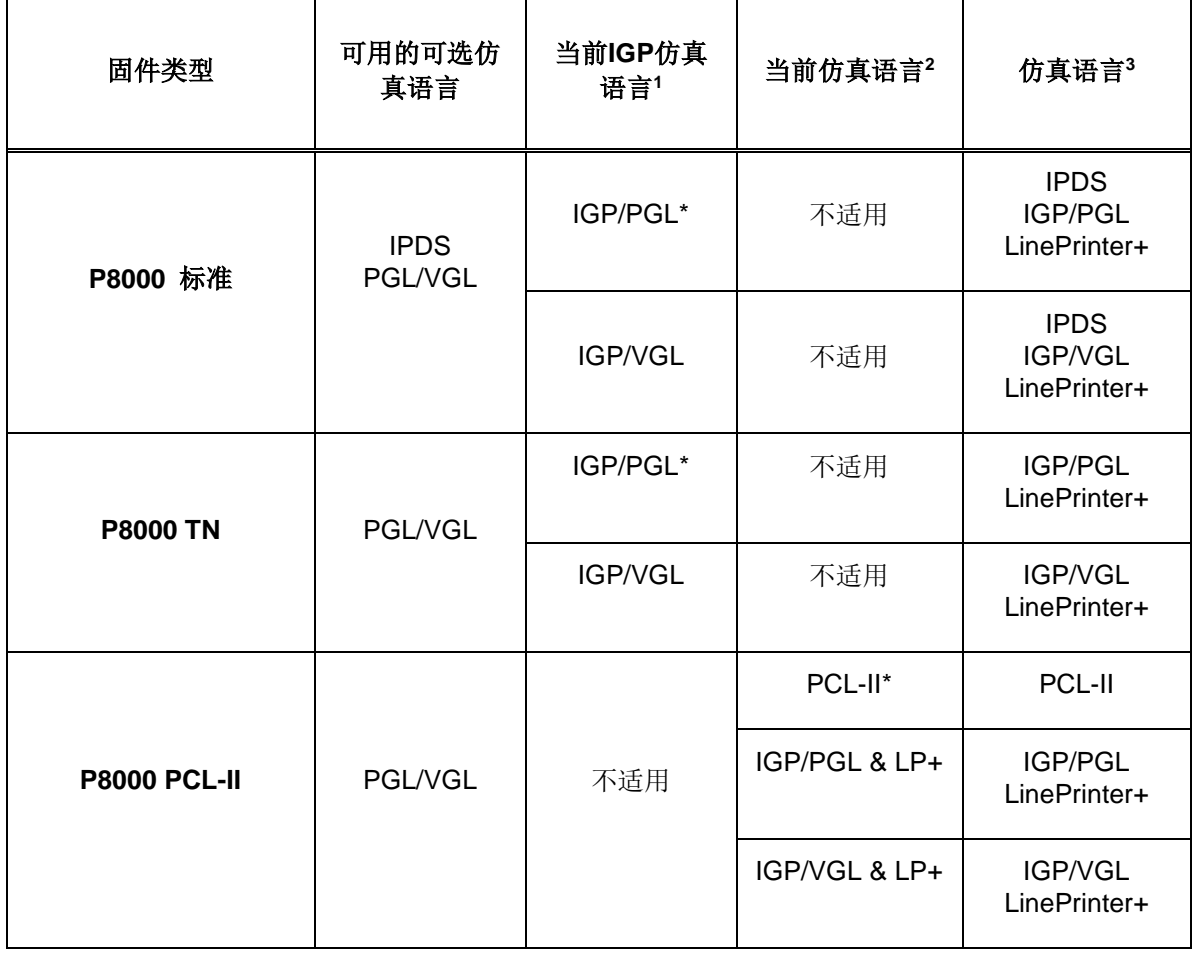

表**3.** 可用固件类型和选项

### 注意:

\*=默认选择

1. 仅可在安装 PGL/VGL 选项时,才可使用 Active IGP EMULATION(当前 IGP 仿真语言) 菜单。

2. 当安装 PGL/VGL 选项时, ACTIVE EMULATION (当前仿真语言) 菜单显示选项 "IGP/PGL & LP+"和"IGP/VGL & LP+"。否则"LinePrinter+"将替代此选项。

3. EMULATION(仿真语言)菜单下的选择基于 ACTIVE IGP EMULATION(当前 IGP 仿 真语言)或 ACTIVE EMULATION(当前仿真语言)设置、以及所安装的所有可选仿真语 言。

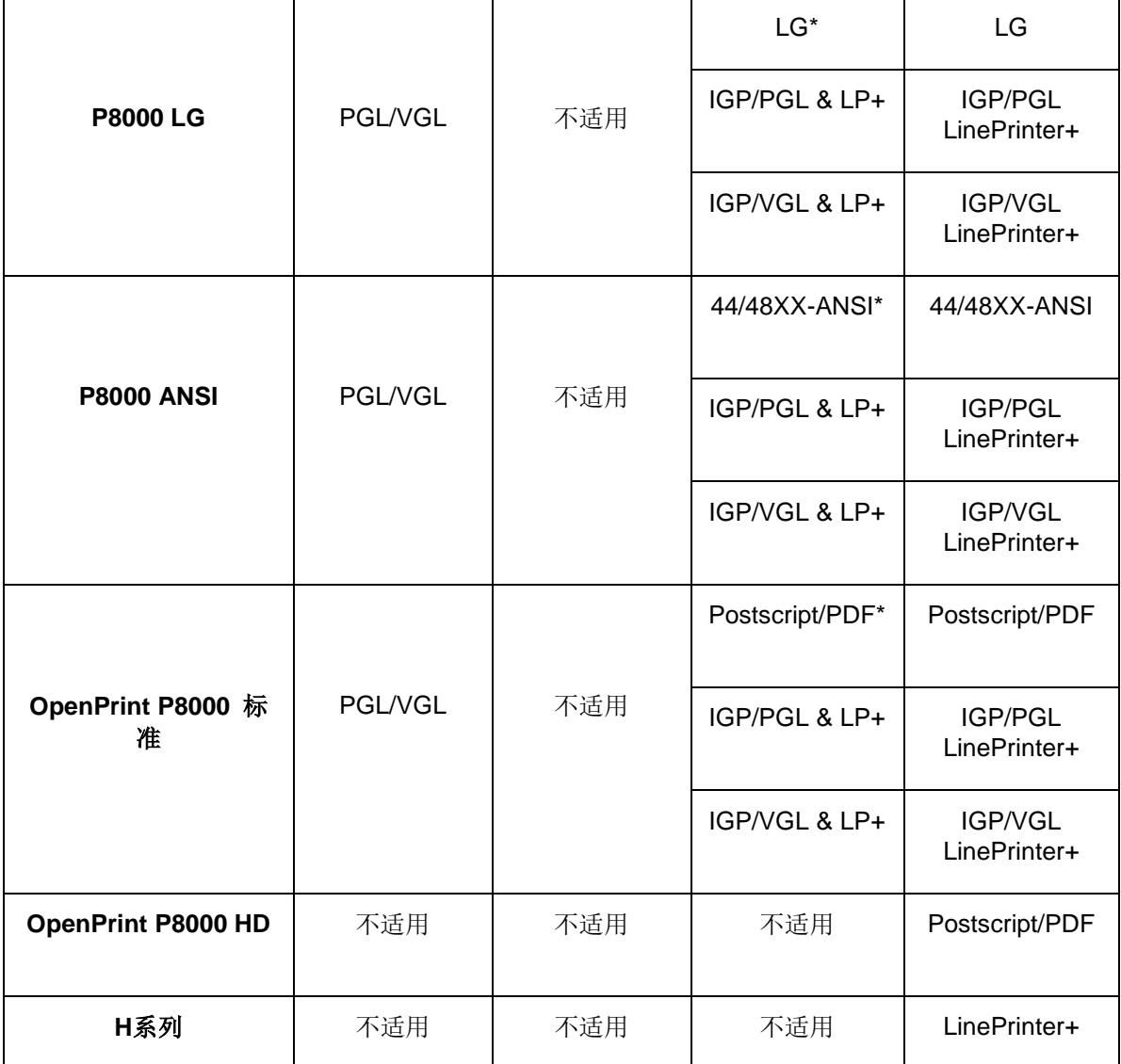

### 注意:

\*=默认选择

1. 仅可在安装 PGL/VGL 选项时,才可使用 Active IGP EMULATION(当前 IGP 仿真语言) 菜单。

2. 当安装 PGL/VGL 选项时, ACTIVE EMULATION (当前仿真语言) 菜单显示选项 "IGP/PGL & LP+"和"IGP/VGL & LP+"。否则"LinePrinter+"将替代此选项。

3. EMULATION(仿真语言)菜单下的选择基于 ACTIVE IGP EMULATION(当前 IGP 仿 真语言)或 ACTIVE EMULATION(当前仿真语言)设置、以及所安装的所有可选仿真语 言。
# P8000标准固件

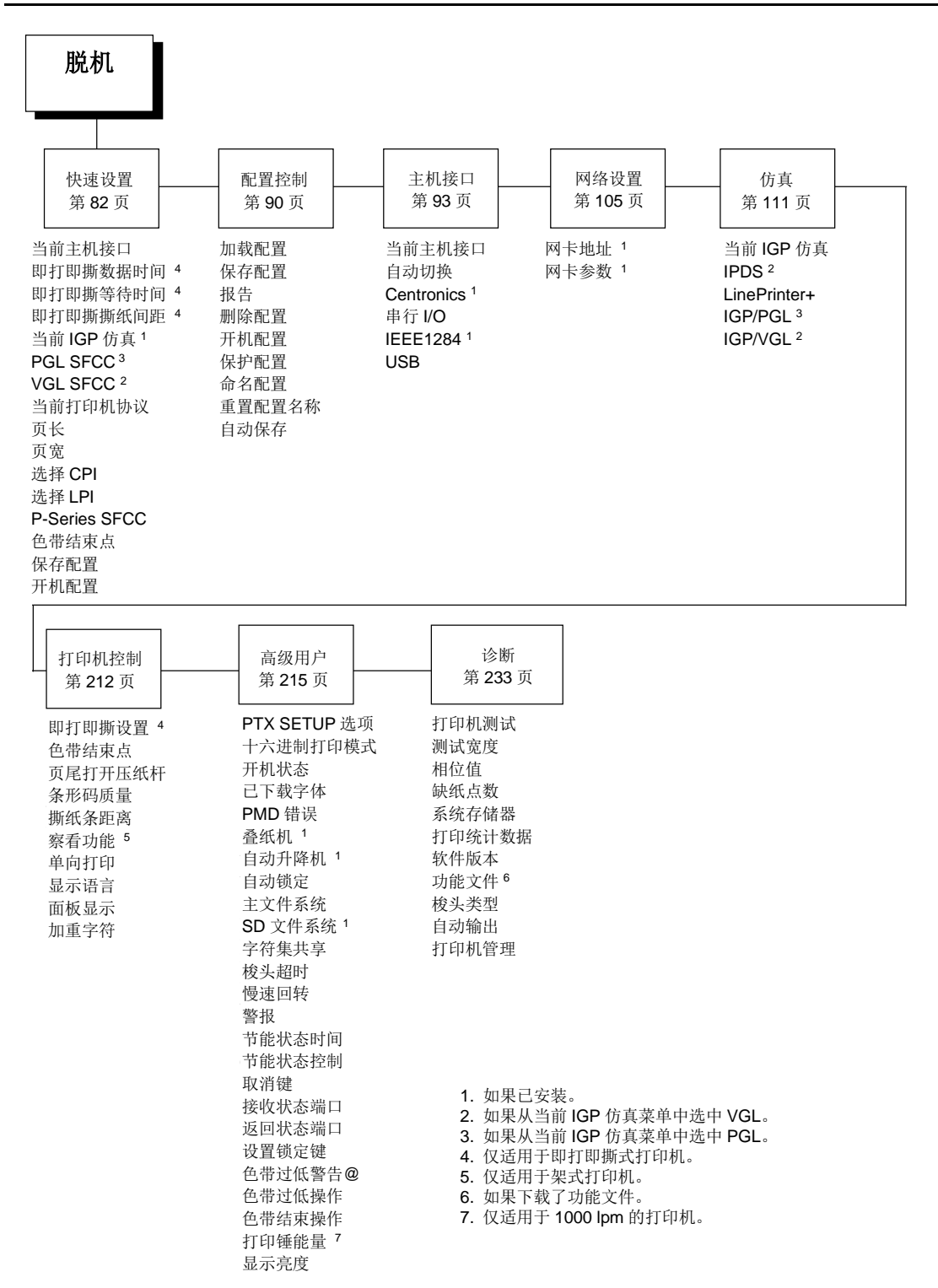

# **P8000 TN**固件

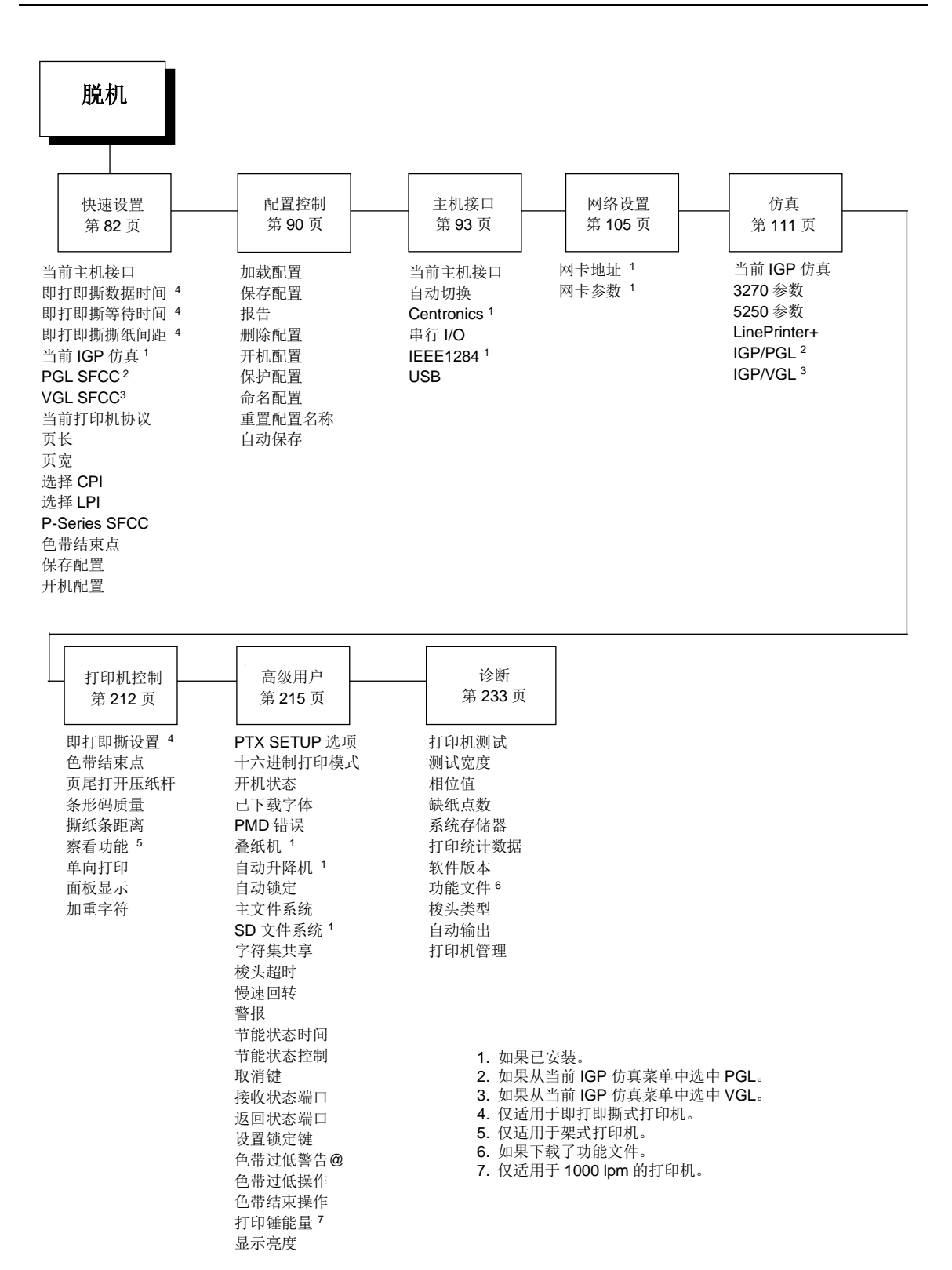

# P8000 PCL-II固件

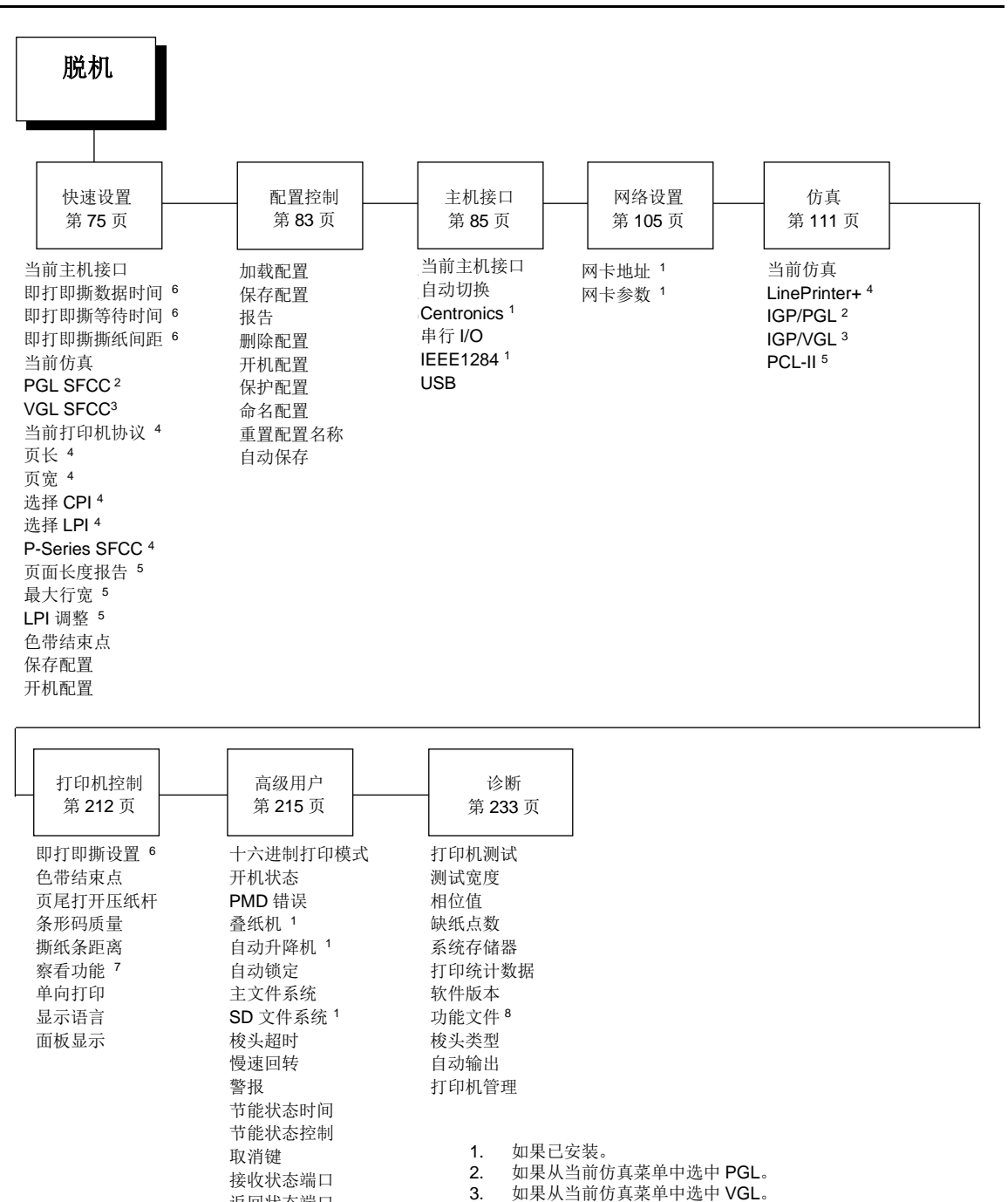

4.

 $5<sub>1</sub>$ 

6.

 $\overline{7}$ .

 $\mathsf{R}$ 

9.

如果从当前仿真菜单中选中 LP+。

仅适用于即打即撕式打印机。

仅适用于 1000 lpm 的打印机。

仅适用于架式打印机。 如果下载了功能文件。

如果从当前仿真菜单中选中 PCL-II。

返回状态端口

色带过低警告@

色带过低操作

色带结束操作

打印锤能量 9

显示亮度

设置锁定键

75

# P8000 LG固件

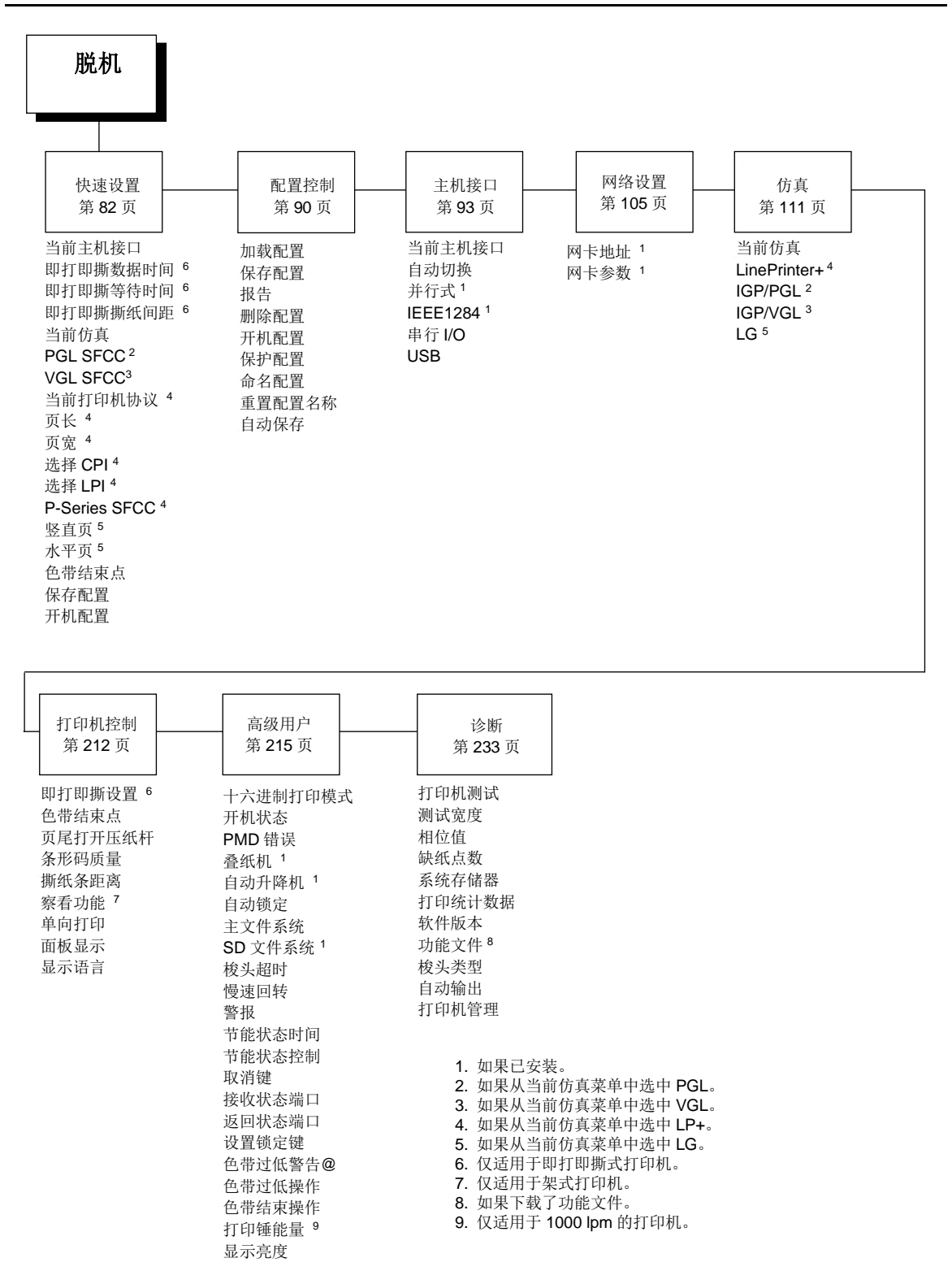

# **P8000 ANSI**固件

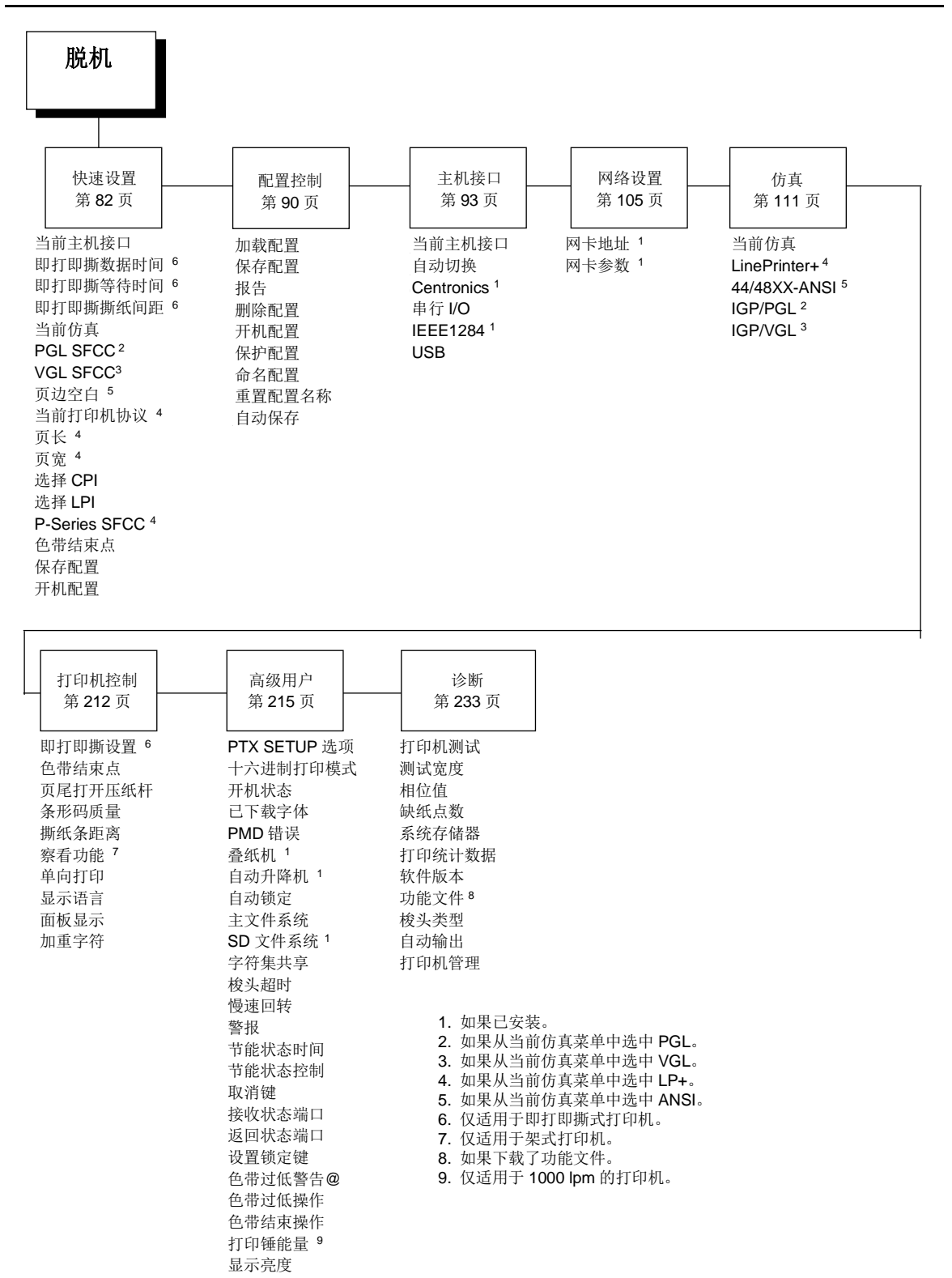

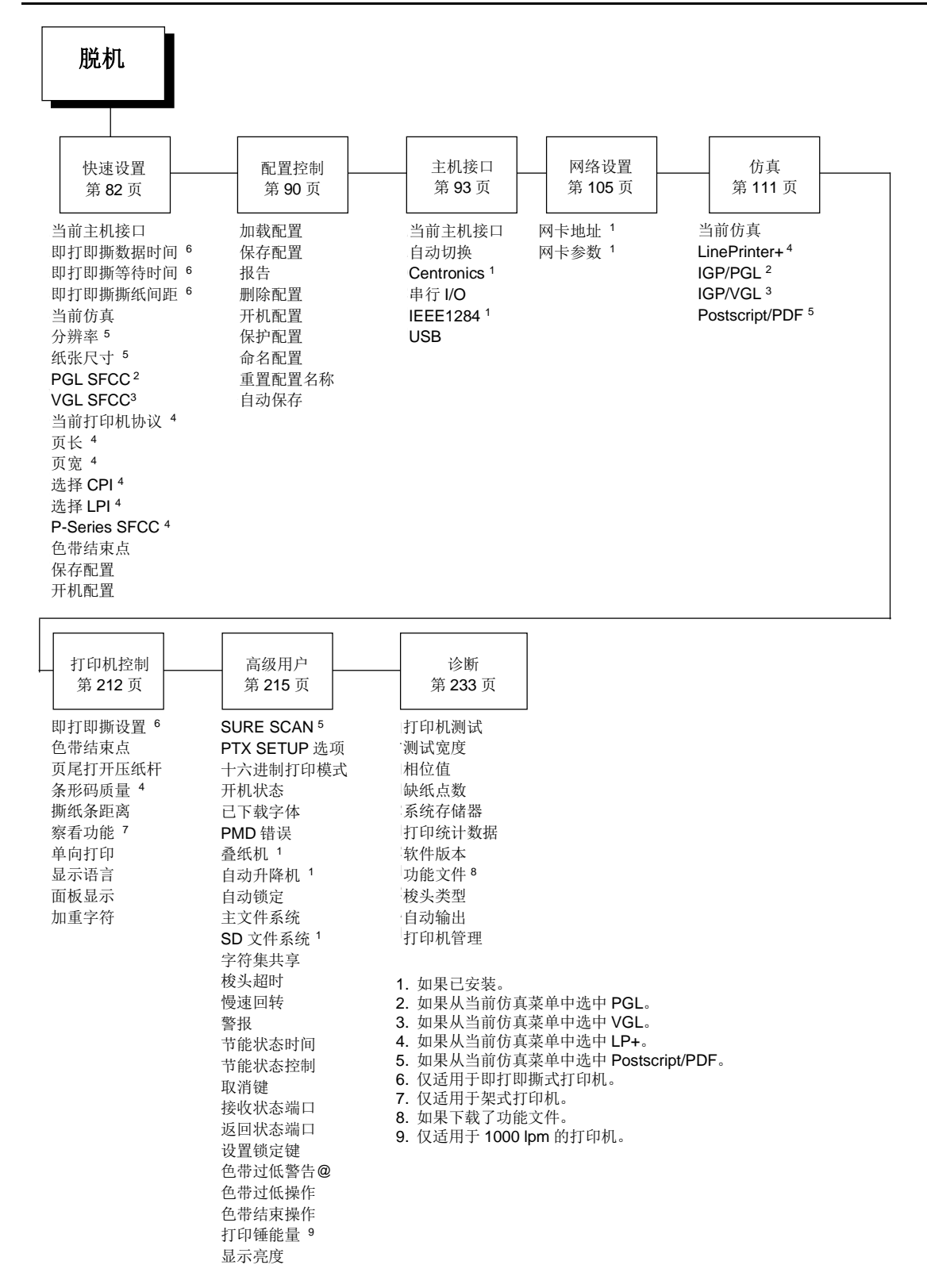

# **OpenPrint P8000** 标准**Postscript/PDF**固件

# **OpenPrint P8000 HD Postscript/PDF**固件

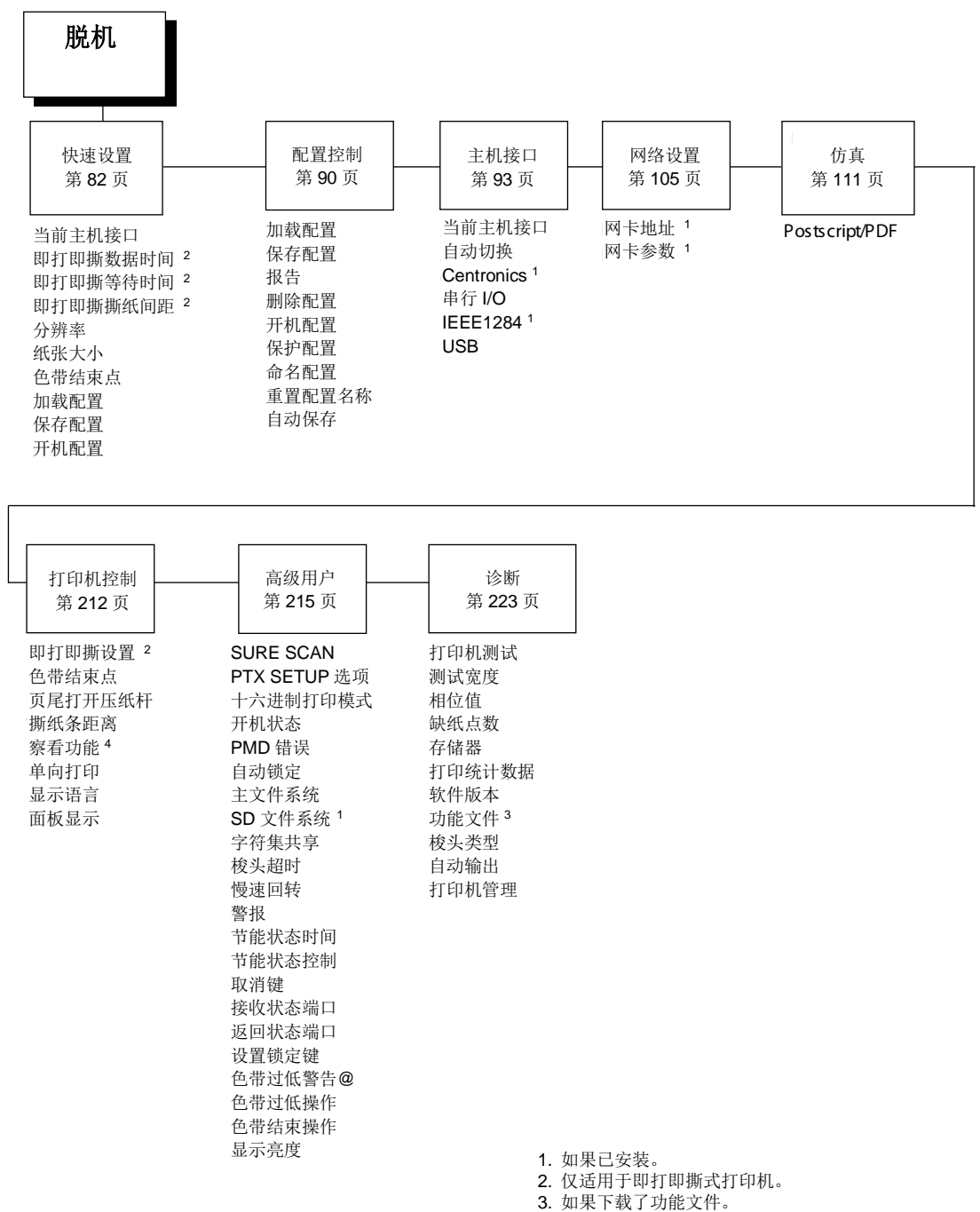

3. 知采于教主为能文日。<br>1. 仅话用于架式机。 4. 仅适用于架式机。

# H系列固件

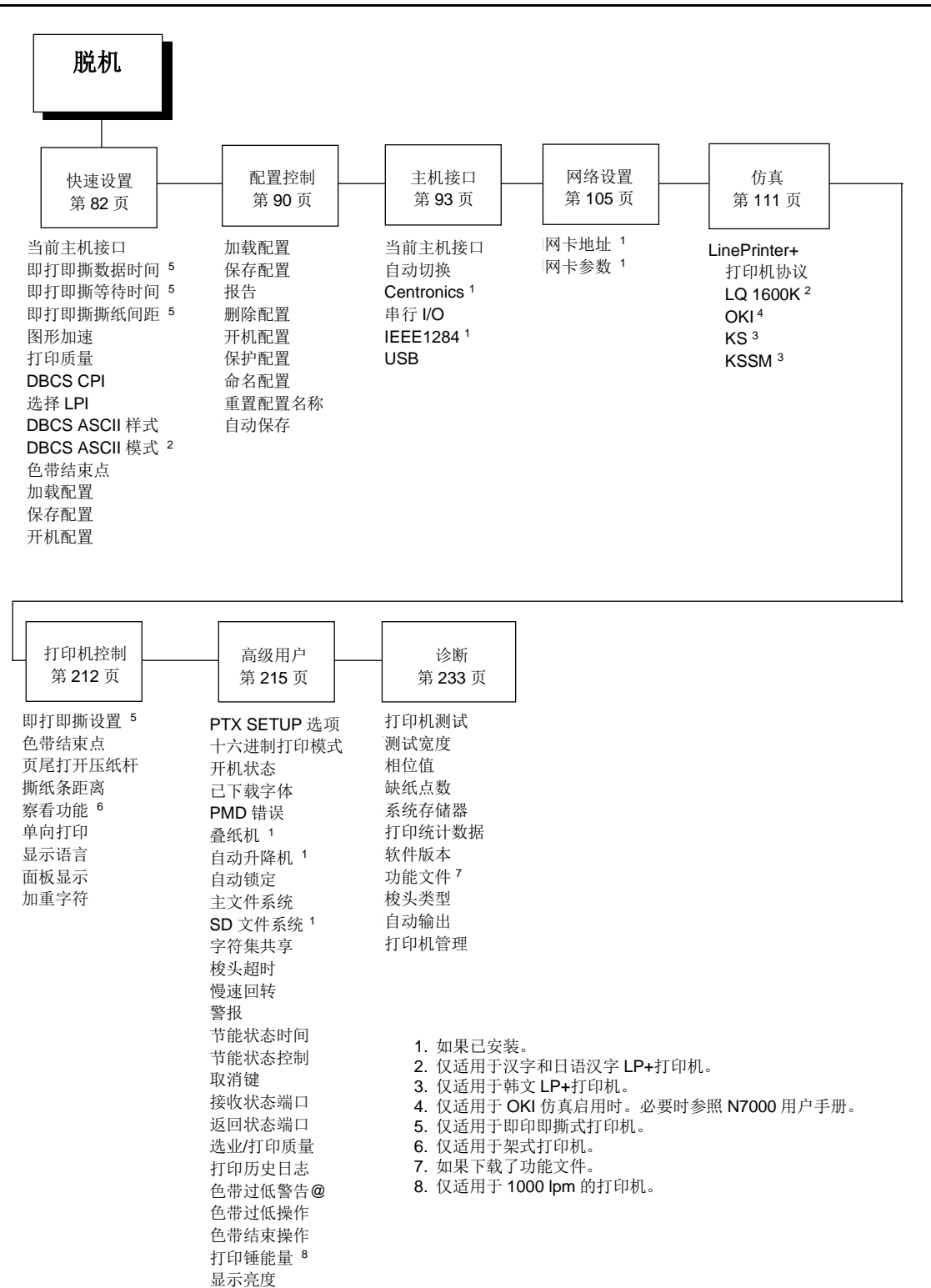

# **QUICK SETUP**(快速设置)菜单

当打印机处在脱机模式时,QUICK SETUP(快速设置)是控制面板上出现的首个主菜单选项。QUICK SETUP(快速设置)菜单提供配置打印机所需的基本菜单项。本章节描述了QUICK SETUP(快速 设置)菜单中的选项。

注意: 您的菜单选项将根据固件、主机IO、所选择的仿真语言和您打印机具有的其它功能而有所不 同。

### 当前主机接口

当前主机菜单使您能够选择和配置打印机与您主机之间的接口。自动切换选项(出厂默认值)允许 所有端口同时成为当前端口。

#### 即打即撕数据时间

一个打印任务完成后,该选项可将即打即撕功能设为将纸张移动到撕纸杆之前所需的数据流暂停时 间。该数值范围为0.5至5秒之间。默认值为0.5秒。

#### 即打即撕等待时间

该选项可设为纸张停留在撕纸杆处的最短时间。这样可留出时间,在打印下一页之前将上页取走。 调节值范围为500至5000毫秒,增量为500毫秒。默认值为2秒。

#### 即打即撕撕纸间距

该选项可设置当前打印位置与撕纸杆之间的撕纸距离。调节增量为1/114英寸,可调节范围为200至 2880。通过上下箭头可调节显示值。按下**ENTER**(确认)键时即对所选值进行存储,且将打印比例, 说明当前的撕纸位置。默认值为1060。

注意: 当选择新值时, 当前打印位置即失效, 须重新设置纸张页边距, 打印机将自动保存新值。

#### **DBCS CPI**(**H**系列)

定义DBCS模式下水平字符间距的默认值。对于Hanzi和Kanji LP+打印机,从5.0、6.0、6.7、7.5和 其它CPI中进行选择。对于Hangul LP+打印机, 从5.0、6.0、6.7、 7.5、8.5、10和其它CPI中进行 选择。

Hanzi LP+打印机的出厂默认值为6.7cpi。Hangul LP+打印机的出厂默认值为6.0cpi。Kanji LP+打 印机的出厂默认值为7.5cpi。

# **DBCS/ASCII**模式(**H**系列)

本选项指定Hanzi打印机的操作模式。如设置为DBCS模式,打印机可打印双字节字符和一部分单字 节字符。否则打印机只能打印单字节字符。

仅适用于Hanzi和Kanji LP+打印机。

# **DBCS ASCII**样式(**H**系列)

本选项可指定单字节数字符号的外观。对于Hanzi和Kanji LP+打印机,可从Normal、Oversize及 OCRB中选择。对于Hangul LP+打印机,可从Normal和OCRB中选择。

设定为Oversize(大号字)时,

字母数字字符会比其它单字节字符更大。例如: "8"会变为"8"。如设定为OCRB,字母数字字符将以 OCRB样式打印。

# 图形加速(**H**系列)

该菜单通过打开Enhanced/Turbo模式提高(加快)图形打印速度。

- 常规(出厂默认值)。打印机将根据给定的输入图形分辨率打印。
- 高速打印机加速第一档,即表示打印速度比常规模式更快。
- 超高速 打印机加速第二档,即表示比高速模式更快。
- 匹配字体 输入的180x180dpi图形分辨率将降点,从而使图形分辨率与所选字体相匹配。

## 打印质量

设定打印机字体。此键需要按**ENTER**(确认)键进行确认。 Hanzi GB和Kanji SJIS LP+出厂默认值为Near LQ。

Hangul和Hanzi Big5 LP+出厂默认值为LQ。

# 当前仿真语言

当前仿真语言菜单使您能够选择第71[页表](#page-69-0)3中所述的一组仿真语言。

# 当前**IGP**仿真

当前IGP仿真语言菜单使您能够激活PGL或VGL仿真语言。该菜单仅适用[于第](#page-69-0)71页表3中所述的 P8000 标准和TN固件。

#### **PGL SFCC**

您可以指定一个十六进制代码(1-FF)作为Special Function Control Character(特殊功能控制码) (SFCC)。SFCC表示以下数据为IGP命令。

- **7E**(出厂默认值)
- **1–FF**

## **VGL SFCC**

您可以指定一个十六进制代码(1-FF)作为Special Function Control Character(特殊功能控制码) (SFCC)。SFCC表示以下数据为IGP命令。

- **5E**(出厂默认值)
- **1–FF**

## 当前协议

选择您所需的LinePrinter+协议。如需了解更多信息,请参见《LinePrinter Plus程序员参考手册》。

### 页长

页长是指一页上可打印的行数。您可以英寸、毫米(mm)为单位或以当前lpi(每英寸行数)的功能 来设定页的长度。

#### 页宽

页宽是以英寸、毫米为单位或以当前cpi (每英寸字符数)的功能进行设定。页的宽度不应超出纸 张的实际宽度。

### 选择**CPI**

通过使用该参数,您可以指定每英寸字符数(cpi)值。

选项为10.0、12.0、13.3、15.0、17.1和20.0。出厂默认值为10.0CPI。

#### 选择**LPI**

通过该参数可确定每英寸行数(lpi)值。

- **ASCII**:选项为**6.0**、**8.0** 和**10.3 LPI**。出厂默认值为6.0 LPI。
- **H**系列:选项为**6.0**或**8.0 LPI**。Hanzi和Hangul LP+出厂默认值为6.0。Kanji LP+出厂默认值为 8.0。

### **P-Series SFCC**

该参数使您可以选择用哪一项ASCII代码作为Special Function Control Code(特殊功能控制代码) (SFCC)的命令分界符。P系列代码可选择从十六进制00到7F之间的任意值。包括以下选项:

- **SOH** (**hex 01**)(出厂默认值)
- **ESC** (**hex 1B**)
- **ETX** (**hex 03**)
- **CIRCUMFLEX** (**hex 5E**) **–**也称为插入符记号(**^**)
- **TILDE** (**hex 7E**) **–** (**~**)

注意: SOH、ETX和ESC是不可打印字符。字符(^)和(~)是可打印的;但如选中其作为分界 符,则不可在主机数据流中打印,因为会发生打印错误。

# 边距

- 左边距以列设定。定义第零列为页面最左端,列数从左到右递增。
- 右边距以列设定。定义第零列为页面最右端,列数从右到左递增。
- 顶部边距 定义行间距, 从页面顶端的第零行起始, 从上到下递增。
- 底部边距 在行间距中定义,起始于页面底部的零线,从下至上增加。

# 竖直页(**LG**)

- 底部框架**66/6**(出厂默认值)。该选项设定打印纸的底部边距。您必须指定行的底部边距(每 英寸6行),范围为0至198行(33英寸)。默认设置为66。按右箭头增加数值;按左箭头减少 数值;按ENTER(确认)键改变单位。对该选项选择数值可将顶部边距重置为0。因此在选择 该选项后必须重新定义顶部边距。
- 顶部边距。该选项设定打印纸的顶部边距。您必须指定行的顶部边距(每英寸6行),范围为0 至198行(33英寸)。默认设置为0。按右箭头增加数值;按左箭头减少数值;按ENTER(确认) 键改变单位。将自动调整边距,使顶部边距和底部边距不会相互交叉。

### 水平页(**LG**)

- 左边距**0.00**(出厂默认值)。从而设定了打印纸的左边距。您必须将左边距指定为0至13.1英寸, 增量为1/10英寸。默认值为0。按右箭头增加数值;按左箭头减少数值;按ENTER(确认)键改 变单位。将自动调整边距,以使左边距和右边距不会相互交叉。
- 右边距**13.2**。从而设定了打印纸的右边距。您必须将右边距指定为0.1至13.2英寸,增量为1/10 英寸。默认值为13.2。按NEXT(后)键增加数值;按PREV(前)键减少数值;按ENTER(确 认)键变更单位。将自动调整边距,以使左边距和右边距不会相互交叉。

### 页面长度报告(**PCL-II**)

- 英寸数**/**页数(出厂默认值)。允许用户以英寸为单位设定页面长度。
- 行数**/**页数。允许用户以行数设定页面长度。

# 最大行宽(**PCL-II**)

将最大行宽设定为13.2英寸或打印机的最大宽度。

# **LPI**调整(**PCL-II**)

为PCL-II仿真语言设定每英寸行数值。

# 分辨率(**OpenPrint**)

该参数定义了默认打印分辨率。当数据流未定义打印分辨率或不支持数据流定义的打印分辨率时, 使用该选择。

以下分辨率可用于OpenPrint P8000 标准:

- **120x144 DPI**(出厂默认值)
- **90x96 DPI**

以下分辨率可用于OpenPrint P8000 HD:

- **180x180 DPI**(出厂默认值)
- **180x90 DPI**
- **90x180 DPI**
- **120x120 DPI**
- **90x90 DPI**

### 纸张大小(**OpenPrint**)

用该参数可以选择可用纸张规格。可用选项包括:

- 定制。设置用户定义的纸张规格。
	- 宽度。定义纸张宽度。范围为1至15英寸,增量为0.1英寸。默认值为13.6英寸。
	- 长度。定义纸张长度。默认值为11英寸。有三种长度选项:

英寸。以英寸为单位定义长度。范围为1至24英寸,增量为0.1英寸。

- **1/6**英寸行。定义**1/6**英寸行长度。范围为6至144行。
- **1/8**英寸行。定义**1/8**英寸行长度。范围为8至192行。

如要设定自定义长度,使用适当菜单选择准确的纸张长度,以避免表格顶端缺失(即,如使用12英 寸纸张,选择"英寸数"菜单设定为12,或选择"1/6英寸行数"设定为72。但是如果使用11 2/3英寸纸 张长度,由于精确值为11 2/3英寸,因此必须使用"1/6英寸行数"菜单(设定为70)。如使用"英寸数" 菜单,最接近的数值是11.6或11.7英寸。这些数值是不准确的。

当进入"长度"菜单时,打印机首先显示子菜单,然后显示使用三个长度菜单中的哪一个。配置打印输 出也将显示所使用的长度菜单。

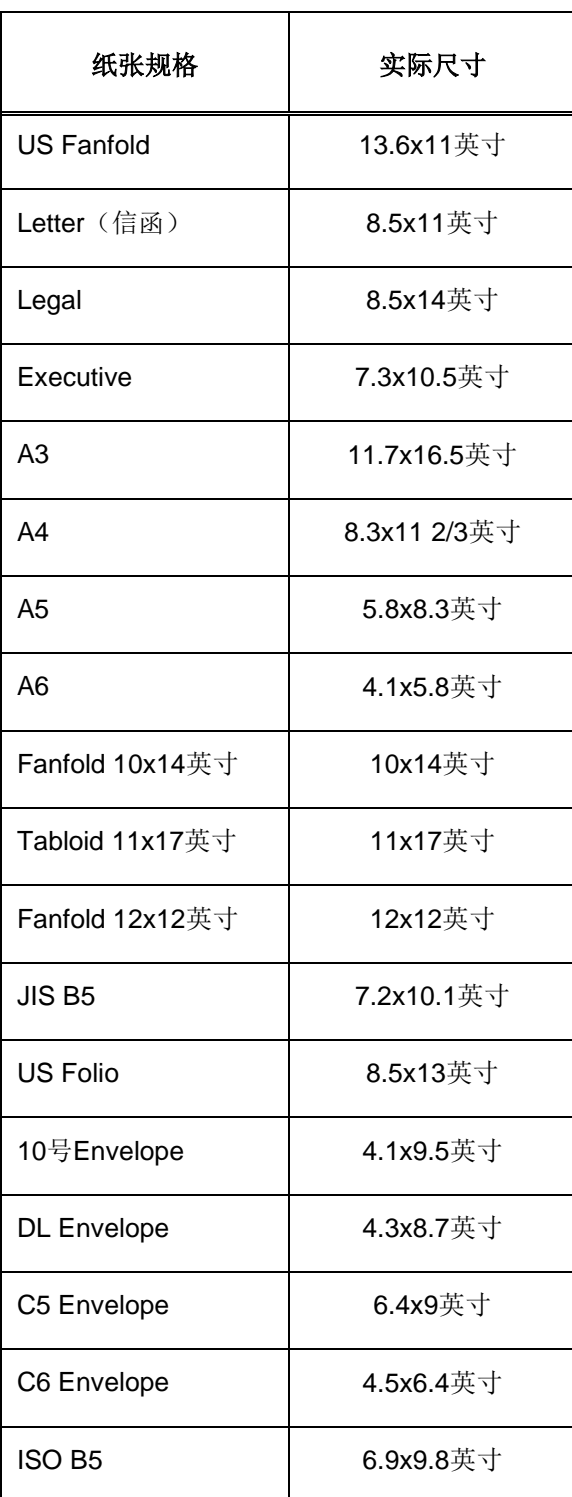

### 表**4.** 纸张规格选项和实际尺寸

# 色带结束点

该参数用于调整系统提示色带耗尽时的终点。色带寿命总是显示为100%至0%,但如选择深色打印, 则将更快消耗到0%。如选择浅色打印,系统则会延长消耗到0%的时间。

### 加载配置

打印机将多项配置存储在内存中。您可以用该参数选择和加载特定配置。

# 保存配置

该选项允许您最多存储八个不同配置,以满足不同打印作业的需要。从而不必在执行每项新任务时 更改参数设置。配置存储在内存中,因此即使关闭打印机也不会丢失。如果启用了Protect Configs. (保护配置)参数,则必须先删除现有配置才能保存新配置。不能更改出厂默认配置。如需了解更 多详细信息,请参见第61页上的"保存新配置"。

# 开机配置

本选项允许您指定9种配置(1-8或出厂配置)中的任意一种作为开机配置。

# **CONFIG. CONTROL**(配置控制)菜单

CONFIG. CONTROL(配置控制)菜单允许您根据具体打印任务需求控制打印机的配置。

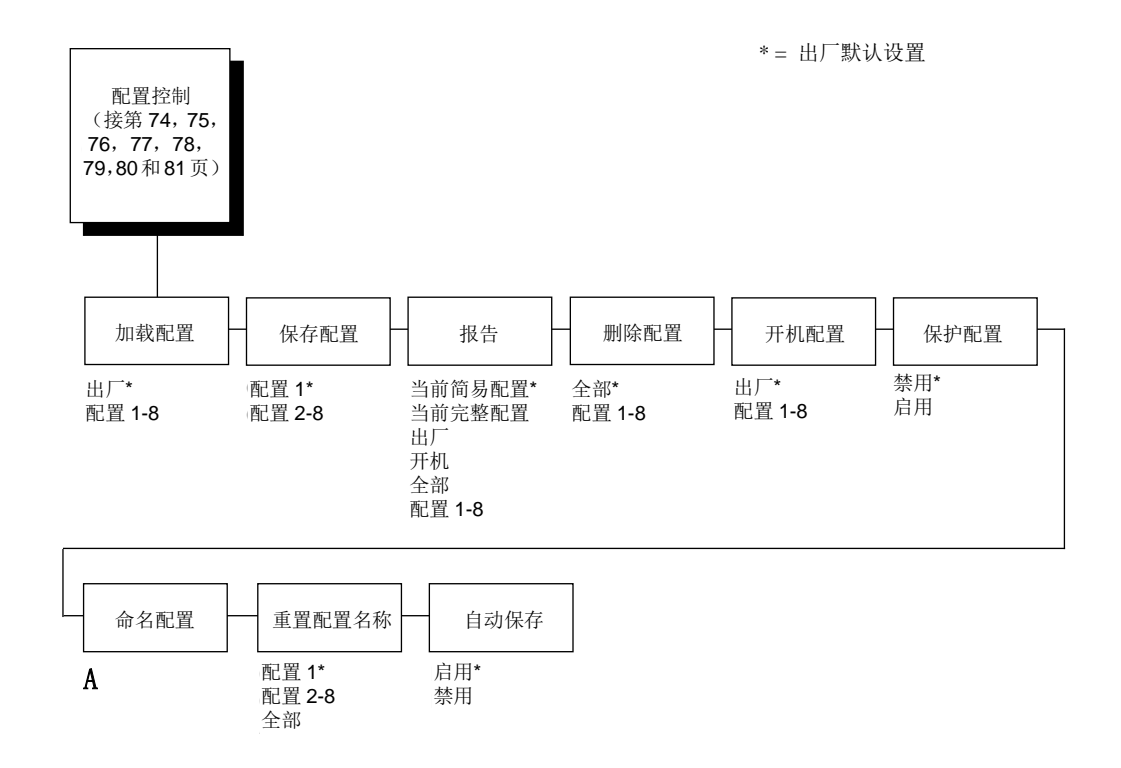

#### 加载配置

打印机将多项配置存储在内存中。您可以用该参数选择和加载特定配置。

#### 保存配置

该选项允许您最多存储八个不同配置,以满足不同打印作业的需要。从而不必在执行每项新任务时 更改参数设置。配置存储在内存中,因此即使关闭打印机也不会丢失。如果启用了Protect Configs. (保护配置)参数,则必须先删除现有配置才能保存新配置。不能更改出厂默认配置。如需了解更 多详细信息,请参见第61页上的"保存新配置"。

### 报告

用该选项可打印已存储的各种打印机配置的列表。我们建议您将配置的打印输出存储在安全位置, 以便快速查询。

# 删除配置

您可以将8种自定义配置之一或全部配置删除。不能删除出厂默认配置。

# 开机配置

您可以指定九个配置(1-8或出厂配置)中的任意一个为开机配置。

# 保护配置

您可以指定在激活Save Configs. (保存配置) 参数后新配置是否覆盖现有配置。如禁用(出厂默认 值), 则新配置将覆盖现有配置。如启用, 则新配置将不会覆盖现有配置, 并且显示CONFIG. EXISTS/Delete First(配置已存在/首先删除)。

### 命名配置

该选项允许您对八个不同的配置中的任何一个进行重命名。

您可以为配置指定一个15个字符的名称。为配置输入的名称将在Load Config.(加载配置)、Save Config.(保存配置)、Print Config.(报告)、Delete Config.(删除配置)和Power-Up Config.(开 机配置)菜单中使用。只能使用Reset Cfg Names(重置配置名称)菜单清除这些名称。关于如何 命名配置,请参见第66页示例2。

# 重置配置名称

您可以将特定配置名称重置为配置编号的默认值。

# 自动保存

• 启用(出厂默认值)。更改Config(配置)菜单后,该选项将自动提示用户是否将更改保存至 相应 Config #(配置编号)。

如您当前在对Factory Config.(出厂配置)菜单进行更改,请按**ENTER**(确认)键将更改保存 至Config 1(配置1)或下个可用配置,该配置将成为Power-Up Config.(开机配置)。如Current Config(当前配置)为Config 1(配置1),并对配置菜单进行了更改,请按**ENTER**(确认)键 将更改保存至Config 1 (配置 1)。

• 禁用。打印机将不会提示您保存所做的更改。

# HOST INTERFACE (主机接口)菜单

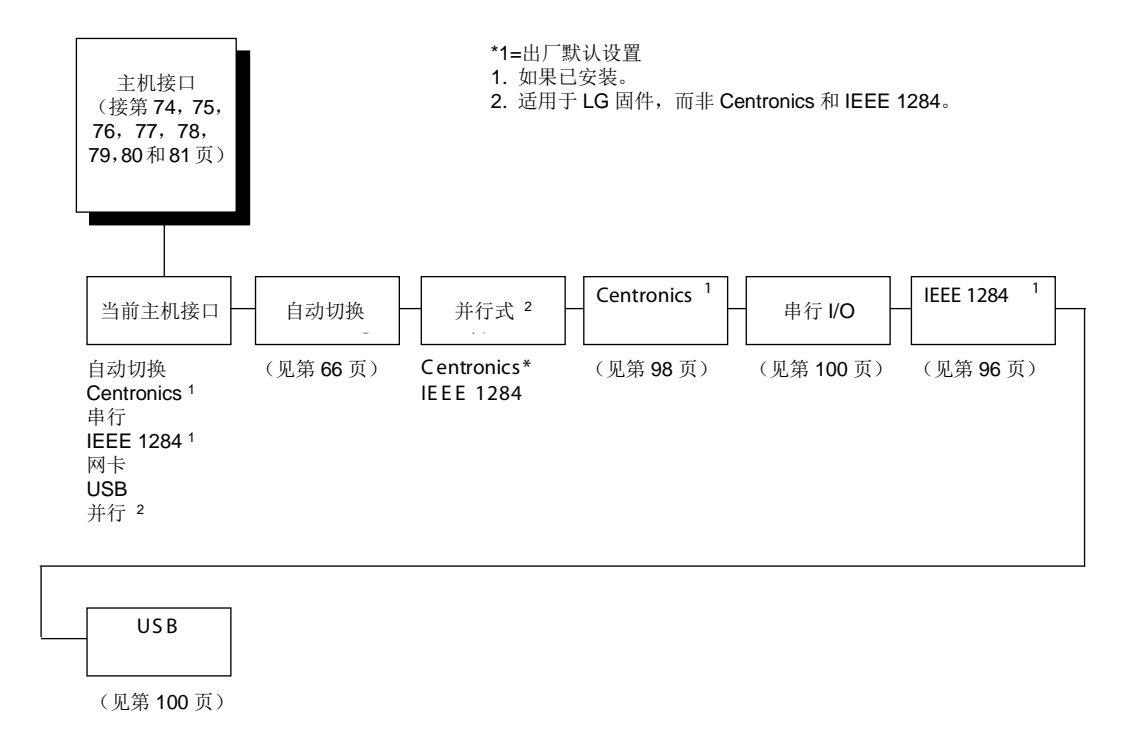

Host Interface (主机接口)菜单使您能在打印机与主机间选择和配置多种接口。当前选择的接口 将会在控制面板信息显示屏中用星号标记。每个接口都有其子菜单及一系列可配置的接口参数。

#### 重要说明

当设定为**Auto Switching**(自动切换)时,打印机将会加载开机配置和新接口参数。在选择这些接 口前进行但未保存的任何设置将会丢失。

# 自动切换子菜单

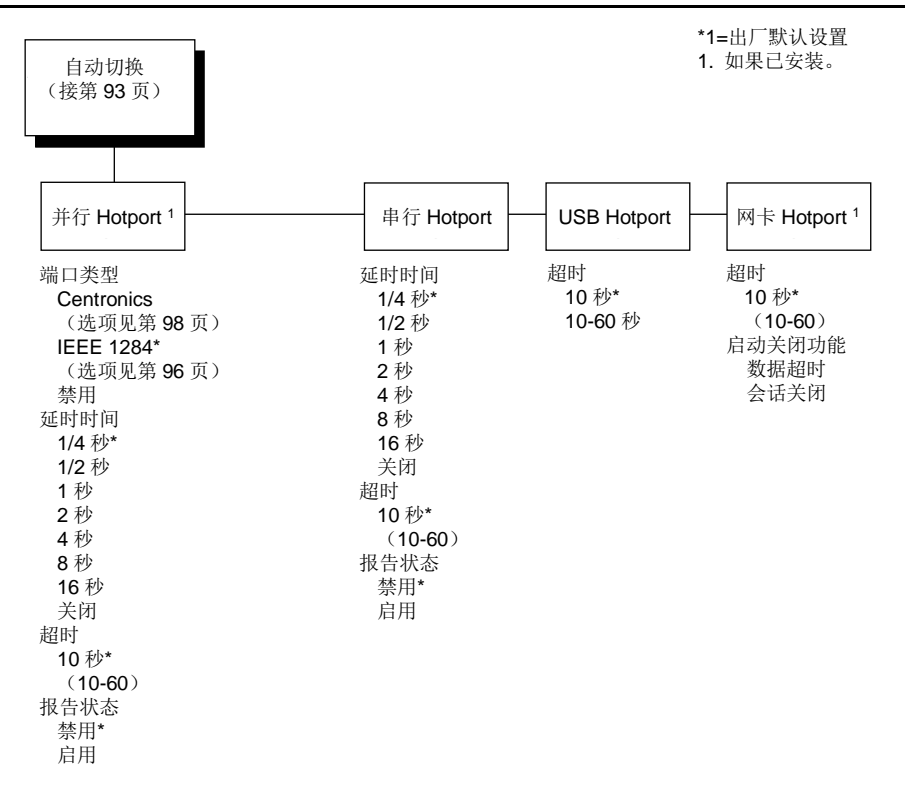

自动切换功能使打印机能够按顺序处理多个数据流。通过自动切换功能,打印机可以分别对连接于 串行端口、并行端口、USB和网卡端口的主机提供服务,如同这些主机都连接在一个接口上。

例如,如主机向RS-232串行端口发送打印任务,并向IEEE 1284并行端口发送另一个打印任务,打 印机的自动切换功能可以根据接收到的顺序处理这两项任务,而无需用户在不同任务间重新配置选 择的接口。

#### 端口类型

选择与打印机连接的并行接口类型。例如,如您的打印机以Centronics连接一台主机,您就会在 Parallel Hotport(并行热端口)菜单中选择Centronics。

### 延时时间

当打印机正在打印来自某台主机的数据时,如果又收到来自另一台主机的打印任务,Trickle Time(延 时时间)功能可以防止第二台主机在等待打印数据时出现超时。为支持这项功能,端口应能从主机 接收数据并存储以备将来之用。

例如: 如打印机正在打印从串行接口接收的打印任务时, 又收到来自并行接口或USB端口的打印任 务, 来自并行接口或USB端口的数据将"缓慢"送入打印机缓冲区, 以防打印机向并行接口所连接的 主机发送超时错误信息。

所选定的值就是打印机在从该主机获得另一类型的数据之前等待的时间。Trickle Time (延时时间) 数值应小于主机超时时间数值;但也不宜太短,否则打印机会很快就将缓冲区填满。

#### 超时

该数值是打印机暂停当前端口任务并检查其它选定端口类型是否有数据需要打印的时间。如打印机 在某段时间内没有收到来自主机的数据,则将暂停此端口任务,从而对其它端口提供服务。

### 报告状态

- 禁用(默认设置)。当打印机发生错误时,只有当前端口向主机报告错误。
- 启用。 端口将向主机报告任何错误,即使该端口当前并未使用。

### 启动关闭功能

注意:该选项仅在网卡热端口下适用。

- 数据超时(默认设置)。在Time Out(超时)期间没有收到数据时,可以自动切换。
- 会话关闭。仅当关闭Network Socket(网络插座)后才可以自动切换。如未安装网卡适配器, 将会报告Network Socket(网络插座)处于关闭状态,并将忽略该菜单选项。

# **IEEE 1284 并行(双向)端口子菜单**

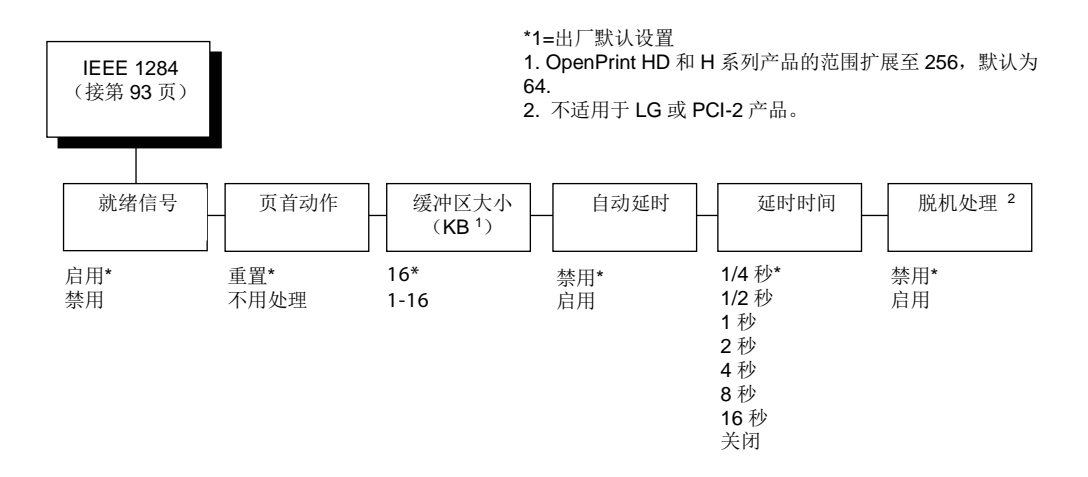

IEEE 1284端口比Centronics端口更快且用途更广,并支持双向通讯。此接口配置由主机控制。更多 模式(兼容模式、半位组模式和字节模式)信息,请参见第245页"IEEE 1284 并行接口"。

#### 就绪信号

- 启用(出厂默认值)。如果主机发出Prime Signal(就绪信号),则并行接口将执行热启动(重 新引导)。
- 禁用。如果主机发出Prime Signal (就绪信号), 并行端口将不执行热启动(重新引导)。

#### 页首动作

- 重置(出厂默认值)。在热启动前,当主机发出就绪信号时开始form feed (换页)。此设置只 在就绪信号参数启用时使用。
- 不用处理。 在热启动前,当主机发出就绪信号时无任何动作。

### 缓冲区大小(**KB**)

本选项对分配给IEEE 1284并行端口缓冲区的容量大小进行配置。取值范围为1-16KB,增量为1KB。 默认值为16KB。

注意: H系列和OpenPrint HD产品范围为1至256, 默认值为64KB。

#### 自动延时

Auto Trickle(自动延时)用于防止主机因并行接口长时间忙而超时。 启用时, 当打印机缓冲区将 满时,打印机开始减缓从主机读取数据的速度(按照在Trikle Time(延时时间)菜单中设置的速率), 直至缓冲区空出。

# 延时时间

当打印机正在打印来自某台主机的数据时,如果又收到来自另一台主机的打印任务,Trickle Time(延 长时间)功能可以防止第二台主机在等待打印数据时出现超时。为支持这项功能,端口应能从主机 接收数据并存储以备将来之用。

例如: 如果打印机正在打印从串行接口接收的打印任务时,又收到来自并行接口的打印任务, 来自 并行接口的数据将"缓慢"送入打印机缓冲区,以防打印机向并行接口所连接的主机发送超时错误信 息。

所选定的值就是打印机在从该主机获得另一类型的数据之前等待的时间。Trickle Time(延长时间) 数值应小于主机超时时间数值;但也不宜太短,否则打印机会很快就将缓冲区填满。

#### 脱机处理

- 禁用(默认设置)。当设置为禁用时,打印机在脱机时不处理并行数据。
- 启用。 当设置为启用时,打印机在脱机时继续处理(但不打印)当前并行任务,直至打印机缓 冲区满。

# **Centronics**(并行端口)子菜单

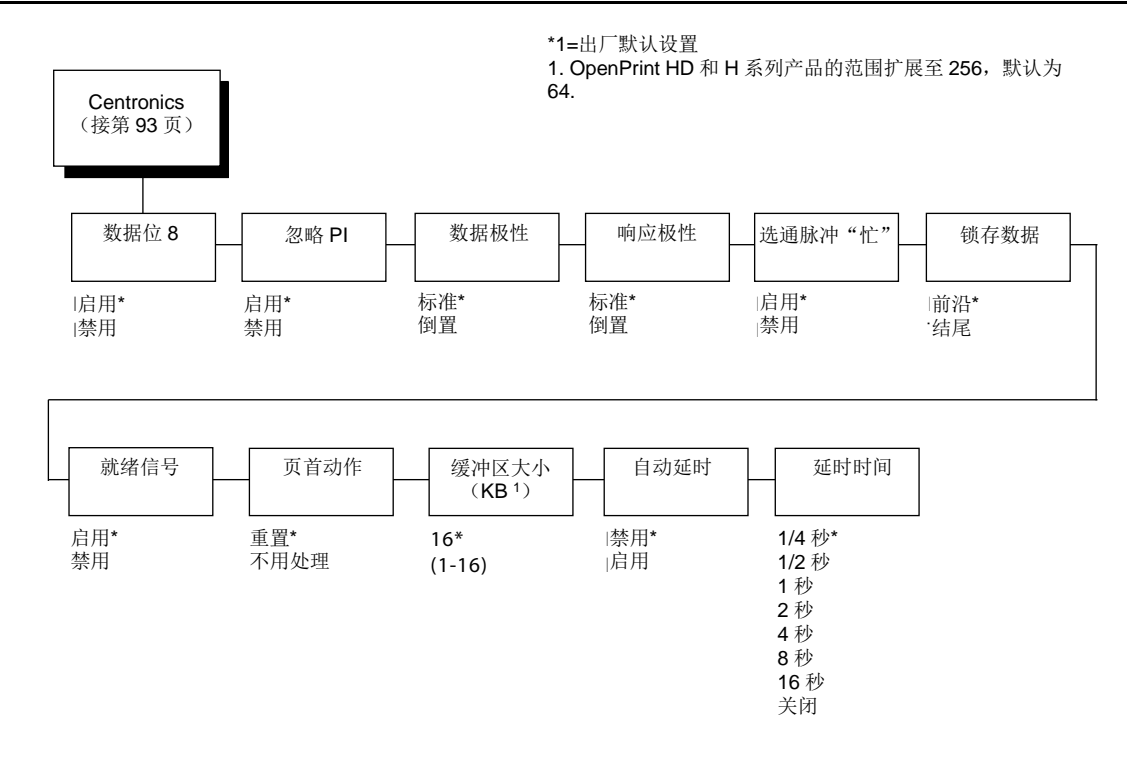

#### 数据位**8**

- 启用(出厂默认值)。允许访问ASCII扩展字符集。
- 禁用。 无论实际设置如何,打印机将每个输入数据的数据位8解释为零。

#### 忽略**PI**

(PI 纸指令)信号用于控制垂直走纸。

- 启用(出厂默认值)。忽略PI 信号并,将数据视为字符或控制代码。
- 禁用。当PI信号为真时,打印机将8条数据线解释为VFU命令。

#### 数据极性

Data Polarity(数据极性)参数必须设置为与主机数据极性一致。

- 标准(默认设置)。主机不会颠倒数据顺序。
- 倒置。 通过数据线从主机接收到的数据将反向1变成0,反之0变成1。

#### 响应极性

Resp. Polarity(响应极性)极性参数必须设置为与您主机的响应极性相匹配。

- 标准(默认设置)。不要将响应信号反向。
- 倒置。转换发送至主机的响应信号。

#### 选通脉冲"忙"

- 启用(出厂默认值)。在收到每个字符后,发出一个忙信号。
- 禁用。 仅当打印机缓冲区填满时发出忙信号。

#### 锁存数据

指定是在数据选通信号的起始边缘还是尾部边缘读取数据。默认设置为Leading(前沿)。

### 就绪信号

- 启用(出厂默认值)。如果主机发出Prime Signal(就绪信号),则并行接口将执行热启动(重 新引导)。
- 禁用。如果主机发出Prime Signal(就绪信号), 并行端口将不执行热启动(重新引导)。

#### 页首动作

- 重置(出厂默认值)。在热启动前,当主机发出就绪信号时开始form feed (换页)。此设置只 在就绪信号参数启用时使用。
- 不用处理。在热启动前,当主机发出就绪信号时无任何动作。

# 缓冲区大小**(KB)**

本选项用于配置分配给Centronics并行端口的缓冲区内存容量的大小。取值范围为1-16KB,增量为 1KB。

默认值为16KB。

注意: H系列和OpenPrint HD产品范围为1至256, 默认值为64KB。

#### 自动延时

Auto Trickle(自动延时)用于防止主机因并行接口长时间忙而超时。启用时,当打印机缓冲区将满 时,打印机开始减缓从主机读取数据的速度(按照在Trikle Time(延时时间)菜单中设置的速率), 直至缓冲区空出。

## 延时时间

当打印机正在打印来自某台主机的数据时,如果又收到来自另一台主机的打印任务, Trickle Time(延 长时间)功能可以防止第二台主机在等待打印数据时出现超时。为支持这项功能,端口应能从主机 接收数据并存储以备将来之用。

例如: 如打印机正在打印从串行接口接收的打印任务时, 又收到来自并行接口或USB端口的打印任 务, 来自并行接口或USB端口的数据将"缓慢"送入打印机缓冲区, 以防打印机向并行接口所连接的 主机发送超时错误信息。

所选定的值就是打印机在从该主机获得另一类型的数据之前等待的时间。Trickle Time (延长时间) 数值应小于主机超时时间数值; 但也不宜太短, 否则打印机会很快就将缓冲区填满。

# 串行I/O子菜单

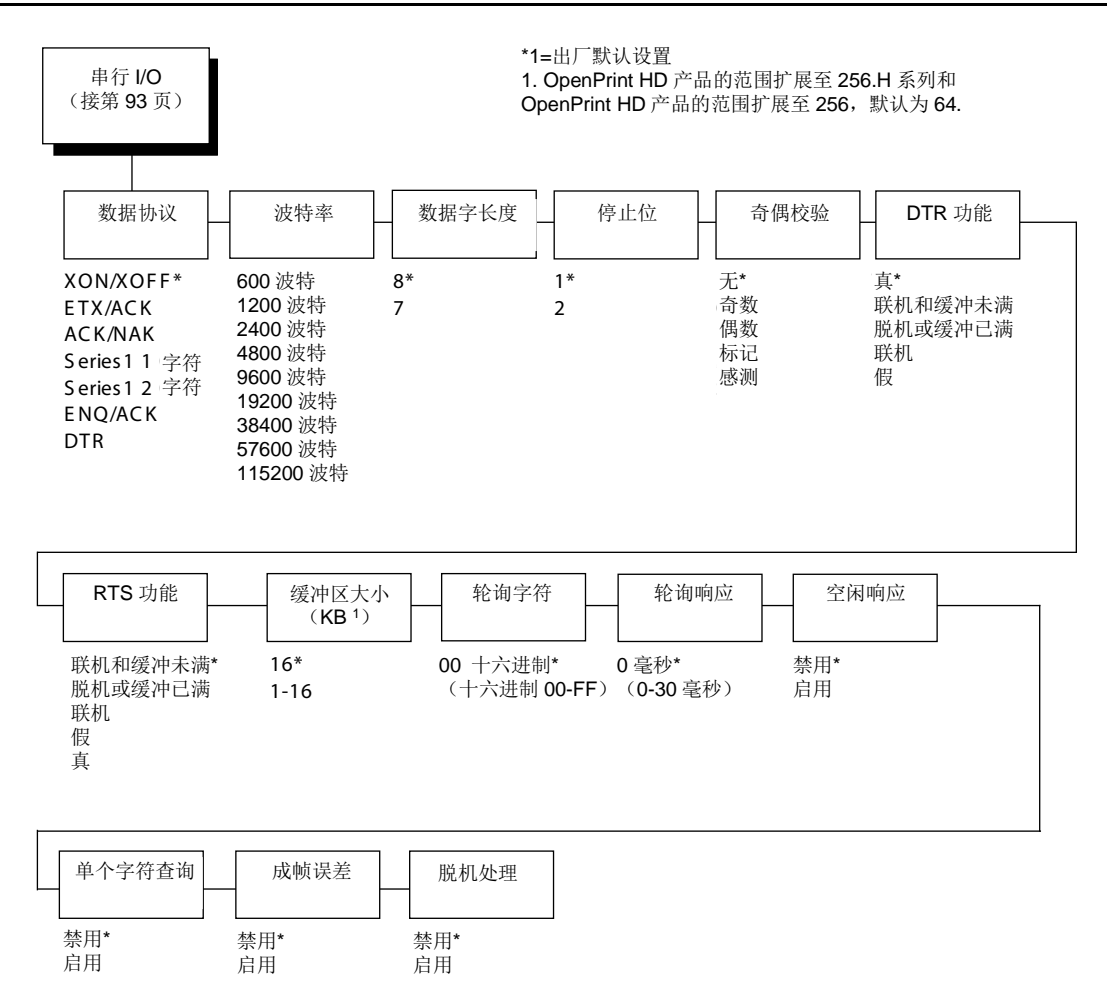

# 数据协议

您可以从以下串行接口协议中选择符合主机接口要求的协议。

- **XON/XOFF**(出厂默认值)。打印机通过开启和关闭传输来控制与主机之间的通信流。某些情 况下,例如:缓冲区满,或者信号速度太慢或太快时,打印机会向主机发送一个XOFF 字符通 知其停止传输。当缓冲区的空字节数量小于或等于缓冲区容量的25%时,打印机将发送一个 XOFF字符。如果在发送XOFF字符后,主机仍然不断地发送数据,打印机固件将在每收到16个 字符后继续发送XOFF 字符。清空缓冲区后,打印机将恢复接收数据(XON)。数据中不具有 End of Text(文本结束)代码, XON/XOFF是一个无阻协议。
- **ETX/ACK**。文本结束/确认。主机通过发送数据块,并以End of Text(文本结束)(ETX) 信 号结尾来控制与打印机之间的通信流。打印机接收到ETX 信号之后,将确认信号,从而确认它 已接收到整个数据块。
- **ACK/NAK**。ACK表示确认;设备确认它已接受传输。NAK表示否定确认;即设备没有收到传输。
- **Series1 1**字符。打印机通过向主机发送响应字符开启和关闭传输来以控制与主机之间的通信流。 如果缓冲区中的有效字节数量达到缓冲区容量的75%,打印机将发送联机或脱机响应字符以及 缓冲区满响应字符。如果缓冲区全满,则主机每发送一个字符后,打印机就发送一个联机或脱 机缓冲区满响应符。当打印机状态更改为联机或者脱机时,将发送相应的响应字符。如果启用 空闲响应选项,则当缓冲区中的有效字节少于缓冲区容量的75%时,打印机将每两秒钟发送一 个响应字符。如果收到查询字符(可在前面板的Poll Character xx Hex[查询字符 xx 十六进制] 选项中设置,数值为十六进制0 至FF),打印机将在n 毫秒之后(可在前面板的PollCharacter xx MS(查询字符xx MS)选项中设置,数值为0 至30)发送一个响应字符。这个n毫秒被称为查 询延迟。查询字符将会从输入数据流中移除而不被处理。这可能会导致二进制数据传输问题(如: 控制代码、位图等)。当接收到查询字符而引起查询延迟,同时又收到另一个查询字符时,系 统将认为第二个查询字符无效,并将其从输入数据流中移除。如果在查询延迟中发生状态改变 (从缓冲区满变为空,或者从联机变为脱机),系统将发送新打印机状态并结束查询延迟。

表5是对响应字符的描述。

表**5 . Series1 1**字符 响应字符

| 打印机状态   | 反应 |
|---------|----|
| 联机和缓冲区空 | СR |
| 联机和缓冲区满 | З  |
| 脱机和缓冲区空 | O  |
| 脱机和缓冲区满 | 2  |

• **Series1 2**字符除了向主机发送双字符响应信号外,该协议的工作方式与Series 1字符完全相 同。表5是对响应字符的描述。

| 打印机状态   | 反应   |
|---------|------|
| 联机和缓冲区空 | 1 CR |
| 联机和缓冲区满 | 3 CR |
| 脱机和缓冲区空 | 0 CR |
| 脱机和缓冲区满 | 2 CR |

表**6 . Series1 2** 字符 响应字符

- **ENQ/ACK** 查询/确认 主机通过大约每隔80个字符发送ENQ(查询,十进制5,控制E)来对 数据流进行控制。当打印机准备获取更多数据时, 它通过ACK(确认, 十进制6, 控制F)予以 响应。
- **DTR** 打印机通过向主机发送该硬件信号来控制数据流。如果打印机缓冲区中有足够的空间,打 印机将发送一个高电平信号;如果缓冲区满,打印机将发送一个低电平信号。DTR将通知主机 发送更多数据是否安全。(如主机在非安全情况下发送数据,则数据可能会丢失。)

#### 波特率

设置打印机串行接口的波特率。波特率是主机和打印机之间串行数据传输的速度。RS-232接口的可 用选项为600、1200、2400、4800、9600、19200、38400、57600和115200波特。默认值为9600 波特。

注意: 如您选择的波特率大于19200, 您可能还需要增加Buffer Size(缓冲区大小, 单位为K)参数 以提高性能。

### 数据字长度

设置串行数据的字长。数据字长可以设为7或8个比特,且必须与主机相应的数据位设定相匹配。

#### 停止位

设置串行数据字中停止位的数量。可选择停止位的数量为1或2个。设置必须与主机相应的停止位设 置相匹配。

#### 奇偶校验

选项有odd parity、even parity、mark、sense或no parity。设置必须与主机相应的奇偶校验设置相 匹配。

#### **DTR**功能

此项配置是硬件数据流控制的一部分,决定何时生成Data Terminal Ready(数据中断就绪)(DTR) 信号。该信号用于表明打印机是否已准备好接收数据。

- 真 (出厂默认值)。持续发送DTR 信号。
- 联机和缓冲未满当打印机处于联机状态且内部串行接口缓冲区未满时,发送DTR 信号。
- 脱机或缓冲已满当打印机处于脱机状态或内部串行接口缓冲区已满时,发送DTR 信号。
- 联机当打印机处于联机状态时,发送DTR 信号。
- 假不发送DTR 信号

#### **RTS**功能

此项配置是硬件数据流控制的一部分,决定何时生成Request to Send(请求发送) (RTS) 信号 。该信号用于表明打印机是否已准备好接收数据。

- **联机和缓冲未满 (出厂默认值)。**当打印机处于联机状态且内部串行接口缓冲区未满时,发送 RTS 信号。
- 脱机或缓冲已满当打印机处于脱机状态或内部串行接口缓冲区已满时,发送RTS信号。
- 联机当打印机处于联机状态时,发送RTS 信号。
- 假 不发送RTS 信号。
- 真 连续输入RTS信号。

# 缓冲区大小**(KB)**

本选项对分配给串行端口的缓冲区容量大小进行配置。取值范围为1-16KB、增量为1KB。

默认值为16KB。

注意: 1. 如您选择的比特率大于等于19200, 则您可能需要增加Buffer Size(缓冲区大小, 单位为 KB)参数以提高性能。

2. H系列和OpenPrint HD产品范围为1至256, 默认值为64KB。

# 轮询字符

本选项用于Series1 协议。当打印机接收到该字符时,将向主机发送表明打印机状态的响应信号(请 参见Series1 协议)。取值范围为十六进制0-FF。

#### 轮询响应

本选项用于Series1 协议。接收到查询字符后,打印机将在等待查询响应时间(以毫秒为单位)后 发送响应信号。取值范围为0-30。

#### 空闲响应

本选项用于Series1 协议。

- 禁用(出厂默认值)
- 启用当缓冲区内有效字节的数量小于整个缓冲区的75%时,打印机将每两秒发送一个响应字 符。

# 单个字符查询

One Char Enquiry(单个字符查询)模式使用查询字符检测主机的请求并响应。使用该选项还可以 打开或关闭此项功能。

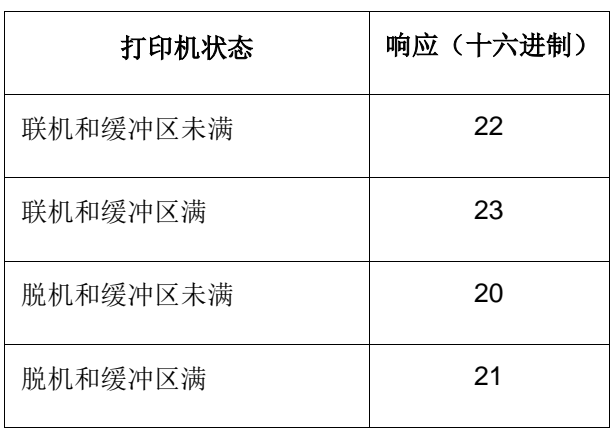

#### 表**7 .** 单个字符查询响应字符

从数据流中移除查询字符。如将Data Protocol(数据协议)设置为ETX/ACK、ACK/NAK 或Series1, 则One Char Enquiry(单个字符查询)会被自动禁用。

## 成帧误差

当打印机串行接口设置与主机设置不匹配时,可能会发生错误。

- 启用(出厂默认值)。如果发生构架错误,控制面板上将显示一条错误信息。
- 禁用。如果发生构架错误,控制面板上将不显示错误信息。

#### 脱机处理

- 禁用(默认设置)。当设置为禁用时,打印机在脱机时不处理串行数据。
- 启用。当设置为启用时,打印机在脱机时继续处理(但不打印)当前串行任务,直至打印机缓 冲区满。

# **NETWORK SETUP** (网络设置)菜单

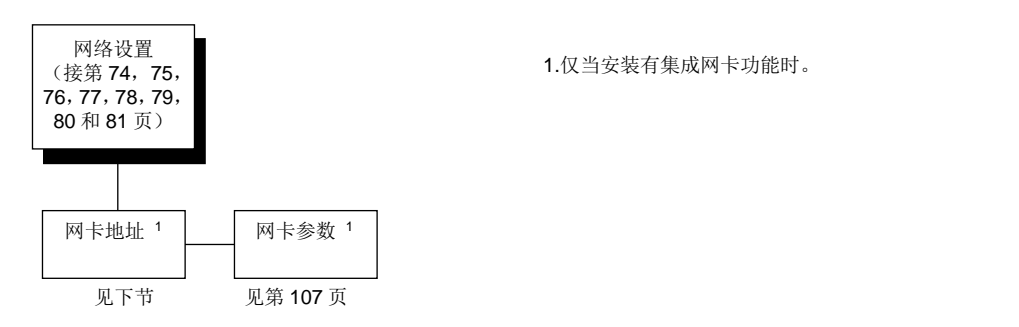

# 网卡地址

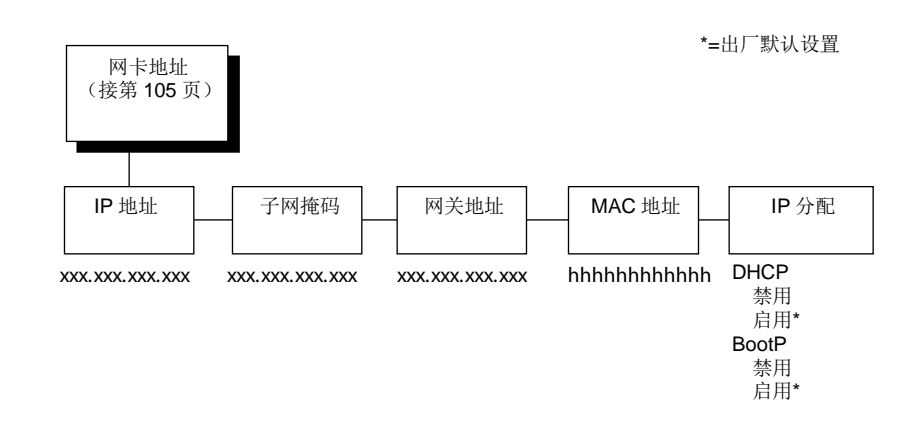

#### **IP**地址

一组数字地址,例如123.45.61.23,可在LAN或WAN上识别您的打印机或服务器。

#### 子网掩码

一组二进制数值,用于将IP网络划分成更小的子网。该掩码用于帮助决定IP数据包是否需要传递到 其它子网。

#### 网关地址

网关地址是硬件设备(网关)的IP地址,它在两个不匹配的网络间转换数据,包括协议转换。

#### **MAC**地址

本菜单项是制造商的指定号码,对于每个打印机来说都是唯一的。本选项只读。

### **IP**分配

该菜单提供两个选项来控制IP分配,分别是:DHCP和BootP。

- **DHCP**。您可使用该选项启用/禁用DHCP协议,但是必须咨询您的管理员来正确的设置该选项。 选项包括Disable(禁用)和Enable(启用)(出厂默认值)。
- **BootP**。您可使用该选项启用/禁用BootP协议,但必须向您的管理员进行咨询,以确保正确设 置。选项包括Disable(禁用)(出厂默认值)和Enable(启用)。

# 网卡参数

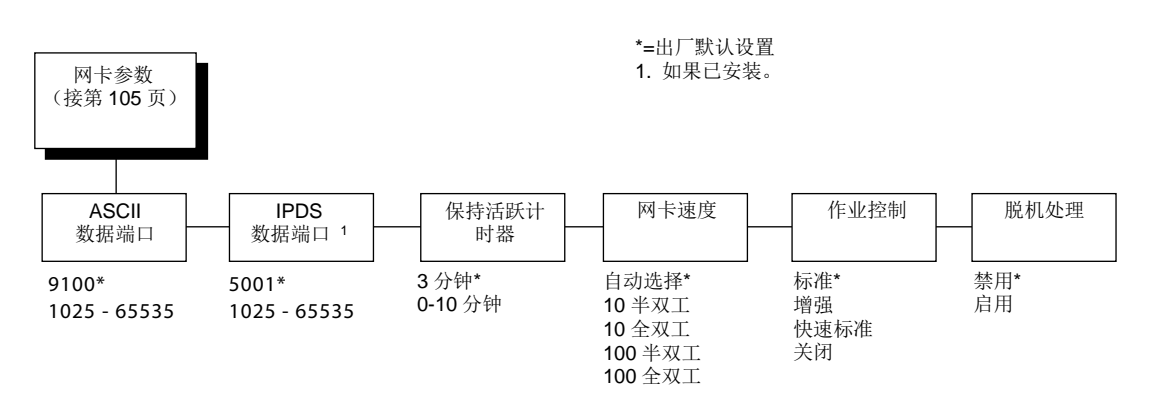

网卡参数菜单帮助您的打印机与网络进行通讯。

关于IP地址、网关地址、子网掩码和MAC地址的分配信息,请参见《网络接口卡用户手册》。

#### **ASCII**数据端口

该选项为ASCII打印任务设置端口号。数据端口号应与主机系统设置相匹配。

- **9100**(出厂默认值)
- **1025 - 65535**

#### **IPDS**数据端口

只要安装了IPDS选项,即可通过该选项为PIDS打印任务设置端口号。

- **5001**(出厂默认值)
- **1025 - 65535**

#### 保持活跃计时器

这是Keep Alive Timer(保持活跃计时器)将要运行的时间。注意当Keep AliveTimer(保持活跃计 时器)运行时,即使打印作业已结束,仍将保持tcp连接。

- **3**分钟(出厂默认值)
- **0-10**分钟

# 网卡速度

仅当安装10/100Base-T网络接口卡(NIC)时,才会出现该菜单选项。Ethernet Speed(网卡速度 ) 菜单可以兼容不同的系统和网络。出厂配置为 Auto Select (自动选择)。

- 自动选择(出厂默认值)该设置通知10/100Base-T NIC执行自动检测方案,并将工作方式设置 为10半双工、10全双工、100半双工或100全双工。
- **10**半双工。通知10/100Base-T NIC 使用半双工方式以每秒10M 比特的速度进行通信。
- **10**全双工。通知10/100Base-T NIC使用全双工方式以每秒10M 比特的速度进行通信。
- **100**半双工。通知10/100Base-T NIC使用半双工方式以每秒100M 比特的速度进行通信。
- **100**全双工。通知10/100Base-T NIC使用全双工方式以每秒100M 比特的速度进行通信。

# 作业控制

作业控制模式有三个选项:

- 标准(默认设置)。NIC等待打印机完成接收当前作业,然后再输送另一项作业。当NIC完全接 收作业时,状态条显示"完成"。
- 增强NIC等待打印机完成接收当前作业,然后再输送另一项作业。当任务完全打印时,状态条 显示"完成"。
- 关闭NIC和打印机的作业不同步。
- 快速标准EOJ(任务结束)快速提示。如EOJ数据包由于当前打印的数据量而提示延迟,因 而导致作业超时,请使用此选项。

注意: 如仿真语言为Postscript, 建议将该选项设定为增强。

### 脱机处理

- 禁用(默认设置)。当设定为禁用时,打印机在脱机模式下不会将数据联网。
- 启用当设置为启用时,打印机在脱机时继续处理(但不打印)当前网络任务,直至打印机缓 冲区满。

# **ACTIVE IGP EMUL and ACTIVE EMULATIONS**(当前**IGP**仿 真语言和当前仿真语言)

打印机内的仿真语言类型基于所安装的固件和包含的仿真语言选项。它们均是出厂配置,且无需用 户采取任何措施。

#### 重要说明

#### 确保了解购买了哪种类型的固件和选项[\(见](#page-69-0)**71**页表**3**),以理解**ACTIVE IGP EMUL**(当前**IGP**仿真 语言)、**ACTIVE EMULATION**(当前仿真语言)和**EMULATION**(仿真语言)主菜单。**H**系列打印 机仅具有**LinePrinter+**仿真语言。

使用该ACTIVE IGP EMUL(当前IGP仿真语言)和ACTIVE EMULATION(当前仿真语言)功能可 用激活您所需的仿真语言。有两种方法选择所需仿真语言:第一种是在打印机菜单中直接选择仿真 语言。第二种是发送主机命令,自动切换仿真语言(详细信息,请参见相应的《程序员参考手册》)。

当更改仿真语言时,打印机会加载开机配置和新仿真语言参数。选择仿真语言前未保存在NVRAM中 的任何配置都将会丢失。

| 固件类型            | 当前IGP仿真语<br>言1 | 当前仿真语言2 | 仿真语言3                                         |
|-----------------|----------------|---------|-----------------------------------------------|
| P8000 标准        | IGP/PGL*       | 不适用     | <b>IPDS</b><br><b>IPG/PGL</b><br>LinePrinter+ |
|                 | IGP/VGL        | 不适用     | <b>IPDS</b><br>IGP/VGL<br>LinePrinter+        |
| <b>P8000 TN</b> | IGP/PGL*       | 不适用     | IGP/PGL<br>LinePrinter+                       |
|                 | IGP/VGL        | 不适用     | IGP/VGL<br>LinePrinter+                       |

表**8.** 可用固件类型和选项
# 注意:

\*=默认选择

1. 仅可在安装 PGL/VGL 选项时,才可使用 Active IGP EMULATION (当前 IGP 仿真语言)菜单。 2 当安装 PGL/VGL 选项时, ACTIVE EMULATION (当前仿真语言) 菜单显示选项"IGP/PGL & LP+"和"IGP/VGL & LP+"。否则"LinePrinter+"将更换选项。

3. EMULATION(仿真语言)菜单下的选择基于 ACTIVE IGP EMULATION(当前 IGP 仿真语言 ) 或 ACTIVE EMULATION(当前仿真语言)设置、以及所安装的所有可选仿真语言。

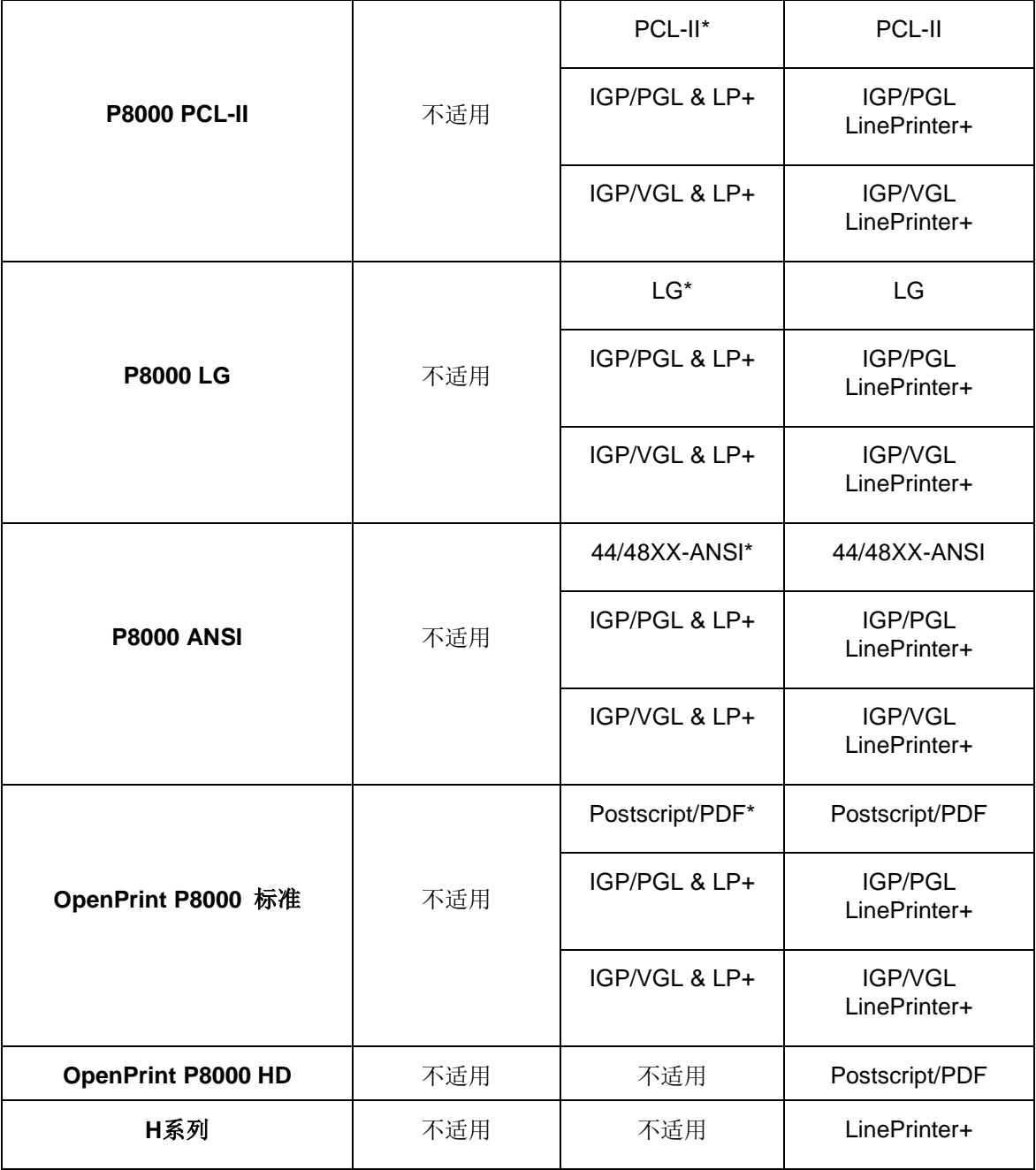

# 注意:

\*=默认选择

1. 仅可在安装 PGL/VGL 选项时,才可使用 Active IGP EMULATION(当前 IGP 仿真语言)菜单。 2 当安装 PGL/VGL 选项时, ACTIVE EMULATION (当前仿真语言) 菜单显示选项"IGP/PGL & LP+"和"IGP/VGL & LP+"。否则"LinePrinter+"将更换选项。

3. EMULATION(仿真语言)菜单下的选择基于 ACTIVE IGP EMULATION(当前 IGP 仿真语言 ) 或 ACTIVE EMULATION(当前仿真语言)设置、以及所安装的所有可选仿真语言。

# **EMULATION**(仿真语言)菜单

第198页

第193页

page•194 第 193 页 第 198 页 第 202 页 第 207 页

通过使用EMULATION(仿真语言)菜单可对用于您打印机的仿真语言进行配置。Proprinter XL、 Epson FX、P系列、P系列XQ和Serial Matrix仿真语言均为ASCII LinePrinter +的一部分。根据固 件类型,H系列LinePrinter+具有唯一一套仿真语言(例如,LQ1600K、KS和KSSM)。您可通过 EMULATION(仿真语言)菜单对当前仿真语言选项进行配置。如需了解更多仿真语言选项,请参 见相关《程序员参考手册》。

用于ASCII LinePrinter+、IGP/PGL和IGP/VGL的已显示菜单专门用于Standard、ANSI和TN固件。 对于PCL-II和LG固件而言,这些仿真语言的结构可能不同。对于PCL-II和LG固件而言,一些字符集 或选项可能不可用。

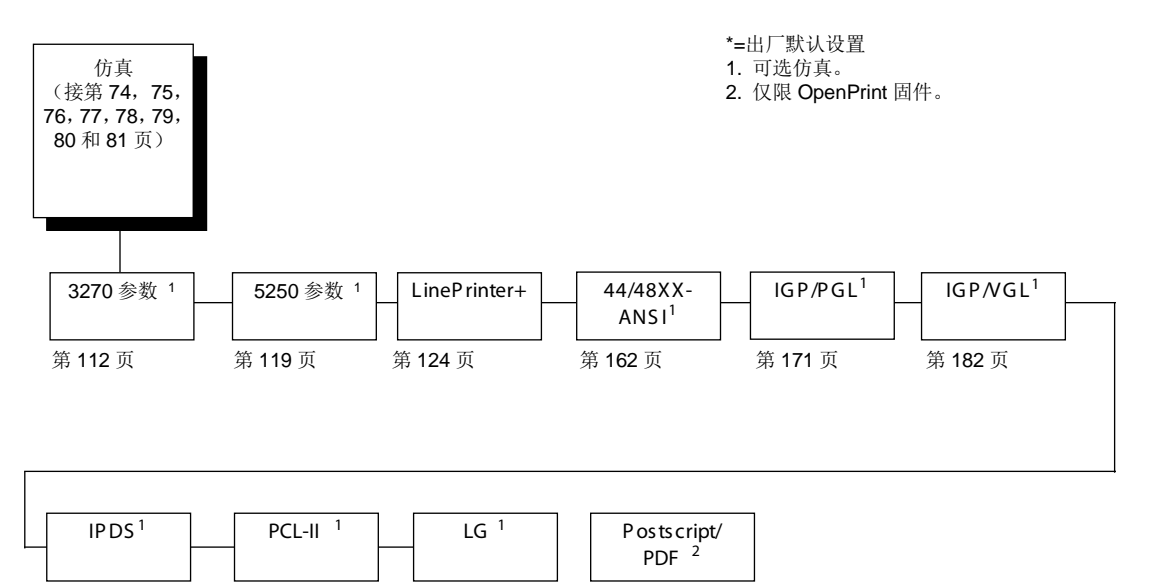

第207页

# **3270**参数

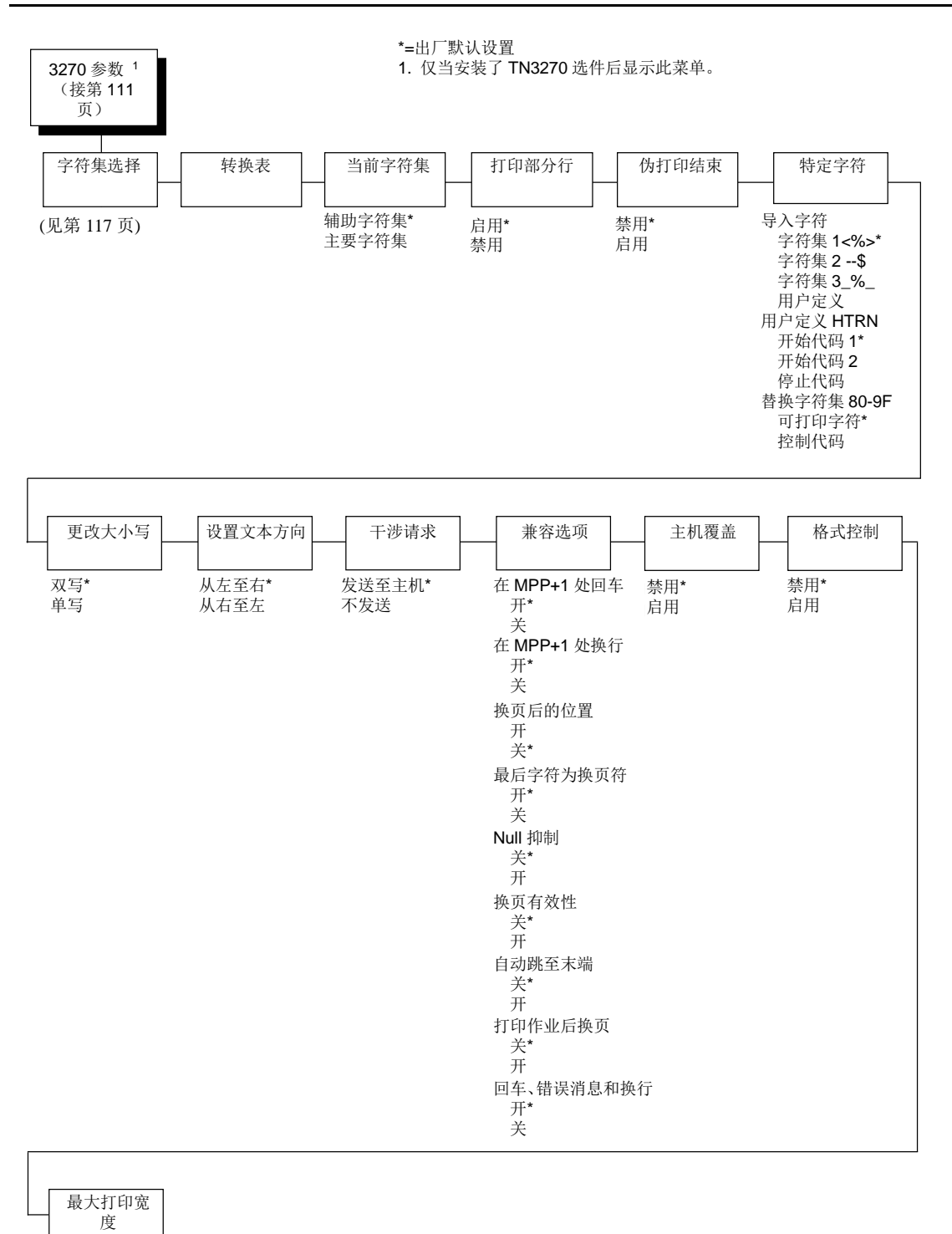

13.2 英寸\* 打印机宽度

3270 参数 **the actor Default of actors of actors and the actor of actors of the actor of the actor of the actor o** 字符集选择 (接第112页) Τ 主要字符集 辅助字符集 0037 英语 (美国) \* 英语(美国)\* 0037 英语(荷兰) 英语(英国) 0285 英语(英国) 奥地利语/德语<br>第三 0263 夹眉 (夹圖)<br>0273 奥地利语/德语 德语(**Alt**)<br>Ly 利叶通 0273 关地特语/感情<br>0274 比利时语 (古) 比利时语 0275 巴西语 B elgian 巴西语 0260 法语(加拿大) ー:<br>法语(加拿大) 0277 丹麦语 丹麦语/挪威语 0287 丹麦语 (Alt) 丹麦语(Alt) 0278 芬兰语 芬兰语/瑞典语 0288 芬兰语 (Alt) 芬兰语(Alt) 0297 法语 法语 ... 0500 世界语 5 世界语 0300 巴介中 3<br>0280 意大利语 意大利语 0200 意八特语<br>0281 日语 (英语) <sub>忌八刊品</sub><br>日语(英语) 0282 葡萄牙语 日品 、久品 /<br>日语 (片假名) 0284 西班牙语(口语) Panese E ng.<br>葡萄牙语 0289 西班牙语 (Alt) 葡萄牙语(Alt) 0500 瑞士语 (双语) 西班牙语 0500 比利时语(新) 西班牙语(Alt) 0803 希伯来语(古) 西班牙语(口语) 0424 希伯来语 瑞士(法语/德语)<br>ご 0892 ORC A 希伯来语(古)<br><sup>※ 仕古语</sup> 0892 ORC B<br>0893 ORC B 希伯来语 0055 ORO D <sup>布 旧木 日</sup><br>波斯语/拉丁语 0880 古斯拉夫语 olowin<br>希腊语(古) 0423 希腊语(古) ·<br>希腊语(新) 0875 希腊语(新欧) 阿拉伯语 0871 冰岛语 土耳其语 0290 日语(片假名) 土耳其语(古) 0870 拉丁语 2 拉丁语 2/ROECE 0838 泰语 南斯拉夫语 0871 Icelandic 1026 土耳其语 1020 工ヰ共中<br>0890 南斯拉夫语(古) 0050 南新拉 1025 斯拉夫语 0905 土耳其语(古) 0256 世界语 1 0924 欧洲拉丁语 9 1140 欧洲英语 1141 欧洲奥地利语 1142 欧洲丹麦语 1143 欧洲芬兰语 - 1143 欧洲分三日<br>1144 欧洲意大利语 1144 欧洲忘入石语 1116 欧洲(英语) 1147 欧洲(法语) 1148 欧洲(瑞士语)

1149 欧洲 (冰岛语)

# 转换表

打印Coax接口当前字符集表。只有当TN3270接口成为当前接口时,该操作才可用。

#### 当前字符集

指定哪一个语言字符集将成为当前字符集。

- 辅助字符集(出厂默认值)
- 主要字符集

#### 打印部分行

- 启用(出厂默认值)。当该选项启用时,如部分行(即不以LF结束的行)在打印机内,它会强 制打印机进行打印。
- 禁用当其禁用时,将不会打印数据的最后部分行。

#### 伪打印结束

Early Print Complete(伪打印结束)功能使打印机在实际没有完成打印所有数据前,向主机发送打 印完成的状态。如安装了IPDS功能, 仅可使用Early Print Complete(伪打印结束)。

- 禁用(默认设置)。在完成所有打印作业之前,打印机将不发送Early Print Complete (伪打印 结束)响应。
- 启用是指当打印机能接收更多数据时,它会向主机发送确认。

注意: 当启用Early Print Complete(伪打印结束)并发生错误时, 打印机内的数据将仍保存在缓冲 区内(无论是否设置Cancel Buffer(取消缓冲区)选项)。建议遵循本地程序从错误中恢复。

当正在进行打印任务时请勿选择Early Print Complete(伪打印结束)。否则您将需要重新 启动打印机。

#### 特殊字符

#### 导入字符

您可以启用标准TN3270仿真语言中无法访问的其它打印功能。要访问这些功能,请在数据流中发送 文本命令。该命令必须要有起始和结束代码。共有四种字符集:

- 字符集**1** 起始码:<%(出厂默认值) 停止码: >
- 字符集**2** 起始码:
	- 停止码: \$
- 字符集**3** 起始码:\_% 停止码: \_
- 用户定义

# 用户定义的**HTRN**

使用此选项设定用户定义的前导字符。范围为ASCII字符。该选项允许用户定义其自己的前导字符, 以用于Printronix 专用命令。对于用户定义的选项,为以下代码选择十六进制数值。

- 开始代码**1 5F**(出厂默认值)
- 开始代码**2 5F**
- 停止代码 **5B**

#### 替换字符集**80-9F**

- 可打印字符(出厂默认值)。打印介于十六进制80到十六进制9F范围内的数据。
- 控制代码将介于十六进制80到十六进制9F范围内的数据解释为控制代码。

#### 更改大小写

(请参见第174页和第178页)该选项只有在非SCS模式下方可用。当打印机联机时会将此更改告知 主机。如字符集是以下字符集之一(从左至右), 那Mono Case和Dual Case会有相同的打印结果: Katak、Hebrew、Old Hebrew和Farsi。

SCS(系统网络结构字符串)模式由主机控制。

- 双写(出厂默认值)
- 单写

#### 设置文本方向

指定文本在页面上的打印方向。使用该选项,打印机可以打印那些从右至左打印的语言,而非从左 至右打印的语言。

- 从左至右(出厂默认值)。
- 从右至左在打印机联机状态下,当选择了从右向左的语言时,将向主机通知打印方向改变。

#### 干涉请求

从以下各项中进行选择:

- 发送至主机(出厂默认值)。当发生以下任一情况时, 打印机将向主机发送信号:
	- 打印机故障。
	- 保持状态超时。
- 未发送至主机

如未选择,打印机将仅发送关于打印机故障的信号,从而导致数据丢失(卡纸、色带停止和联机压 纸杆打开等)。

#### 兼容选项

Compatibility Options (兼容选项)允许您在非SCS模式下根据被模拟打印机的性能,选择特殊打印 机功能。

#### 在 **MPP+1** 处回车

MPP是指Maximum Print Position(最大打印位置),也称作行长度。该选项用于在打印行结束处以 及在 MPP+1 时控制回车。

- 打开(出厂默认值)。回车到下一行的打印起始位置。
- 关闭回车至当前行的打印起始位置。

#### 在**MPP+1** 处换行

当按回车键换到新的一行时,控制其跳过的行数。

- 打开(出厂默认值)。移动至从当前打印位置向下两行的第一个打印位置。
- 关闭移动至下一打印行的第一个打印位置。

#### 换页后的位置(仅**4234**)

允许您选择Form Feed(换页)命令发送后的打印位置。

- 打开设置打印机在下一表格的首行的位置1 处打印。
- 关闭(出厂默认值)。设置打印机在下一表格的首行的位置2处进行打印。

#### 最后字符为换页符

当换页命令是打印缓冲区中的最后一个代码时,确定打印行位置。

- 打开(出厂默认值)。移动至下一表格第二行的第一个打印位置。
- 关闭移动至下一表格首行的第一个打印位置。
- 注意: 如Auto Skip At End (末端自动跳过)设置为打开, 则该选项将被忽略。

如配置为3287,且在打印缓冲区中间出现换页,则无论该选项设置如何,打印机将回到下一表格第 二行的第一个打印位置。

#### **Null**抑制

- 关闭(出厂默认值)。忽略 Null。不移动打印位置。
- 打开Enable 将nulls 视为空格。

#### 换页有效性

确定换页命令位置是否会影响其执行。

- 关闭(出厂默认值)。当换页命令出现在每行的第一个打印位置或者 Maximum PrintPosition (最大打印位置)+1 处,在任何其它位置的换页命令被视为空格。
- 打开 允许打印机在数据流的任何地方执行换页命令。

#### 自动跳至末端

指定在打印缓冲结束时是否自动换页。如果换页是打印命令的最后字符,则换页功能由 Auto Skip At End (自动跳至末端) 选项发出。

- 关闭(出厂默认值)。将打印机设置为从下一行的位置 1 打印。
- 打开 将打印机设置为从下一表格的下一行的位置 1 打印。

#### 打印作业后换页

当操作员进行本地复制(屏幕打印功能)后,确定打印位置。

- 关闭(出厂默认值)。当打印完打印缓冲区中的内容后,执行一个自动新行命令(除非最后执 行的命令为新行、换页或回车)。打印机被设置为在下一行的位置 1 进行打印。
- 打开执行自动换页命令,除非最后执行的命令为换页。打印机被设置为在下一表格的首行的 位置 1 处进行打印。

#### 回车、错误信息和换行(仅**3287**)

CR(回车)、EM(错误信息)和NL(换行)用于指定打印机将CR、EM和NL控制代码视为间隔还 是控制代码。

- 打开(出厂默认值)。将 CR、EM 和 NL 命令视为控制代码。
- 关闭 将 CR、EM 和 NL 命令视为控制代码间隔。

#### 主机覆盖

确定打印机是否接受主机发送的某些命令,或者继续使用当前操作面板设置。

- 禁用 (默认设置)。允许主机命令覆盖操作面板命令:行长度、表格长度、每英寸行数(LPI)、 每英寸字符数(CPI)、打印质量和文本定位。请注意在信息显示中的信息可能与数据流设置不 匹配。如果最初选择 Disable(禁用)选项,将不会有数值改变。
- 启用操作面板设置覆盖主机命令。

# 格式控制

使打印机在执行绝对和相对移动命令后,折回与 CTPC 型号打印机相同的间距。

- 禁用(默认设置)。该距离由 VGL 功能、PGL 功能和 Hex Transparent(十六进制透明)控 制码序列生成。在新位置的折回距离(执行水平和垂直制表符后)。
- 启用

# 最大打印宽度

设置在使用C/T主机界面时打印机的最大打印宽度。当打印文件超出打印机宽度时,设置为13.2英寸。 所有超出最大Printer Width(打印机宽度)的数据均被截断。

- **13.2**英寸(出厂默认值)
- 打印机宽度(打印机的最大宽度)**.**

# **5250**参数

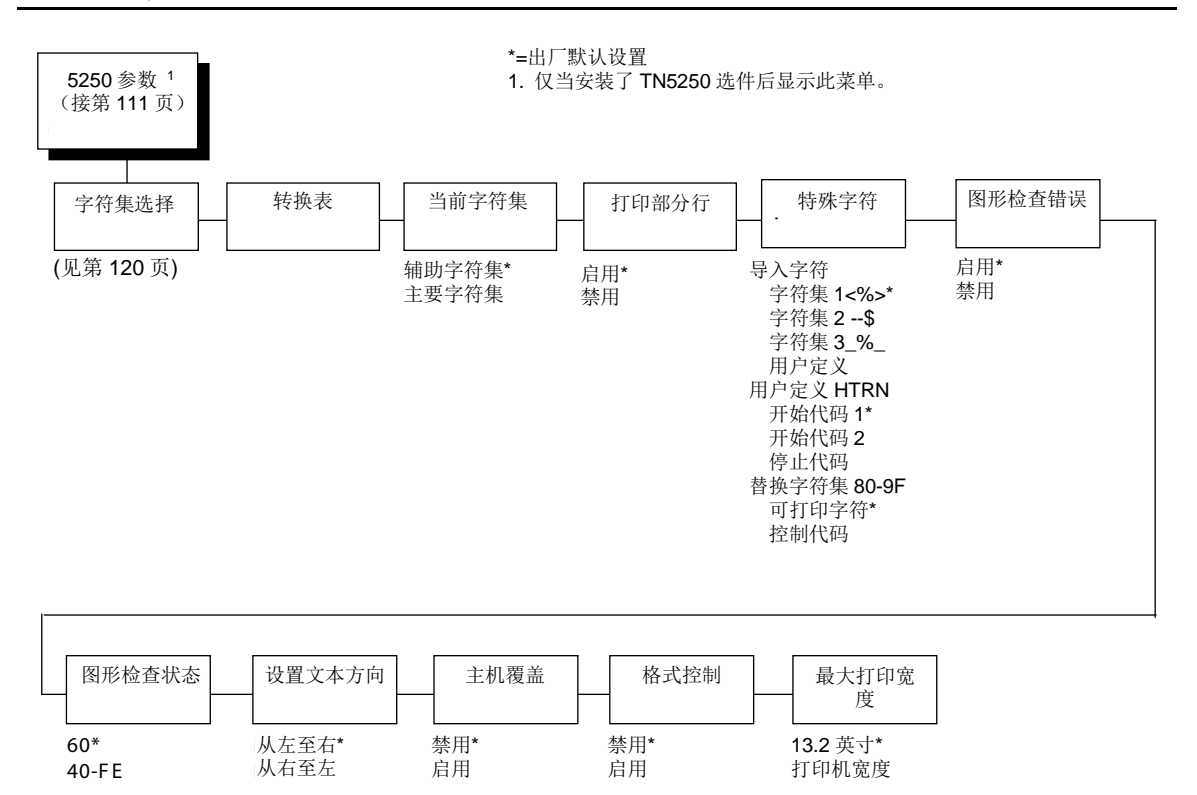

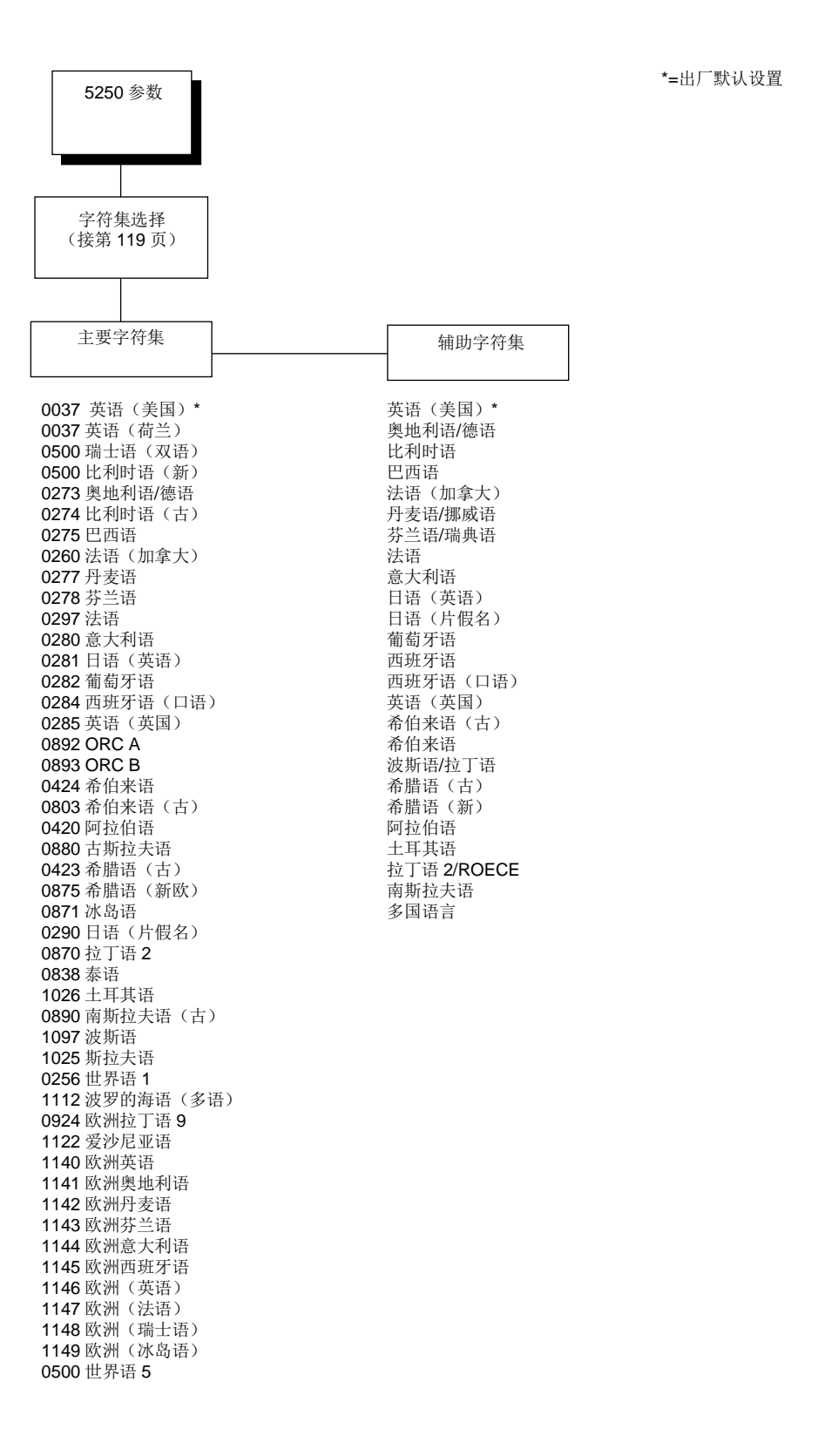

# 转换表

打印TN5250接口当前字符集表。该操作只有在TN5250接口为当前接口时才可用。

# 当前字符集

选择作为当前字符集的字符集组(一级或二级)。

- 辅助字符集(出厂默认值)
- 主要字符集

#### 打印部分行

- 启用(出厂默认值)。当该选项启用时,如部分行(即不以LF结束的行)在打印机内,它会强 制打印机进行打印。
- 禁用 当其禁用时,将不会打印数据的最后部分行。

# 特殊字符

# 导入字符

您可以启用标准TN5250仿真语言中无法访问的其它打印功能。要访问这些功能,请在数据流中发送 文本命令。该命令必须要有起始和结束代码。共有四种字符集:

- 字符集**1** 起始码:<%(出厂默认值) 停止码: >
- 字符集**2** 起始码: 停止码: \$
- 字符集**3** 起始码:\_% 停止码:\_
- 用户定义

#### 用户定义**HTRN**

使用此选项设定用户定义的前导字符。范围为ASCII字符。该选项允许用户定义其自己的前导字符, 以用于Printronix 专用命令。对于用户定义的选项,为以下代码选择十六进制数值。

- 开始代码**1 5F**(出厂默认值)
- 开始代码**2 5F**
- 停止代码 **5B**

#### 替换字符集**80-9F**

- 可打印字符(出厂默认值)。打印介于十六进制80到十六进制9F范围内的数据。
- 控制代码将介于十六进制80到十六进制9F范围内的数据解释为控制代码。

#### 图形检查错误

允许覆盖主机关于 SGEA(设置图形错动作)命令的设置。

- 启用 (出厂默认值)。打印机所用的SGEA主机设置如果要求SGEA命令在出现图形错误时停 止,那么当检测到图形错误时,打印机将会停止。
- 禁用 忽略主机发出的SGEA命令。当检测到错误时,打印机将不会停止,而是用在 Graphic Chek Code(图形检查错)参数中所选的字符替代。

# 图形检查状态

指定当从主机接收到不可打印的字符时所打印的替代字符。选择从40到FE之间的某个十六进制字 符。在下列情况下,该字符即成为打印机的默认值:

- 关闭打印机电源,然后再次开启。
- SGEA 命令指定使用操作面板默认值。
- Graphic Chek Err (图形检查错误)参数被禁用。

数值可能是以下各项:

- **60**(出厂默认值)
- **40–F4**

#### 设置文本方向

指定文本在页面上的打印方向。使用该选项,打印机可以打印那些从右至左打印的语言,而非从左 至右打印的语言。

- 从左到右(出厂默认值)
- 从右至左在打印机联机状态下,当选择了从右向左的语言时,将向主机通知打印方向改变。

# 主机覆盖

确定打印机是否接受主机发送的某些命令,或者继续使用当前操作面板设置。

- 禁用(默认设置)。允许主机命令覆盖操作面板命令:行长度、表格长度、每英寸行数(LPI)、 每英寸字符数(CPI)、打印质量和文本定位。请注意在信息显示中的信息可能与数据流设置不 匹配。如果最初选择 Disable(禁用)选项,将不会有数值改变。
- 启用 操作面板设置覆盖主机命令。

# 格式控制

使打印机在执行绝对和相对移动命令后,折回与前一代点阵式打印机相同的间距。

• 禁用(默认设置)。该距离由 VGL 功能、PGL 功能和 Hex Transparent (十六进制透明)控 制码序列生成。在新位置的折回距离(执行水平和垂直制表符后)。

• 启用

### 最大打印宽度

当使用IBM主机接口时,设置打印机将打印的最大打印宽度。当打印文件超出打印机宽度时,设置 为13.2英寸。所有超出最大Printer Width(打印机宽度)的数据均被截断。

- **13.2**英寸(出厂默认值)
- 打印机宽度(打印机的最大宽度)**.**

# **LinePrinter Plus**仿真语言(**ASCII**)

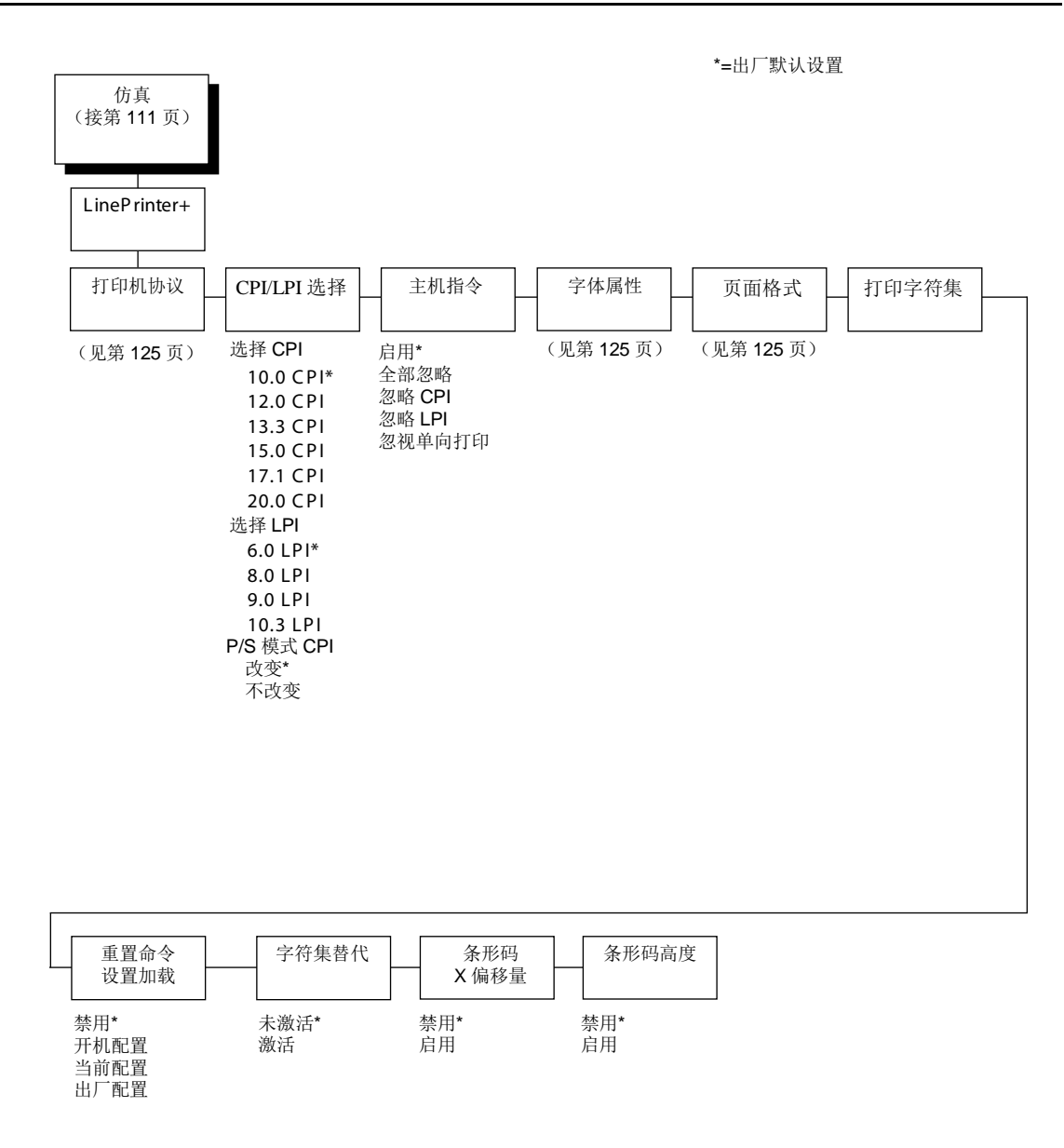

\*=出厂默认设置 1. 当 IPDS 激活时隐藏。

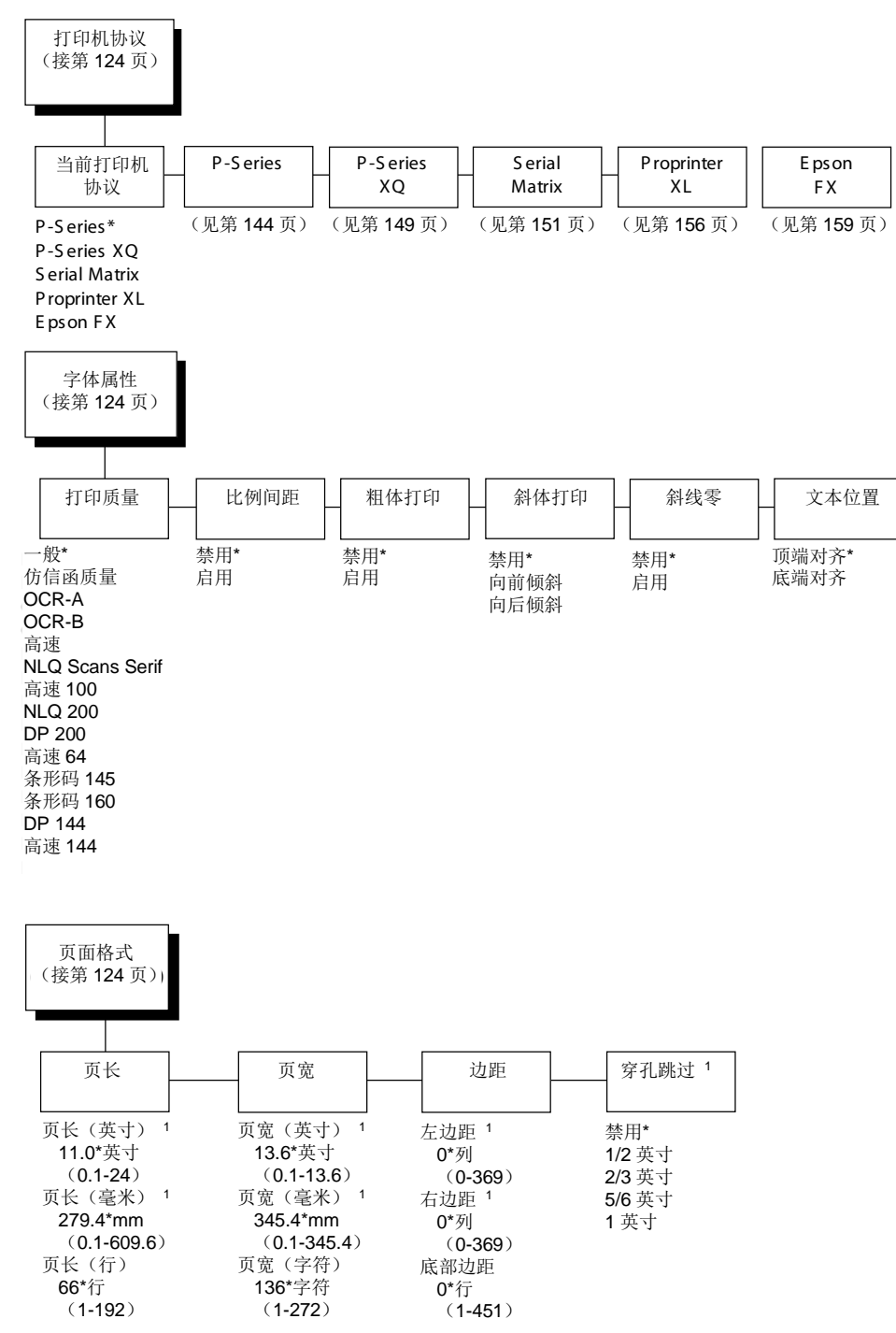

# **LinePrinter Plus**仿真语言(**H**系列**Hanzi GB**)

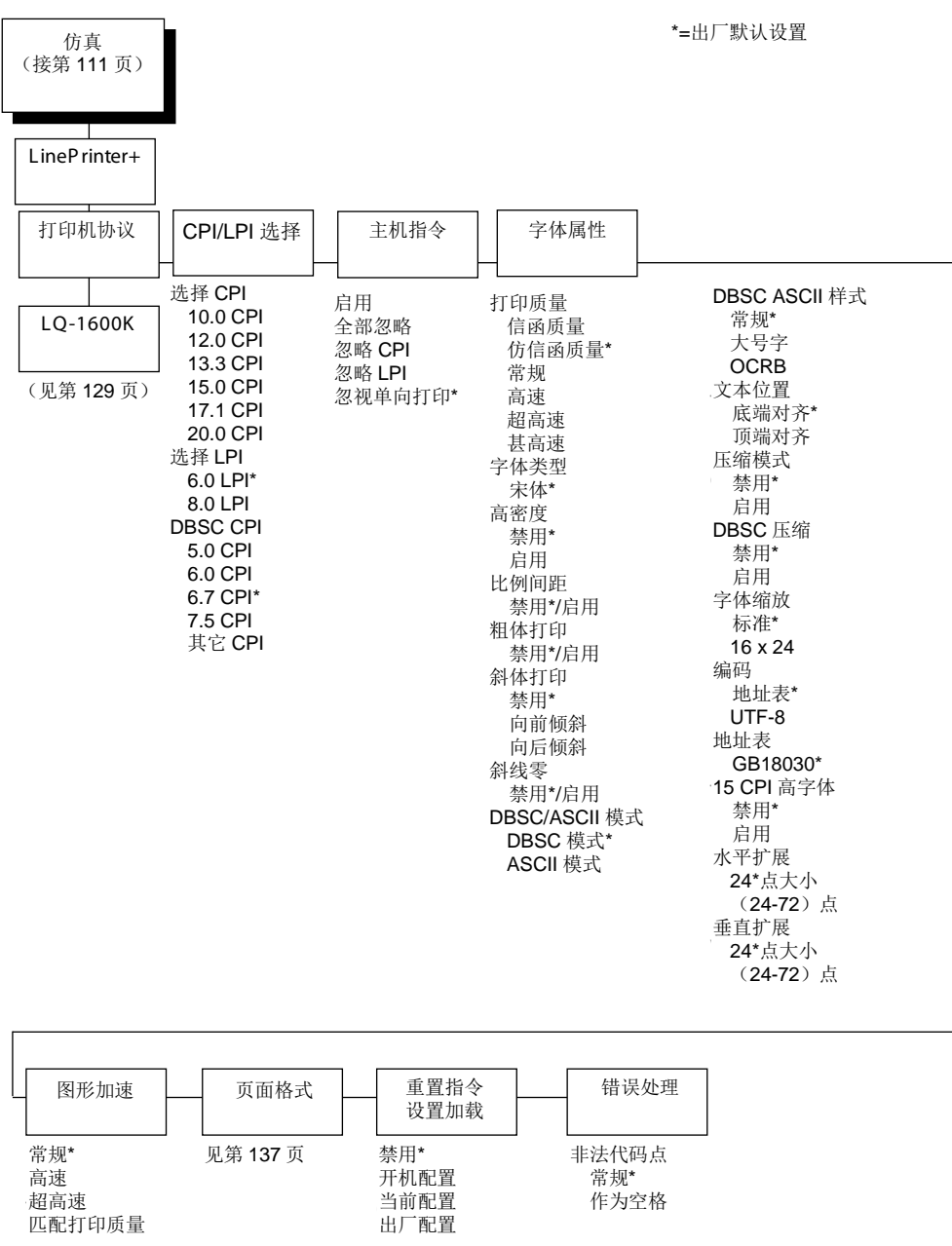

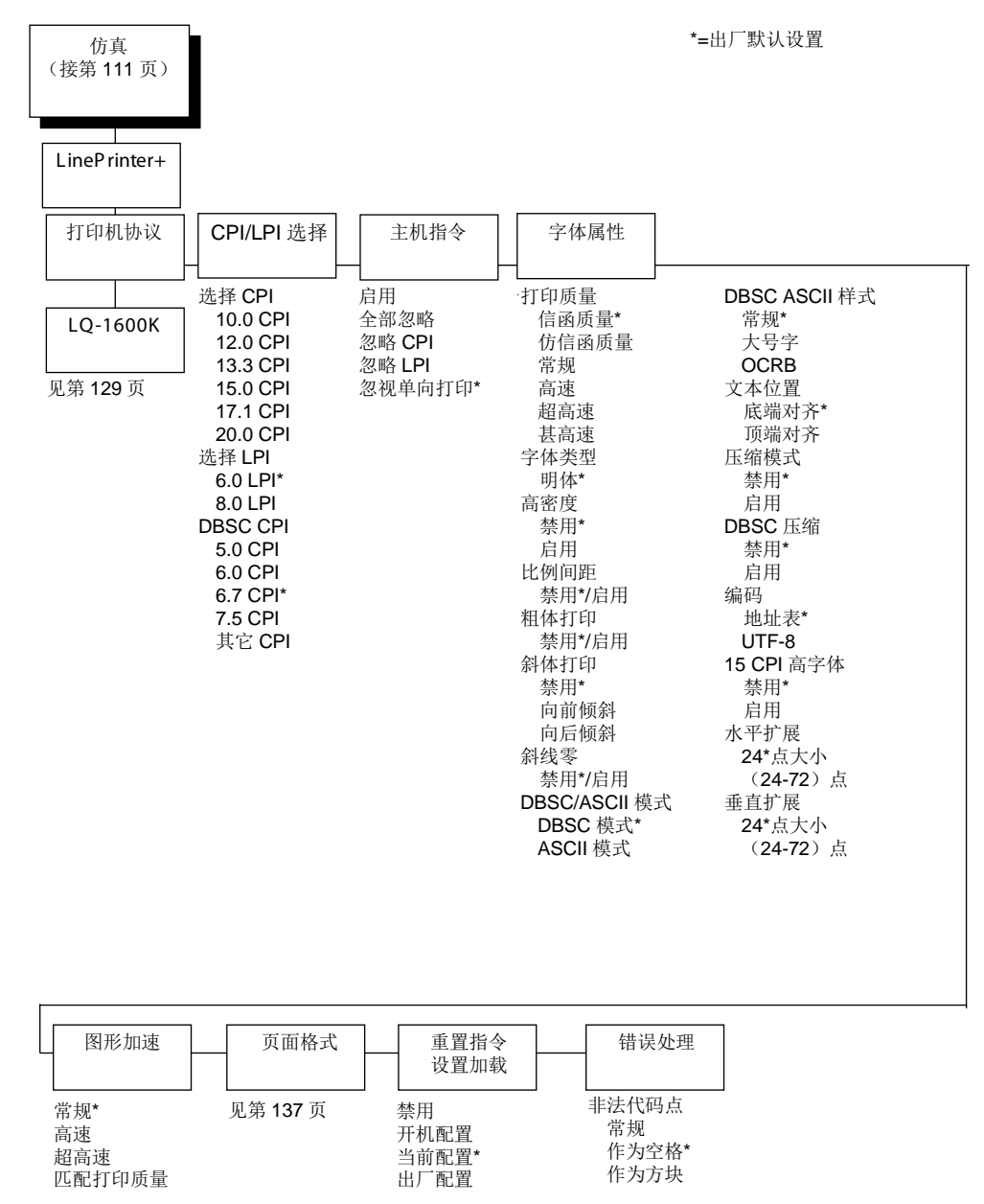

# **LinePrinter Plus**仿真语言(**H**系列**Hanzi Big5**)

# **LinePrinter Plus**仿真语言(**H**系列**Kanji**)

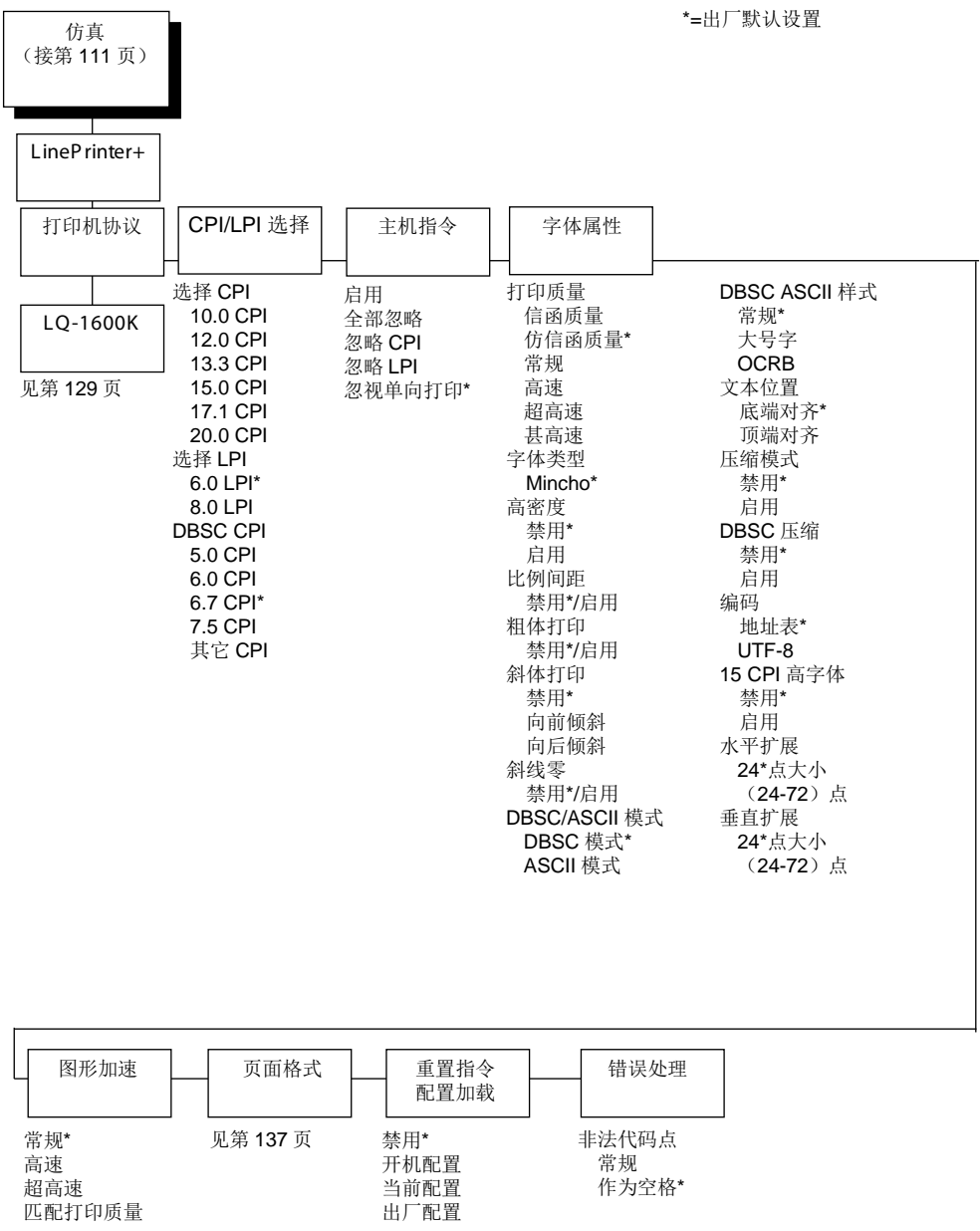

# **LQ-1600K**仿真语言

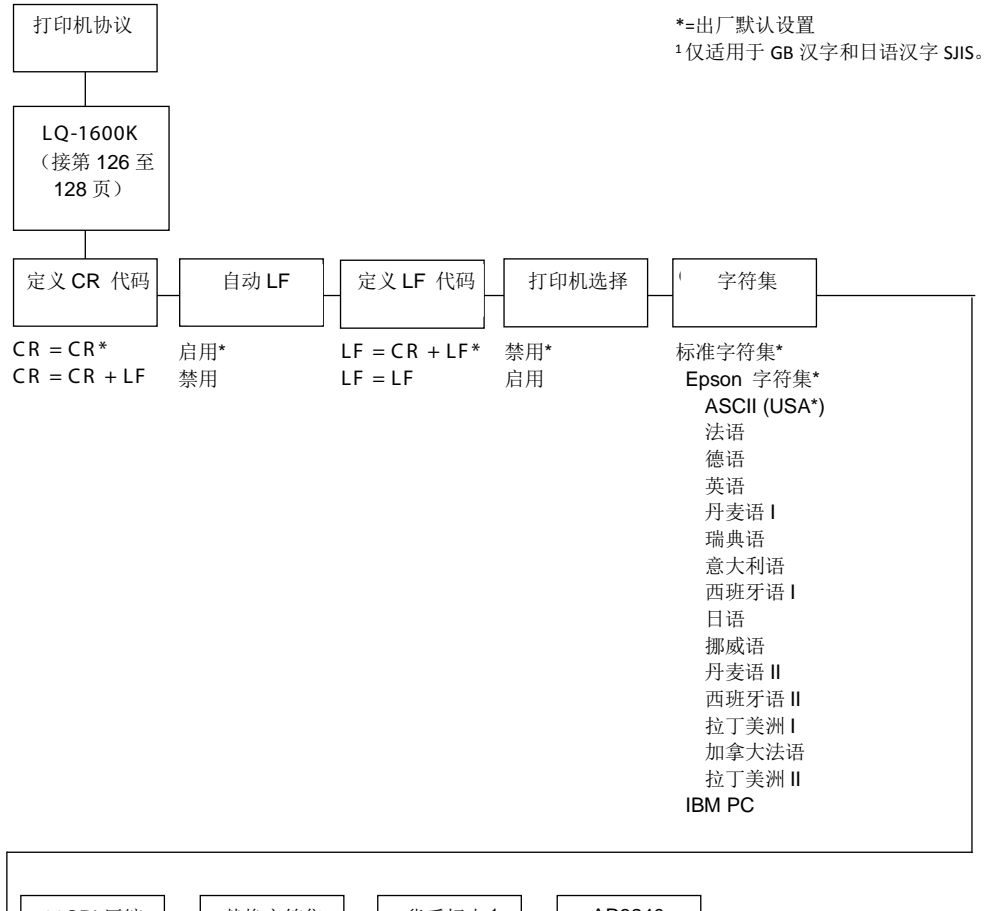

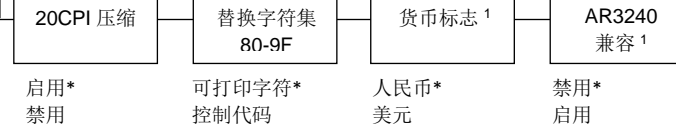

# 定义**CR**代码

Define CR Code (定义CR代码)选项控制当打印机收到主机回车代码(十六进制0D)时的操作。 该功能启用后,打印机每次收到回车代码时都会向数据流中插入一个额外的换行代码(十六进制 0A)。如果主机向打印机发送换行信号,请勿使用此功能。

- **CR = CR** 收到回车代码后,不插入额外的换行符。
- **CR = CR + LF** 收到回车代码后,插入额外的换行符。

# 自动**LF**

当接收到的打印数据超出页宽设置时,该选项用于对此时的打印机行为进行定义。

- 启用 当接收数据超过表格宽度时,执行自动回车键和换行键。
- 禁用 丢弃超出页宽的所有数据。

# 定义**LF**代码

Define LF Code(定义LF代码)选项用于控制当打印机收到主机换行代码(十六进制0A)时的操作。 该功能启用后,打印机每次收到换行代码时都会向数据流中插入一个额外的自动回车代码(十六进 制0D)。可以在大多数安装中使用该功能,但如果主机不向打印机发送回车代码,则需要用启用该 功能。

- **LF = CR + LF** 每次换行时执行额外自动回车代码。
- **LF = LF** 收到换行命令时不执行自动回车。

# 打印机选择

- 禁用 忽略ASCII DC1 和DC3 控制代码。
- 启用 收到DC1控制代码时禁用打印机,接收到DC3控制代码时启用打印机。

# 字符集

该参数为Epson®仿真语言选择一个字符集。

# **20 CPI**压缩

压缩的打印字符比正常字符集窄。当您需要在一张页面上打印尽可能多的内容时,该功能非常有用。

- 启用 当主机选择压缩打印时,打印宽度为正常字符的60%。例如,一个12 CPI Draft字体会被 压缩为20 CPI。
- 禁用 即使主机选择了压缩打印,也不会压缩打印宽度。

# 替换字符集**80-9F**

• 控制代码 将介于十六进制80到十六进制9F范围内的数据解释为控制代码。

• 可打印字符 打印介于十六进制80到十六进制9F范围内的数据。

# 货币标志(适用于**GB**和**Kanji**)

- 人民币选择在DBCS模式中,将ASCII代码十六进制24打印为人民币"¥"符号。GB为默认设置。
- 美元选择在DBCS模式中,将ASCII代码十六进制24打印为美元"\$"符号。Kanji为默认设置。

# **AR3240**(适用于**GB**和**Kanji**)

- 禁用AR3240仿真语言无效。Default(默认)
- 启用AR3240生效,并将SUB (0x1A)作为另一个SFCC使用。所列命令将生效,并打开扩 展表字符。

# **LinePrinter Plus**仿真语言(**H**系列**Hangul**)

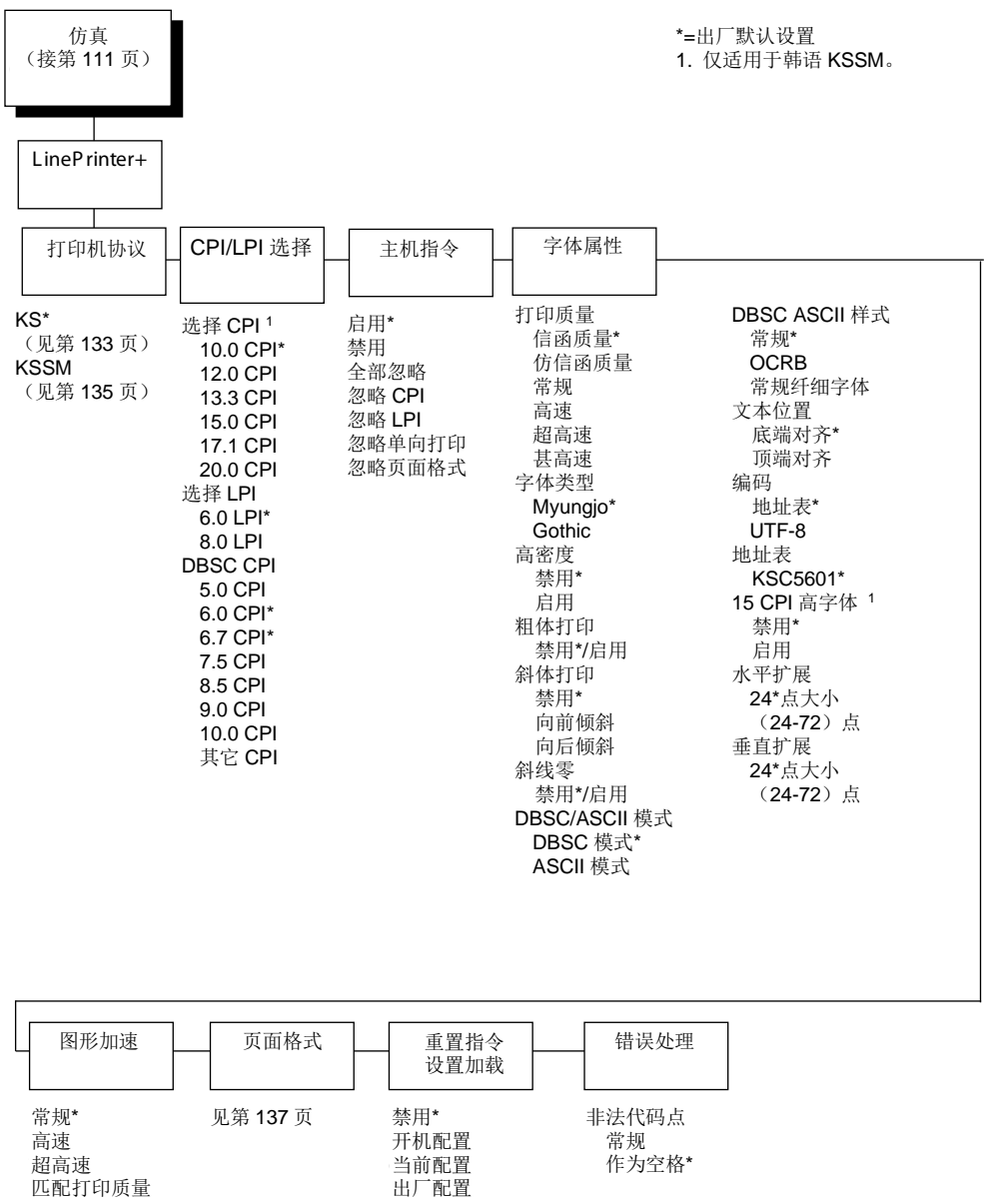

# **KS**仿真语言

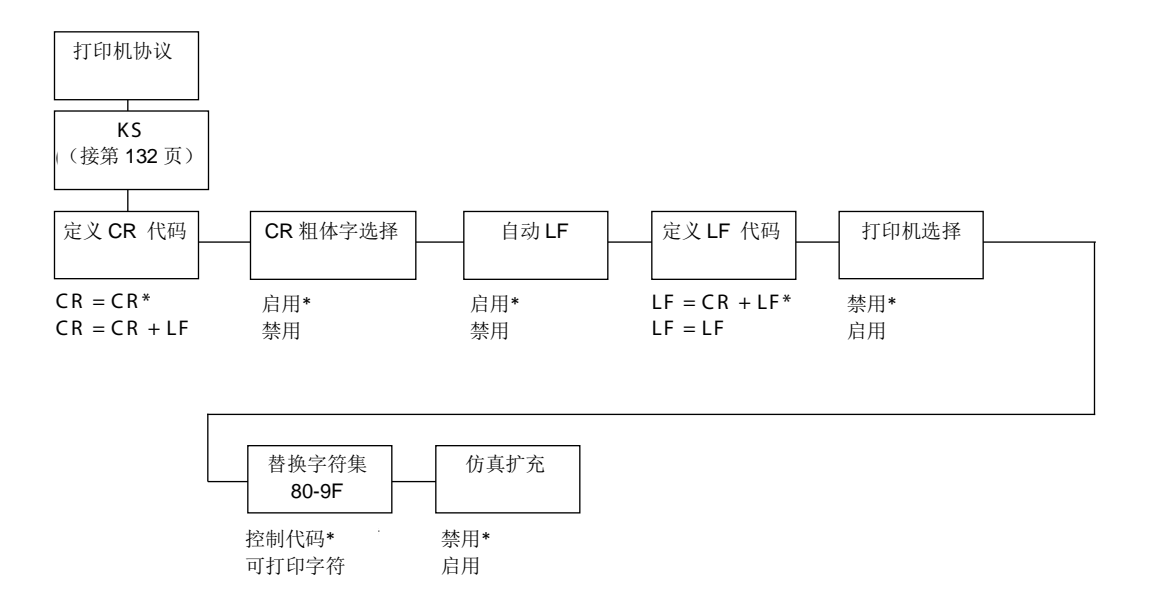

# 定义**CR**代码

Define CR Code(定义CR代码)选项控制当打印机收到主机回车代码(十六进制0D)时的操作。 该功能启用后,打印机每次收到回车代码时都会向数据流中插入一个额外的换行代码(十六进制 0A)。如果主机向打印机发送换行信号,请勿使用此功能。

- **CR = CR** 收到回车代码后,不插入额外的换行符。
- **CR = CR + LF** 收到回车代码后,插入额外的换行符。

# **CR**粗体字选择

该选项确定CR(0x0D)是否将打开粗体属性。

- 启用CR后的文本将作为粗体和CR前的文本一起打印。
- 禁用正常CR功能。

# 自动**LF**

当接收到的打印数据超出页宽设置时,该选项用于对此时的打印机行为进行定义。

- 启用当接收数据超过表格宽度时,执行自动回车键和换行键。
- 禁用丢弃超出页宽的所有数据。

# 定义**LF**代码

Define LF Code(定义LF代码)选项用于控制当打印机收到主机换行代码(十六进制0A)时的操作。 该功能启用后,打印机每次收到换行代码时都会向数据流中插入一个额外的自动回车代码(十六进 制0D)。可以在大多数安装中使用该功能,但如果主机不向打印机发送回车代码,则需要用启用该 功能。

- **LF = CR + LF**。每次换行时执行额外自动回车代码。
- **LF = LF**。收到换行命令时不执行自动回车。

# 打印机选择

- 禁用忽略ASCII DC1 和DC3 控制代码。
- 启用收到DC1控制代码时禁用打印机,接收到DC3控制代码时启用打印机。

# 替换字符集**80-9F**

- 控制代码将介于十六进制80到十六进制9F范围内的数据解释为控制代码。
- 可打印字符打印介于十六进制80到十六进制9F范围内的数据。

# 仿真扩充

- 禁用请勿选择扩展命令。
- 启用选择扩展命令(ESC 4/ESC 5(选择/取消斜体打印)和ESC SP(选择字符间间隔))。

# **KSSM**仿真语言

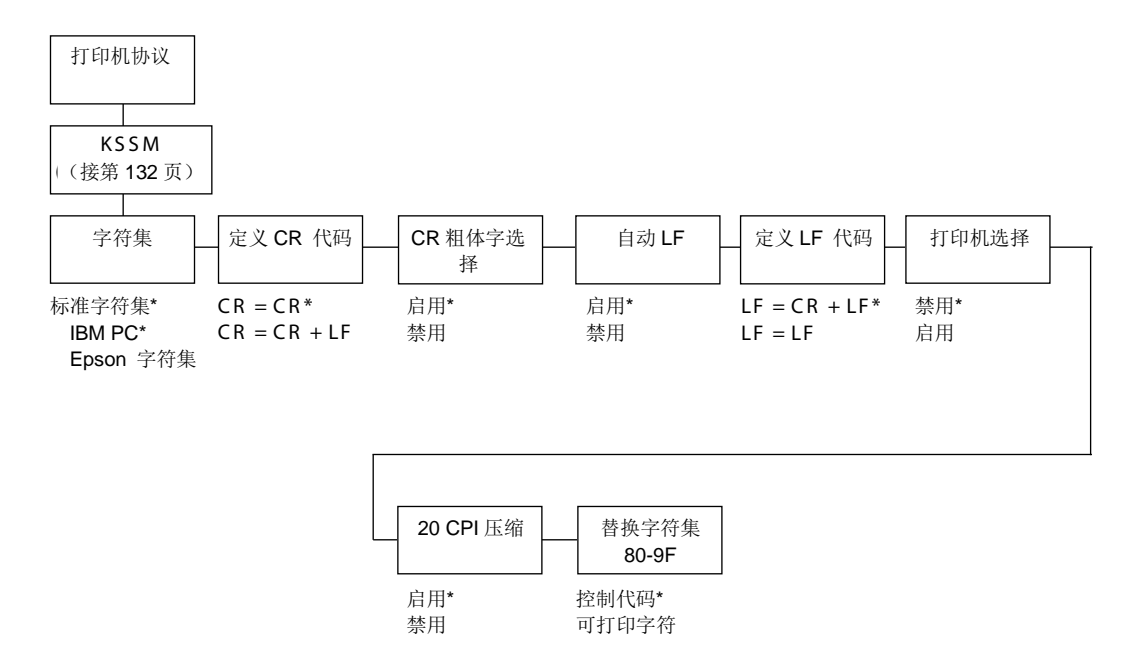

# 字符集

该参数为KSSM仿真语言选择一个字符集。

#### **CR**粗体字选择

该选项确定CR(0x0D)是否将打开粗体属性。

- 启用CR后的文本将作为粗体和CR前的文本一起打印。
- 禁用正常CR功能。

# 定义**CR**代码

Define CR Code(定义CR代码)选项控制当打印机收到主机回车代码(十六进制0D)时的操作。 该功能启用后,打印机每次收到回车代码时都会向数据流中插入一个额外的换行代码(十六进制 0A)。如果主机向打印机发送换行信号,请勿使用此功能。

- **CR = CR** 收到回车代码后,不插入额外的换行符。
- **CR = CR + LF** 收到回车代码后,插入额外的换行符。

# 自动**LF**

当接收到的打印数据超出页宽设置时,该选项用于对此时的打印机行为进行定义。

- 启用当接收数据超过表格宽度时,执行自动回车键和换行键。
- 禁用丢弃超出页宽的所有数据。

# 定义**LF**代码

Define LF Code (定义LF代码) 选项用于控制当打印机收到主机换行代码(十六进制0A)时的操作。 该功能启用后,打印机每次收到换行代码时都会向数据流中插入一个额外的自动回车代码(十六进 制0D)。可以在大多数安装中使用该功能,但如果主机不向打印机发送回车代码,则需要用启用该 功能。

- **LF = CR + LF**。每次换行时执行额外自动回车代码。
- **LF = LF**。收到换行命令时不执行自动回车。

# 打印机选择

- 禁用忽略ASCII DC1 和DC3 控制代码。
- 启用收到DC1控制代码时禁用打印机,接收到DC3控制代码时启用打印机。

# **20 CPI**压缩

压缩的打印字符比正常字符集窄。当您需要在一张页面上打印尽可能多的内容时,该功能非常有用。

- 启用当主机选择压缩打印时,打印宽度为正常字符的60%。例如,一个12cpi字体会被压缩 为20cpi。
- 禁用即使主机选择了压缩打印,也不会压缩打印宽度。

# 替换字符集**80-9F**

- 控制代码将介于十六进制80到十六进制9F范围内的数据解释为控制代码。
- 可打印字符打印介于十六进制80到十六进制9F范围内的数据。

#### 页面格式 (接第126、127、 128、132 页) 边距 左边距 0\*列 (0-369) (0-369) 右边距 0\*列 (0-369) (0-369) 底部边距 0\*行  $(1-451)$ \*=汉字和韩语打印机的出厂默认设置 \*\*=日语汉字打印机的出厂默认设置 页长 | 页宽 | | 边距 | 穿孔跳过 禁用\* 1/2 英寸 2/3 英寸 5/6 英寸 1 英寸 页长 页长(英寸) 11.0\*英寸 08.5\*\*英寸  $(0.1 - 24)$ 页长(毫米) 279.4\* mm 279.4\*mm 215.9\*\* mm 215.9\*\*mm (0.1-609.6) (0.1-609.6) 页长(行) 66\*行 68\*\* Lines 68\*\*行  $(1-192)$ 页宽 页宽(英寸) 13.6\*英寸 (0.1-13.6) (0.1-13.6) 页宽(毫米) 345.4\* mm 345.4\*mm (0.1-345.5) (0.1-345.5) 页宽(字符) 136\*字符 204\*\*字符 (1-272) (1-272)

# **Page Format**(页面格式)子菜单(**H**系列)

# 打印机协议

选择您所需的LinePrinter+协议。如需了解更多有关ASCII产品的信息,请参见《LinePrinter Plus程 序员参考手册》。

如需了解有关H系列Hanzi GB、Hanzi Big5或Kanji LP+打印机的详细信息,请参见《LQ-1600K程 序员参考手册》。

《*C/T* 程序员参考手册》如需了解有关H系列Hangul LP+打印机的详细信息,请参见《KS或KSSM 程序员参考手册》。

# **CPI/LPI**选择

您可以使用该参数指定每英寸字符数(cpi)和每英寸行数(lpi)值。

# 主机指令

您可以使用该参数阻止打印机接受某些主机指令。

- 启用(出厂默认值)**.**打印机接受所有主机命令。
- 全部忽略 打印机忽略所有主机命令。
- 忽略**CIP** 打印机忽略主机发送的所有CPI命令。
- 忽略**LPI** 打印机忽略主机发送的所有LPI命令。
- 忽略单向打印打印机忽略主机发送的所有单向命令。
- 忽略页面格式打印机忽略主机发送的所有页面格式命令。这仅适用于H系列Hangul LP+打印 机。

# [字体属性](#page-158-0)

#### 打印质量(**ASCII**)

注意: 并非所有固件类型都具有完整的字体列表。

- 一般(出厂默认值)通用字体打印,以水平方向120dpi、垂直方向72dpi打印。字体宽度随每个 cpi变化。
- 仿信函质量 高质量字体打印,以水平方向180dpi、垂直方向96dpi打印。字体衬线和宽度随cpi 变化。
- **OCR-A/OCR-B**。光学字符识别字体,以水平方向120 dpi、垂直方向144 dpi 打印。两种字体 仅以10 cpi 打印。
- 高速草稿质量字体打印,以水平方向120dpi、垂直方向48dpi进行打印。字体宽度随cpi变化。
- **NLQ Sans Serif**。高质量字体打印,以水平方向180dpi、垂直方向96dpi的速度进行打印。此字 体打印无衬线。字体宽度随cpi变化。
- 高速**100** 草稿质量字体打印,以水平方向100dpi、垂直方向48dpi打印。从前面板进行选择时, 默认设置为10cpi。可更改cpi,但是宽度不可更改。
- **NLQ 200** NLQ字体打印,以水平方向200dpi、垂直方向96dpi打印。从字体面板进行选择时, 默认设置为12cpi。可更改cpi,但是宽度不可更改。
- **DP 200** 此一般字体打印,以水平方向200dpi、垂直方向72dpi打印。从字体面板进行选择时, 默认设置为12cpi。可更改cpi,但是宽度不可更改。
- 高速**64** 此字体打印,以水平方向120dpi、垂直方向64dpi打印。从前面板进行选择时,默认设 置为10cpi。可更改cpi,但是宽度不可更改。
- 条形码**145**。此一般字体打印,以水平方向145dpi、垂直方向72dpi打印。从字体面板进行选择 时,默认设置为12cpi。可更改cpi,但是宽度不可更改。
- 条形码**160**。此一般字体打印,以水平方向160dpi、垂直方向72dpi打印。从前面板进行选择时, 默认设置为13cpi。可更改cpi, 但是宽度不可更改。

#### 打印质量(**H**系列)

使用该参数您可以在仿真语言中选择打印字体。

- 信函质量Hanzi Big5/Hangul的默认值。
- 仿信函质量Hanzi GB/Kanji打印机的默认值。
- 常规
- 高速
- 超高速
- 甚高速

#### 字体类型(**H**系列)

• 宋体只用于Hanzi GB打印机。

- 明体只用于Hanzi Big5打印机。
- **Mincho**(日本明朝体)。只用于Kanji打印机。
- **Myungjo**(韩国明朝体)、**Gothic**(哥特体)。只用于Hangul打印机。Myungjo(韩国明朝体) 是默认值。

#### 比例间距

每个打印的字符均包含在一个字符单元中。字符单元的宽度包括字符以及字符周围的空间。该菜单 只适用于ASCII模式,且不适用于H系列Hangul产品。

• 禁用(默认设置)。每个字符单元均以相同宽度打印。打印文本中的每一栏将被整齐排列。

This example is printed with propertinnal spacing disabled.

• 启用每个字符单元的宽度因字符的宽度不同而有所不同。例如,打印[i]比打印[m]需要的空间 少。采用均匀字体通常会增加打印文档的可读性,使文档更具排版效果。

This example is printed with proportional spacing enabled.

#### 粗体打印

- 禁用(默认设置)。正常打印文本。
- 启用以粗线条字体打印文本。

#### 斜体打印

- 禁用(默认设置)。正常打印文本。
- 向前倾斜文本向前倾斜打印。
- 向后倾斜文本向后倾斜打印。

#### 斜线零

该参数允许您打印带有斜线或不带斜线的数字"0"。该选项应用于除OCR A和OCR B以外的所有字符 集。

- 禁用(默认设置)。打印不带斜线的零。
- 启用打印带有斜线的零。

#### **DBCS/ASCII**模式(**H**系列)

- **DBCS**模式(出厂默认值)。设置为DBCS模式的打印机可以打印双字节字符和一部分单字节字 符。
- **ASCII**模式设置为ASCII模式的打印机只能打印单字节字符。

# **DBCS ASCII**样式(**H**系列)

通过使用该参数,您可以在DBCS模式中规定单字节字母数字字符的外观。

- 常规(出厂默认值)。
- 大号字字母数字字符将比往常的单字节字符更大。例如:"8"会变成"8"。
- **OCRB**。字母数字字符以OCRB样式进行打印。只对Hanzi/Kanji打印机中的LQ字体有效。
- 常规纤细字体与常规样式相比,字母数字字符会略窄一些。这仅适用于Hangul打印机。

#### 文本位置

指定文本在行中出现的位置。设置顶端对齐时,文本对齐于行间距顶部。

文本置于行间距顶部。设置底端对齐时,文本对齐于6lpi行的行间距底部。以下范例展示了顶端对齐 和底端对齐的文本位置:

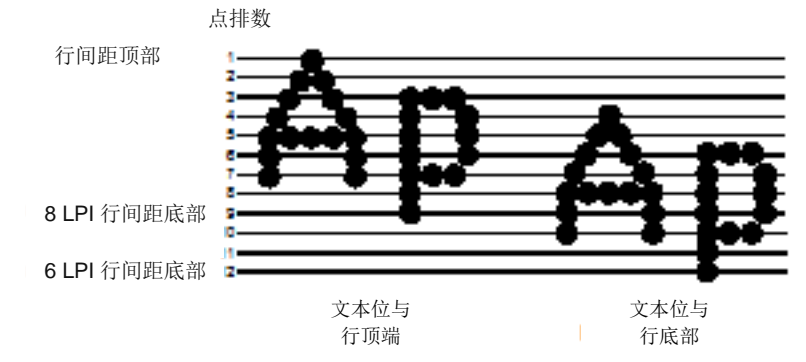

# 压缩模式(**H**系列)

您可以用该参数指定ASCII模式下ASCII/DBCS字符的外观。它不适用于H系列Hangul打印机。

- 禁用(出厂默认值)
- 启用打印出ASCII模式下ASCII字符和半宽DBCS字符。

#### **DBCS**压缩(**H**系列)

您可以用该参数指定DBCS模式下ASCII/DBCS字符的外观。它不适用于H系列Hangul打印机。

- 禁用(出厂默认值)
- 启用DBCS和ASCII字符均以原尺寸的半宽打印。

#### 字体缩放(**H**系列)

您可以用该参数指定字体大小的外观。它适用于H系列GB打印机。

- 标准(默认设置)。以24x24单元格大小进行字符打印。
- **16x24**。以16x24单元格大小进行字符打印。

#### 编码(**H**系列)

• 地址表(出厂默认值)。指定支持的地址表。

**GB18030**适用于Hanzi GB打印机。

**BIG5**(出厂默认值),**CNS, TCA, ETEN, IBM5550, TELETEXT, BIG5+, BIG5E**和**HKSCS** 适用于Hanzi Big5打印机。

**KSC5601**适用于Hangul打印机。

**Shift-JIS**适用于Kanji打印机。

• **UTF-8**。打印机根据Unicode格式接受并打印UTF-8数据流。

#### **15CPI**高字体(**H**系列)

您可以在ASCII模式下用该参数指定ASCII字符外观为15CPI。

- 禁用(默认设置)。15CPI的字符比其它例如10CPI的字符短。
- 启用。15CPI字符的高度与其它例如10CPI字符的高度相同。

#### 水平扩展(**H**系列)

您可以在DBCS模式下用该参数为ASCII和DBCS字符指定点字符水平扩展。

#### 垂直扩展(**H**系列)

您可以在DBCS模式下用该参数为ASCII和DBCS字符指定点字符垂直扩展。

#### 图形加速(**H**系列)

该菜单通过打开Enhanced/Turbo模式提高(加快)图像打印速度。

- 常规(出厂默认值)。打印机将根据给定的输入图形分辨率打印。
- 高速打印机加速第一档,即表示打印速度比常规模式更快。
- 超高速 打印机加速第二档, 即比高速模式更快。
- 匹配打印质量 输入的180x180 dpi图形分辨率将降点, 从而使分辨率与所选字体相匹配。

#### 页面格式

#### 页长

页长是指在标签上可打印的行数。您可以英寸、毫米(mm)为单位或以当前lpi(每英寸行数)的功 能来设定页长度。

注意: 当IPDS是当前数据流时, 页长仅显示为行的函数。

#### 页宽

页宽可以英寸、毫米为单位或以当前cpi (每英寸字符数)的功能进行设定。页宽度不应超出纸张 的实际宽度。

注意: 当IPDS是当前数据流时,页宽仅显示为字符的函数。

#### 边距

- 左边距以列设定。定义第零列为页面最左端,列数从左到右递增。
- 右边距以列设定。定义第零列为页面最右端,列数从右到左递增。
- 底部边距在行间距中定义,起始于页面底部的零线,从下至上增加。

#### 穿孔跳过

- 禁用(默认设置)。允许在页面穿孔上打印。
- **1/2** 英寸、**2/3**英寸、**5/6**英寸、**1**英寸。您可以设置1/2英寸、2/3英寸、5/6英寸或1英寸的跳过 边距。例如,1英寸的跳过边距允许页面底部留有1英寸的边距。

#### 打印字符集

当该选项出现并按**ENTER**(确认)键后,将打印当前所选字符集。

#### 重置指令设置加载

当打印机接收到主机数据流重置命令(ESC@ 或ESC[K])后,除了重置打印机变量外,所选配置 将被加载。

- 禁用 (默认设置)。当执行重置命令时,将加载当前仿真参数。
- 开机配置执行重置命令时将加载开机配置。
- 当前配置执行重置命令时将加载当前选择的配置。
- 出厂配置执行重置命令时将加载出厂配置。

#### 字符集替代

此选项激活时,覆盖在RAM中的字符集被激活。该选项也可以通过SFCC RX主机指令激活。无论哪 种情况,都会有一个标记指示替换表处于激活状态。如开机配置中同时启用了Ld Set at Pwrup (开 机时加载字符)和Set Substitution (字符集替代), 则在开机或软启动时字符集覆盖将被自动激活。 如需了解更多信息,请参见《LinePrinter Plus程序员参考手册》。

#### 条形码**X**偏移量

- 禁用(出厂默认值)
- 启用 当xxxx和yyyy没设置成原始状态时,文本可沿着条形码打印。

#### 条形码高度

- 禁用(出厂默认值)
- 启用 如启用Barcode x-Offset (条形码X偏移量), 则条形码高度采用P5000传统条形码性能。

#### 错误处理 (**H**系列)

此指令决定如何处理非法DBCS字符:

- 常规(出厂默认值)。忽视非法DBCS字符。
- 作为空格当数据流含有非法DBCS字符时,插入两个间隔字符0X20, 0X20)。
- 作为方块当数据流含有非法DBCS字符时,插入一个黑色方块(0xAIBD)。仅适用于Hanzi Big5 固件。

# **P-Series**仿真语言

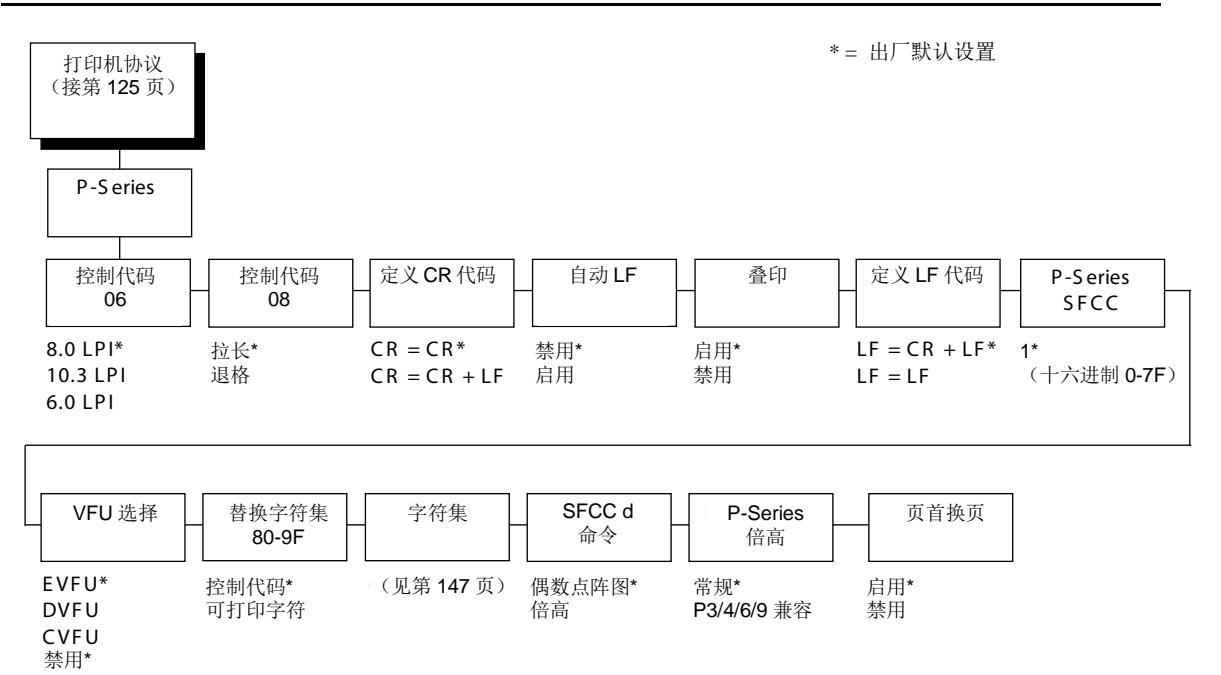

# 控制代码**06**

控制代码06用于定义ASCII代码hex 06(ACK)的功能。您可选择其它行间距6.0、8.0或10.3 LPI。

# 控制代码**08**

控制代码08用于定义ASCII代码hex 08 (BS) 的功能。您可以定义代码输出以下字符:

- 拉长(出厂默认值)。
- 退格

# 定义**CR**代码

该选项用于控制当打印机在收到来自主机的回车代码(hex OD)时的操作。该功能启用后,打印机 每次收到回车代码时都会向数据流中插入一个额外的换行代码(十六进制0A)。如果主机向打印机 发送换行信号,请勿使用此功能。

- **CR=CR**(出厂默认值)。收到回车代码后,不插入额外的换行符。
- **CR = CR + LF**。收到回车代码后,插入额外的换行符。下一个打印位置将是下一行的打印位置 1。

# 自动**LF**

该选项定义当接收到的打印数据超出页宽设置时打印机的行为。

- 禁用(默认设置)。丢弃超出页宽的所有数据。
- 启用当接收数据超过表格宽度时,执行自动回车键和换行键,超出的文本将打印在下一行。

# 叠印

使用此选项您可以打印粗体字符。

- 启用(禁用)打开粗体打印。启用Overstrike(叠印),将降低打印机速度。
- 禁用关闭粗体打印

# 定义**LF**代码

- **LF=CR+LF**(出厂默认值)。每次收到换行命令时,强制执行自动回车。下个打印位置是下一 行的打印位置1。
- **LF = LF**。不执行自动回车。下个打印位置将是下一行的当前打印位置。

# **P-Series SFCC**

该参数使您可以选择用哪一项ASCII代码作为Special Function Control Code(特殊功能控制代码) (SFCC)的命令分界符。P系列代码可选择从十六进制00到7F之间的任意值。包括以下选项:

- ESC (hex 1B)
- SOH (hex 01)
- ETX (hex 03)
- CIRCUMFLEX (hex 5E) 也称为插入符记号(^)
- TILDE  $(hex 7E) (2)$

注意: 不可打印SOH、ETX和ESC。可打印字符(^)和(~); 但如选中其作为分界符, 则不可在 主机数据流中打印,因为会发生打印错误。
### **VFU** 选择

控制打印机如何处理垂直格式。

- **EVFU**(出厂默认值)。启用VFU,并选择P系列兼容电子垂直格式单元(EVFU)。
- **DVFU** 启用VFU,并选择Dataproducts兼容直接存取垂直格式单元(DVFU)。
- **CVFU** 启用VFU并选择Centronics兼容直接存取垂直格式单元(CVFU)。
- 禁用 禁用所有VFU处理。

#### 替换字符集**80-9F**

决定打印机是否将ASCII代码十六进制80至十六进制9F作为控制代码或可打印字符处理。选项包括:

- 控制代码(出厂默认值)
- 可打印字符

#### 字符集

规定在第147页"P-Series字符集菜单"中显示的字符集。要使用字符集,选择组标题(例如European Sets )并点击**ENTER**(确认)键。之后选择该组中的所需字符集(例如Roman 8)并点击**ENTER** (确认)键。您所选择的组和字符集都会用星号进行标记。UTF-8选项允许打印Unicode™ UTF-8 编码。关于字符集的详细信息,请参见《字符集参考手册》。

#### **SFCC d** 命令

- 偶数点阵图(出厂默认设置)。该项将SFCC d命令解释为偶数点阵图。
- 倍高 该项将SFCC d命令解释为双倍高度。要向后兼容则选择该选项。

#### **P-Series**倍高

该菜单选项可使当前打印机与旧型号打印机兼容。

- 常规(出厂默认值)。这是用于当前型号打印机正常的双倍高度打印。
- **P3/4/6/9**兼容当旧型号打印机打印高出两点行时,该选项可使打印提高两点行,以匹配当前 型号的点行值(低两点行)。

### 页首换页

- 启用(出厂默认值)。当打印机位于表格顶端,主机发出Form Feed (换页)命令时,执行Form Feed(换页)操作。
- 禁用当打印机位于表格顶端,主机发出Form Feed(换页)命令时,不执行Form Feed(换页 )操作。

# P-Series字符集菜单

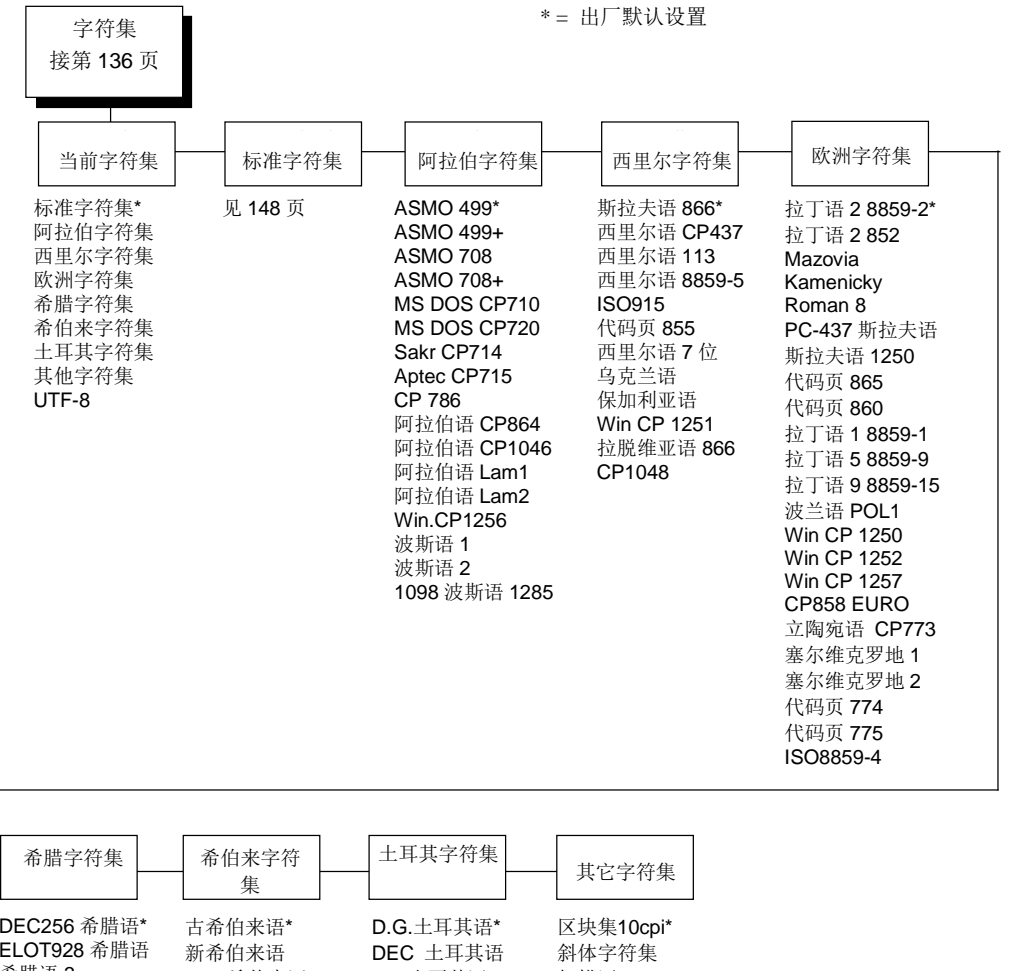

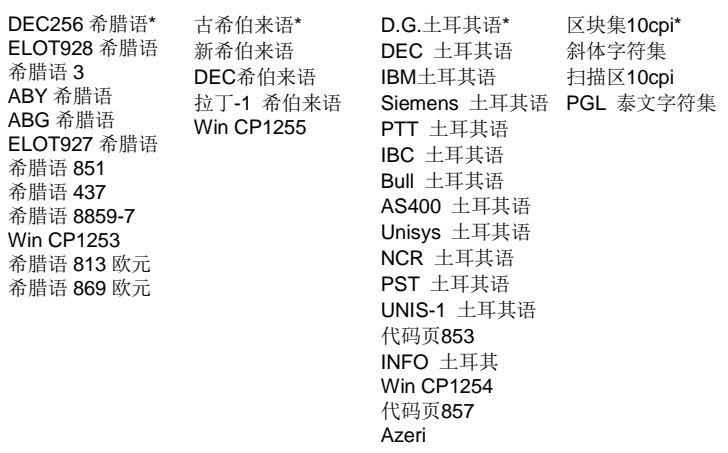

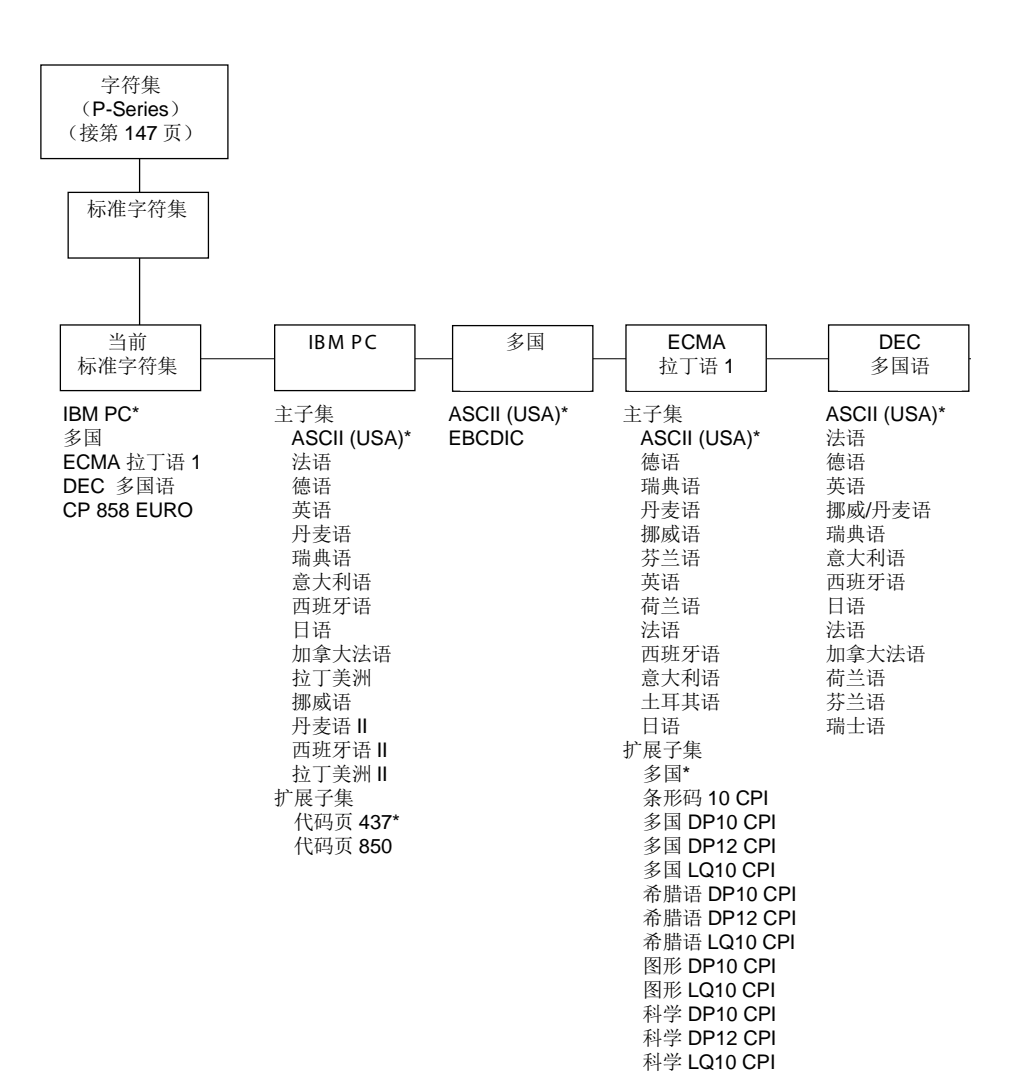

# **P-Series XQ** 仿真语言

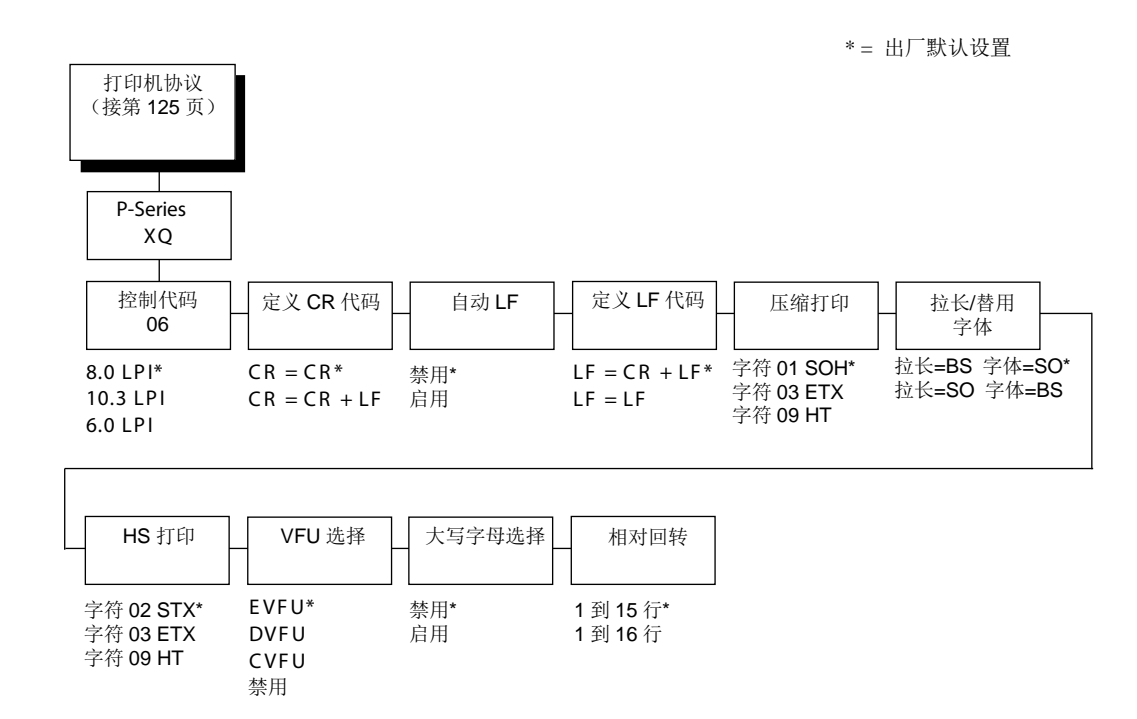

### 控制代码**06**

控制代码06用于定义ASCII代码hex 06(ACK)的功能。您可选择其它行间距6.0、8.0或10.3 LPI。

# 定义**CR**代码

该选项用于控制当打印机在收到来自主机的回车代码(hex OD)时的操作。该功能启用后,打印机 每次收到回车代码时都会向数据流中插入一个额外的换行代码(十六进制0A)。如果主机向打印机 发送换行信号,请勿使用此功能。

- **CR=CR**(出厂默认值)。收到回车代码后,不插入额外的换行符。
- **CR = CR + LF**。收到回车代码后,插入额外的换行符。下一个打印位置将是下一行的打印位置 第一位。

### 自动**LF**

该选项定义当接收到的打印数据超出页宽设置时打印机的行为。

- 禁用(默认设置)。丢弃超出页宽的所有数据。
- 启用当接收数据超过表格宽度时,执行自动回车键和换行键。

### 定义**LF**代码

- **LF=CR+LF**(出厂默认值)。每次收到换行命令时,强制执行自动回车。下个打印位置是下一 行的打印位置1。
- **LF = LF**。当收到换行命令时不执行自动回车。下个打印位置将是下一行的当前打印位置。

#### 压缩打印

控制设置压缩打印的主机命令。

- 字符 **01 SOH**(出厂默认值)
- 字符 **03 ETX**
- 字符 **09 HT**

### 拉长**/**替用字体

控制由哪一个主机命令来设置伸长的(双倍高度)字体和扩展字符集。

- 拉长**=BS** 字体**=SO**(出厂默认值)
- 拉长**=SO** 字体**=BS**

### **HS**打印

控制由哪个主机命令设置高速打印

- 字符 **02 STX**(出厂默认值)
- 字符 **03 ETX**
- 字符 **09 HT**

#### **VFU** 选择

控制打印机如何处理垂直格式。选项有:

- **EVFU**(出厂默认值)。启用VFU,并选择P系列兼容电子垂直格式单元(EVFU)。
- **DVFU** 启用VFU,并选择Dataproducts兼容直接存取垂直格式单元(DVFU)。
- **CVFU** 启用VFU并选择Centronics兼容直接存取垂直格式单元(CVFU)。
- 禁用禁用所有VFU处理。

# 大写字母选择

确定当打印机如何处理从主计算机接收到的小写字母。当启用该项后,所有字母均打印为大写字母。

- 禁用 (默认设置)。将从主计算机接收到的小写字母打印为小写字母,将接收到的大写字母打 印为大写字母。
- 启用将从主计算机接收到的小写字母打印为小写字母,将接收到的大写字母打印为大写字 母。

## 相对回转

"回转"是快速的垂直纸张移动。该参数决定当接收到EVFU Slew Relative(EVFU相对回转)命令后, 空甩的行数(要么是1-15行,要么是1-16 行)。选项包括:

- **1**到**15**行
- **1**到**16**行(出厂默认值)

# **Serial Matrix**仿真语言

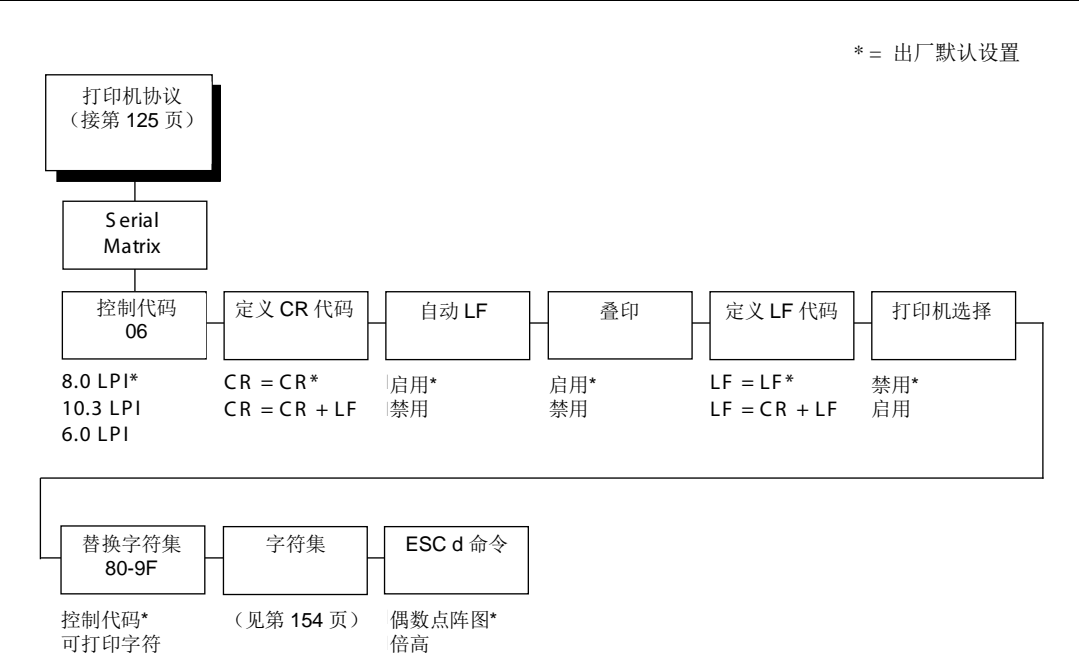

# 控制代码**06**

控制代码06用于定义ASCII代码hex 06(ACK)的功能。您可选择其它行间距6.0、8.0或10.3 LPI。

# 定义**CR**代码

该选项用于控制当打印机在收到来自主机的回车代码(hex OD)时的操作。该功能启用后,打印机 每次收到回车代码时都会向数据流中插入一个额外的换行代码(十六进制0A)。如果主机向打印机 发送换行信号,请勿使用此功能。

- **CR=CR**(出厂默认值)。收到回车代码后,不插入额外的换行符。
- **CR = CR + LF**。收到回车代码后,插入额外的换行符。下一个打印位置将是下一行的打印位置 1。

#### 自动**LF**

该选项定义当接收到的打印数据超出页宽设置时打印机的行为。

- 启用(出厂默认值)。当接收数据超过表格宽度时,执行自动回车键和换行键。
- 禁用丢弃超出页宽的所有数据。

#### 叠印

使用此选项您可以打印粗体字符。

- 启用(出厂默认值)。打开粗体打印。启用Overstrike(叠印),将降低打印机速度。
- 禁用关闭粗体打印

#### 定义**LF**代码

- **LF=LF**(出厂默认值)当收到换行命令时不执行自动回车。下个打印位置将是下一行的当前打 印位置。
- **LF = CR + LF**。每次收到换行命令时,强制执行自动回车。下个打印位置是下一行的打印位置1。

#### 打印机选择

- 禁用(默认设置)。忽略ASCII DC1 和DC3 控制代码。
- 启用 收到DC1控制代码时禁用打印机,接收到DC3控制代码时启用打印机。

#### 替换字符集**80-9F**

- 控制代码(出厂默认值)。将介于十六进制80到十六进制9F范围内的数据解释为控制代码。
- 可打印字符打印介于十六进制80到十六进制9F范围内的数据。

# 字符集

规定在第154页"Serial Matrix字符集菜单"中显示的字符集。要使用字符集,选择组标题(例如"欧 洲字符集")并点击**ENTER**(确认)键。之后选择该组中的所需字符集(例如Roman 8)并点击**ENTER** (确认)键。您所选择的组和字符集都会用星号进行标记。关于字符集的详细信息,请参见《字符 集参考手册》。

# **ESC d**命令

- 偶数点阵图(出厂设置)。将ESC d命令解释为偶数点阵图。
- 倍高 将ESC d命令解释为双倍高度。要向后兼容则选择该选项。

### Serial Matrix字符集菜单

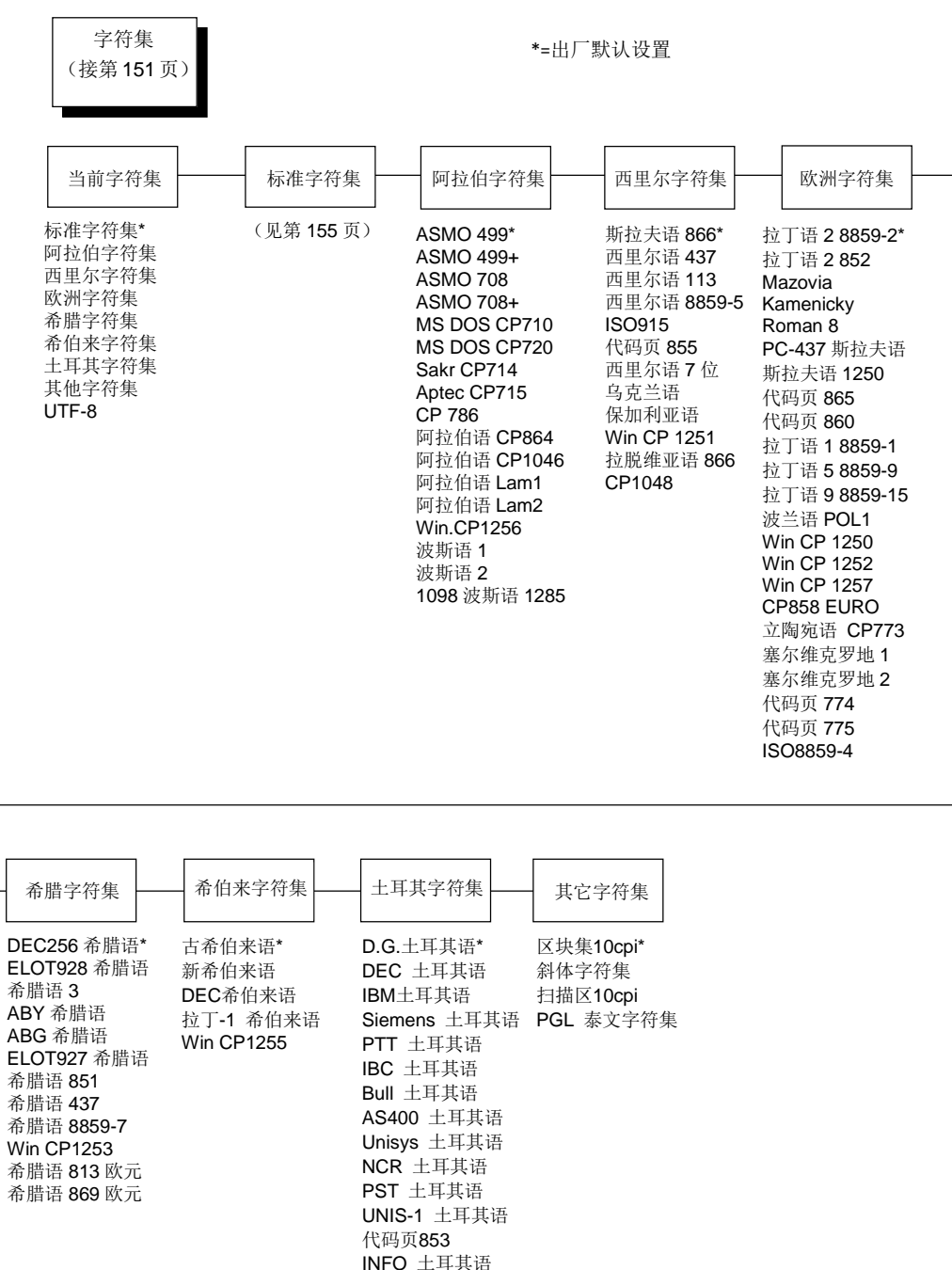

**Win CP1254** 代码页857 Azeri

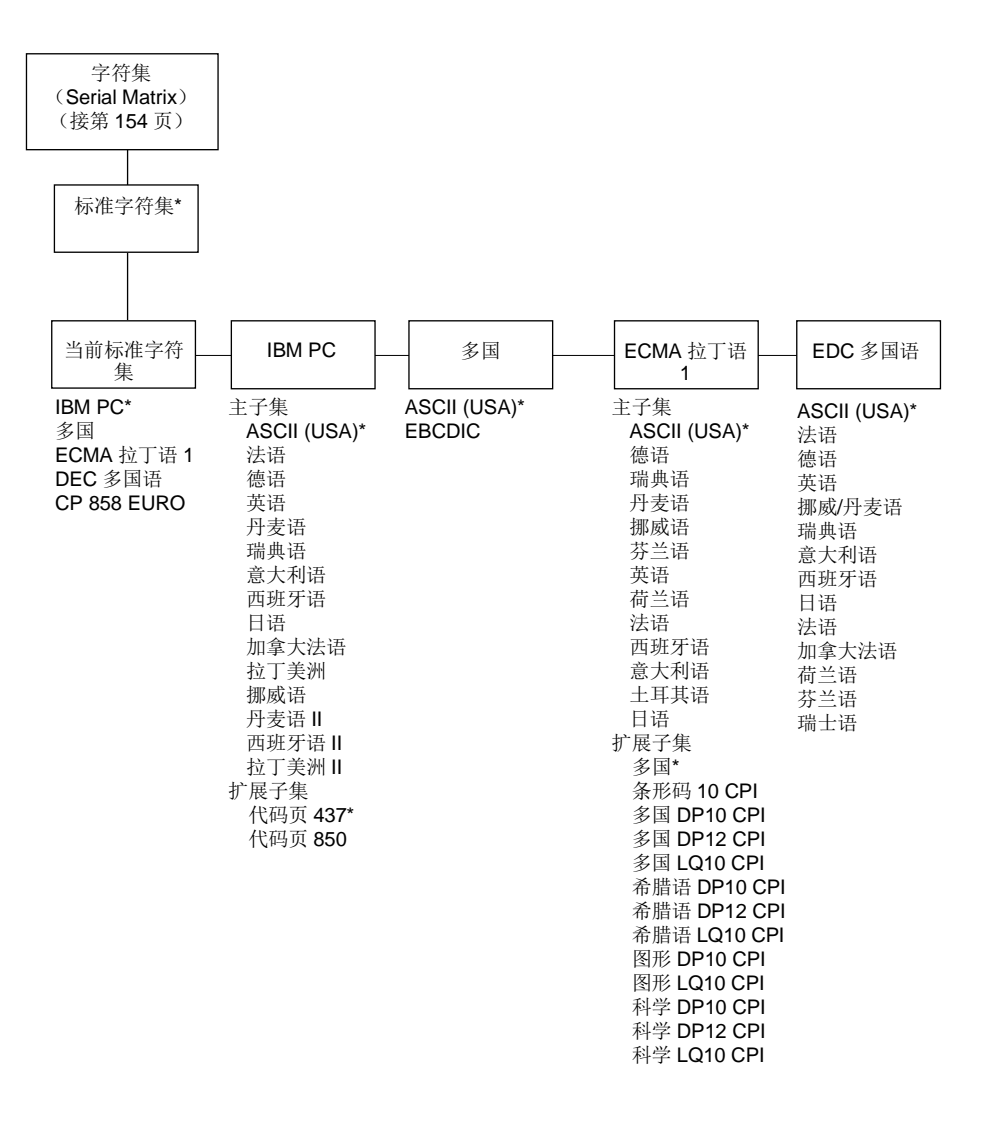

# **Proprinter XL**仿真语言

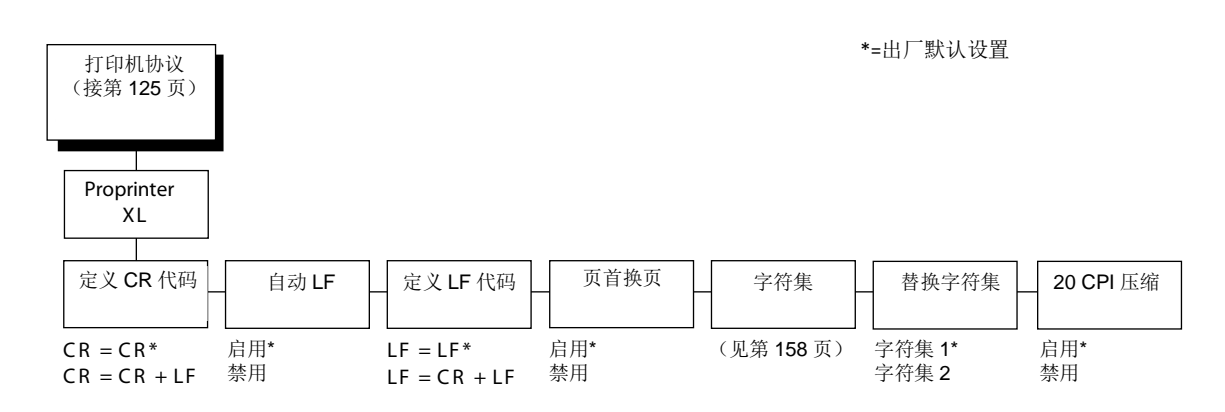

# 定义**CR**代码

该选项用于控制当打印机在收到来自主机的回车代码(hex OD)时的操作。该功能启用后,打印机 每次收到回车代码时都会向数据流中插入一个额外的换行代码(十六进制0A)。如果主机向打印机 发送换行信号,请勿使用此功能。

- **CR=CR**(出厂默认值)。收到回车代码后,不插入额外的换行符。
- **CR = CR + LF**。收到回车代码后,插入额外的换行符。

### 自动**LF**

该选项定义当接收到的打印数据超出页宽设置时打印机的行为。

- 启用(出厂默认值)。当接收数据超过表格宽度时,执行自动回车键和换行键。
- 禁用 丢弃超出页宽的所有数据。

### 定义**LF**代码

- **LF=LF**(出厂默认值)当收到换行命令时不执行自动回车。下个打印位置将是下一行的当前打 印位置。
- **LF = CR + LF**。每次收到换行命令时,强制执行自动回车。下个打印位置是下一行的打印位置1。

### 页首换页

- 启用(出厂默认值)。当打印机位于表格顶端,主机发出Form Feed(换页)命令时,执行Form Feed(换页)操作。
- 禁用当打印机位于表格顶端,主机发出Form Feed(换页)命令时,不执行Form Feed(换页 )操作。

# 字符集

规定在第158页 "Proprinter XL 字符集菜单"中显示的字符集。要使用字符集,选择组标题(例如"欧 洲字符集")并点击**ENTER**(确认)键。之后选择该组中的所需字符集(例如Roman 8)并点击**ENTER** (确认)键。您所选择的组和字符集都会用星号进行标记。关于字符集的详细信息,请参见《字符 集参考手册》。

# 替换字符集

此选项决定如数据在范围十六进制80至十六进制9F内,是否应将其解释为控制代码或可打印字符。

- 字符集**1**(出厂默认值)。将介于十六进制80到十六进制9F范围内的数据解释为控制代码。
- 字符集**2** 为介于十六进制03、04、05、06、15和80至9F范围字符的数据打印。

### **20 CPI**压缩

压缩的打印字符比正常字符集窄。当您需要在一张页面上打印尽可能多的内容时,该功能很有帮助。

- 启用(出厂默认值)。当主机选择压缩打印时,打印宽度为正常字符的60%。
- 禁用 即使主机选择了压缩打印,也不会压缩打印宽度。

### Proprinter XL 字符集菜单

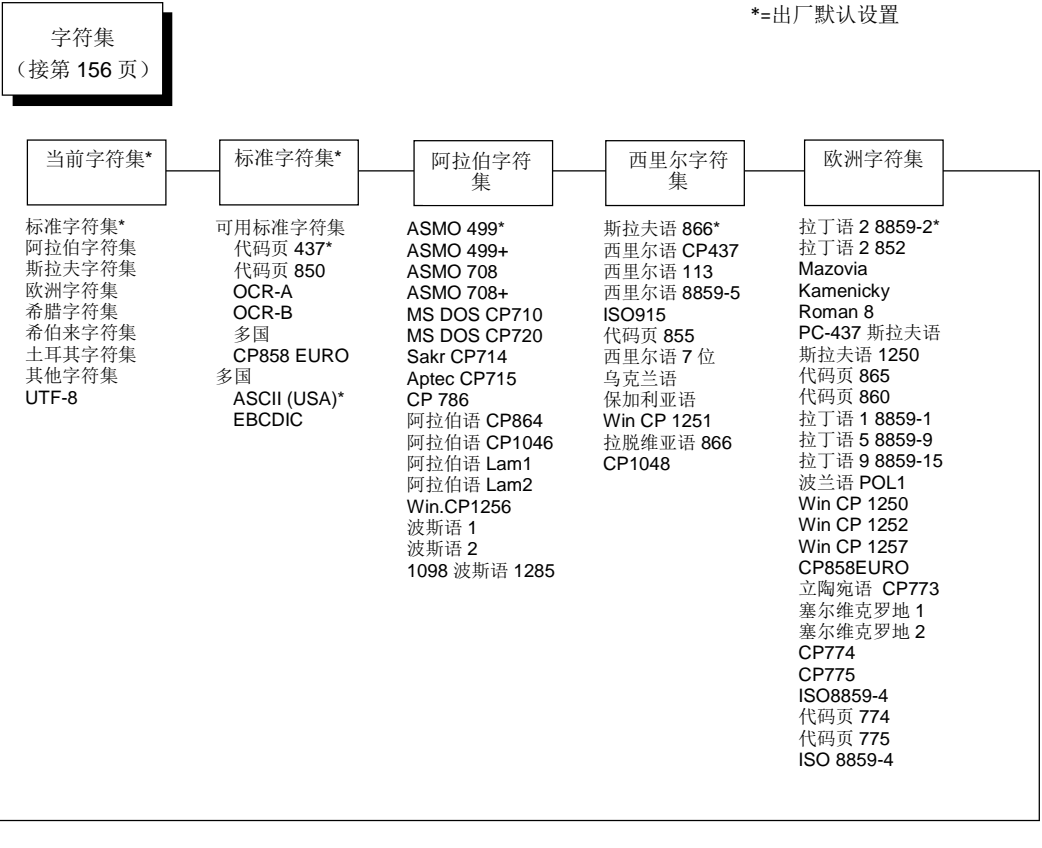

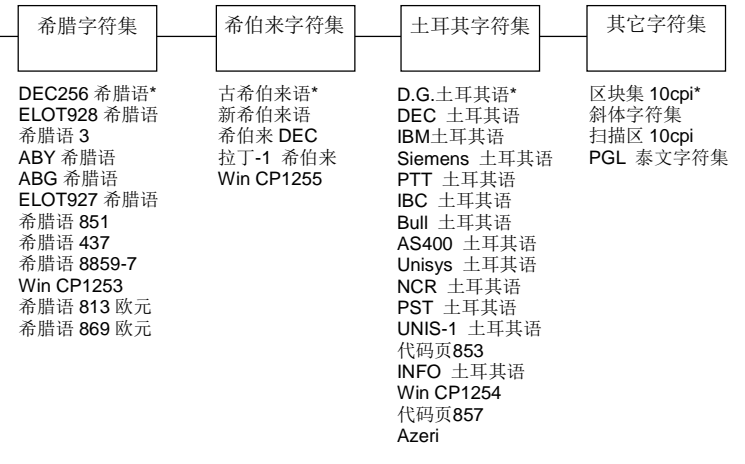

# **Epson FX**仿真语言

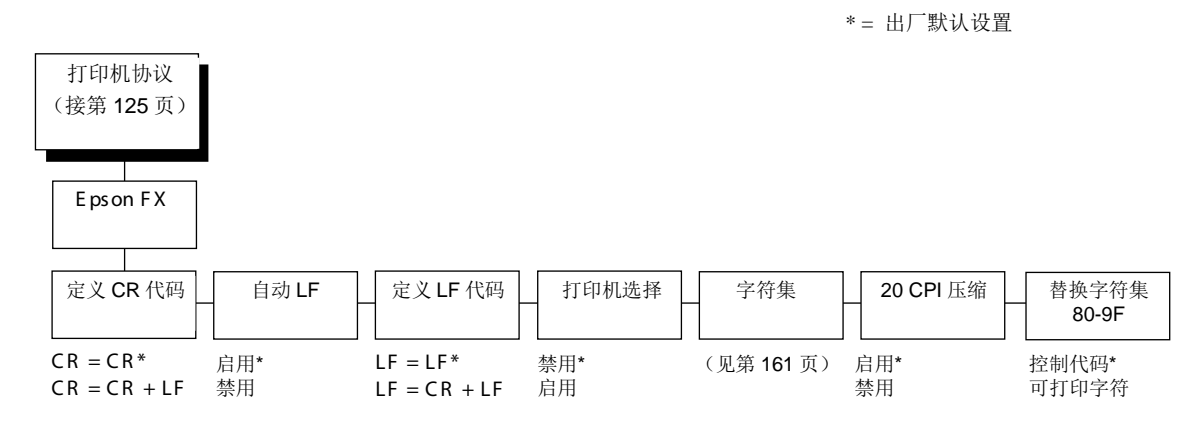

# 定义**CR**代码

Define CR Code (定义CR代码)选项控制当打印机收到主机回车代码(十六进制0D)时的操作。 该功能启用后,打印机每次收到回车代码时都会向数据流中插入一个额外的换行代码(十六进制 0A)。如果主机向打印机发送换行信号,请勿使用此功能。

- **CR=CR**(出厂默认值)。收到回车代码后,不插入额外的换行符。
- **CR = CR + LF**。收到回车代码后,插入额外的换行符。

### 自动**LF**

当接收到的打印数据超出页宽设置时,该选项用于对此时的打印机行为进行定义。

- 启用(出厂默认值)。当接收数据超过表格宽度时,执行自动回车键和换行键。
- 禁用 丢弃超出页宽的所有数据。

# 定义**LF**代码

Define LF Code(定义LF代码)选项用于控制当打印机收到主机换行代码(十六进制0A)时的操作。 该功能启用后,打印机每次收到换行代码时都会向数据流中插入一个额外的自动回车代码(十六进 制0D)。如主机不向打印机发送回车信号,则需使用此功能。

- **LF=LF**(出厂默认值)。收到换行命令时不执行自动回车。
- **LF = CR + LF**。每次换行时执行额外自动回车代码。

打印机选择

- 禁用(默认设置)。忽略ASCII DC1 和DC3 控制代码。
- 启用 收到DC1控制代码时禁用打印机,接收到DC3控制代码时启用打印机。

# 字符集

该参数为Epson仿真语言选择一个字符集(如第161页"Epson FX字符集菜单"上所显示的)。

注意:当选择OCR-A或OCR-B为打印语言时,第[138](#page-136-0)页LinePrinter Plus菜单下的字体属性打印质量 选项分别更改为OCR-A 或OCR-B。

要使用字符集,选择组标题(例如欧洲字符集)并点击**ENTER**(确认)键。之后选择该组中的所需 字符集(例如Roman 8)并点击**ENTER**(确认)键。您所选择的组和字符集都会用星号进行标记。 UTF-8选项允许打印Unicode™ UTF-8编码。关于字符集的详细信息,请参见《字符集参考手册》。

# **20 CPI**压缩

压缩的打印字符比正常字符集窄。当您需要在一张页面上打印尽可能多的内容时,该功能很有帮助。

- 启用(出厂默认值)。当主机选择压缩打印时,打印宽度为正常字符的60%。例如,一个12 CPI Draft字体会被压缩为20 CPI。
- 禁用 即使主机选择了压缩打印,也不会压缩打印宽度。

# 替换字符集**80-9F**

- 控制代码(出厂默认值)。将介于十六进制80到十六进制9F范围内的数据解释为控制代码。
- 可打印字符打印介于十六进制80到十六进制9F范围内的数据。

# Epson FX 字符集菜单

Unisys 土耳其语 NCR 土耳其语<br>PST 土耳其语 **UNIS-1 土耳其语** 代码页853 INFO 土耳其语 Win CP1254 代码页857<br>Azeri

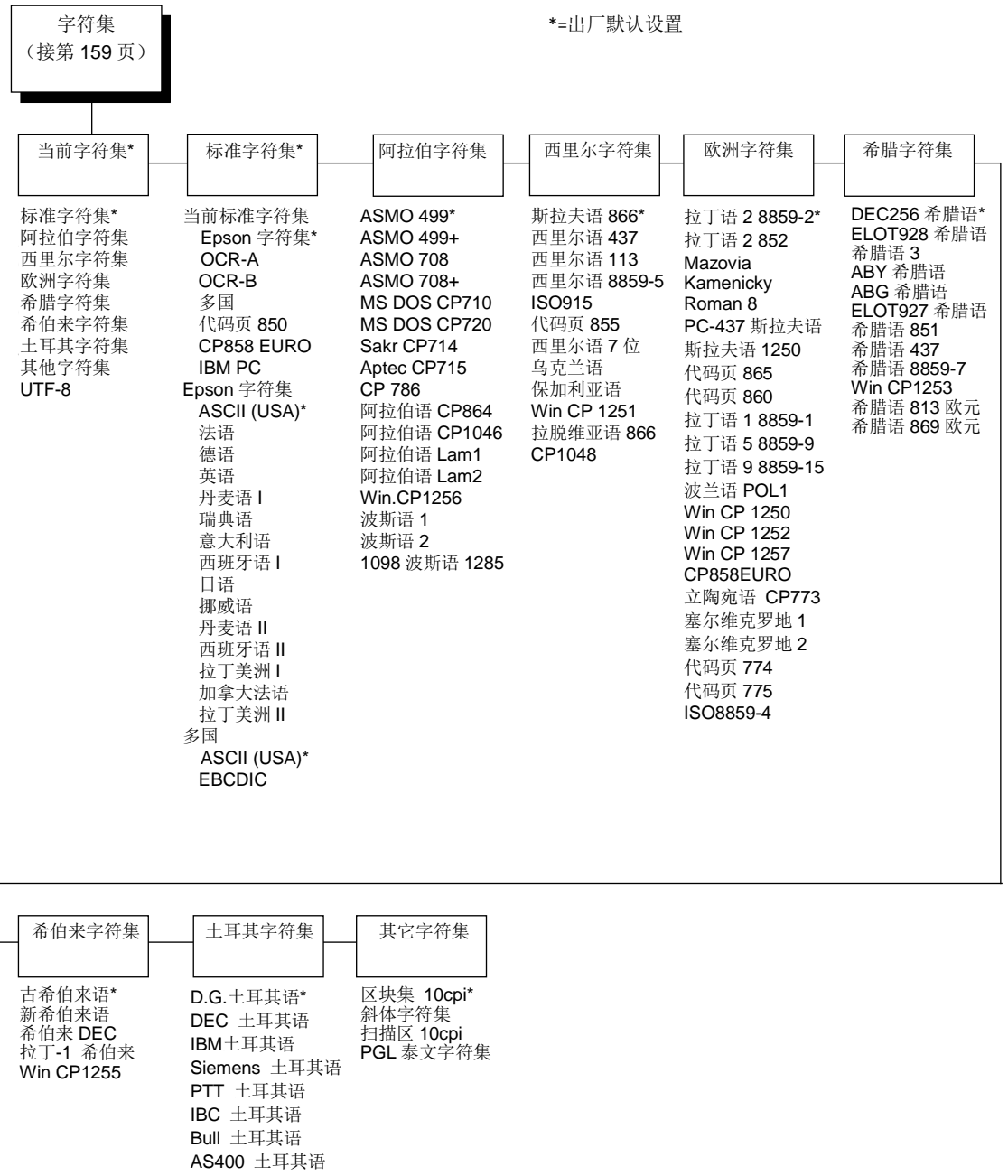

160

# ANSI仿真语言

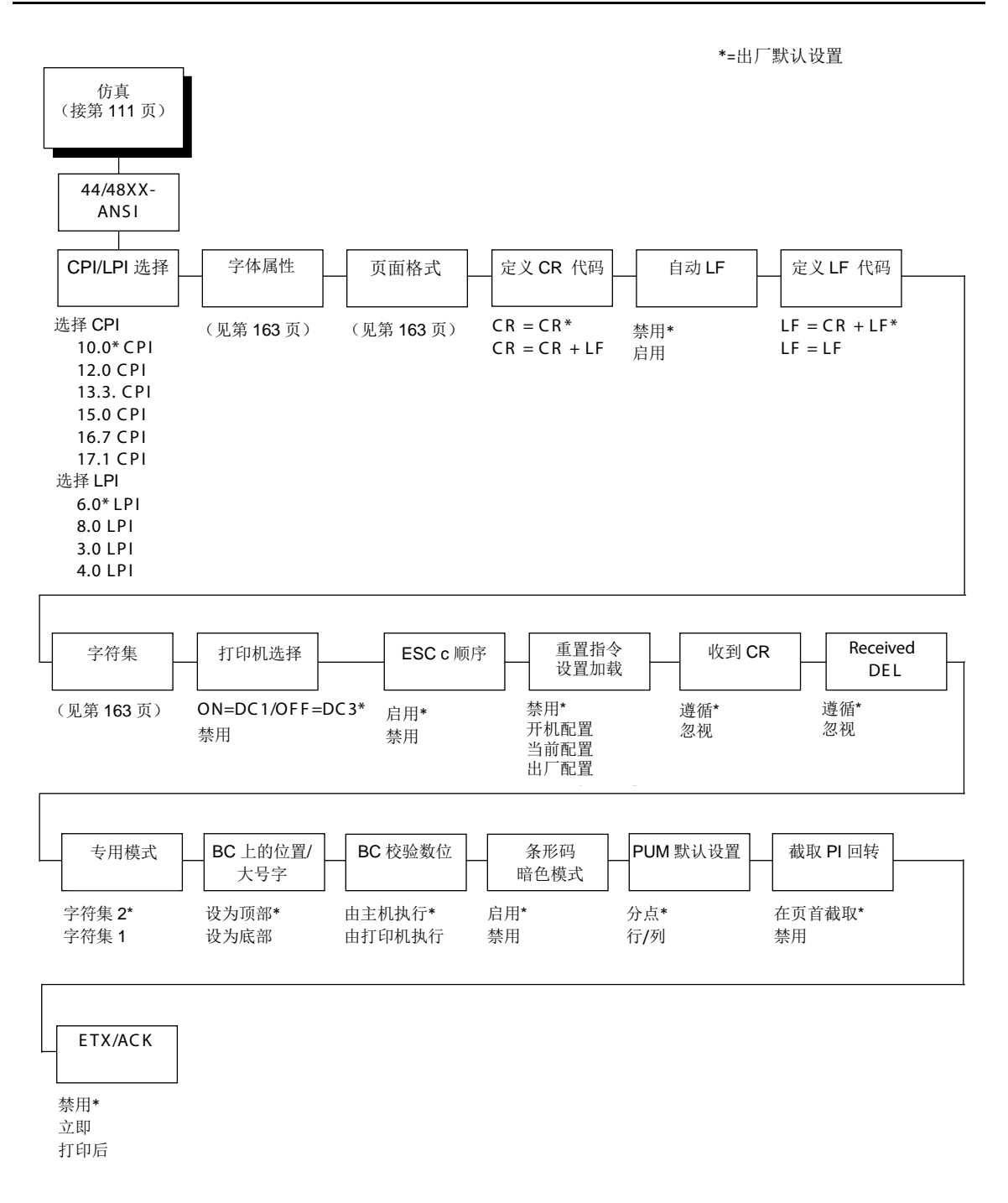

\*=出厂默认设置

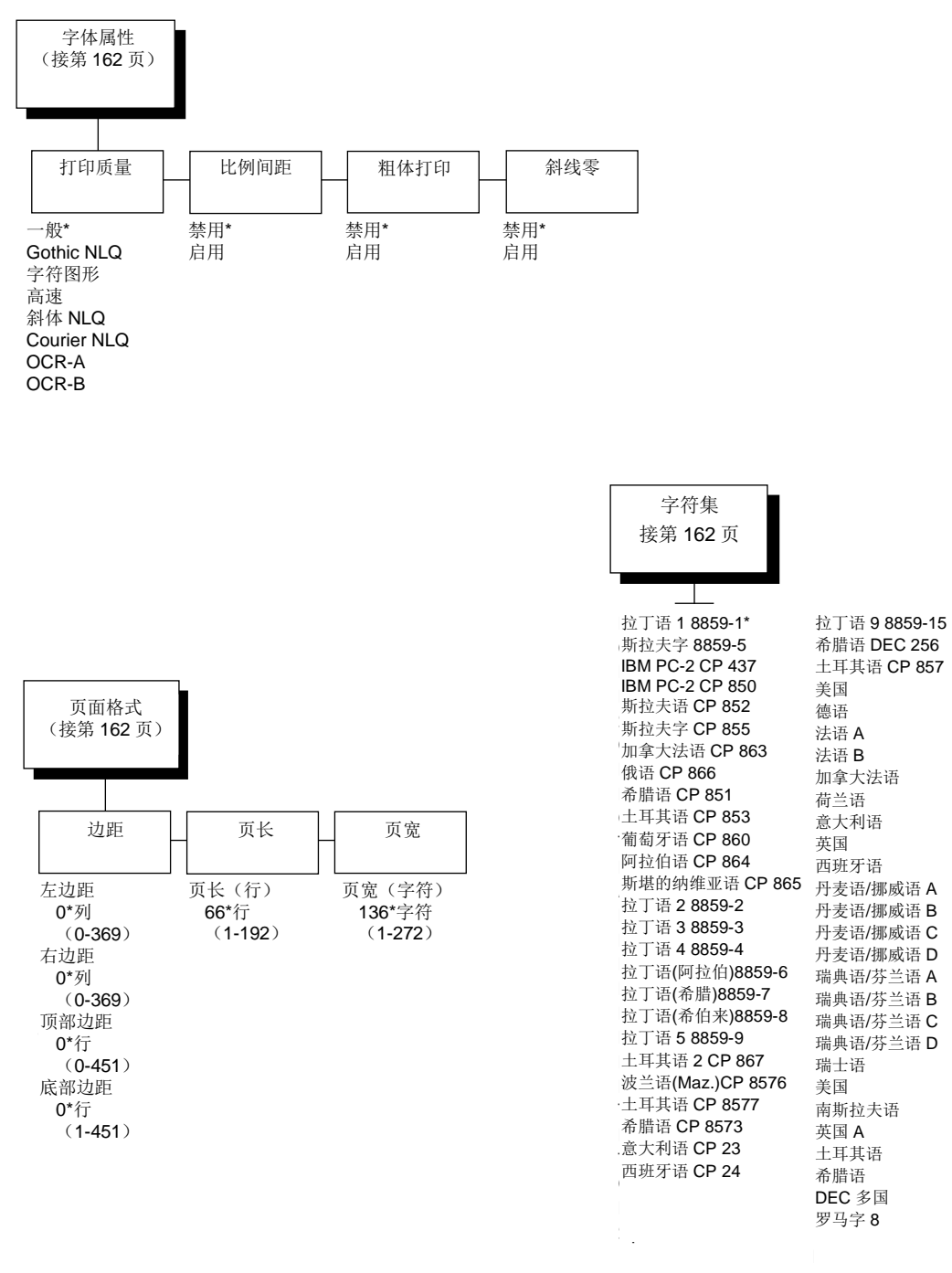

### **CPI/LPI**选择

定义水平和垂直字符间距的默认值。每英寸的字符数范围可在10.0至17.1之间。每英寸行数范围可 在3.0至8.0之间。

### 字体属性

### 打印质量

从可用选项中选择打印质量。

### 比例间距

每个打印的字符均包含在一个字符单元中。字符单元的宽度包括字符以及字符周围的空间。

• 禁用(默认设置)。每个字符单元均以相同宽度打印。打印文本中的每一栏将被整齐排列。

#### This example is printed with proportighed is princed died.

• 启用每个字符单元的宽度因字符的宽度不同而有所不同。例如,打印[i]比打印[m]需要的空间 少。采用均匀字体通常会增加打印文档的可读性,使文档更具排版效果。

#### This exemple is printed with proportional spacing enabled.

#### 粗体打印

- 禁用(默认设置)。正常打印文本。
- 启用 以粗线条字体打印文本。

#### 斜线零

该参数允许您打印带有斜线或不带斜线的数字"0"。该选项应用于除OCR A和OCR B以外的所有字符 集。

- 禁用(默认设置)。打印不带斜线的零。
- 启用 打印带有斜线的零。

### 页面格式

#### 边距

- 左边距定义第一个打印列的位置。左边距被指定为从表格左边开始的字符数。
- 右边距定义最后一个打印列的位置。右边距被指定为从表格右边开始的字符数。
- 顶部边距定义页面第一个打印行的位置。顶部边距被指定为从表格顶端位置开始的行数。
- 底部边距定义页面最后一个打印行的位置。底部边距被指定为从页底位置开始的行数。

#### 页长

指定页长(以行数计算)。最大页面长度(以行数计算)取决于当前LPI设置;它等于最大页长度(以 英寸数计算)乘以当前的LPI设置。例如,在6 LPI时,最大页长为6 LPIx24英寸=144行。

仅接受有效的页长度值。如您选择的长度大于当前LPI最大长度,将使用最大长度。如您需要更长的 页面长度,则必须首先更改LPI。

#### 重要说明

#### 如以行数设定页长且您更改了**LPI**,则有效页面长度更改为以字符数计算的页面长度除以新**LPI**后的 数值。

注意:收到更改页长的数据流控制代码优先于先前通过操作面板指定的表格长度。

#### 页宽

允许您输入页宽(以字符数计算(从1到272))。最大页面宽度(以字符数计算)取决于当前的CPI 设置;它等于最大页面宽度(以英寸数计算)乘以当前的CPI设置。

仅接受有效的页宽值。如所选宽度大于当前CPI最大宽度,将使用最大宽度。如需要更大宽度值,必 须首先更改CPI值。

表9列出就给定的每英寸字符数(CPI)设置可打印的最大字符数。

#### 重要说明

如设定页宽(以字符数计算),且更改了**CPI**,则有效页面宽度更改为页宽(以字符数计算)除以 新的**CPI**后的数值。

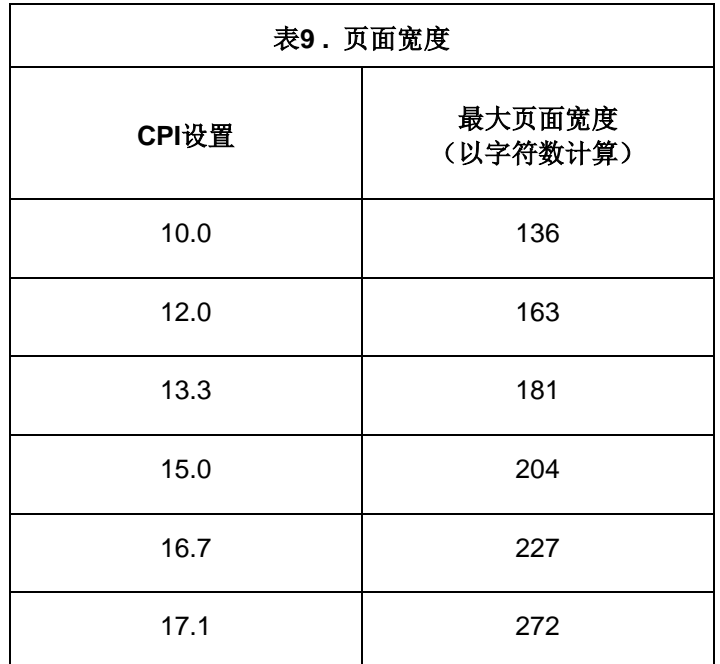

# 定义**CR**代码

Define CR Code(定义CR代码)选项控制当打印机收到主机回车代码(十六进制0D)时的操作。 该功能启用后,打印机每次收到回车代码时都会向数据流中插入一个额外的换行代码(十六进制 0A)。如果主机向打印机发送换行信号,请勿使用此功能。

- **CR=CR**(出厂默认值)。不插入额外的换行符。
- **CR = CR + LF**。收到回车代码后,插入额外的换行符。

### 自动**LF**

该选项定义当接收到的打印数据超出表格宽度设置时打印机的行为。

- 禁用(默认设置)。丢弃超出表格宽度的所有数据。
- 启用 当接收数据超过表格宽度时,执行自动回车键和换行键。

# 定义**LF**代码

该选项控制当打印机收到主机换行代码(十六进制0A)时的操作。该功能启用后,打印机每次收到 换行代码时都会向数据流中插入一个额外的自动回车代码(十六进制0D)。可以在大多数安装中使 用该功能,但如果主机不向打印机发送回车代码,则需要用启用该功能。

- **LF=CR+LF**(出厂默认值)。每次换行时执行额外自动回车代码。
- **LF = LF**。收到换行命令时不执行自动回车。

### 字符集

该参数为ANSI仿真语言选择一个字符集。注意,当选择0876 OCR-A或0877 OCR-B为打印语言时, 字体属性打印质量参数分别更改为OCR-A或OCR-B。关于字符集的详细信息,请参见《字符集参考 手册》。

#### 打印机选择

- **ON=DC1/OFF=DC3**(出厂默认值)。收到DC1控制代码时禁用打印机,接收到DC3控制代码 时启用打印机。
- 禁用忽略DC1和DC3控制代码。

#### **ESC c**序列

- 启用(出厂默认值)。从主机收到的ESC c代码将打印机参数重置为出厂默认值。
- 禁用忽略从主机收到的ESC c代码。

### 重置命令设置加载

当打印机接收到主机数据流重置命令(ESC@ 或ESC[K])后,除了重置打印机变量外,所选配置 将被加载。

当打印机接收到主机数据流重置命令(ESC@ 或ESC[K])后,除了重置打印机变量外,将加载所 选配置。

- 禁用(默认设置)。当执行重置命令时,将加载当前仿真参数。
- 开机配置执行重置命令时将加载开机配置。
- 当前配置执行重置命令时将加载当前选择的配置。
- 出厂配置执行重置命令时将加载出厂配置。

#### 接收**CR**

- 注意(出厂默认值)。从主机收到的CR代码被视为回车命令。
- 忽略忽略从主机收到的CR代码。

#### 接收**DEL**

- 注意(出厂默认值)。从主机收到的DEL代码被视为删除命令。
- 忽略 忽略从主机收到的DEL代码。

#### 专用模式

确定字符集(字符集1或字符集2)的默认类型。也可通过ESC序列ESC [>5h和ESC [>5l, 对这进行 设定。更多信息请参见《ANSI程序员参考手册》。

### **BC**上的位置**/**大号字

- 设至顶部(出厂默认值)。打印后将纸张回送到条形码或大号字符的顶部。允许在同一行上进 行打印。
- 设至底部打印机将继续打印,而不备份。

#### **BC**校验数位

- 由主机执行(出厂默认值)。主机计算条形码校验数位,并将它与条形码一起发送。收到时打 印机将不对校验数位进行验证,只是进行打印。
- 由打印机执行。发送条形码,但不发送校验数位。打印机计算和添加校验数位。

#### 条形码暗色模式

- 启用(出厂默认值)。以较高分辨率打印条形码。
- 禁用以较低分辨率但以较快速度打印条形码。

### **PUM**默认设置

这是测量单位(UOM),因为它用于ANSI仿真语言。以ESC序列收到的坐标可以两个UOM进行发 送:

- 分点(出厂默认值)。相当于1/720英寸的单位。
- 行**/**列。使用当前的LPI和CPI值。

该配置设置确定所使用的UOM。

#### 截取**PI**回转

- 在页首截取(出厂默认值)。在达到下个表格顶端时,结束回转。(该功能仅适用于ANSI EVFU  $)$
- 禁用将完成PI回转,这与其长度无关。

### **ETX/ACK**

文本结束/确认。主机通过发送数据块,并以End of Text(文本结束) (ETX) 信号结尾来控制与 打印机之间的通信流。打印机接收到ETX信号之后,将确认该ETX信号,从而确认它已接收到整个 数据块。

- 禁用 (出厂默认值)
- 即时
- 打印后

# **IGP/PGL**仿真语言

PGL仿真语言是基于行式系列打印机Intelligent Graphics Processor (智能图形处理器) (IGP)的 软件。它基于IGP-100/200/400板并与其兼容,它使用PGL语言。IGP图形处理功能具体如下。

#### 特性

通过联机表格和标签生成功能,可以更加轻松地为每个应用程序创建表格或标签,且带有**"**预打印**"** 预览。IGP程序控制所有图形功能,大大减少了主机编程和处理时间。

图像功能包括方框、用户可定制线宽的垂直线和水平线、徽标以及特殊字母数字打印功能。表格和 图形从水平和垂直方向上均可重复。

字母数字数据可作为预定位的"固定"信息(在创建表格时输入)在表格上显示、覆盖在表格上(在创 建表格后放在特定位置),或与表格动态合并。

可选条形码功能允许您使用标准宽窄比为应用程序选择适当的条形码。可供选择的条形码很多,例 如:Code 39、 Interleaved 2 of 5、4-state USPS Intelligent Mail、UPC-A、UPC-E、MSI A through D、Code 128 Subset A、B和C、 EAN/UCC-128、EAN 8、EAN 13、POSTNET、PostBar、Royal Mail、Datamatrix和PDF417。UPC和EAN条形码可指定附加数据。

必要时可以使用扩展和压缩字符打印功能。字母数字字符的高度和宽度可以单独控制,最大可达到 标准字符尺寸的113倍(高度和宽度均为11.3英寸)。对于压缩打印,每英寸长度上可打印10、12、 13、15、17和20个字符 (cpi)。

使用字母数字命令可以创建徽标从而在表格、报告和标签的**"**定制**"**外观上增加多种打印和阴影效果。 使用旋转字母数字功能可以使表格设计更新颖。正常、扩展和压缩字符串均可顺时针或逆时针旋转 90 度打印, 甚至上下翻转打印。

反色打印通过在黑色背景上打印白色字符来达到突出和对比的效果。

自动增 / 减功能允许批处理表格,单独的字母、数字和条形码数据域可被识别,并从特定参考点开 始按任意数量自动增减。

以基本分辨率 **60x72 dpi** 之外的水平和垂直密度打印时,缩放功能允许图形元素(如角或方框) 保持自身的物理形状和大小。

多国字符集提供多种世界字符集,每个字符集有96个字符。通过该功能,您还可以使用定义的字符 和存储在内存中的字符创建自己的字符集。

扩展字符集提供**33**种扩展字符集,每个字符集有 **96** 个字符。这些字符集也储存在内存中。

#### 使用控制面板配置仿真语言

您可以直接从控制面板中选择PGL默认参数,或选择控制代码,控制代码在程序员参考手册中进行 了说明。PGL参数在以下页面中进行了详细说明。标注有星号(\*)的参数表示默认值。打印机必须 在脱机后进入配置结构。

在输入参数值时按下无效键可能会将您带入配置的另一级别或完全退出配置菜单。请根据您的具体 需求配置IGP/PGL。

#### 重要说明

在您重新配置**IGP/PGL**之前,应先打印配置表,以便查看所有当前设置。

# IGP/PGL子菜单

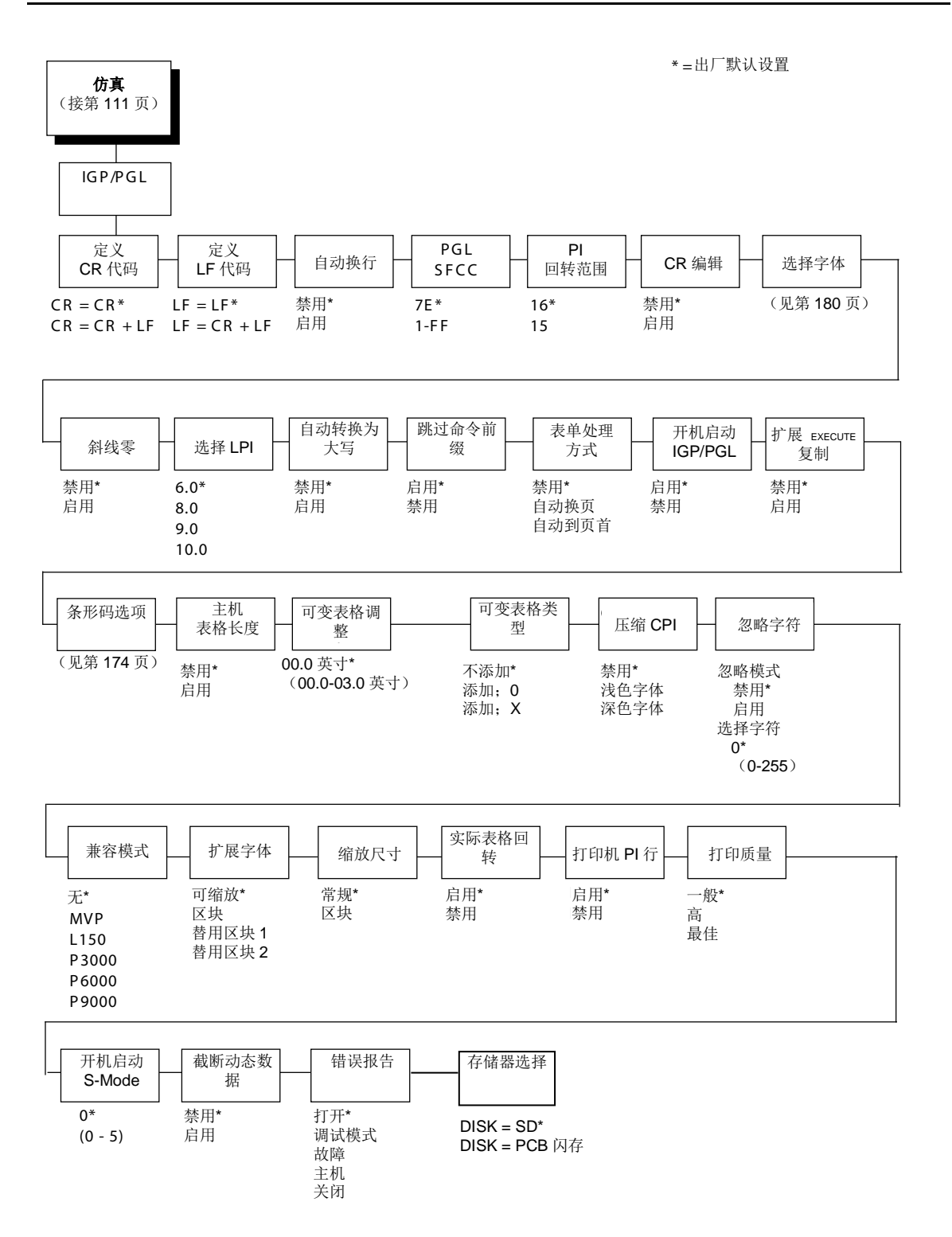

# 定义**CR**代码

该参数强制打印机只要出现回车代码,就在数据流中插入一个自动换行代码。该功能仅在主机未向 打印机发送换行代码时使用。

- **CR=CR**(出厂默认值)。不执行换行。下个打印位置将是下一行的打印位置1。
- **CR=CR+LF**。执行自动换行。下一个打印位置将是下一行的打印位置 1。

### 定义**LF**代码

该参数强制打印机只要出现换行代码,就在数据流中插入一个自动回车代码。该功能可以在大多数 安装中使用,但如果主机不向打印机发送回车代码,则需要用启用该功能。

- **LF=LF**(出厂默认值)不执行自动回车。下个打印位置将是下一行的当前打印位置。
- **LF = CR + LF**。执行自动回车。下一个打印位置将是下一行的打印位置 1。

### 自动换行

该参数确定了当文本行超出右边界时是否将文本转至下一行。

- 禁用(出厂默认值)。删截掉超出右边界的文本直至接收到**CR**或**CR+LF**命令。
- 打印完一整行后自动插入**CR+LF**。

### **PGL SFCC**

您可以指定一个十六进制代码(1-255)作为Special Function Control Code(特殊功能控制码)( SFCC)。出厂默认设置为126。SFCC表示下列数据为PGL命令。

### **PI**回转范围

您可以指定纸张送进的行数。

- **16**(出厂默认值)。空甩纸张 0 到 15 将会移动 1 到 16 行。
- **15**. 空甩纸张1到15将会移动1到15行。纸张空甩0 将移动1 行。

### **CR**编辑

该参数用于确定回车后是否换行。

- 禁用(默认设置)。打印机忽略所有未接换行的回车。
- 启用打印机将处理所有的回车,包括那些未接换行的回车。

### 选择字体

该功能可指定PGL当前选择使用的语言。请参见第180页的"IGP/PGL字体设定菜单"以获得可用选 项。

#### 斜线零

该参数允许您打印带有斜线或不带斜线的数字"0"。该选项应用于除OCR A 和OCR B以外的所有字 符集。

- 禁用(默认设置)。打印不带斜线的零。
- 启用打印带有斜线的零。

#### 选择**LPI**

这是每英寸打印行数。例如当为6 lpi时: 从一个打印行的顶端到下一打印行的顶端距离为1/6 英寸。 选项为:

- **6.0**(出厂默认值)
- **8.0**
- **9.0**
- **10.0**

#### 自动转换为大写

该参数可使打印机在使用 ALPHA 命令时, 能以全大写的方式打印文本。

- 禁用(出厂默认值)。 打印机将会以大写和小写方式打印文本。
- 启用打印机仅以大写方式打印文本。

### 跳过命令前缀

该参数确定在接收到PGL 命令之前,打印机是否打印数据。

- 启用(出厂默认值)。在IGP命令之前,打印机将会忽略当前行上的所有数据。
- 禁用在IGP命令之前,打印机将打印当前行上的所有数据。

#### 表单处理方式

通过该子菜单,用户可以以下列方式处理表格:

- 禁用 (默认设置)。无效。
- 自动换页 当打印任务结束时, 自动走一页, 以使最后一页走出打印机。
- 自动到页首在每个页面底部执行自动换页(FF),使页面达到下一页顶端。

# 开机启动**IGP/PGL**

您可以设置在启动打印机时启用或禁用IGP功能。

- 启用(出厂默认值)。当启动打印机时启用PGL。(PGL功能在Normal [正常]模式下初始化。  $\mathcal{L}$
- 禁用当启动打印机时禁用PGL。(PGL功能在Quiet [安静]模式下初始化。)

### 扩展**EXECUTE**复制

- 禁用(默认设置)。如可选参数Form Count(表格计数)(要打印的表格数)被指定为Execute (执行)命令的一部分,则动态数据、覆盖数据等均不能使用。(该设定与IGP-100兼容。)
- 启用如在Execute(执行)命令中指定参数Form Count(表格计数),则仅动态数据可在表 格内使用。在这种情况下,无论Form Count(表格计数)是多少,均打印相同表格(具有相同 动态数据等)。但由于打印页是相同的,因此增量数据也不会递增。此外,每个表格均被打印 在不同页面上。

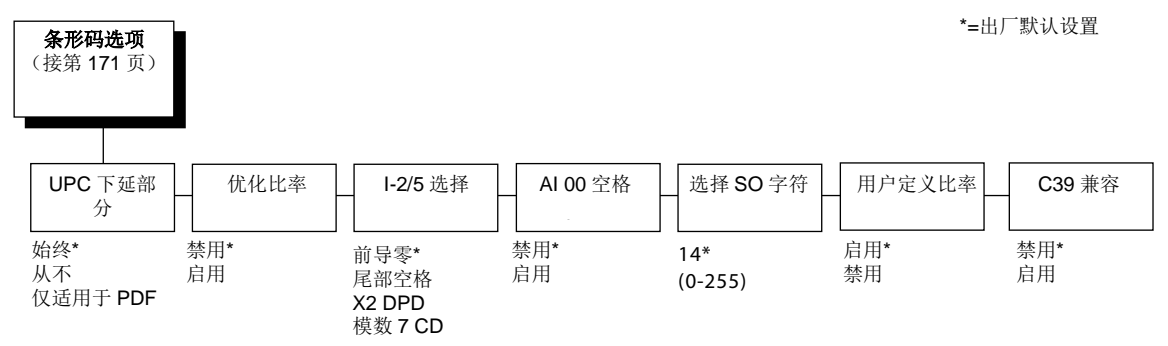

### 条形码选项

以下子选项有助于确定与条形码打印有关的具体选项。

### **UPC**下延部分

该参数允许您在UPC/EAN 条形码中无可阅读数据时打印条形码下延。

- 始终(出厂默认值)。即使没有可识别数据,打印的UPC/EAN条形码也带有下延部分。
- 从不。如没有可识别数据,则打印的UPC/EAN条形码不带下延部分。
- 仅适用于**PDF** 仅当接收到PDF命令时才打印UPC/EAN条形码下延部分。

# 优化比率

该选项为包含Code 39和I-2/5的条形码选择不同的条形码比率。引入该选项是为了与IGP-X00打印机 兼容。

- 禁用(默认设置)。使用标准条形码比率。
- 启用 选择其它条形码比率。

#### **I-2/5**选择

添加该选项是为了与IGP-X00的定制兼容。通常情况下,如2/5隔行扫描的条形码中所含数字个数为 奇数,则在数据前插入一个零。但该项特殊的IGP-X00定制使您可以选择在条形码末端加一个空格。

- 前导零(出厂默认值)。在可打印数据字段前面补零。
- 尾部空格 在可打印数据字段尾部插入空格,并且在条码尾部将零与相应的空格进行编码。
- **X2 DPD**。当选择该项后,为了兼容,扩大两倍后的 I-2/5 条形码将使用的配置比率为 3:3:6:5, 而非 3:6:9:12。
- 模数 **7 CD**。I-2/5条形码使用modulo 7检查数字,而不是使用默认的modulo 10。

### **AI 00** 空格

该选项用于应用程序标识符(AI)为00的EAN/UCC-128条形码。

- 禁用(默认设置)。可打印数据字段在打印时,带有圆括号的 AI。这是标准 EAN/UCC-128 格 式。
- 启用可打印数据字段被打印为 UCC字段并有空格隔开。该选项兼容IGP-X00。

### 选择**SO**字符

允许您指定一个从0到255的十进制代码,替代SO (Shift Out (移出)) 作为控制代码,通过该代 码可以访问另一个控制功能字符集。如需了解关于代码128条形码的详细信息,请参见《IGP/PGL 程序员参考手册》。

### 用户定义比率

- 启用(出厂默认值)。允许使用用户定义的条形码比率。
- 禁用忽略用户定义比率,使用放大率 X1。

### **C39** 兼容

该菜单使解码 C39 其它字符集的旧方法与新方法相兼容。

- 禁用(出厂默认值)。使用当前解码方式。
- 启用与旧的解码方法相匹配。

#### 主机表格长度

确定在使用EXECUTE(执行)命令打印表格时, CREATE(创建)命令中指定的表格长度是否会 改变LP+菜单所指定的表格长度。

- 禁用(默认设置)。正打印的表格不会影响LP+表格长度。
- 启用LP+表格长度改变,从而与正打印的PGL表格长度相匹配。

### 可变表格调整

(范围为**0-30**)。默认值为0。该菜单值为十分之一英寸。该菜单值可指定添加到具有可变表格长度 的PGL表格的距离数。可变长度表格是指在CREATE(创建)陈述中使用":0"定义的表格: ~CREATE;FORM;0。可变表格长度由表格内的内容确定—表格的长度仅需能够打印即可。改变该菜 单值会为表格增加额外的长度(以十分之一英寸的形式)。此外,该功能仅适用于使用";0"可变长度 的表格。

#### 可变表格类型

该菜单选项仅适用于主机命令: CREATE;NAME 或 CREATE;NAME;DISK。后面带有 ;0, ;X 或 表格长度数字的主机命令CREATE;NAME通常优先于菜单选项。

- 不添加(出厂默认值)。无动作。
- 添加;**0** 选择该项后,表格长度为最长打印元素。与 CREATE;NAME;0 相同。
- 添加;**X** 选择该项后,表格长度与页面的物理长度相同。

### 压缩**CPI**

该参数可让您为17或20cpi选择压缩字符(缩短60%)来代替正常高度的字符。

- 禁用(默认设置)。PGL不采用压缩的17或20cpi字体。
- 浅色字体使用标准压缩的17或20cpi字体。
- 深色字体使用与IGP-X00打印机兼容的加深压缩17或20cpi字体。

#### 忽略字符

#### • 忽略模式

该参数使PGL忽略Select Character(选择字符)菜单中所选的字符。

- 禁用(默认设置)。PGL不忽略任何字符。
- 启用PGL忽略 Select Character(选择字符)菜单中指定的字符。

#### • 选择字符

告知PGL忽略从主机发来的哪个十进制字符(0-255)。

# 兼容模式

该选项指示PGL对某些命令采取与IGP旧版本类似的工作方式。

所有使用新应用程序的新用户均须选择"None(无)"选项。选择该模式可保证打印机按本手册所述 的工作方式运行。

在更换运行现有应用程序的旧版本产品(尤其是使用PMODE和SMODE指令的产品)时,您可能需 要选择兼容模式。在这种情况下,选择能与要更换的打印机最为匹配的打印机型号。Compatibility Mode(兼容模式)的选项包括:

- 无(出厂默认值)
- **MVP**
- **L150**
- **P3000**
- **P6000**
- **P9000**

### 扩展字体

该选项可确定PGL选择的扩展字符的类型:

- 可缩放(出厂默认值)。该类扩展字符有圆边。
- 区块该类字符为与IGP-X00打印机兼容的块字符。
- 替用区快**1/**替用区块 **2** 仅用于兼容的保留块集。

#### 缩放尺寸

- 常规 (出厂默认值)。将可变比例字符的大小控制为正常大小(用户设置)或调整为与块字体 大小相匹配的大小。
- 区块调整可变比例字符的大小以与其所选块字体相匹配。

### 实际表格回转

该选项用于使用PMODE命令时的表格内空甩。建议使用新应用程序的用户启用此选项。

- 启用(出厂默认值)。根据CREATE(创建)命令中的表格长度参数,表格长度为精确值。
- 禁用使用PMODE命令时,表格长度与IGP-X00兼容。

### 打印机**PI**行

该选项可让IGP发送PI指令到打印机以空甩表格。

- 启用(出厂默认值)。在表格空甩时发送PI指令到打印机(LinePrinter Plus)。该选项兼容 IGP-X00。
- 禁用不向打印机发送PI指令。而是发送LF指令。

#### [打印质量](#page-67-0)

- 一般(出厂默认值)仿真语言以60x72 dpi进行打印,并允许在正常字母数字及条形码和加深模 式字母数字及条形码之间选择。如需最高速度,则须设定该模式。
- 高仿真语言以120x72 dpi进行打印,但所有字母数字和条形码均自动以加深模式打印。
- 最佳仿真语言以120x144 dpi及加深模式进行打印,从而打印出分辨率较高、更为美观的打印 图像。

### 开机启动**S-Mode**

该选项指示PGL对某些命令采取与IGP旧版本类似的工作方式。

所有使用新应用程序的新用户均应选择默认选项"0,"。选择该模式可保证打印机按本手册所述的工作 方式运行。

Power on S-Mode (开机S模式)可在开机时将打印机设定为兼容SMODE的状态。默认值为0(禁 用,未开机模式)。如要使用该功能,从1到5中选择一种模式,该模式会根据设定的兼容模式将 IGP/PGL转为SMODE状态。如设定的兼容模式为None(无),则默认为MVP。

如需更多信息,请参见《IGP/PGL程序员参考手册》。

#### 截断动态数据

使用该子菜单,用户可以截断动态数据。截断的最大长度由Create Mode(创建模式)中指定。

- 禁用(默认设置)。如果动态数据超出最大数据长度,将报告错误。
- 启用如果动态数据超出最大数据长度,将进行截断。

# 错误报告

为IGP/PGL表格设定错误报告功能。

- 打开(出厂默认值)。报告表格分界线错误检查结果。任何留在当前页面的元素均会被报告为 错误。
- 调试模式 当在Create Form (创建表格)模式中界定表格时,都会将打印机设置为调试模式。 只要出现一次错误, Create Form (创建表格) 的每一行都将与错误同时打印。该功能如同在 Create Form Name(创建表格名称)前面输入斜线(/)。
- 故障该错误会被打印出来并在打印机前面板上显示"IGP/PGL ERROR(IGP/PGL错误)"信 息。打印机将停止打印并脱机。必须先清除错误,打印机才能恢复正常运行。
- 主机当发生错误时,错误信息将送回主机。
- 关闭无表格分界线检查。如图像元素超出页面边界,则显示为剪切。

#### 选择字体

可允许您从各种字符集中选择,包括IGP/PGL Standard字符集、256种多国家字符集和UTF-8编码 Unicode™。

# IGP/PGL字符集菜单

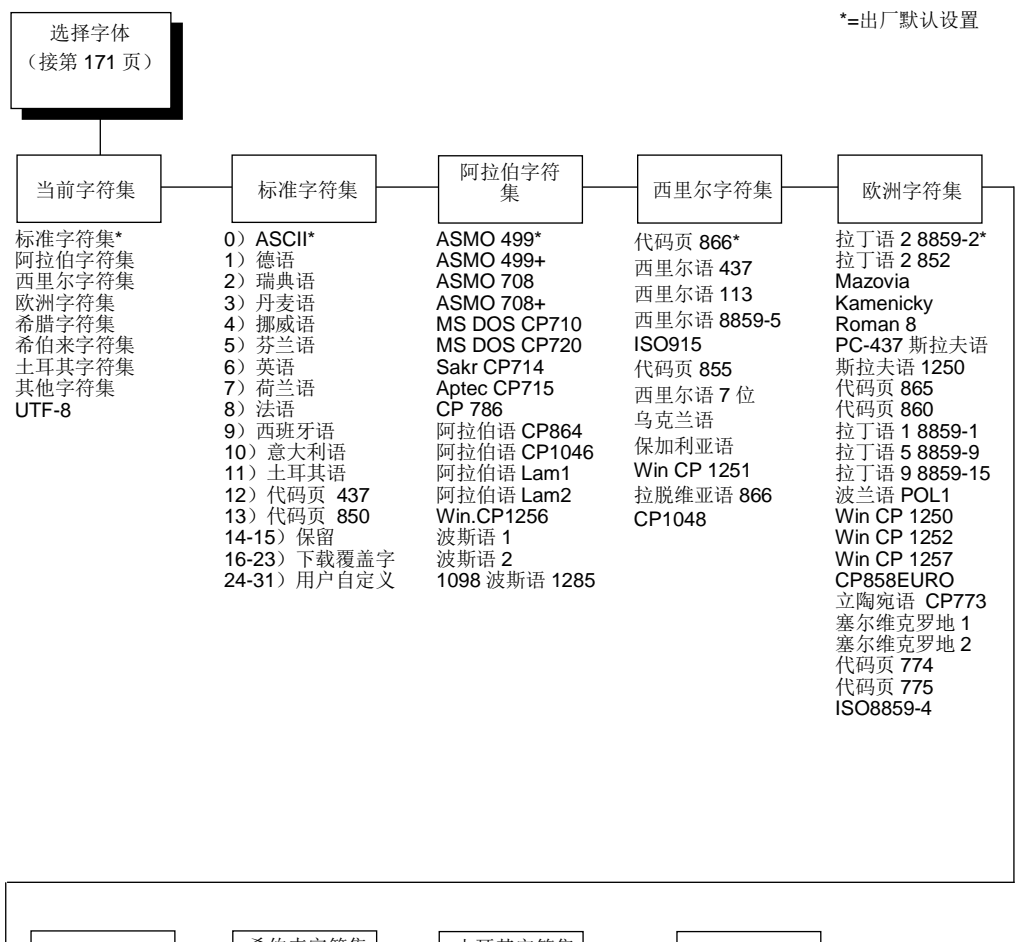

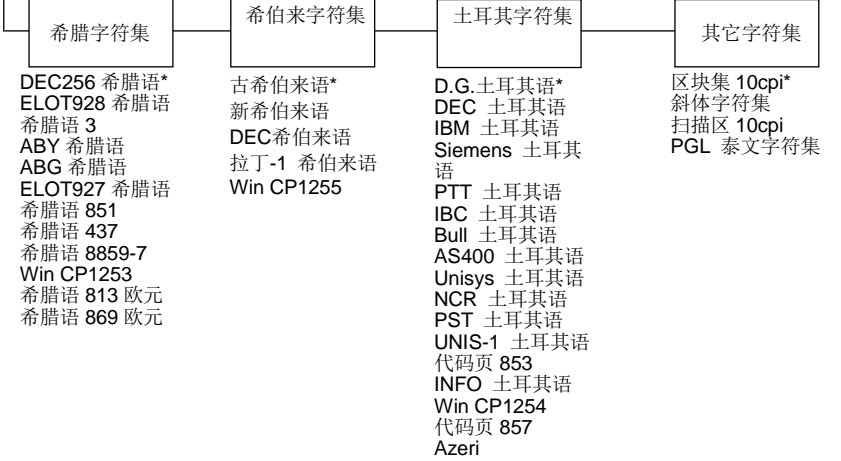

# **IGP/VGL**仿真语言

Code V Graphics language(V代码图形语言)(VGL)是为行式点阵打印机设计的Intelligent Graphics Printing(智能图形打印)(IGP)软件仿真语言。用IGP Code V 仿真语言 QMS Code V Version II 编程语言,可生成联机表格、条形码和字母数字文本。该图形处理功能具体如下。

#### 特性

通过联机表格和标签生成功能,可以更加轻松地为每个应用程序创建表格或标签,且带有**"**预打印**"** 预览。VGL程序控制所有图形功能,大大减少了主机编程和处理时间。图形功能包括打印方框、多 种厚度的垂直线、水平线、实线和虚线、以及徽标和特殊字母数字打印功能。

可变条形码允许应用程序的条形码以标准或用户定义的比率在水平或垂直方向上打印。可选条形码 有:Codabar、Code 39、Code 93、Code 128 with Subsets A、B和C、以及 Code EAN/UCC 128、 EAN 8、EAN 13、Interleaved 2 of 5、4-state USPS Intelligent Mail、MSI、UPC-A、UPC-E、 POSTNET、PostBar、Royal Mail和UPC Shipping。POSTNET仅在水平方向上可用。加黑打印模 式用于打印颜色更黑的高对比度条形码。IBARC条形码打印命令可在四个方向上打印条形码:水平、 旋转90度、旋转180度或旋转270度。

扩展和压缩打印用于吸引人们的注意力。对于高度和宽度最大值分别为9.9英寸的字符,可独立控制 字母数字高度和宽度。可用的几个压缩打印大小有: 12、13.33、15、17.65和20(cpi),在8.5英 寸的打印区域上可打印最多170列(20cpi)。

使用旋转字母数字功能可以使表格设计更新颖。正常、扩展和压缩字符串均可顺时针或逆时针旋转 90 度打印,甚至上下翻转打印。

使用字母数字命令可以轻松创建徽标在表格、报告和标签的**"**定制**"**外观上增加了多种打印和阴影效 果。注册商标、版权、TUV®、GS-Mark、UL®和CSA®标志均为VGL的标准设计,此外,您还可以 定义自己的标志。

反色和阴影打印将白色字符在黑色背景上打印或在灰色、阴影背景上打印,以突出显示并增强对比 度。不同层次的灰度和反色打印可以和很多其它打印功能结合,以创建与众不同的设计。

自动增/减功能允许批处理表格,单独的字母、数字和条形码数据域可被识别,并从特定参考点开 始按任意数量自动增减。

标准字符集提供很多不同的字符集。基于多国家字符集,您可以使用定义和存储在闪存中的字符集 创建自己的字符集。

#### 使用控制面板配置仿真语言

您可以直接从控制面板中选择VGL默认参数, 或选择控制代码, 控制代码在IGP/VGL程序员参考手 册中讲行了说明。VGL参数在以下页面中讲行了详细说明。标注有星号(\*)的参数表示默认值。打 印机必须在脱机后进入配置结构。
#### 重要说明

#### 在您重新配置**IGP/VGL**之前,应先将配置表打印出来,以便查看所有当前设置。

在输入参数值时按下无效键可能会将您带入配置菜单的另一级别菜单或完全退出该菜单。

## **IGP/VGL**子菜单

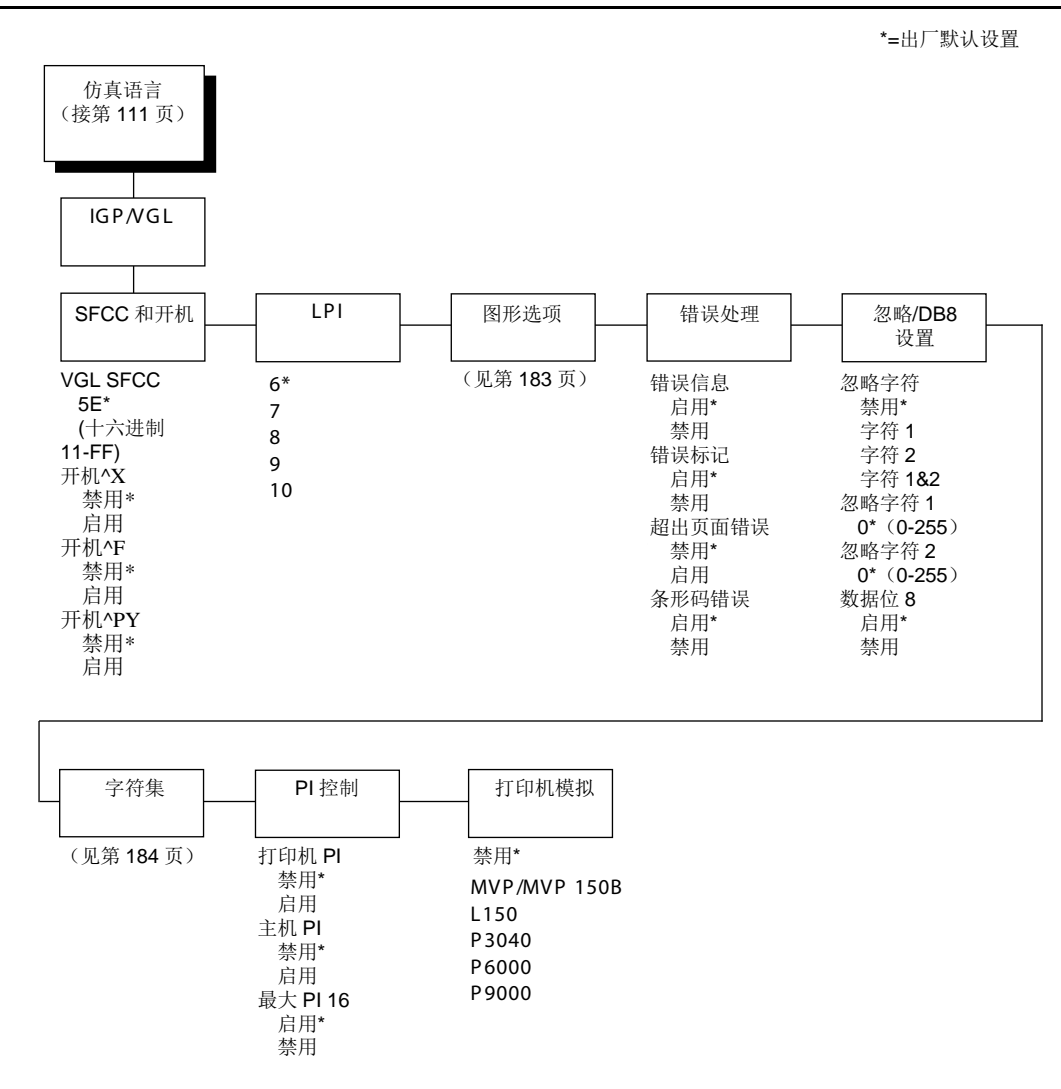

## **IGP/VGL**图形选项子菜单

\*=出厂默认设置

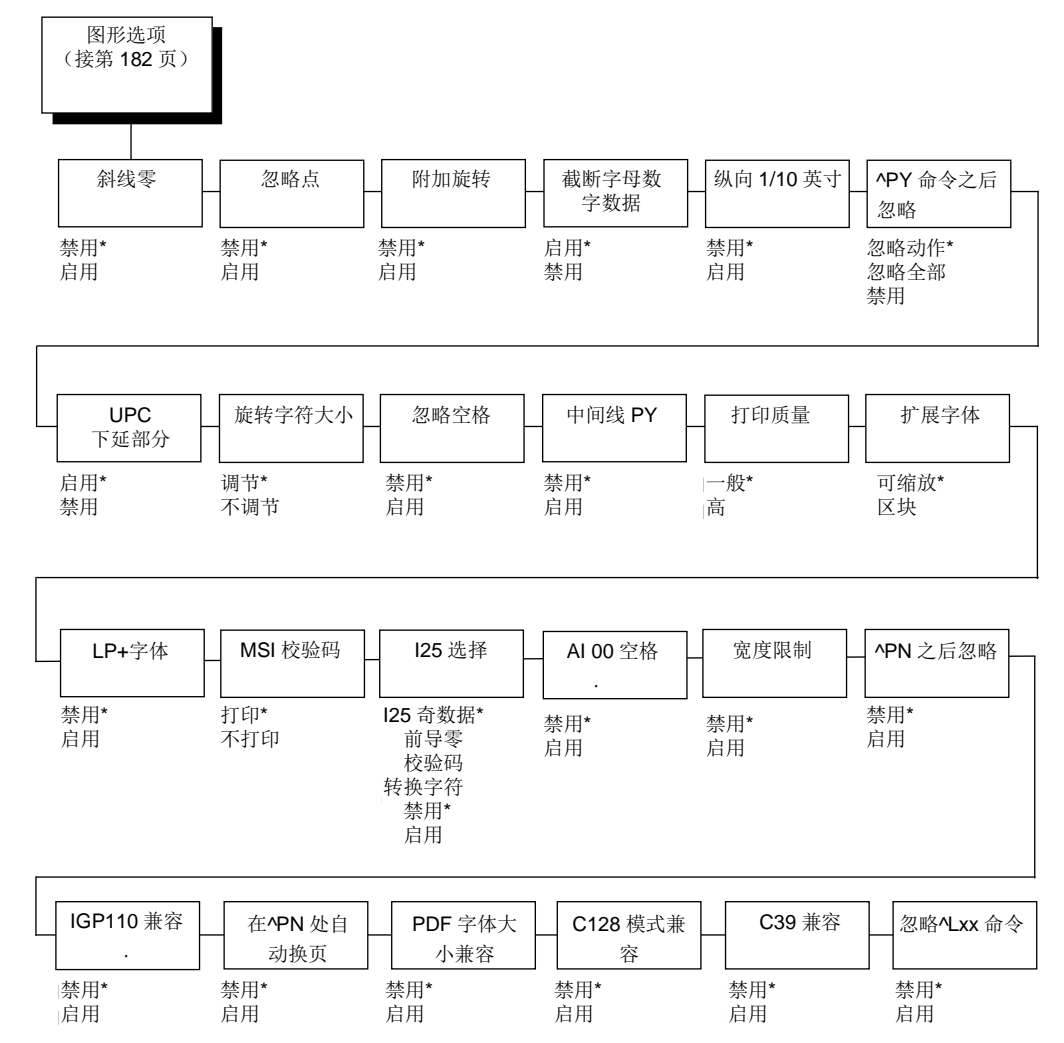

## **SFCC**和开机

该选项拥有多个子选项,用于确定VGL使用的SFCC和开机配置。

#### **VGL SFCC**

该选项用于选择特殊功能控制代码。默认值为5E。生成配置打印输出确定当前所选的VGL SFCC。

#### 开机**^X**

- 禁用(默认设置)。
- 启用选择忽略模式作为开机默认,并选择图形模式^PY作为开机默认。所有字符均将被忽略 掉, 直至接收到^A 命令。

开机**^F**

- 禁用(默认设置)。
- 启用选择自由格式模式作为开机默认,并选择图形模式^PY作为开机默认。在自由格式中, VGL将忽略回车、换行和主机发送的所有小于十六进制20的字符。

#### 开机**^PY**

#### • 禁用(默认设置)。

• 启用选择图形模式^PY 作为开机默认设置。

#### **LPI**

这是每英寸打印行数。例如当为6 lpi时: 从一个打印行的顶端到下一打印行的顶端距离为1/6 英寸。

#### 图形选项

以下为几种配置打印输出的选项。

#### 斜线零

该参数允许您打印带有斜线或不带斜线的数字"0"。该选项应用于除OCR A和OCR B以外的所有字符 集。

- 禁用(默认设置)。打印不带斜线的零。
- 启用 打印带有斜线的零。

#### 忽略点

- 禁用(默认设置)。
- 启用VGL希望位置值仅以十分之一英寸的形式指定。如果给出点位置,那么将被视作文本。

#### 附加旋转

- 禁用(默认设置)。徽标和字母数字字符串被视为独立的元素。
- 启用将徽标以顺时针方向、逆时针方向或倒向附于字母数字串上。

## 截断字母数字数据

当启用该项时,如字母数字数据包括空格超出了表格右端,该参数将防止出现打印Error 48(错误48) Element Off Page Error (元素超出页面错误)。选项包括:

- 启用(出厂默认值)
- 禁用

#### 纵向**1/10**英寸

- 禁用(默认设置)。垂直1/10英寸参数被用作7/72英寸。绝对运动要比预期的稍小。例如,一 英寸运动为70/72英寸。具有相同值的垂直运动,其长度相等。
- 启用 垂直1/10英寸参数被用作1/10英寸。最近的1/72英寸会舍入。这可使具有相同值的垂直运 动其长度相差1/72英寸。

#### **^PY**之后忽略

- 忽略走纸(出厂默认值)。忽略紧随^PY命令后的第一次走纸。
- 全部忽略系统会忽略所有数据和结束符,直到检测到主机发出的走纸结束符。
- 禁用图形命令后的系统结束符将被发送到打印机,并产生走纸动作。

#### **UPC**下延部分

- 启用(出厂默认值)。即使没有可识别数据,打印的UPC/EAN条形码也带有下延部分。
- 禁用如没有可识别数据,则打印的UPC/EAN条形码不带下延部分。

#### 旋转字符大小

- 调整(出厂默认值)。旋转(顺时针/逆时针)的、扩大的字符与未旋转的字符大小不同, 但 有相同的尺寸参数。
- 未调整的旋转的、扩大的字符与未旋转的字符大小相同,且具有相同的尺寸参数。

#### 忽略空格

- 禁用(默认设置)。在图形传递中,不删除最后一个字母数字元素的尾部空格。
- 启用在图形传递中,删除最后一个字母数字元素的尾部空格。

#### 中间线 **PY**

- 禁用(默认设置)。图形模式启用命令^PY必须为每行的前三个字符。
- 启用 Enable ^PY或 ^PN 可以在一行中的任何位置出现。

#### 打印质量

- 一般(出厂默认值)字母数字文本和条形码以正常模式下60x72 dpi进行打印。如需最高速度, 则须设定该模式。
- 高字母数字文本和条形码以加深模式下120x72 dpi进行打印。

#### 扩展字体

- 可缩放(出厂默认值)。该类扩展字符有圆边。
- 块这些块字符与IGP-X10打印机兼容。

#### **LP+**字体

• 启用IGP/VGL使用的字体与LP+在所有cpi下所用的字体相同。

#### **MSI**校验码

- 打印(出厂默认值)。校验数位附加于MSI条形码的可打印数据字段尾部。
- 不打印不打印MSI条形码的校验数位。

#### **I25**选择

- **I25**奇数数据(出厂默认值)。当提供一个奇数数据时,默认设置和Leading Zero(前导零)会 在条形码数据的开头增加一个零。同时默认设置和Check Digit(校验数位)在条形码数据的尾 部增加一个校验数位,从而使结果成为偶数数据。
- 转换字符禁用为默认设置。启用时,每个非数位I25条形码字符都将转换为"0"。

注意: 如您使用可自动增加校验数位(类别代码k或l、IBARC类别代码INT2/5CD或INT2/5CDA) 的Interleaved 2/5条形码,无论该参数设置如何,都将增加校验数位。

## **AI 00** 空格

该选项用于应用程序标识符(AI)为00的EAN/UCC-128条形码。

- 禁用(默认设置)。可打印数据字段在打印时,带有圆括号的 AI。这是标准 EAN/UCC-128 格 式。
- 启用可打印数据字段被打印为 UCC字段并有空格隔开。该选项兼容IGP-X00。

### 宽度限制

- 禁用(默认设置)。
- 启用系统将限制扩展字符的长度和宽度。限制值见"宽度限制表"。该表显示了对于指定高度范 围从00到40(0.0到4.0英寸)的最大可允许宽度。

| 高度参数   | 最大宽度<br>允许 | 高度参数 | 最大宽度<br>允许 |
|--------|------------|------|------------|
| $00\,$ | 99         | 21   | 51         |
| 01     | 99         | 22   | 53         |
| 02     | 3          | 23   | 56         |
| 03     | 6          | 24   | 58         |
| 04     | 8          | 25   | 61         |
| 05     | 11         | 26   | 63         |
| 06     | 13         | 27   | 66         |
| 07     | 16         | 28   | 68         |
| 08     | 18         | 29   | 71         |
| 09     | 21         | 30   | 73         |
| 10     | 23         | 31   | 76         |
| 11     | 26         | 32   | 78         |
| 12     | 28         | 33   | 81         |
| 13     | 31         | 34   | 83         |
| 14     | 33         | 35   | 86         |
| 15     | 36         | 36   | 88         |
| 16     | 38         | 37   | 91         |
| 17     | 41         | 38   | 93         |
| 18     | 43         | 39   | 96         |
| 19     | 46         | 40   | 98         |
| 20     | 48         |      |            |

表**10.** 宽度限制表

#### **^PN**之后忽略

- 禁用(默认设置)。^PN命令之后,所有行结束符都会被发送至打印机并进行处理。
- 启用^PN 命令后的第一个走纸行结束符将被忽略。

#### **IGP110**兼容

该选项指示VGL对某些命令采取与IGP-10类似的工作方式。所有使用新应用程序的新用户均须选择 "Disable(禁用)"选项。选择该模式可保证打印机按本手册所述的工作方式运行。

- 禁用(默认设置)。IGP未模拟IGP-10模式。
- 启用IGP模拟IGP-10版本。

### 在**^PN** 处自动换页

- 禁用(默认设置)。当出现^PN命令时,打印机不会自动生成换页命令。
- 启用 当出现^PN命令且当前竖直位置不是页面顶端时,打印机就会自动生成换页命令, 卷至到 下个页面的顶端。

#### **PDF**字体大小兼容

该选项用于兼容旧版本中条形码上可打印字段的字体大小。

- 禁用(默认设置)。使用正常字体。
- 启用匹配旧版本中的字体大小。

#### **C128** 模式兼容

该菜单用于在自动模式切换中兼容旧版本。

- 禁用(默认设置)。使用自动模式切换。
- 启用 在自动模式切换中匹配旧版本。

#### **C39** 兼容

该菜单使解码 C39 其它字符集的旧方法与新方法相兼容。

- 禁用使用当前的解码方式。
- 启用与旧的解码方法相匹配。

#### 忽略 **^Lxx** 命令

- 禁用(默认设置)。
- 启用^Lxx命令总会被忽略。

#### 错误处理

以下为界定错误报告方式的几个选项。

#### 错误信息

- 启用(出厂默认值)。当命令参数不正确时,检查命令语法并打印错误信息。
- 禁用禁止错误检查和错误信息。

#### 错误标记

• 启用(出厂默认值)。打印系列位于页面边缘以外元素的错误标记。

>>始于页面右边边缘以外的元素; <<始于指定位置但末尾不在页面内的元素;•用于命令起始位置包括离页错误之外的错误的元 素。

#### 超出页面错误

- 禁用(默认设置)。不报告始于或结束于页面右边元素的错误。
- 启用报告始于或结束于页面右边的元素的错误

#### 条形码错误

- 启用(出厂默认值)。当遇到无效条形码数据时,错误信息会打印出来。
- 禁用VGL不会打印无效条形码数据的错误;条形码将被跳过。

注意: 当Barcode Errors (条形码错误)禁用时, VGL仿真语言会通过截断额外数位或在条形码数 据尾部增加零来尽量充分利用无效数据,从而满足某些条形码的最小数据长度要求。仅有一部分错 误会得到更正。

### 忽略**/DB8**设置

以下为界定字符过滤和Data Bit 8(数据位8)的几个选项。

#### 忽略字符

- 禁用(默认设置)。字符过滤选项没有启用。
- 字符**1** 字符1将被滤出。选择Ignore ch#1(忽略字符1)来指定字符 1。
- 字符**2** 字符2将被滤出。选择Ignore ch#2(忽略字符2)来指定字符 2。
- 字符**1&2** 字符1和字符2都将被滤出。选择Ignore ch#1(忽略字符 1)和 Ignore ch#2(忽略字 符 2)来指定这些字符。

#### 忽略字符**1**

指定字符 1 作为字符过滤选项。可用的十进制数值为 0到 255。

#### 忽略字符**2**

指定字符 2 作为字符过滤选项。可用的十进制数值为 0到 255。

#### 数据位**8**

- 启用(出厂默认值)。Enable PI线并非从直接从主机通向打印机,其全部8位均被用作数据位, 因此可以访问位于十六进制 80 到 FF 范围的字符。
- 禁用当启用了主机PI线时,数据位8即显示PI线的状态。要使用 PI 线,禁用数据位 8,启用 Host PI (主机PI)配置选项(位于 PI Control (PI控制) 选项下,如下所示)。
	- 注意: 数据位 8 被解释为数据位 8 或 PI 信号, 但只取其中一种。当启用位数据位8时, 数据 位8具有比PI信号更高的优先级,大于十六进制7F所有数据被用于访问字符数据,而不用于 解释 PI 线数据。

相反,当数据位 8 被禁用并使用 PI 信号时, 数据的数据位 8 被保留用于 PI 功能,因此 您无法访问位于十六进制 80-FF 范围内的字符。所以,要访问十六进制 80-FF 范围内的 字符,必须启用数据位 8。

#### 字符集

字符集指定了VGL当前选择使用的语言,请参见第192页的"IGP/VGL字符集菜单"以获得可用选择。

#### **PI**控制

#### 打印机**PI**

- 禁用(默认设置)。ASCII模拟配置为禁用PI line(PI行)。
- 启用 ASCII模拟配置为启用PI line (PI行)。

#### 主机**PI**

- 禁用(默认设置)。主机不发送 PI 信号。
- 启用 主机发送 PI 信号。要将 PI 行传送至打印机,必须禁用 Data Bit 8(数据位 8)配置选 择。

#### 最大**PI16**

- 启用(出厂默认值)。空甩纸张 0 到 15 将会移动 1 到 16 行。
- 禁用空甩纸张1到15将会移动1到15行。空甩纸张0将始终移动 1 行。

## 打印机模拟

该选项可允许您选择较早型号的打印机/IGP板组合进行仿真。当选择打印机仿真语言时,缩放命令 会促使打印机生成与选择的打印机仿真语言密度相同的图形图像。有五种打印机可供仿真:MVP 或 MVP 150B、L150、P3040、P6000和P9000。一旦选择打印机仿真语言,在关闭该打印机或选择其 它打印机仿真语言之前,它会一直保持有效。所有使用新应用程序的新用户均须选择"Disable(禁用)" 选项,以保证打印机按本手册中所述的工作方式运行。其它兼容模式需要仿真较早打印机的工作方 式,而这些工作方式可能会与记录的VGL功能性不兼容。如要恰当使用该功能,需要为打印机安装 高分辨率的打印锤针头(12 mil)。

## **IGP/VGL**字符集菜单

字符集 接第 174 页 标准字符集 阿拉伯字符集 西里尔字符集 欧洲字符集 希腊字符集 希伯来字符集 土耳其字符集 其它字符集 0) ASCII\* 1) 德语 2) 瑞典语 - 3ノ 万友年<br>- 4ヽ 細書注 4) 挪威语<br>5) 共兰浜  $\overline{6}$ ) 英语 6) 英语<br>7) 荷兰语 8) 法语  $9)$  西班牙语 10) 意大利语 11) 工平 13) 代码页 AS MO 449\* 4SMO 499+ AS MO 708 ASMO 708 ASIWO 706+<br>MS DOS CP710 MS DOS CP710 MS DOS CP720  $S<sub>akr</sub>$  CP714 Sakr CP714<br>Aptec CP715 CP 786 四拉伯拉 <sup>)</sup> 11/1日 石 UF IU<br>'<sub>미</sub> 1수 (石 표 Lane 4 网盘旧语 Lam2<br>阿拉伯语 Lam2  $Win.CP1256$ 波斯语 1 波斯语 2 1098 波斯语 1285 代码页 866\* 西里尔语 437 西里尔语 113 西里尔语 8859-5 IS O 915 ISO915 代码页 855 西里尔语 7 位 Ukrainian 乌克兰语 。<br>保加利亚语 Win CP 1251 …………<br>拉脱维亚语 866 CP 1048 CP1048 拉丁语 2 8859-2 拉丁语 2 85 Mazovia Mazovia K amenicky Roman 8 rtoman o<br>PC-437 斯拉夫语 **斯拉夫语 1250** 斯拉夫语 1250<br>代码页 865 代码页 860 C ode P age 860 Latin 1 8859-1 一<br>波兰语 **POL1**  $W$ in CP 1250 Win CP 1252 Win CP 1257 CP858EURO 立陶処后 UF*I*<br>金*長塔古*四地 塞尔维克罗地 1<br>塞尔维克罗地 2 代码页 774 代码页 775 ISO8859-4 **DEC256** 希腊语\* ELOT928 希腊语 布眉眉 3<br>ABY 希腊语 7D r 412 脂石<br>NBC 杀瞧语 ABG 希腊语<br>ELOT927 希腊语 希腊语 851 希腊语 437 希腊语 8859-7 Win CP1253 W in. C P 1253 希腊语 869 欧元 古希伯来语\* 新希伯来语 DEC希伯来语 拉丁-1 希伯来语 Win CP1255 D.G.土耳其语\* DEC 土耳其语<br>IBM 土耳其语 DIVI 고파卷<br>Namana 고 Siemens エキス)<br>DTT 中耳甘浜  $RC + EH$ **Bull** 土耳其 \S400 土耳 Jnisys 土耳具1 NCR 土耳其语<br>DOT 上耳其语 r ən 王<sub>平来伯</sub><br>UNIS-1 土耳其语 代码页 853 NFO 土耳其语 Vin CP1254 代码页 857 区块集 10cpi\* 斜体字符集<br>扫描区 10cpi 口佃区 TUCPI<br>DCL もさらめた PGL 泰文字符集 \*=出厂默认设置 当前字符集 标准字符集\* 阿拉伯字符 四里尔子付 欧洲字符集<br>圣世宗签告 …<br>希伯来字符集 十耳其字符集 土耳其字符集<br>其他字符集 UTF-8 标准字符集\* 阿拉伯字符集 西里尔字符集 希腊字符集 其他字符集 3)丹麦语 5)芬兰语 7)荷兰语 11)土耳其语 12)代码页 437 13)代码页 850 ASMO 499\* ASMO 499+ ASMO 708+ Aptec CP715 CP 786 阿拉伯语 CP864 阿拉伯语 CP1046 阿拉伯语 Lam1 拉丁语 2 8859-2\* 拉丁语 2 852 Kamenicky 代码页 865 拉丁语 1 8859-1 拉丁语 5 8859-9 拉丁语 9 8859-15 立陶宛语 CP773 塞尔维克罗地 2 希腊语 3 希腊语 813 欧元 Siemens 土耳其语 PTT 土耳其语 IBC 土耳其语 Bull 土耳其语 AS400 土耳其语 Unisys 土耳其语 PST 土耳其语 INFO 土耳其语 Win CP1254

Azeri

# <span id="page-191-0"></span>**IPDS**[仿真语言](#page-211-0)

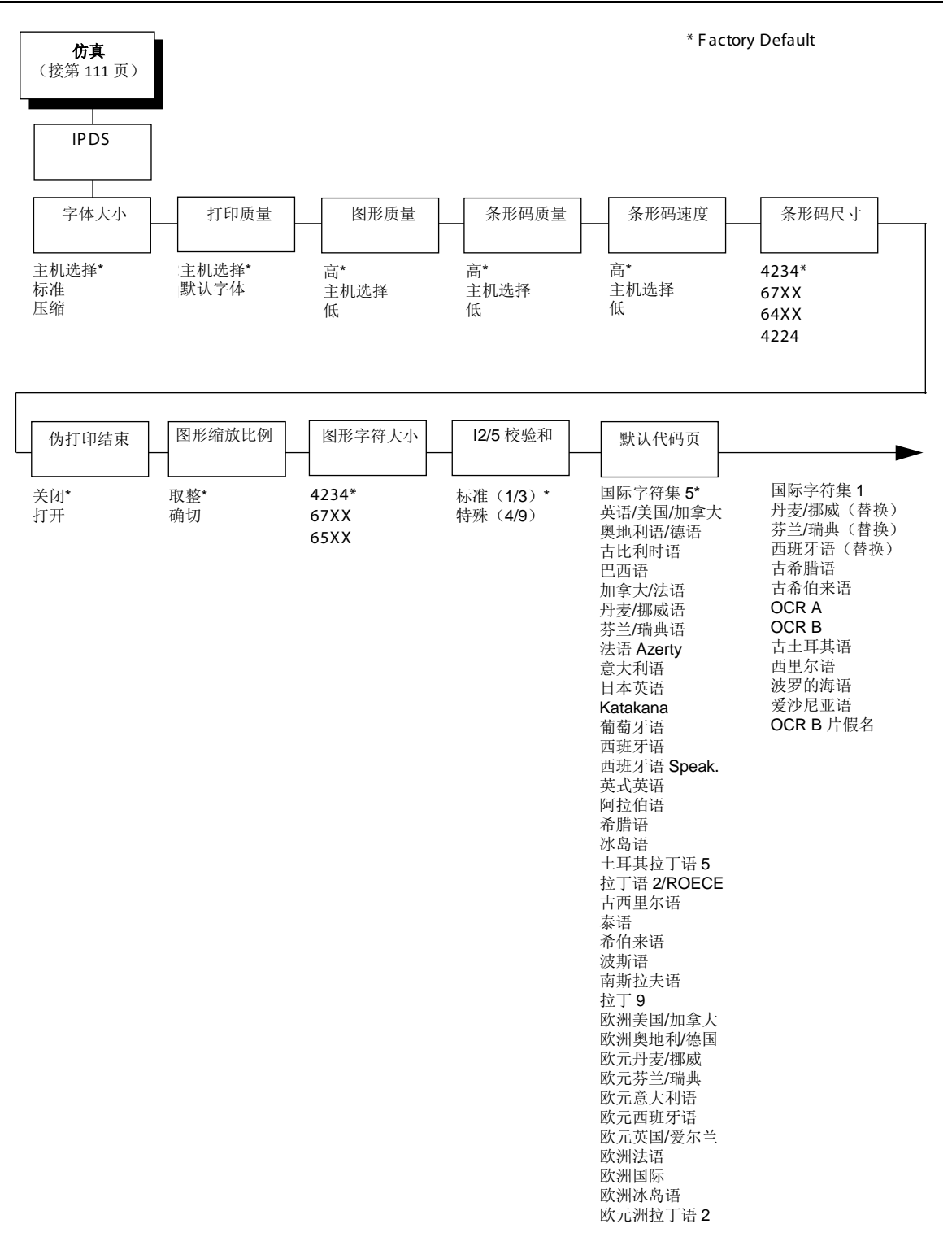

\*=出厂默认设置

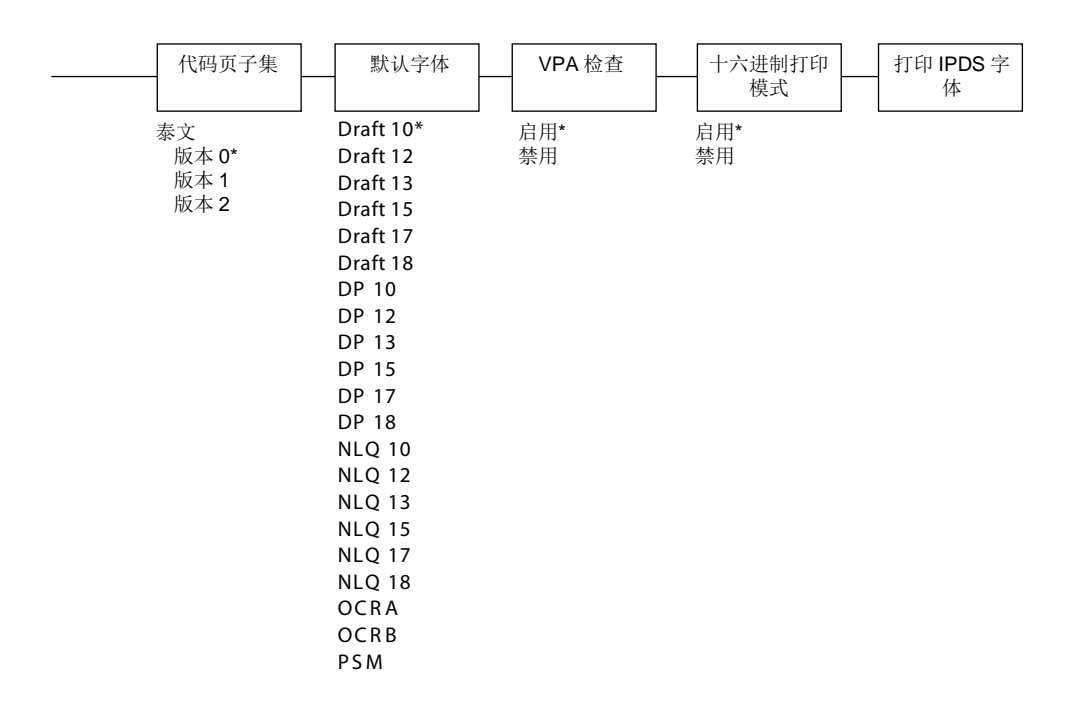

《IBM 4234产品和编程参考手册》(GC31-3879)中对启动和停止IPDS进行一般讨论。将非IPDS 数据流发送至IPDS打印机将会产生挂起假脱机文件或写入程序,反之亦然。

## 字体大小

该参数选择IPDS将使用的字体大小。

- 主机选择(出厂默认值)。字体标识符仅受主机命令的影响。
- 标准 字体标识符转换为已解压缩的字体标识符。
- 压缩字体标识符转换为已压缩的字体标识符。

## 打印质量

该参数选择打印质量。

- 主机选择(出厂默认值)。应用程序决定打印质量。
- 默认字体 打印机使用的默认字体。

## 图形质量

该参数选择图形的打印质量。

- 高质量(出厂默认值)。以每英寸144点行打印图形。
- 主机选择 应用程序决定图形质量。
- 低质量以每英寸72点行打印图形。

## 条形码质量

该参数选择条形码标签的水平打印质量。

- 高(出厂默认值)。以每英寸144点打印标签。
- 主机选择应用程序决定标签质量。
- 低以每英寸72点打印标签。

## 条形码速度

该参数选择条形码标签的垂直打印质量。

- 高(出厂默认值)。在具有较少垂直点,提升打印速度,但降低打印质量的情况下,打印条形 码。
- 主机选择 应用程序决定标签质量。
- 低在具有较多垂直点,降低打印速度,但改善打印质量的情况下,打印条形码。

### 条形码尺寸

该参数将模拟所选择的打印机型号的条形码尺寸。

- **4243**(出厂默认值)。IBM 4234
- **67XX**。决策数据67XX
- **64XX**。IBM 6400系列
- **4224**。 IBM 4224

## 伪打印结束

该参数选择何时向控制器发送Print Comp(打印机结束)。

- 关闭(出厂默认值)。当页面打印完成时发送Print Comp(打印结束)信号。
- 打开 立即发送Print Comp(打印结束)信号。将会创建下一页。在开始下一页面时,这将改善 打印性能。
- 注意: 当启用Early Print Comp (伪打印结束), 且发生错误时, 您可能会丢失数据。

## 图形缩放比例

当IPDS Write Graphics Control(写入图形控制)命令的Mapping Control(测图控制)选项为SCALE TO FIT(调整到页面大小)时,该参数选择图形的缩放因子。

- 取整(出厂默认值)。以所需的输出分辨率,对计算值进行舍入。
- 确切。尽可能准确地图形进行缩放。

## 图形字符大小

该参数将模拟所选择的打印机型号的图形字符大小。

- **4243**(出厂默认值)。IBM 4234
- **67XX**。决策数据67XX

#### **I2/5**校验和

该参数定义了用于交叉二五条形码的打印机校验和计算方法。

- 标准(**1/3**)(出厂默认值)。对于校验和的计算,奇数将乘以3,偶数将乘以1。
- 特殊(**4/9**)。对于校验和的计算,奇数将乘以4,偶数将乘以9。

注意:"奇数"是指条形码中的第1、3、5...个字符,而"偶数"是指条形码中的第2、4、6...个字符。

#### 默认代码页

选择与IPDS仿真语言一起使用的代码页。

#### 代码页子集

当从前面板或通过主机命令选择代码页作为默认值,您可从三个不同的版本中选择。

## 默认字体

从可用选项中选择字体质量和大小。可以标准和压缩垂直分辨率,使用Default Font (默认字体)菜 单中的所有字体。

### **VPA** 检查

- 启用(出厂默认值)。打印机检查落在逻辑页面和物理页面相交区域之外的点。如果点落在该 区域以外, 且IPDS Exception Handling Control (IPDS异常处理控制)命令需要进行错误报告 ,那么打印机将向主机报错。
- 禁用对于落在有效区域之外的点,打印机不进行报告。

## 十六进制打印模式

十六进制代码打印输出(或十六进制转储)是将所有输入数据转化为其十六进制等值,并将从主机 接收的所有ASCII字符数据与其相应的二数位十六进制代码一起列出。十六进制转储用于排除一些打 印机数据接收问题。

## 打印**IPDS**字体

该功能允许您打印当前在当前IPDS仿真中可用的所有驻留字体列表。

## **PCL - II**仿真语言

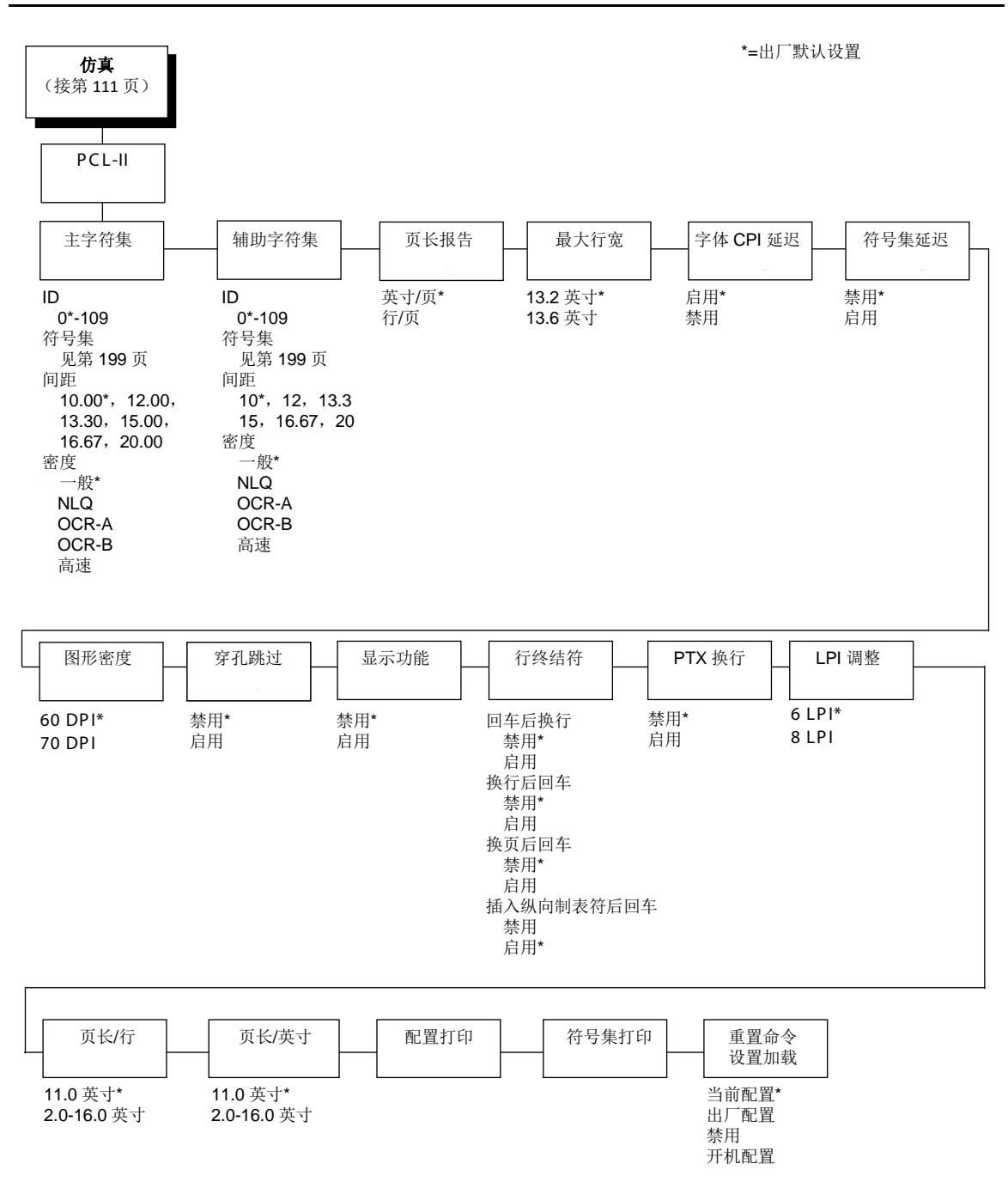

197

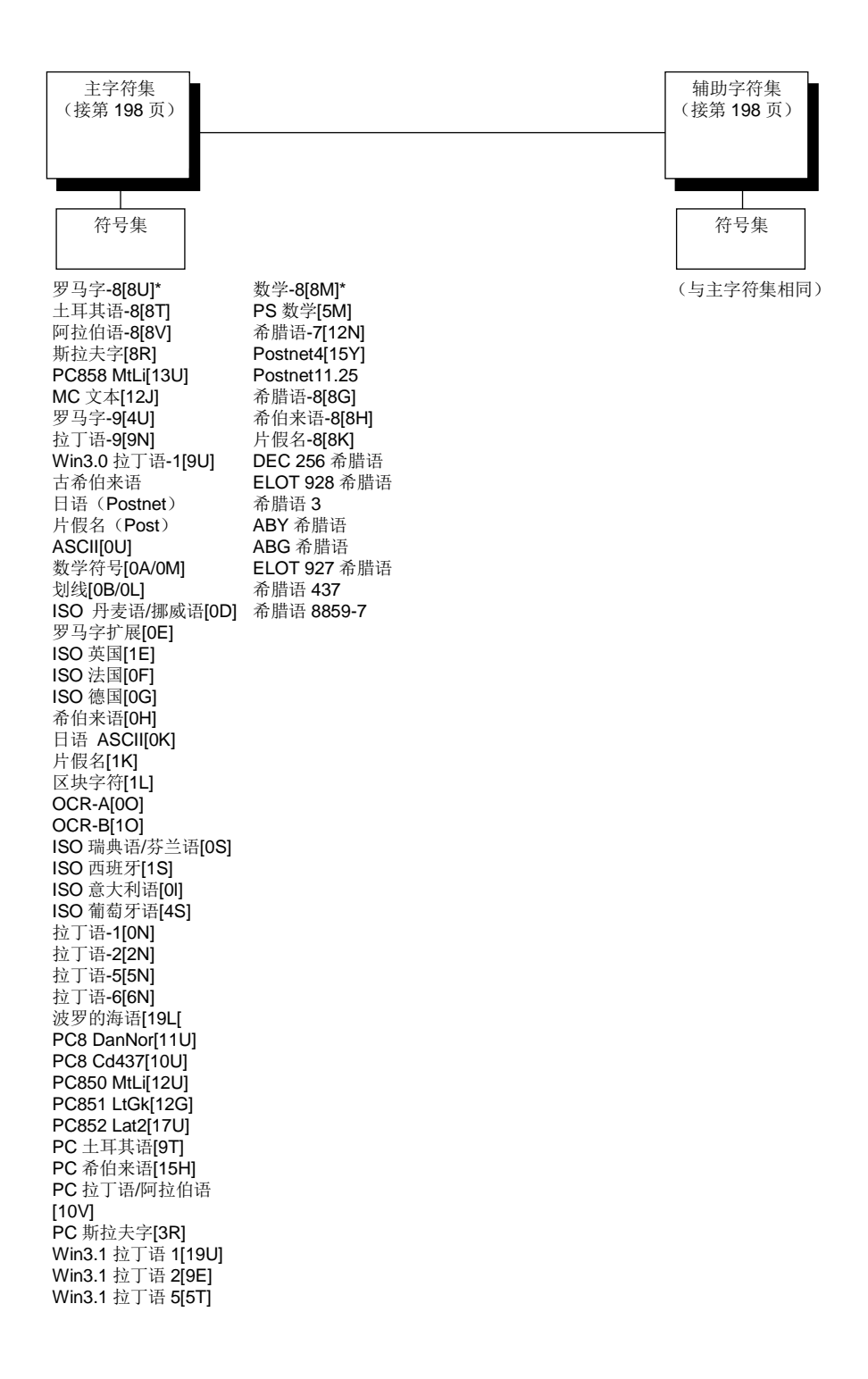

## 主要字符集

您可通过ID从92个预定义字符集中选择一个字符集(虽然字符集的范围为0-109,并非所有字符集可 用于LJ500打印机),您也可以单独选择字符间距、符号集和字体。如您选择的组合与92个预定义 字符集中的一个字符集匹配,则ID子菜单将反映出该选择。否则,ID菜单将显示xx,以表明当前的 字符集与预定义字符集不匹配。字符集0为默认值,其属性为10cpi、一般字体和Roman 8符号集。

### 辅助字符集

您的打印机可存储额外的字符集。如要在它们之间进行切换,发送Shift In(移入,选择主要字符集) 或Shift Out (移除,选择辅助字符集)。

## 页长报告

- 英寸**/**页(出厂默认值)。所有页面长度计算值基于面板上显示的英寸数。
- 行**/**页。LPI或密度的所有变化将相应地进行更改。页面长度为每英寸行数(Ipi)。

例如, 如在6 Ipi时, 使用中的表格为82行, 则页面实际为13.67英寸。由于13.67英寸无法从长 度(以英寸数计算)菜单中选择,将表示更改为行数,然后将行数设定为82。虽然打印机内部 保存13.67英寸的精确表格长度,英寸数菜单将显示13.6英寸。

## 最大行宽

将最大行宽设定为13.2英寸(出厂默认值)或13.6英寸。

### 字体**CPI**延迟

允许在同一行上将不同的字体密度进行组合。

- 启用(出厂默认值)。可在同一行上使用不同的字体密度。
- 禁用 在同一行上仅允许同一字体密度。

#### 图形密度

可以60 DPI(出厂默认值)或70 DPI打印图形。

#### 穿孔跳过

- 禁用(默认设置)。允许在页面穿孔上打印。
- 启用您可以设置跳过边距。例如,1英寸的跳过边距允许页面底部留有1英寸的边距。

### 显示功能

- 禁用(默认设置)。不打印控制字符。
- 启用在执行前,打印控制字符。这是有用的调试工具。

## 行结束符

您可定义行的操作。共有4个选项:LF after CR、CR after LF、CR after FF和CR after VT。可启用 或禁用所有这些选项,选项之间相互无关。

### **PTX**换行

- 禁用(默认设置)。将根据从图形或条形码底部开始的计算,执行换行,从而中断文本垂直对 齐。
- 启用 根据从表格顶端位置开始的计算,换行移至下一行,从而保持文本垂直对齐。在打印图形 或条形码时,您可能需要将"PTX换行"参数设定为"启用",以保持文本对齐。

PTX 换行启用 **PTX 换行禁**用

P TX  $\mathcal{P}$  TX  $\mathcal{P}$  T TX  $\mathcal{P}$  T

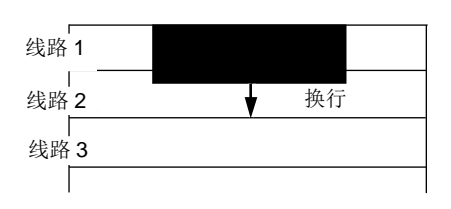

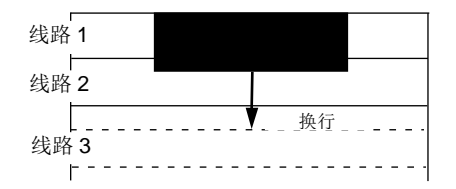

#### **LPI**调整

您可以使用该参数指定每英寸(lpi)的行数值: 6 LPI(出厂默认值)或8 LPI。

### 页长**/**行

您可以使用该参数将实际页面长度(以行数计算)设定为12至96(在6lpi时)或16至128(在8cpi 时)。默认值为66行(在6lpi时)。

注意: 如选择6lpi, 您能够将菜单滚动到128(无效长度)。然后, 当您按下ENTER(确认)键选择 该数值时, 菜单将返回6lpi的最大行数(即, 96行)。同样, 选择8lpi的太少行数将使菜单返回16行。

### 页长**/**英寸

您可以使用该参数将实际页面长度设定为2至16英寸,增量为半英寸。默认值为11英寸。

### 配置打印

该选项打印仿真语言的参数和当前选择的数值。

## 符号集打印

该选项打印所有可用符号集列表。字符集编号打印至字符集样本的左边。

## 重置命令设置加载

当打印机接收到主机数据流重置命令后,除了重置打印机变量外,所选配置将被加载。

- 当前配置(出厂默认值)。如您已预设置和预保存多个配置,则在收到重置命令时,加载当前 选择的预保存配置。
- 出厂配置 执行重置命令时将加载出厂配置。
- 禁用 收到重置命令时,打印机将忽略重置命令,并继续使用当前加载的配置。
- 开机配置 收到重置命令时将加载开机配置。

## **LG**仿真语言

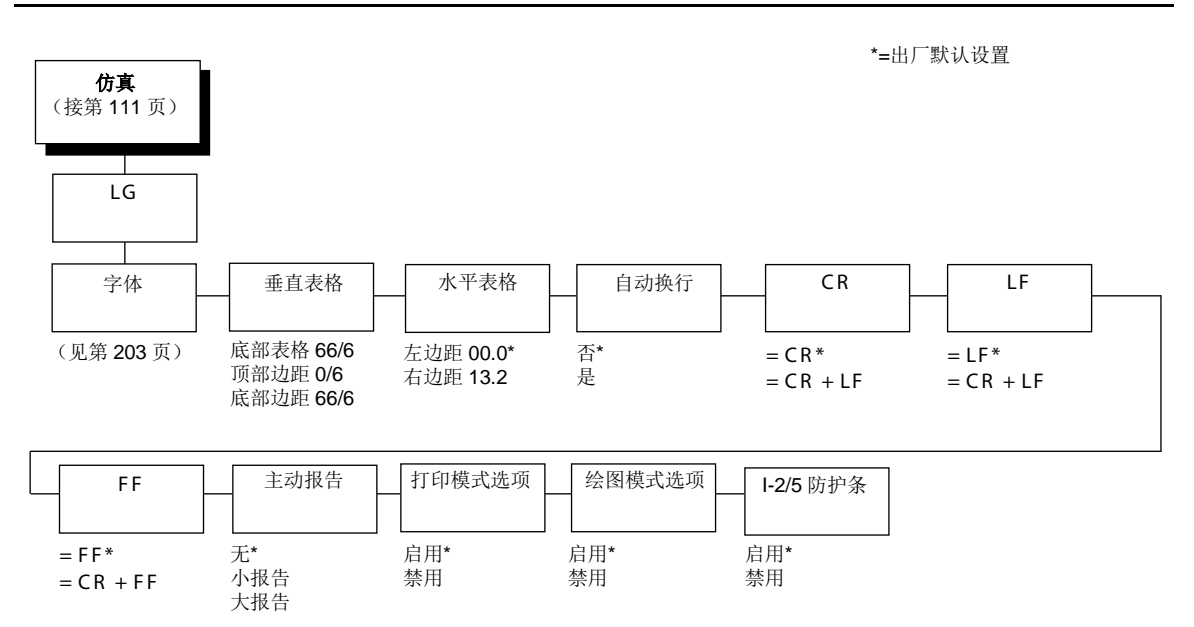

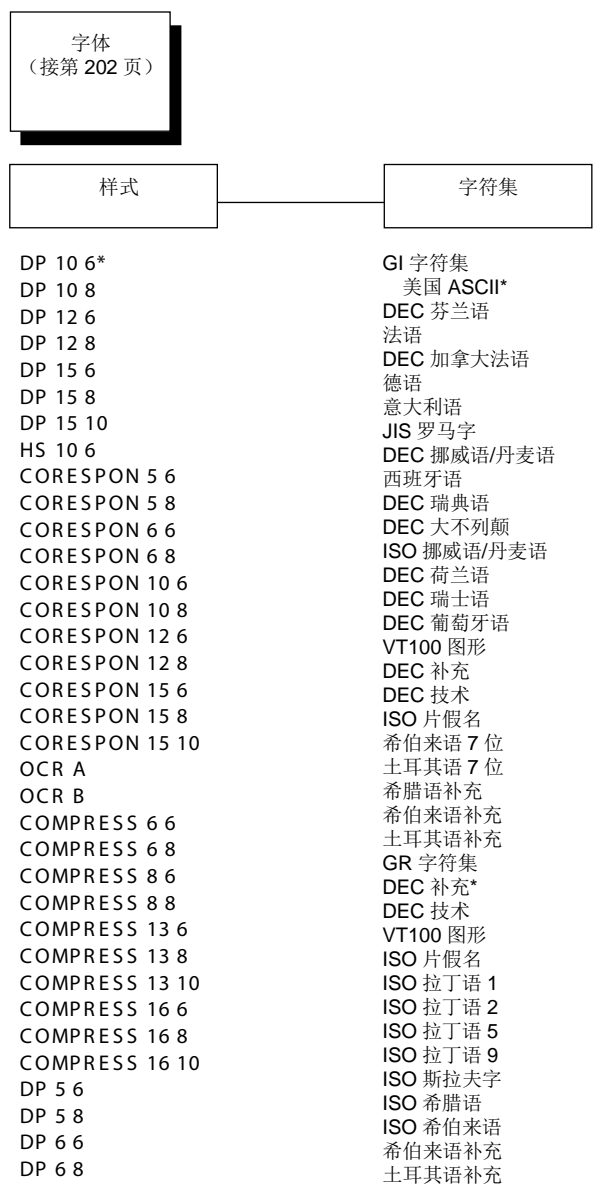

## 字体

选择LG仿真语言的默认字体样式和字符集,如下所示:

• 样式。该选项允许您以格式类型cpilpi,指定包括每英寸字符数(cpi)和每英寸行数(lpi)设置 的打印质量。默认设置为DP 10 6 (一般, 10cpi, 6lpi)。您可选择的打印质量类型如下:

DP=一般(标准质量) CORESPON=通信(近似字母质量) COMPRESS=压缩(垂直压缩打印长图形和图表) OCR A & OCR B=光学字符识别, 设置A和B A和B HS=高速(用于高速打印的草稿质量)

• 字符集 该选项允许您选择字符集。您选择的字符集可能是数字多国字符集中的任何一个字符 集, 包括美国ASCII字符集、数个外语字符集和专用字符集。

#### 垂直表格

- 底部框架**66/6**(出厂默认值)。该选项设定打印纸的底部边距。您必须指定行的底部边距(每 英寸6行),范围为0至198行(33英寸)。默认设置为66。按右箭头增加数值;按左箭头减少 数值;按ENTER(确认)键改变单位。对该选项选择数值可将顶部边距重置为0。因此在选择 该选项后必须重新定义顶部边距。
- 顶部边距**6/0**。该选项设定表格的顶部边距。您必须指定行的顶部边距(每英寸6行),范围为0 至198行(33英寸)。默认设置为0。按右箭头增加数值;按左箭头减少数值;按ENTER(确认) 键改变单位。将自动调整边距,使顶部边距和底部边距不会相互交叉。
- 底部边距**66/6**。该选项设定打印纸的底部边距。您必须指定行的底部边距(每英寸6行),范围 为0至198行(33英寸)。默认设置为66。按右箭头增加数值;按左箭头减少数值;按ENTER (确认)键改变单位。对该选项选择数值可将顶部边距重置为0。因此在选择该选项后必须重新 定义顶部边距。

### 水平表格

- 左边距**0.00**(出厂默认值)。从而设定了打印纸的左边距。您必须将左边距指定为0至13.1英寸, 增量为1/10英寸。默认值为0。按右箭头增加数值;按左箭头减少数值;按ENTER(确认)键改 变单位。将自动调整边距,以使左边距和右边距不会相互交叉。
- 右边距**13.2**。从而设定了打印纸的右边距。您必须将右边距指定为0.1至13.2英寸,增量为1/10 英寸。默认值为13.2。按右箭头增加数值; 按左箭头减少数值; 按ENTER(确认)键改变单位。 将自动调整边距,以使左边距和右边距不会相互交叉。

## 自动换行

该参数确定了当文本行超出右边界时是否将文本转至下一行。

- 否(出厂默认值)。丢弃超出表格宽度设置的任何接收打印数据。
- 是。当接收数据超过表格宽度设置时,执行自动回车键和换行键。

#### **CR**

该选项用于控制当打印机在收到来自主机的回车代码(hex OD)时的操作。该功能启用后,打印机 每次收到回车代码时都会向数据流中插入一个额外的换行代码(十六进制0A)。如果主机向打印机 发送换行信号,请勿使用此功能。

- **=CR**(出厂默认值)。收到回车代码后,不插入额外的换行符。
- **=CR+LF**。该功能启用后,打印机每次收到回车代码时都会向数据流中插入一个额外的换行代码 (十六进制0A)。(如主机通过每次回车向打印机发送换行信号,请勿使用此功能。)

#### **LF**

该参数强制打印机只要出现换行代码,就在数据流中插入一个自动回车代码。该功能可以在大多数 安装中使用,但如果主机不向打印机发送回车代码,则需要用启用该功能。

- **=LF**(出厂默认值)。不执行自动回车。下个打印位置将是下一行的当前打印位置。
- **=CR+LF**。打印机在每次收到换行代码时都会向数据流中插入一个额外的回车代码(十六进制 0D)。可以在大多数安装中使用该功能,但如果主机不向打印机发送回车代码,则需要用启用 该功能。

#### **FF**

该参数强制打印机只要出现换页代码,就在数据流中插入一个自动回车代码。该功能可以在大多数 安装中使用,但如果主机不向打印机发送回车代码,则需要用启用该功能。

- **=FF**(出厂默认值)。不执行自动回车。下个打印位置将是下个表格的当前打印位置。
- **=CR+FF**。执行自动回车。下个打印位置将是下个表格的打印位置1。

#### 主动报告

当发生可报告的状态或错误状态时,该选项启用或禁用应发送给主机的打印机状态报告。

- 无(出厂默认值)。禁用于自打印机的所有主动状态报告。
- 小报告 启用简短的主动状态报告, 并将扩展的状态报告发送给主机。

• 大报告 启用扩展的主动状态报告并将扩展状态报告发送给主机。

## 打印模式选项

当启用时,该选项影响SPI、SHS和DECSHORP命令。打印机将不再被迫执行这些命令。当在纵向 时,打印速度会得到大幅提升。对于SHS和DECSHORP,字符大小将随着所选择的字符间距改变。 此外,SGR属性(例如,粗体、删除线和斜体)将在打印模式下以更高效率执行。

- 启用(出厂默认值)。启用打印模式选项。
- 禁用 禁用打印模式选项。这将与旧版本打印机产品兼容。

### 绘图模式选项

当启用时,该选项将以更高效率进行绘图,尤其是对于Postnet条形码而言。以当前打印模式字体相 同的密度打印Postnet, 以确保在可能的情况下, 禁止反向走纸。

- 启用(出厂默认值)。启用打印模式选项。
- 禁用禁用打印模式选项。这将与旧版本打印机产品兼容。

#### **I-2/5**防护条

- 启用 (出厂默认值)。在每个交叉二五条形码上方和下方打印水平防护条。该选项仅适用于交 叉二五码条形码。
- 禁用 在无防护条的情况下正常打印交叉二五码条形码。

## **OpenPrint POSTSCRIPT/PDF**仿真语言

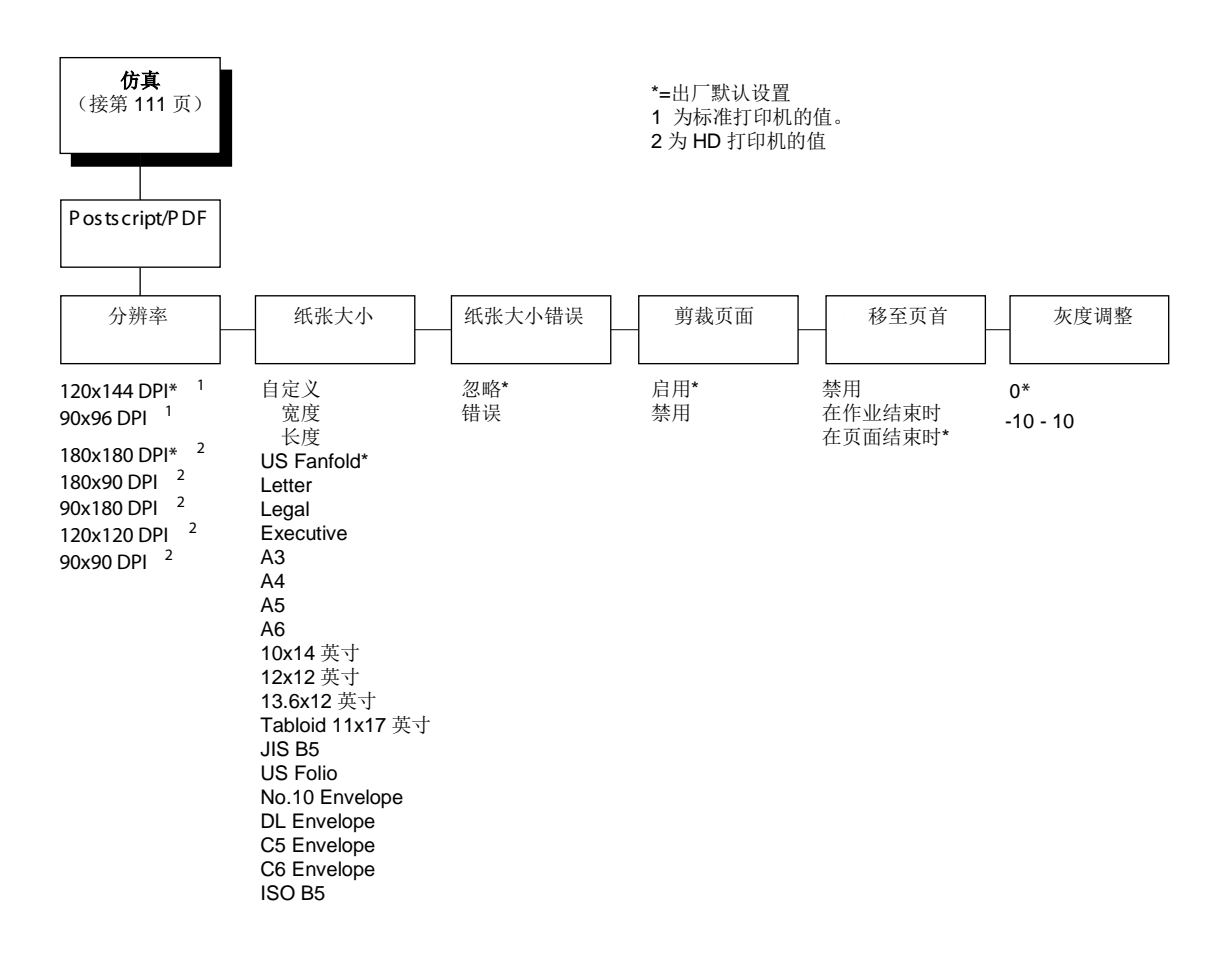

## **Postscript/PDF**解释器

Postscript/PDF数据通过Artifex Ghostscript进行处理。Ghostscript是与以下各项兼容的解释器:

- Adobe Systems Incorporated分发的《便携式文件格式参考手册》中定义的便携式文件格式( "PDF") 1.0、1.1、1.2、1.4、1.5和1.6。
- Addison-Wesley在 1999 年中期发布的《 PostScript 语言参考手册 ( 第三版)》 ( ISBN 0-201-37922-8) 中定义的PostScript(TM)语言等级3。

Ghostscript包括采用PostScript Type 1格式的35种可缩放外框字体组成的字体集。这些字体在字形 和规格与通常以以下名称分配的字体兼容:

- Bookman (demi, demi italic, light, light italic)
- Courier ((plain, oblique, bold, bold oblique)
- Avant Garde (book, book oblique, demi, demi oblique)
- Helvetica (plain, oblique, bold, bld oblique narrow, narrow oblique, narrow bold, narrow bold oblique)
- Palatino (roman, italic, bold, bold italic)
- New Century Schoolbook (roman, italic, bold, bold italic)
- Times (roman, italic, bold, bold italic)
- Symbol
- Zapf Chancery (medium italic)
- Zapf Dingbats

P8000中使用的Ghostscript版本为8.71。

## 分辨率

该参数定义了默认打印分辨率。当数据流未定义打印分辨率或不支持数据流定义的打印分辨率时, 使用该选择。

以下分辨率可用于OpenPrint P8000 标准产品:

- **120x144 DPI**(出厂默认值)
- **90x96 DPI**

以下分辨率可用于OpenPrint P8000 HD产品:

- **180x180 DPI**(出厂默认值)
- **180x90 DPI**
- **90x180 DPI**
- **120x120 DPI**
- **90x90 DPI**

#### 纸张大小

用该参数可以选择可用纸张规格。应根据打印机内安装的实际纸张尺寸,设定该参数。该参数将用 于确定表格顶端,并在安装新介质时预期进行更改。可用选项包括:

- 自定义。设置用户定义的纸张规格。
	- 宽度。定义纸张宽度。范围为1至15英寸,增量为0.1英寸。默认值为13.6英寸。
	- 长度。定义纸张长度。默认值为11英寸。有三种长度选项:

英寸。以英寸为单位定义长度。范围为1至24英寸,增量为0.1英寸。

**1/6**英寸行。定义**1/6**英寸行长度。范围为6至144行。

**1/8**英寸行。定义**1/8**英寸行长度。范围为8至192行。

如要设定自定义长度,使用适当菜单选择准确的纸张长度,以避免表格顶端缺失(即,如使用12英 寸纸张,选择"英寸数"菜单设定为12,或选择"1/6英寸行数"设定为72。但是如果使用11 2/3英寸纸 张长度,由于精确值为11 2/3英寸,因此必须使用"1/6英寸行数"菜单(设定为70)。如使用"英寸数" 菜单,最接近的数值是11.6或11.7英寸。这些数值是不准确的。

当进入"长度"菜单时,打印机首先显示子菜单,然后显示使用三个长度菜单中的哪一个。配置打印输 出也将显示所使用的长度菜单。

• 关于纸张规格选项和实际尺寸,[请参见第](#page-86-0)88页表4。

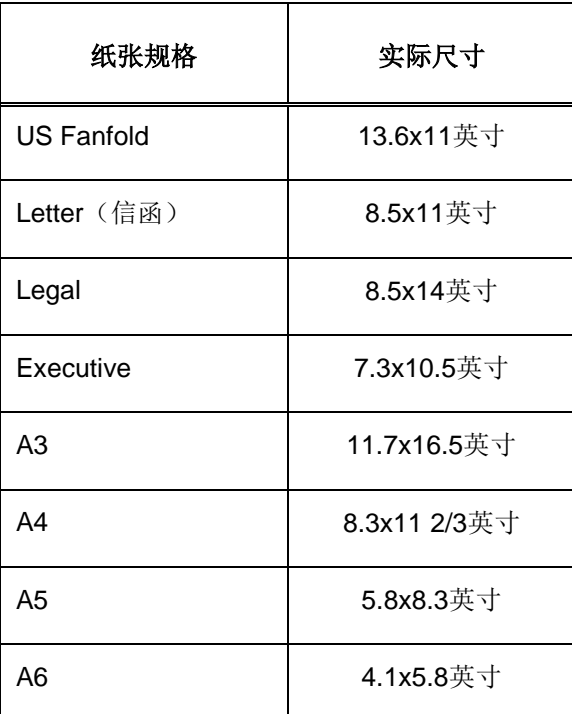

#### 表**11.** 纸张规格选项和实际尺寸

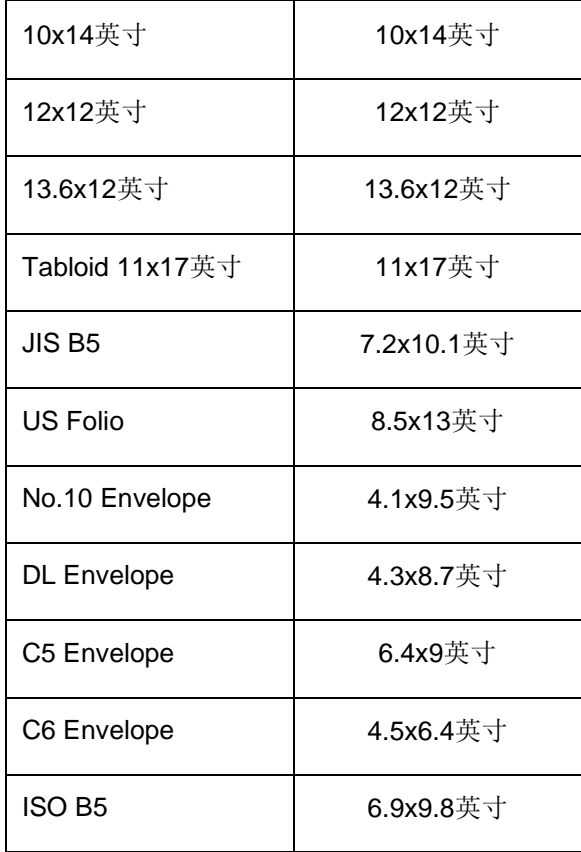

注意:当主机工作的页面大小与纸张规格参数不匹配时,打印机的工作方式将基于"纸张大小错误"、 "剪裁页面"和"移至页首"参数。

## 纸张大小错误

如页面发送给打印机,且尺寸与打印机不匹配,则根据所选择的"纸张规格错误"菜单,将发生以下各 项。

- 忽略(出厂默认值)。将打印页面并忽略纸张规格长度。但将根据前面板宽度设置对宽度进行 裁剪。
- 错误 打印机进入故障状态并脱机。用户将需要清除故障并继续, 或加载新的介质, 并更改纸张 规格菜单选项。一旦打印机重新联机,将恢复打印。

### 剪裁页面

当页面发送至打印机,且长度大于所选择的纸张规格长度,该菜单确定操作。

- 启用 (出厂默认值)。以纸张规格长度裁剪页面。如发送的页面长度大于纸张规格长度,由于 在表给顶端裁剪页面,"移至页首"菜单设置将无效。
- 禁用 将不裁剪页面, 在下一页面继续打印。"移至页首"菜单确定页面打印完成时打印机采取的 措施。

注意: 始终启用以纸张规格宽度进行页面裁剪, 以防止在压纸杆上进行打印。

#### 移至页首

当给定页面长度与打印机不匹配时,打印机驱动程序将必须确定如何保持与所打印每个页面相关的 表格顶端。可通过前面板和驱动程序使用以下菜单选项。

- 禁用仅在按下FF键时。
- 在作业结束时 在当前作业后。
- 在页面结束时(出厂默认值)。在所打印的每个页面后。

#### 灰度调整

该菜单通过逐步减少或增加半色调图案中的圆点数量,调整页面上灰度元素的暗度。设置不影响纯 白色和黑色。

菜单范围为-10至+10。默认值为0。

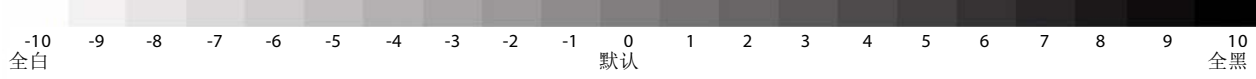

# PRINTER CONTROL (打印机控制)菜单

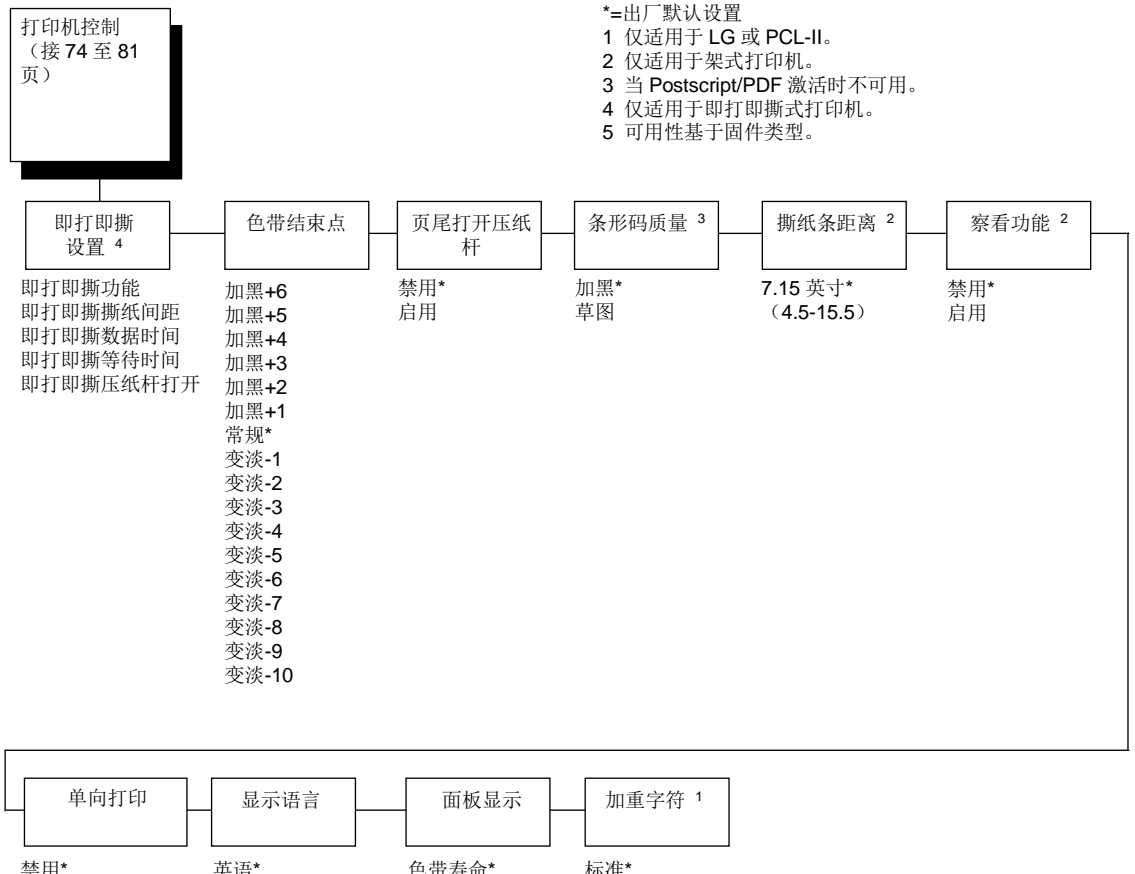

禁用\* 启用 标准\* 高字符 英语\* 德语 法语 思天型 西班牙语 <sub>闻匋才诰</sub>,<br>简体中文 <sup>5</sup> <sub>间'ጕ屮又</sub>。<br>繁体中文 5 *。*<br>韩国语 5 Korean <sup>5</sup> 色带寿命\* 配置 IP 地址 意大利语 葡萄牙语 <sup>1</sup>

## 即打即撕式打印机设置

该菜单将仅出现用于即打即撕式打印机。

## 色带结束点

该参数用于调整系统提示色带耗尽时的终点。色带寿命总是显示为100%至0%,但如选择深色打印, 则将更快消耗到0%。如选择浅色打印,系统则会延长消耗到0%的时间。数值范围如下:

- 常规(出厂默认值)
- 加黑 **+1** 到加深黑**+6**
- 变淡 **-1** 到变淡**-10**

注意:可随时调整该值,并且显示器将自动调整以显示相对于新结束点的正确比例。

#### 页尾打开压纸杆

某些特殊页面具有虚切线区域,这些区域因过厚而无法通过打印站。启用该参数可在虚切线通过压 纸杆时打开和关闭压纸杆。启用该参数时,必须设置表格长度以使其与虚切线之间的实际距离相匹 配。

#### 条形码质量

<span id="page-211-0"></span>确定所有仿真语言(IPDS除外)的条形码分辨率。 [\(参见第](#page-191-0)193页上的"IPDS仿真语言",以为IPDS设置条形码质量。)

- 加黑(出厂默认值)。条形码分辨率设为120x72。
- 草图 条形码分辨率设为60x72。

#### 撕纸杆距离

允许对撕纸杆位置进行精细调整和方向调整。对于采用顶部出纸的架式打印机,使用默认值(7.15 英寸)。您可指定在4.5到15.5英寸的范围内以0.01英寸的增量递增,以适应机盖和外形设计的变化。

#### 察看功能

- 禁用(默认设置)。禁用View Function(察看功能),该功能可允许您按**VIEW**(察看)键以将 最后打印的数据移动到走纸链区域进行察看。
- 启用 启用View Function(察看功能)。
- 注意: 印度语打印机的默认设置为Enable (启用)。

#### 单向打印

Unidirectional(单向)功能可影响打印质量和速度。通过设置此功能,您可以配置打印机在梭头摆 动的两个方向打印(双向),或仅在一个方向打印(单向)。

- 禁用(默认设置)。打印机将在梭头摆动的两个方向打印所有数据(双向打印)。此选择可提 高打印速度。
- 启用打印机仅在梭头摆动的一个方向打印所有数据(单向打印)。虽然启用该功能会降低打 印速度,但它可以使点在竖直方向更加对齐,从而令条形码和文本更加清晰。

#### 显示语言

该参数用于选择将出现在LCD上的语言:英语、德语、法语、意大利语、西班牙语、葡萄牙语和简 体中文。简体中文、繁体中文或韩语。出厂默认值为英语。

注意:简体中文、繁体中文、繁体中文和/或韩语不适用于所有固件版本。

### 面板显示

该菜单使用户可以自定义在联机模式下打印机将显示在面板LCD上的信息类型。

- 色带寿命(出厂默认值)。LCD显示当前安装的色带寿命。
- 配置LCD显示最近加载的配置。
- **IP**地址 LCD显示联网打印机的打印机IP地址。

### 加重字符

加重字符有标准或高加重字符两种选择。请参见图23的示例。选择高加重字符会减缓打印速度,并 可能导致打印机在打印时发生堵塞。

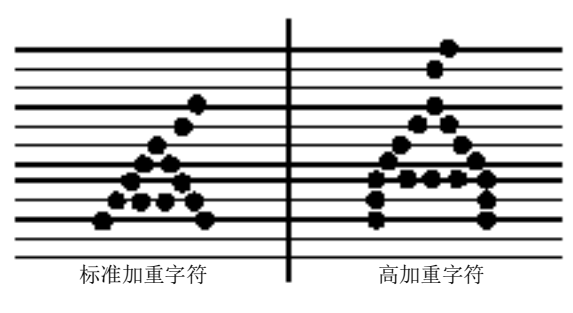

图**23.** 加重字符

# ADVANCED USER (高级用户)菜单

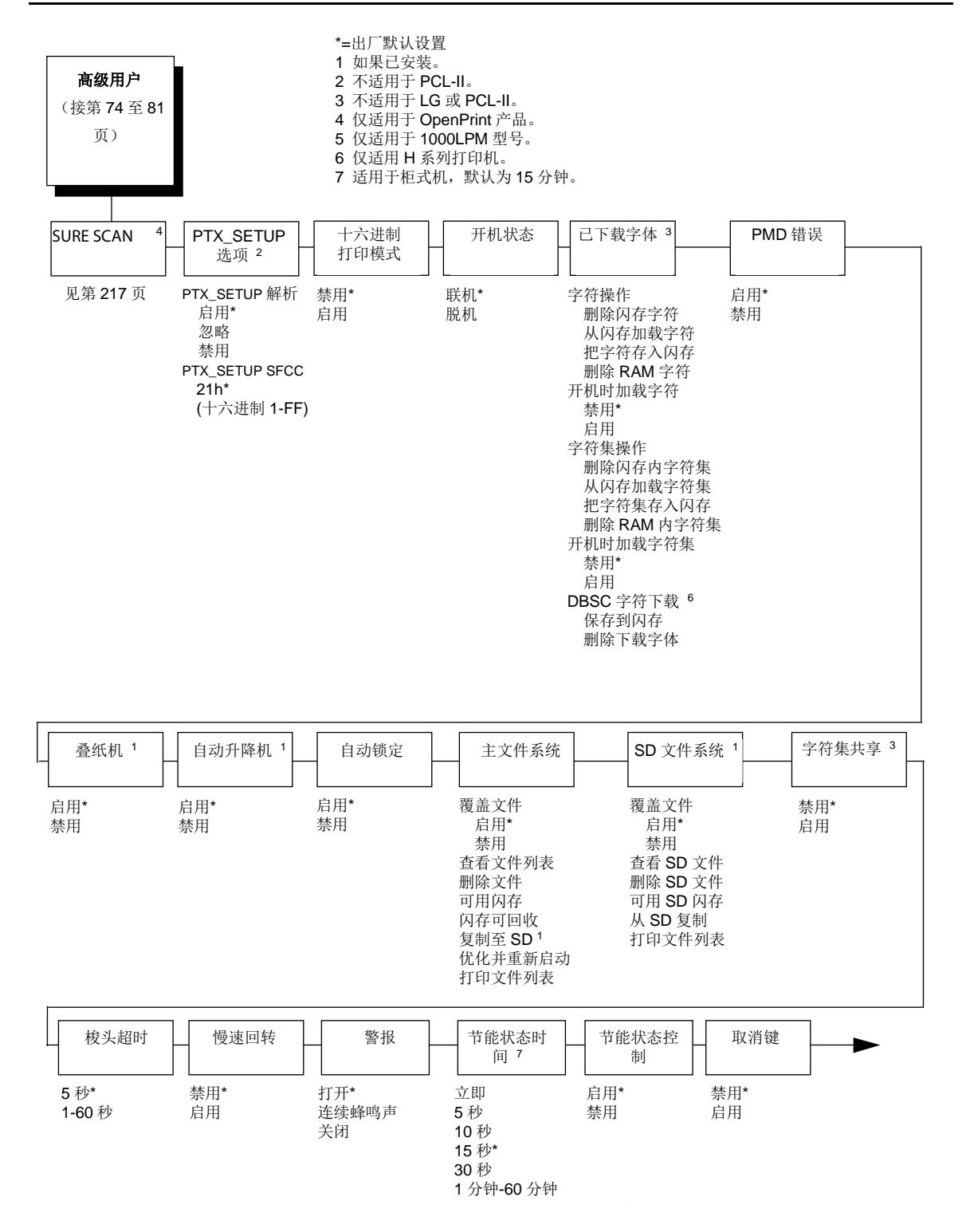

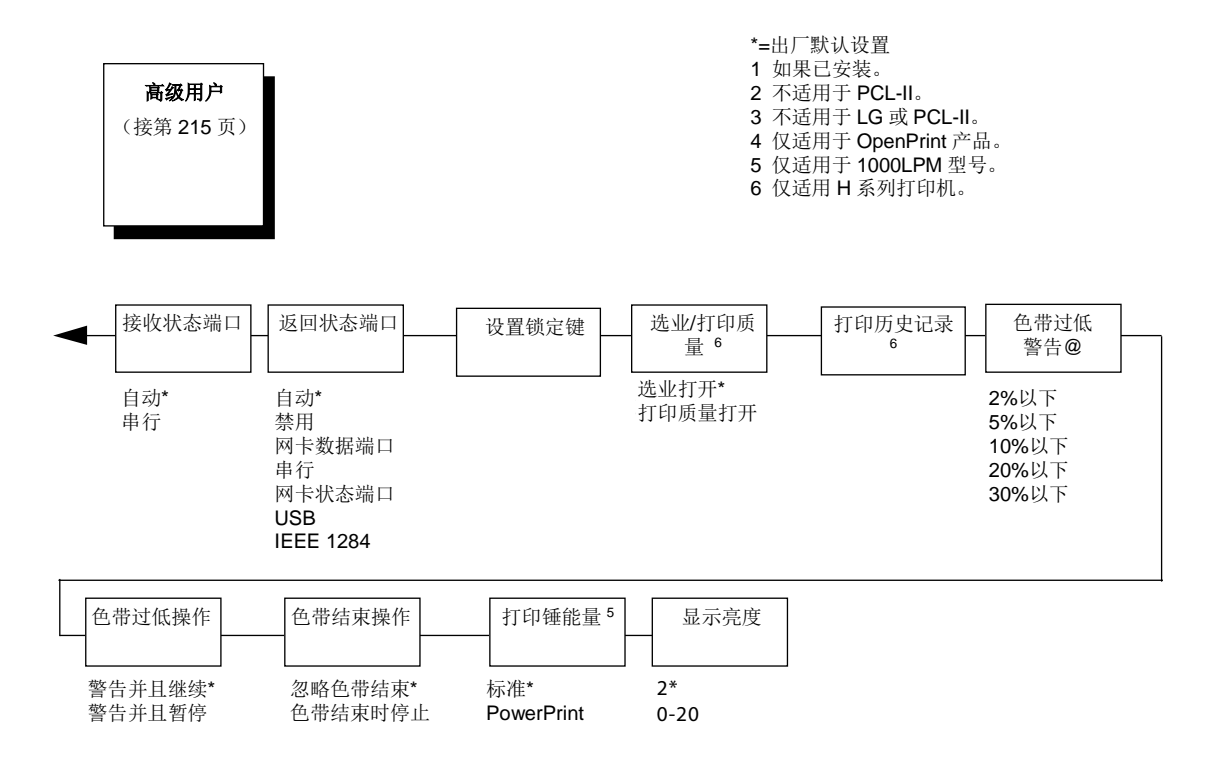

## **SURE SCAN**子菜单

注意:仅适用于OpenPrint产品。对于OpenPrint P8000 标准 Postscript/PDF和OpenPrint P8000 HD Postscript/PDF固件, SURE SCAN菜单在"高级用户"菜单下(参见第215页)。

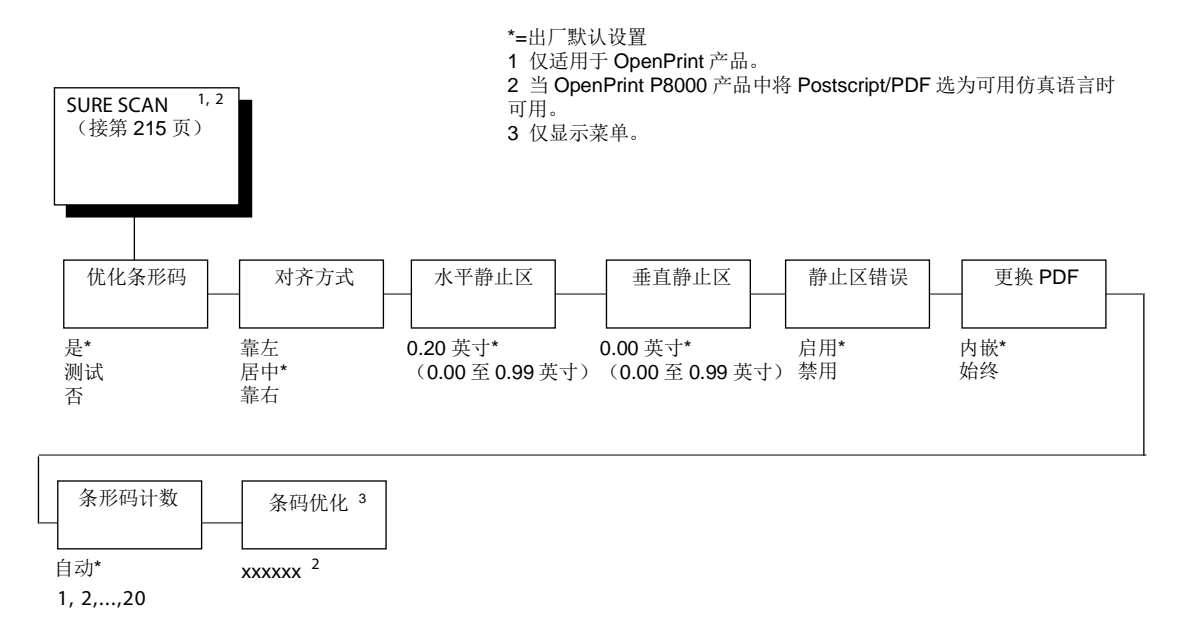

## 优化条形码

确定条形码优化功能是否为当前功能。

- 是(出厂默认值)。激活条形码优化功能。
- 否使条形码优化功能无效。
- 测试。将在检测和替代的所有条形码周围打印方框。这将提供一种简单方法,确认软件正确检 测和替代了任何给定表格上的所有条形码。
# 对齐方式

确定如何就原始条形码位置,确定经优化的替代条形码的位置(如该位置无任何干扰)。 它确定了 替代条形码的第一个预期位置。如第一个预期位置使替代条形码干扰其它任何表格元素(文本、图 形或圆点),替代条形码将自动调整,远离这些干扰元素,直至观察到所请求的水平静止区。该菜 单的选择如下:

• 靠左替代条形码最左条的第一个预期位置将与原始条形码最左条的位置相同。例如,如替代 条形码小于原始条形码,其放置位置如下:

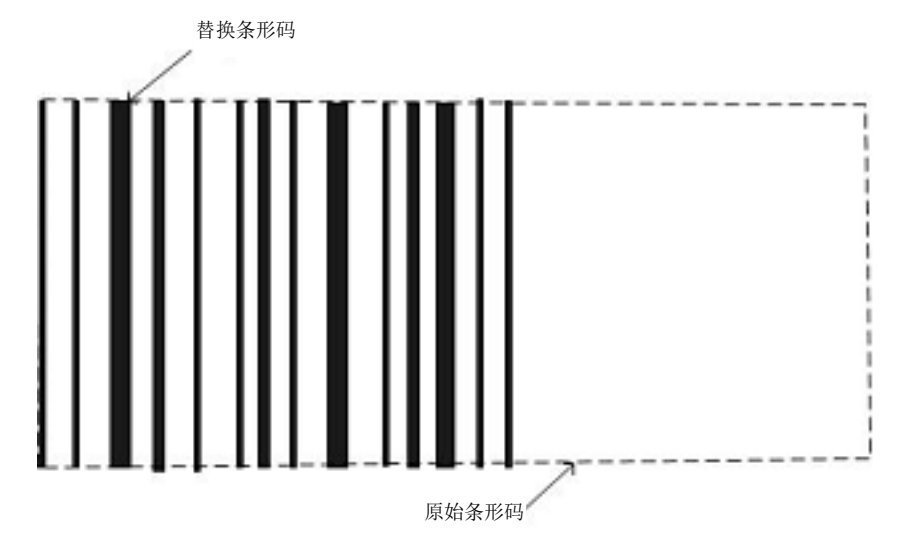

如替代条形码大于原始条形码,则替代条形码将从原始条形码左边开始,扩展超过右边。

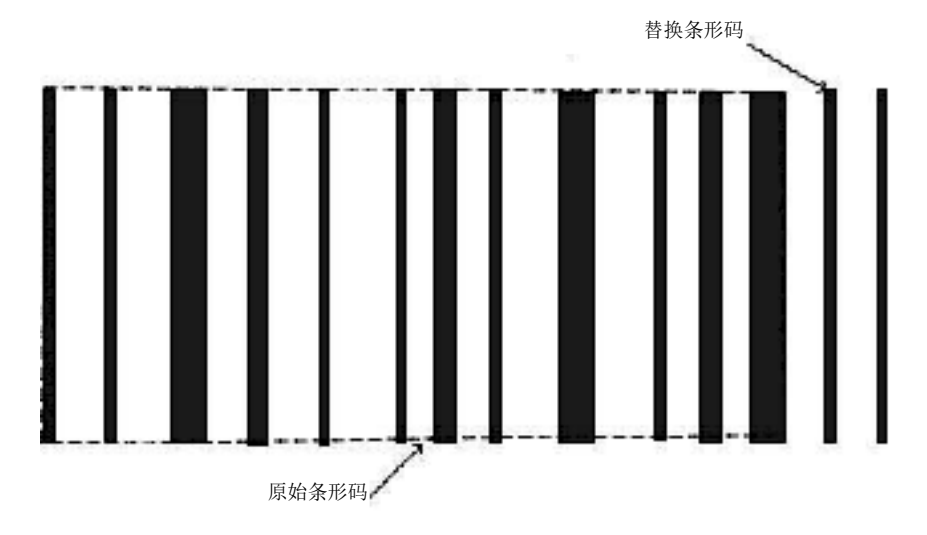

靠近原始条形码右边的任何表格元素(文本、图形或圆点)可能会促使更改该第一个预期位置。 在左边没有干扰的前提条件下,替代条形码将左移位,以防止右边的干扰。

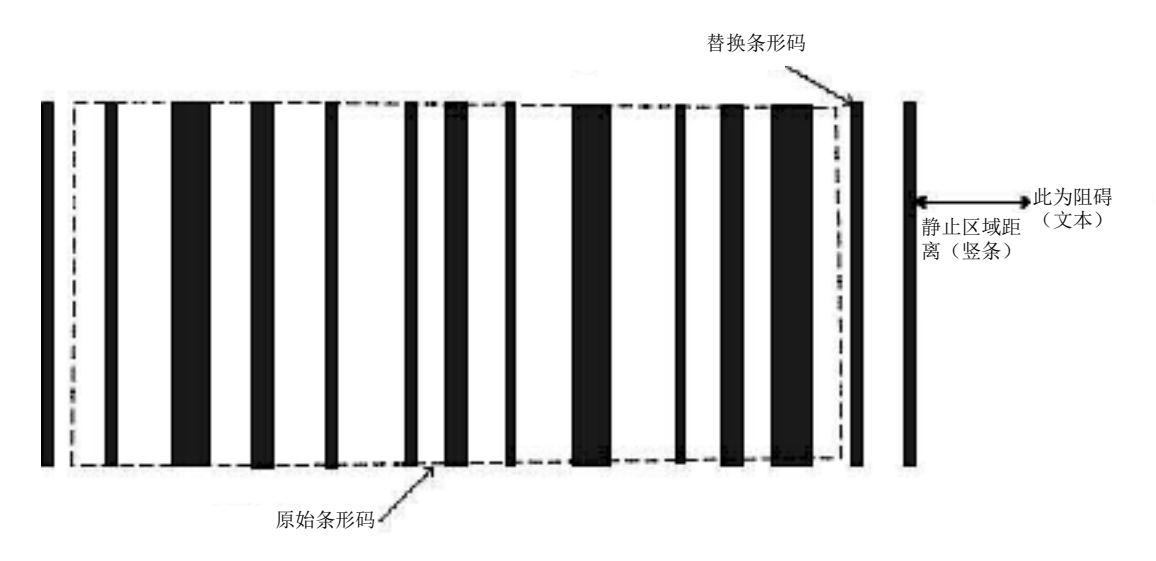

• 居中(出厂默认值)。替代条形码正中间条的第一个预期位置将与原始条形码正中间条的位置 相同。

如替代条形码小于原始条形码,其更换位置如下:

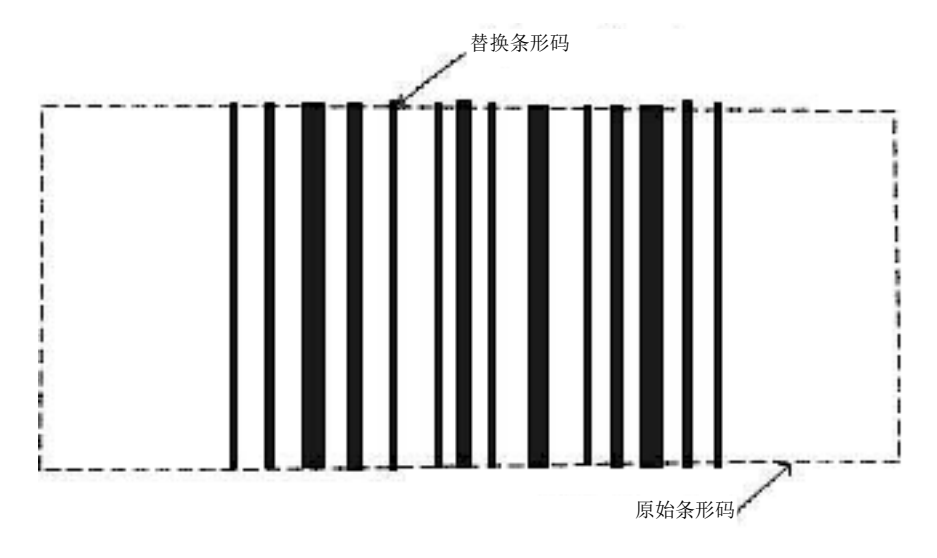

如替代条形码的长度大于原始条形码的长度,替代条形码仍将在正中间,但将左右扩展,超出 原始条形码的边界。

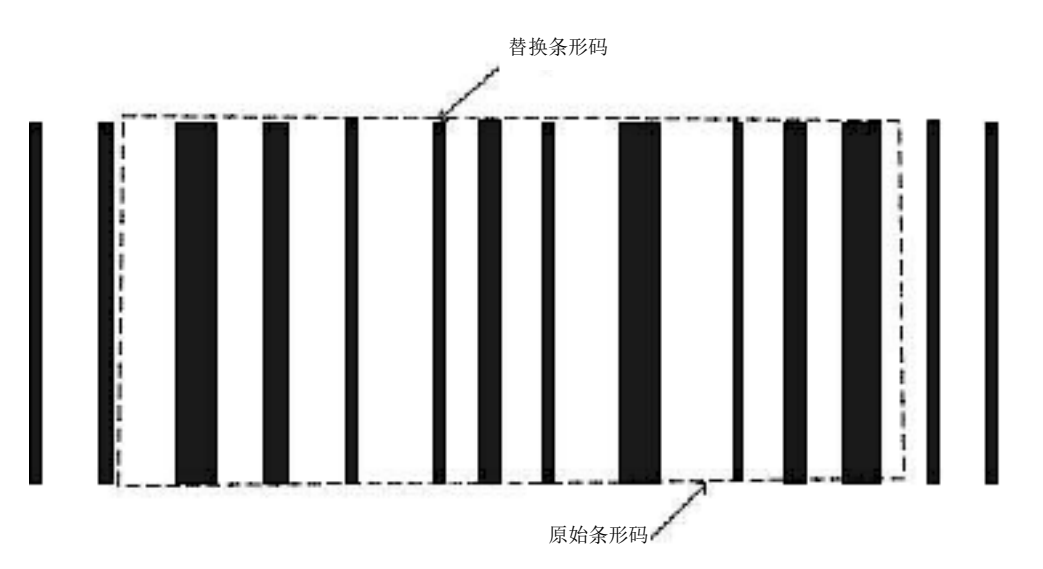

如表格元素干扰条形码在右边或左边的位置,条形码将进行自动调整,以远离这些干扰。表格 干扰可能会使居中对齐的条形码看上去向左对齐或向右对齐。例如,在下图中,居中对齐的条 形码文本离原始条形码右边0.2英寸。在水平静止区为0.2英寸时,无论选择居中对齐、右对齐或 左对齐,造成的替代条形码位置完全相同。无论第一个预期位置如何,条形码将必须向左移动, 直至可观察到水平静止区。

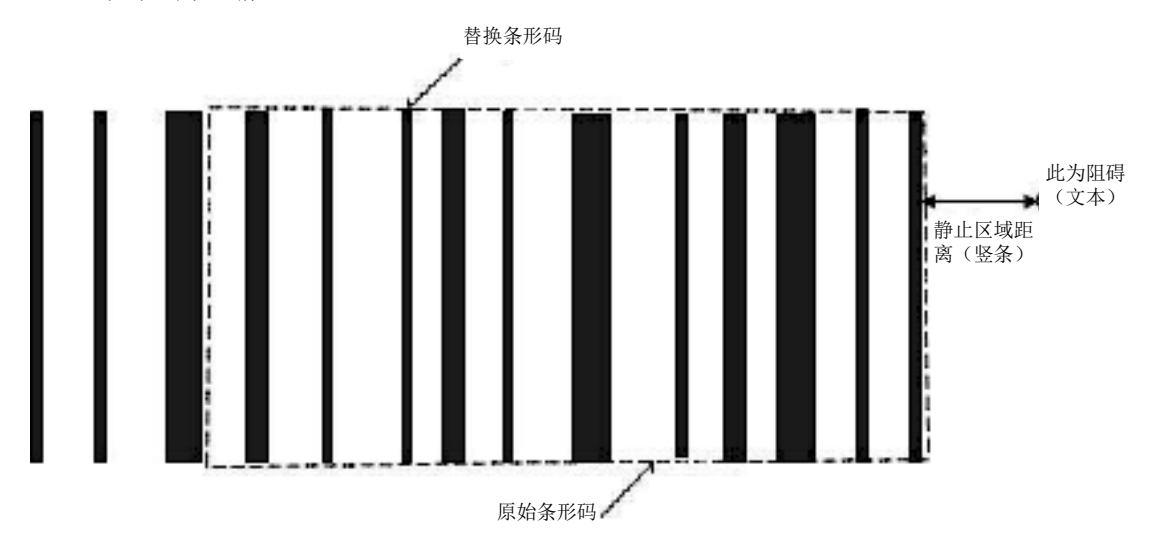

• 靠右。替代条形码最右防护条的第一个预期位置将与原始条形码最右防护条的位置相同。 例如,如替代条形码小于原始条形码,其放置位置如下:

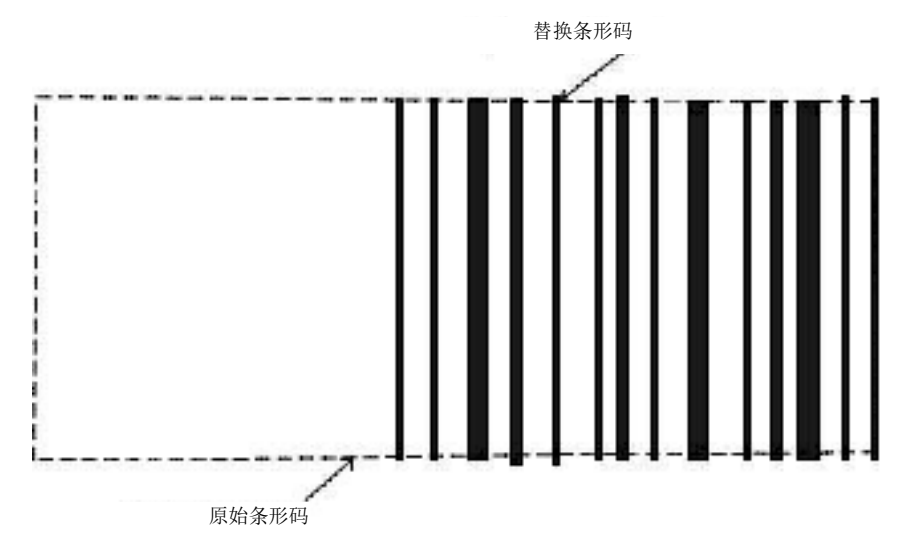

如替代条形码大于原始条形码,则替代条形码将从原始条形码右边结束,扩展超过左边。靠近 原始条形码左边的任何表格元素(文本、图形或圆点)可能会促使更改该第一个预期位置。在 右边没有干扰的前提条件下,替代条形码将右移位,以防止左边的干扰。

# 水平静止区

无论是水平方向(桩栅式)或竖直方向(阶梯式)的条码,该菜单确定起始码/停止码之前和之后的 静止区(空白区域)宽度。在对条形码进行定位时,当检测到与表格上的其它元素(圆点)发生冲 突时,考虑静止区。如水平静止区中的一个静止区受到干扰,条形码将自动向左移或向右移(对于 水平方向),或向上移或向下移(对于竖直方向),以消除静止区干扰。

静止区宽度可被确定为0至0.99英寸,增量为0.01英寸。默认值为0.20英寸。该功能确保正确扫描替 代条形码。

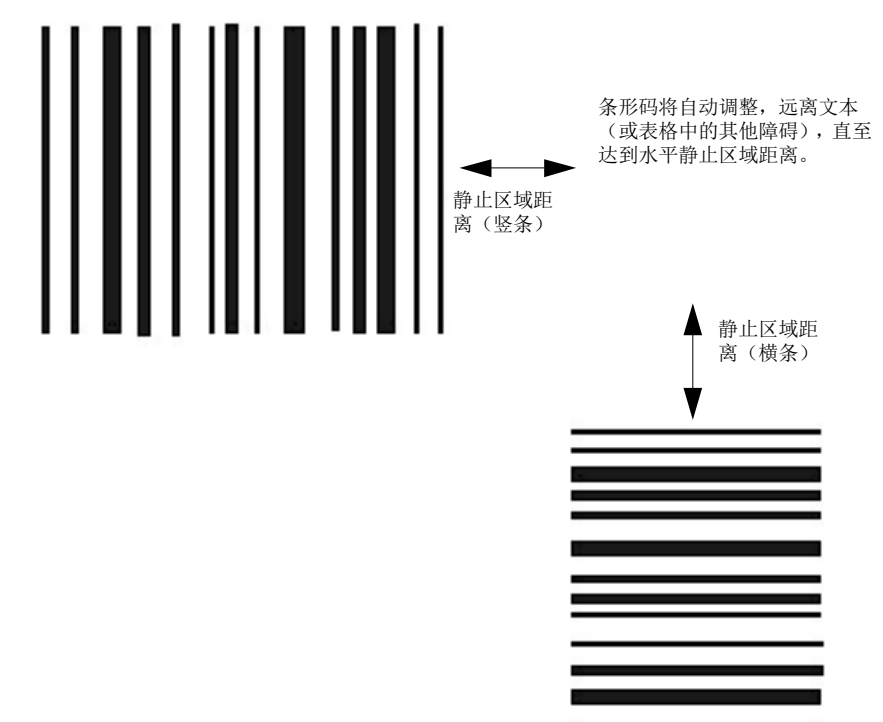

## 垂直静止区

无论是水平方向(桩栅式)或竖直方向(阶梯式)的条码,该菜单确定将擦除条码上方和下方的区 域。当更换时,当需删除替代条形码超出范围的无关数据时,使用擦除区。

擦除区高度可被确定为0至0.99英寸,增量为0.01英寸。默认值为0英寸(无空白区域)。该功能可 用于消除原始条形码的专用属性(例如,防护条和成为条顶部和底部界线的行)。如用户希望强制 替换所有PDF(参见第224页上的更新PDF),也可使用该功能擦除原始PDF。PDF占用1/6英寸以 上。

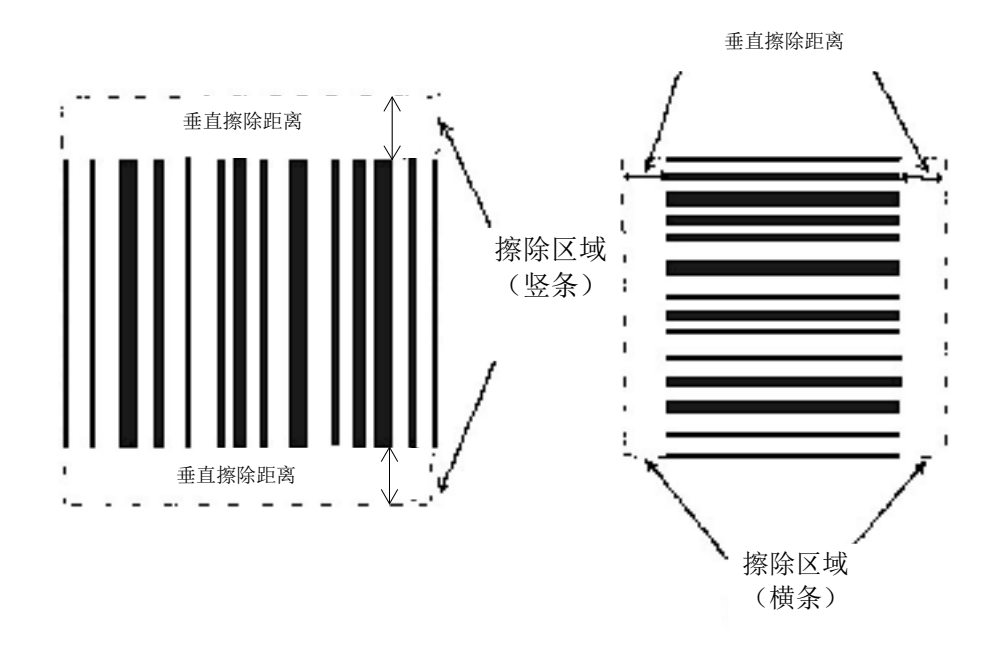

## 静止区错误

该菜单确定,如在未干扰"水平静止区"菜单中确定的静止区的情况下,BCDOPT功能无法打印替代 条形码(在这种情况下,替代条形码和静止区宽度太大而无法进入页面上的可用白色空间),是否 必须在前面板LCD上报告故障。

- 启用(出厂默认值)。如发生该错误,缩小静止区,以查看条形码是否可以进入。
- 禁用未报告静止区干扰情况,但邻近的页面元素可能会太靠近替代条形码并重叠。

### 更换**PDF**

以下是关于条形码PDF的两个不同情况。在第一种情况中,PDF部分嵌入条形码,以致于擦除防护 条时也会擦除PDF。在第二种情况中, PDF完全在条形码上方或下方进行打印, 且不受条形码更换 的干扰。

当PDF嵌入条形码以致于擦除防护条时也会擦除PDF,将会自动检测和替换嵌入的PDF。将擦除条 形码周围的区域,以去除前一个PDF扩展超过原始条形码界限的部分。擦除区如下图所示。由于自 动替换嵌入的PDF,"更换PDF"菜单选项对该类PDF无效。

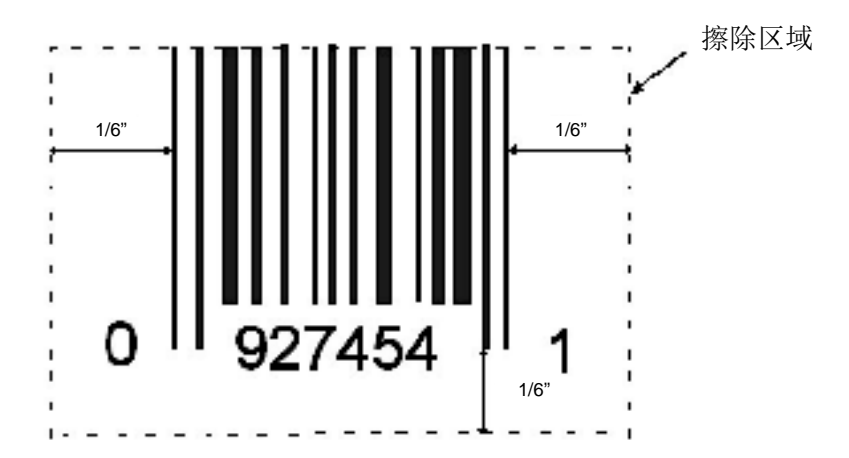

当在条形码上方或下方打印PDF时,特性将取决于"更换PDF"菜单设置。

- 内嵌(出厂默认值)。将不替换嵌入的PDF。这允许用户保存当前的PDF数据及其字体等。
- 始终。将始终重新打印PDF。例如,由于就已更换的条形码而言,原始PDF未居中,因此,用 户可能希望始终替换PDF。当设定为"始终"时,擦除额外的1/6英寸,以删除原始PDF。如原始 PDF未完全擦除,用户需增加垂直擦除区设置,以确保在打印替代条形码之前,完全擦除原始 PDF。

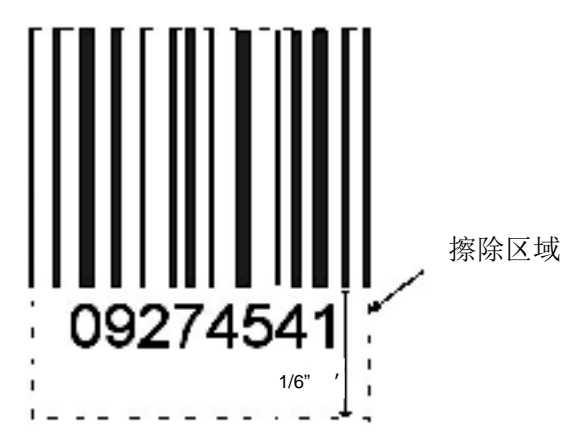

# 条形码计数

该设置确定了必须在表格上检测出的条形码数量。当数值设定为"自动"(出厂默认值)时,无需检测 出特定的条形码数量。当数值被设定为1至20中的一个数字,每个表格需要检测出所设定的条形码数 量。当打印机检测出低于设定值的条形码时,显示"x/y条形码/未找到"。x代表未找到的条形码数量, y代表"条形码计数"值。在用户清除该故障前,不会继续打印。

# 条码优化

这是对开机后优化的条形码数量进行持续计数的显示菜单。当关闭打印机时,该统计数值仅重置为0。 该菜单可被用作诊断,以检查在一定时期内或在批处理文件期间优化的条形码数量。

# **PTX\_SETUP**选项

选择用于PTX\_SETUP命令和功能的Special Function Control Code(特殊功能控制代码)。

- **PTX\_SETUP**解析禁用或启用PTX\_SETUP命令。
- **PTX\_SETUP SFCC** 允许您选择ASCII字符的十六进制值作为PTX\_SETUP命令的 SFCC。有 效的十六进制值为 01-FF。默认值为hex 21, 它与"!"字符对应。

# 十六进制打印模式

十六进制代码打印输出(或十六进制转储)是将所有输入数据转化为其十六进制等值,并将从主机 接收的所有ASCII字符数据与其相应的二数位十六进制代码一起列出。十六进制转储用于排除一些打 印机数据接收问题。选项包括:

- 禁用(出厂默认值)
- 启用

第256页图26为十六进制转储示例。

# 开机状态

- 联机(出厂默认值)。打印机在联机状态下开机。
- 脱机打印机在脱机状态下开机。

注意:该选项不适用于PCL-II或LG仿真语言。

# 已下载字体

允许您下载置换表来用相同字体的不同字符取代当前字符集中的任意字符。 "已下载字体"菜单适用于LP+ Bitmaps和IGP Block已下载字符。例如,执行"删除闪存字符"选项将 Bitmap和Block已下载字符从闪存删除。

- 字符操作允许您从闪存中删除字符、从闪存中加载字符、将字符储存到闪存中以及从RAM中 删除字符。
- 开机时加载字符允许您在开机时禁用或启用字符加载。
- 字符集操作允许您从闪存中删除字符集、从闪存中加载字符集、将字符集储存到闪存中以 及从RAM中删除字符集。
- 开机时加载字符集允许您在开机时禁用或启用字符集加载。

注意:该选项不适用于PCL-II或LG仿真语言。

• **DBCS**字符下载允许您从闪存保存和删除可下载DBCS字符。

• 保存到闪存将DRAM已下载字符保存到闪存。当启动打印机时,可自动重新加载这些字符。 已保存的文件名是"dbcsdwn"。在使用任何下载命令保存到闪存前,字符需要在DRAM中。

• 删除下载字体删除"dbcsdwn"文件。在后续开机时,已下载字符不会在闪存内。

### **PMD**错误

- 启用(出厂默认值)。如出现卡纸、声音警报蜂鸣或信息显示器上显示"CLEAR PAPER JAM(清 除卡纸)",打印机将停止打印。
- 禁用仅在有特殊纸张需要时,方可禁用PMD。

#### 小心

一旦禁用**PMD**,打印机将不再对走纸进行监控。如发生卡纸,打印机将忽略该情况而继续打印,进 而可能对打印机造成损坏。

## 叠纸机

该参数可允许您启用或禁用叠纸机(在已安装该选项的前提下)。

## 自动升降机

只有安装叠纸机的打印机才有该参数。纸机装有传感器,可检测纸的运动,并随着已打印纸堆的增 高而提升。如打印机已持续打印三分钟而传感器尚未检测到纸堆有增高,叠纸机将自动提升1/4英寸。

- 启用(出厂默认值)。叠纸机上的自动升降机机正常工作。
- 禁用叠纸机不会每隔三分钟自动提升,而是完全依靠传感器。禁用选项用于需花费较长时间 打印的极高品质打印作业。

#### 自动锁定

- 禁用(默认设置)。**ENTER**(确认)键必须手动锁定。
- 启用当最后一次按前面板键后,打印机自动锁定**ENTER**(确认)键五分钟。

## 主文件系统

主文件系统是指P8000控制器上的闪存。

- 覆盖文件 允许您禁用覆盖功能以避免文件被覆盖。
- 查看文件列表显示主文件系统中的flash文件列表。按**ENTER**(确认)键,进入子菜单。按**UP** (向上)键或**DOWN**(向下)键查看不同的文件名和大小。
- 删除文件显示主文件系统中的flash文件列表。按**LEFT**(左)键或**RIGHT**(右)键,选择需要 删除的文件。按**ENTER**(确认)键删除控制面板上显示的文件。
- 可用闪存允许用户将文件保存或下载至主文件系统的可用闪存大小。
- 闪存可回收被标记为删除、但在执行Optimize&Reboot(优化和重新启动)前不得使用的闪存 大小。
- 复制止SD 如插入SD卡,该部分将允许用户将所选择的文件从主文件系统复制到SD卡(根目 录)。
- 优化并重新启动回收主文件系统中已删除闪存文件所占用的闪存空间。按**ENTER**(确认)键 后,等待打印机重新启动。

注意: 执行Optimize&Reboot(优化和重新启动)选项时, "Optimizing Flash Files(优化闪存文件 )"不会在打印机重新启动之前显示。

• 打印文件列表打印存储在闪存中的文件摘要,以及关于主文件系统使用情况的几项统计信息。

### 重要说明

#### 在打印机完全重新启动并恢复联机或脱机之前,请勿关闭打印机。

### **SD**文件系统

如在开机前将SD卡插入打印机,将出现SD File System (SD文件系统)菜单。SD文件系统仅适用 于SD卡根目录。

#### 重要说明

#### 如您在打卡打印机后拔出或插入**SD**卡,则将发生错误。

- 覆盖文件禁用覆盖功能以避免SD文件被覆盖。
- 查看**SD**文件显示文件系统中的文件列表。按**ENTER**(确认)键,进入子菜单,然后按**UP**(向 上)键或**DOWN**(向下)键查看不同的SD文件名和大小。
- 删除**SD**文件显示SD卡(根目录)上的SD文件列表。按**LEFT**(左)键或**RIGHT**(右)键,选 择需要删除的文件。按**ENTER**(确认)键删除控制面板上显示的文件。
- 可用**SD**闪存允许用户将文件保存或下载至SD卡的可用SD内存大小。
- 从**SD**复制。将所选择的文件从SD卡(根目录)复制到主文件系统。
- 打印文件列表打印存储在SD卡(根目录)中的文件摘要,以及关于SD文件系统使用情况的数 个统计信息。

### 字符集共享

该选项允许字符集在当前LP+协议和当前IGP仿真语言之间共享。

在LP+中改变字符集时,如所选字符集在IGP中也存在,则当前IGP也会变为相同的字符集。如当前 IGP无权使用所选字符集,则其不会发生改变。而如在当前IGP中选择一个新字符集,并且该字符集 在当前LP+协议中也存在,则LP+也会变为相同的字符集。在标准字符集组中,并不是所有的字符集 都可在仿真语言之间共享。因此,在LP+或IGP仿真语言的标准组中选择字符集,可能会或不会使另 一仿真语言变为相同的字符集。

注意: "字符集共享"面板选项对LP+构造没有影响,该选项仅适用于IGP仿真。

该选项不适用于PCL-II或LG仿真语言。

#### 梭头超时

在无数据接受后梭头持续运动的时间数。如您的主机较慢,可将其数值设为较高数值以防止打印机 花费时间在数据子帧之间上下穿梭。

## 慢速回转

- 禁用(默认设置)。纸张会空甩并以最大速度堆叠。
- 启用使纸张以较慢速度堆叠。这可确保某些表格堆叠整齐。

#### 警报

- 打开(出厂默认值)。当出现故障(如卡纸)时,打印机发出声音警报(3声蜂鸣)。
- 连续蜂鸣声当出现故障时会发出连续的声音警报,按**ONLINE**(联机)键可停止声音警报。
- 关闭不发出声音警报。

## 节能状态时间

在该参数中指定的时间间隔即为打印机进入节电模式之前的空闲时间。当选择"立即"时,打印机 会在恰当停止穿梭后尽快进入节电模式。分配执行该功能的时间视穿梭超时的值而定,并且该值可 在菜单中设定。

注意: 即使节电模式功能仍然存在,但它不会在控制面板上显示。发送打印作业到打印机可关闭节 电模式。

#### 节能状态控制

允许您启用或禁用节电 模式。

- 启用(出厂默认值)。允许您启用节电 模式。
- 禁用允许您禁用节电 模式。

#### 取消键

- 禁用
- 启用(出厂默认值)。可用**CANCEL**(取消)键清除打印机缓冲区内的所有数据,而不打印任 何数据。

#### 接收状态端口

该选项限定了用于接收仿真语言状态命令的接口。

- 自动(出厂默认值)。当选定自动选项时,状态命令以及打印数据将通过当前主机接口发送至 打印机。
- 串行 当选定串行选项时,状态命令将通过串行接口发送至打印机,而无需通过当前主机接口。

## 返回状态端口

该选项为返回状态命令选择端口(即~STATUS for PGL), 并将状态数据送回主机。 选项为自动(出厂默认值)、串行、USB、E-NET状态端口、IEEE 1284、禁用和E-NET数据端口。

## [设置锁定键](#page-53-0)

在正常情况下,需要同时按下UP和DOWN键,才能锁定或解除锁定打印机菜单。设置锁定键参数允 许您选择不同的按键,以锁定或解除锁定打印机菜单。您可以选择任何一组按键作为新锁定键和解 锁键。不能使用**ENTER**(确认)键或任何已经用于其它功能的组合键。您可选择的按键数量没有限 制。

如要设定新的锁定键,请遵循以下步骤:

- 1. 通过配置菜单向前浏览,直到显示器上显示"Set Lock Key (设置锁定键)"(请遵循第215页的 菜单结构)。
- 2. 按下**ENTER**(确认)键屏幕上将显示"Select a new lock key(选择新锁定键)"。
- 3. 按下您希望作为新锁定键的组合键。确保同时按选择的所有按键。
- 4. 如选择有效,屏幕将显示"ENTER the new lock key again(再次输入新锁定键)"。如选择无效 , 屏幕将显示"Invalid key selection (所选键无效)"。请返回第 2 步重新选择。
- 5. 再次按同一键组合。如再次正确输入新锁定组合键,屏幕上将显示Lock key has been changed (锁定键已更改): 如输入不正确,屏幕上将显示Validation failed(验证失败)。请返回第2步 重新选择。
- 6. 成功输入新的锁定组合键后,按**ONLINE**(联机)键,使打印机恢复到联机状态。

注意: 即使关闭打印机后再开机,新锁定组合键仍保持不变。

# 选业**/**打印质量

注意:仅适用于H系列打印机。

该选项允许用户在脱机模式下更改打印机配置或字体。

- 选业打开(出厂默认值)。允许用户更改打印机当前配置。
- 打印质量打开 允许用户更改打印机字体。

## 打印历史记录

注意:仅适用于H系列打印机。 检查固件中用户下载字体文件的状态。

# 色带过低警告**@**

当色带寿命点达到某一点时,打印机会提示色带油墨量较低,并显示"色带油墨量低于 XX%/请尽快 更换色带"的警告信息,该选项允许用户选择这一色带寿命值。默认值为2%以下。关于当色带油墨 量处于较低状态时打印机的响应情况,请详见下文。

该值为2%以下(出厂默认值)、5%以下、10%以下、20%以下以及30%以下。

## 色带过低操作

该菜单用于设置打印机在色带油墨量低时的行为。

- 警告并且继续(出厂默认值)。一旦色带油墨量处于较低的水平,打印机将会蜂鸣,同时显示 "RIBBON UNDER XX%/Change RBN Soon (色带油墨量低于XX%/请尽快更换色带) "警报信 息。此时打印机将会继续打印,不会中断。按下"ONLINE/CLEAR(联机/清除)"键可清除警报 信息。不过警报信息将会持续两分钟之后才会停止。直到色带耗尽(色带寿命为0%)时该行动 才会停止。
- 警报并且暂停该设置与警报&继续打印选项除一点不同外,其它功能类似。当色带油墨量较低时, 打印机虽然也会显示"RIBBON UNDER XX%/Change RBN Soon(色带油墨量低于XX% /请尽 快更换色带) "警报信息,但此时打印机会停止打印。这样可引起用户的注意。用户只有在按下 **ONLINE**(联机)键后打印机才能恢复打印。

注意: 打印机只会在第一次出现色带油墨量低的情况下停止打印。用户一旦清除了警报信息, 后续 的警报信息虽然会显示警报信息,但是打印机会继续打印。

# 色带结束操作

该菜单允许用户覆盖正常的色带过低警告和色带用尽情况。

- 色带结束时停止(出厂默认值)。选择该出厂默认选项后,当色带过低情况出现时,打印机会 显示警告信息;当色带寿命达到0%时,打印机会显示色带用尽故障。
- 忽略色带结束选择该选项可覆盖色带过低和色带用尽的情况,即不会显示警告或故障信息并 且即使色带寿命达到0%,打印仍然继续。但是,当色带寿命达到过度损耗的情况并出现"EXCESS RBN WEAR/Install New RBN(过度色带损耗/安装新色带) "故障信息时, 打印将停止, 用户必 须安装新色带方可恢复打印。

注意: 过度色带损耗设定为比"浅色-10"色带结束点设置更长时间的打印。

# 打印锤能量(仅**1000 lpm**)

该菜单允许用户在打印单张打印纸或多张打印纸时优化打印锤的能量或影响。

- 标准(默认设置)。当选择了该出厂默认值选项时,优化打印锤能量,以进行正常打印作业。
- **PowerPrint**。当启用该选项时,对多层打印纸优化打印。

## 显示亮度

该菜单用于控制面板LCD显示屏的强度。范围为0-20, 默认设置为2。

# **DIAGNOSTICS**(诊断)菜单

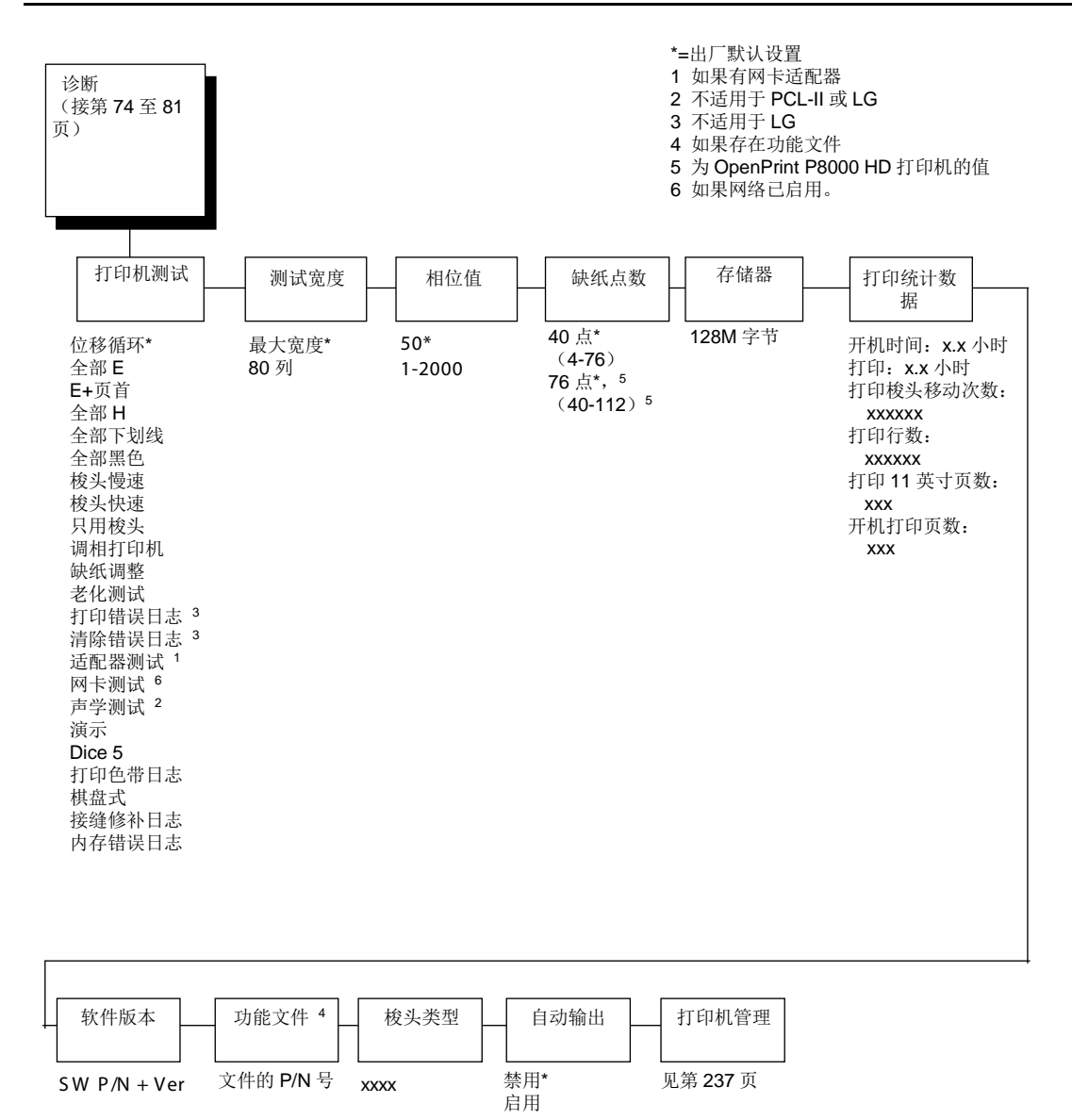

232

# 打印机测试

这些测试用于检查打印机的打印质量和操作。

注意:您的授权客户服务代理商通常会运行测试。《维护手册》中进行了更详细的说明。

- 位移循环一种滑动的字母数字模式,可识别字符缺失或畸形、竖直对齐不当或竖直压缩。
- 全部**E** 一种全部大写字母E模式,可识别字符缺失、点错位、涂字、定相不当问题或浅色/深色 字符变化。
- **E+**页首一种全部E后跟换页至下一页面表格顶端的模式,可识别走纸或换页问题。
- 全部**H** 一种全部大写字母H模式,用于检测字符缺失、点错位、涂字或定相不当。
- 全部下划线一种下划线模式,用于识别打印锤基座未对准。
- 全部黑色打印全部点阵,形成一条实心黑带。
- 梭头慢速以低速运行穿梭和色带动作验证正确操作。
- 梭头快速以快速运行穿梭和色带动作验证正确操作。
- 只用梭头仅以快速运行穿梭。
- 调相打印机用于检查波状打印。初始相值为出厂设定,运行测试以检查质量。(相值会打印 在左侧页边空白。)如打印表现太过波状,在测试运行期间改变Phase Value(相值)参数。在 定相打印机测试运行过程中,按**DOWN**(向下)键。如需改变相值,按**PREV**(上一个)或**NEXT** (下一个)键直到显示需要的值,然后按**ENTER**(确认)键。
- 缺纸调整验证当前Paper Out Dots(出纸点)设置,该设置可确定出现出纸情况时文本打印 的最后一行。正确设定该参数可防止打印在压纸杆上。
- 老化测试保留为工厂所用。
- 打印错误日志 打印当前的错误日志。该日志保存了大部分的非常规故障(色带停转、电压故障)。
- 清除错误日志清除错误日志中的条目。
- 网卡测试页打印网卡上储存的网卡统计信息(如存在)。
- 声学测试一种特定测试模式,用于测量声音。
- 演示各种打印品质演示。
- **Dice 5**。用于测量打印密度的模式。
- 打印色带日志打印安装在打印机中的色带盒日志。
- 方格图案。出厂时使用。该图案可以用来帮助判断边缘打印头元素、边缘锋锐度的质量以及不 均匀的打印质量。
- 接缝修补日志打印色带开始走动、接缝和色带停止走动的日志时间。
- 内存错误日志 打印关于最近发生的Novram相关故障的详细信息。当前面板报告"BAD NVM"或 "ILL NVM"错误类型时,可使用它。如发生该类错误,联系客户解决方案中心,并提供该信息。

## 测试宽度

在全宽或80列的情况下设定该参数,以进行自测试。

## 相位值

在Phasing Test(调相测试)期间更改该数值,直至对打印进行调相。

范围为1-2000。

### 缺纸点数

小心

#### 只有授权客户服务代理商可以设定该参数。

该参数用于调整离虚切线的出纸距离;您可指定在出现出纸情况时页面上要打印的最后一行位置。 正确设定该参数可防止打印在压纸杆上。

#### 存储器

显示安装的RAM数量。

#### 打印统计数据

您可查看各种打印机统计信息,并在进行预防性维护时进行查阅。打印机统计信息会不断累积;它 们不会在关闭打印机时重置。所有打印机统计信息在工厂进行预烧试验后设定为零。

- 开机时间显示打印机累计的开机时间(以小时计)。范围为从0到2,386,092小时。
- 打印打印机实际已打印的累计时间(小时)。范围为从0到2,386,092小时。
- 打印机梭头移动次数打印机在正常打印操作期间来回穿梭敲击的累计数目。范围为从0到 2,147,483,647穿梭敲击。
- 打印行数打印机已打印的累计行数。范围为从0到2,147,483,647打印行。
- 打印**11**英寸页数打印机已打印的累计页数。打印页数范围为从0到2,147,483,647的总纸运动 英寸除以11。
- 开机打印页数从开机开始打印的页数。

#### 软件版本

显示打印机固件的部件号和版本。

#### 功能文件

如打印机中已下载文件,显示该文件的部件号。

#### 梭头类型

显示安装的梭头类型,即:2000、1500、1000、500或高清晰度。

# 自动输出

- 禁用(默认设置)。
- 启用当打印机在操作面板上获得"E03x"类型的信息时,转储文件将自动创建,并作为打印机 文件系统中的文件"autodbg1.dbg"或"autodbg2.dbg",存储到闪存中。使用PrintNet Enterprise Suite应用程序,可将该文件上传到主机中。收到该文件后,应将它发送至Printronix 客户支持 中心,以机型审核和评估。

# 打印机管理

参见第237页上的"打印机管理"菜单。

# **Printer Mgmt** (打印机管理) 菜单

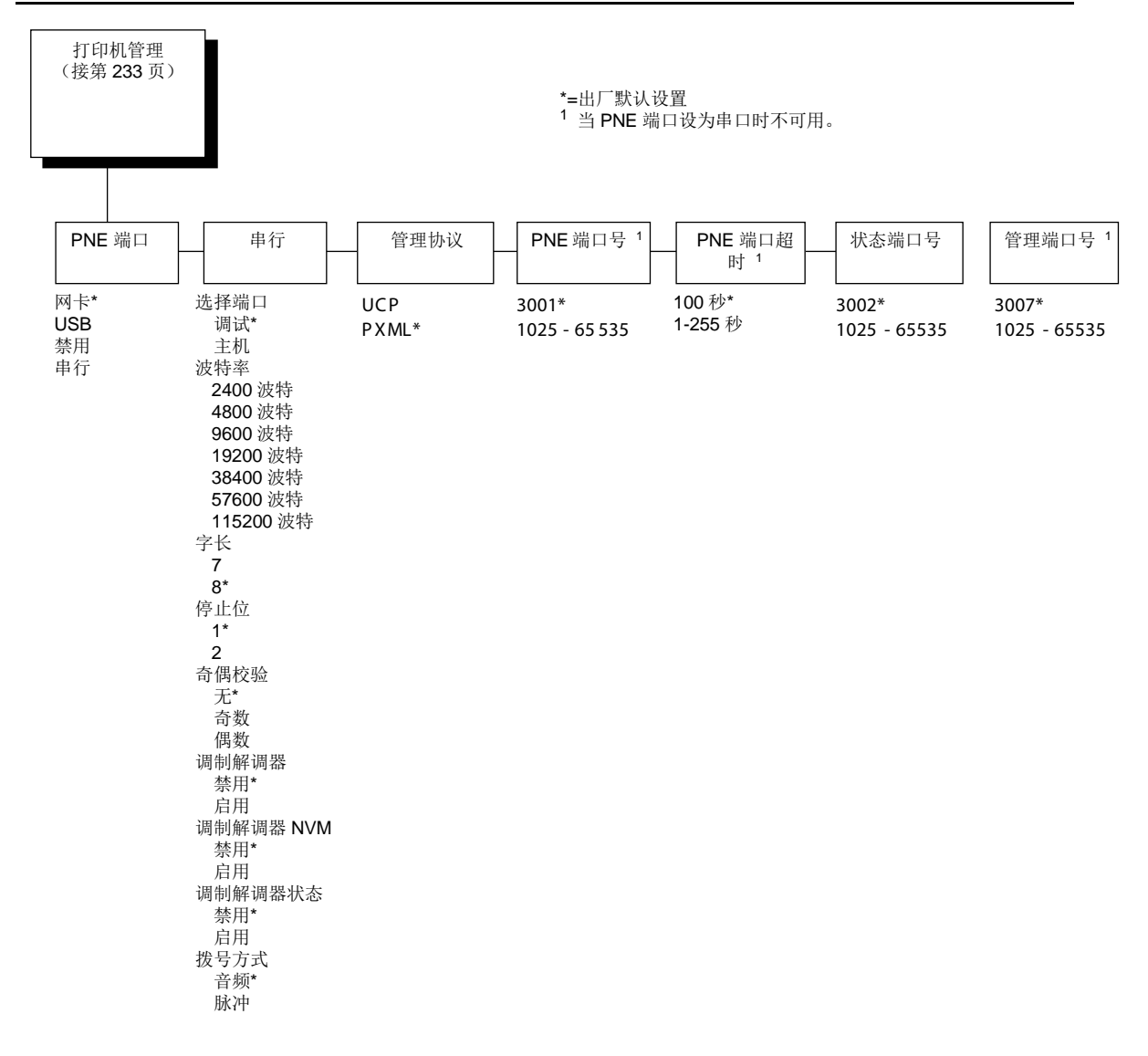

# **PNE** 端口

该菜单用于选择打印机允许PNE通过网卡、USB或串行接口连接哪个端口。出厂默认为网卡。如未 启用网络,则默认为"禁用"。

# 管理协议

因为PXML和UCP管理协议共用一个网卡端口,因此每次只能激活一个端口。该菜单用于选择激活 的管理协议接口 - PXML或UCP。出厂默认值为PXML。

# **PNE** 端口号

该菜单用于选择计算机允许PNE连接的端口号。出厂默认值为3001,取值范围为1025至65535。

# **PNE** 端口超时

如PNE在超时期限内未与打印机进行通信,PNE会话将会关闭。出厂默认值为100 秒。取值范围为 1 到255 秒。

# 状态端口号

该菜单用于选择打印机发送模拟状态的端口号。出厂默认值为3001,取值范围为1025至65535。

## 管理端口号

该菜单用于选择计算机允许PXML或UCP连接的端口号。出厂默认值为3007,取值范围为1025至 65535。

5 接口

# 概述

本章介绍打印机的主机接口。打印机接口是主机数据线插入打印机的位置。它处理与主机交互时的 所有通信信号和数据。另外,通过自动切换功能,您可以配置打印机同时接受若干个接口([请参见](#page-92-0) 第94[页自](#page-92-0)动切换子菜单。

## 重要说明

为符合**Electromagnetic Compatibility**(电磁兼容)(**EMC**)规范要求,所有连接到本打印机的 电子信号接口电缆必须具有最低质量等级和正确长度并恰当安装。

**RS-232**端口和并行口接口电缆必须满足以下规格要求:

- 电缆必须采用双屏蔽层设计,其中铝箔迈拉层覆盖铜丝网,屏蔽线周围再螺旋绕包一层导电 箔;
- 屏蔽层必须同轴(**360**度)连接至金属接头外壳,不允许采用单根导线连接;
- 电缆长度(包括连接器)必须小于**3**米。
- 电缆接头安装螺钉必须固定安装在打印机硬件接收器端口上。

经测试证明符合上述要求的有两种具体的**Centronics**并行端口电缆,仅供参考:**Belkin®** 部件号 **F2A046-10** 和 **Primelogic®** 部件号 **PLU 2823224**。用户也可选用电气性能相当的其它电缆。 本章介绍的是打印机接口。

#### 标准主机接口:

- 高速串行端口(RS-232)
- USB2.0通用串行总线;

# 可选主机接口:

- Centronics并行接口
- IEEE 1284并行双向接口
- 网卡10/100BaseT接口

除介绍多线接口外,本章还提供了配置并行接口终端电阻的说明。

# **RS-232** 串行接口

注意:RS-232串行接口电路特点符合"电子工业协会规范EIA-232-E和EIA-422-B"。

通过RS-232串行接口,打印机可以操作与RS-232控制器兼容的位串行设备。可从打印机的控制面 板中,选择输入串行数据传输速度(以波特为单位)。可用的波特率有600、1200、2400、4800、 9600、19200、38400、57600和115200。

对于 RS-232, 主机到打印机的数据线长度不应超过50英尺(15米);

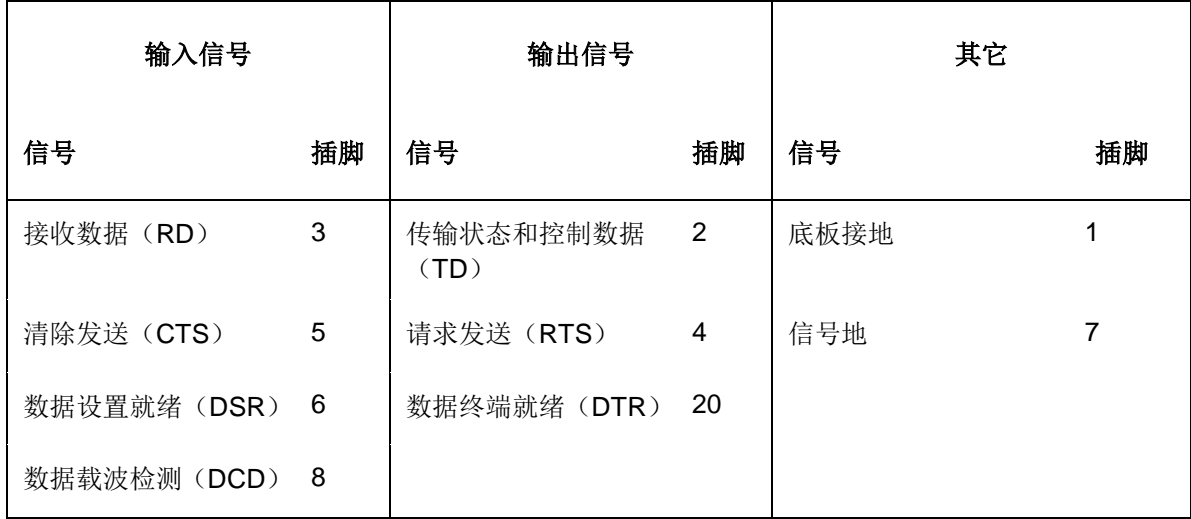

#### 表**12.** 标准**500**、**1000**、**1500** 和 **2000 lpm**型号 **RS-232**串行接口插脚分配

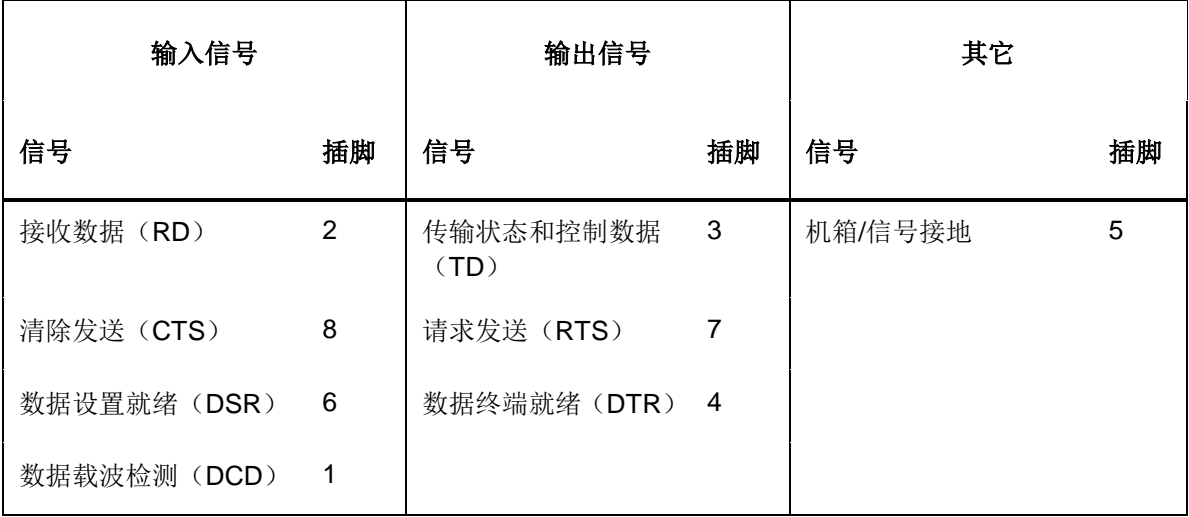

#### 表**13. RS-232**串行接口插脚分配

接收数据(**RD**)。到打印机的串行数据流。

传输数据(**TD**)。将状态和控制信息传输到计算机的打印机串行数据流。取决于选择的协议。

请求发送(**RTS**)。来自打印机的控制信号。取决于配置。

清除发送(**CTS**)。发送到打印机的状态信号,表示主机已经准备好接收来自打印机的数据/状态 信号。

数据设置就绪(**DSR**)。发送给打印机的状态信号,表明主机已经准备好。

数据载波检测(**DCD**)。发送到打印机的状态信号。如果希望打印机接收到数据,该信号必须是 ON (启动)。

数据中断就绪(**DTR**)。来自打印机的控制信号。取决于配置。

# **USB**(可选)

### 菜单

通用串行总线(USB)端口属于"自动切换"功能的一个接口。当设为Auto Switching(自动切换)时, USB端口将处于激活状态。您可以将其选择为唯一的主机接口。方法是在Host Interface(主机接口) 菜单中选择USB。

最高级 USB Port (USB 端口) 菜单有两个子菜单也可用:

- 缓冲区大小,单位为**K** USB端口使用的输入缓冲区大小。范围为1到16,默认值为 16。
- 超时用于确定端口何时是不激活端口的热端口超时值。取值范围为1到60秒,默认值为"10"。

# **Centronics**并行接口

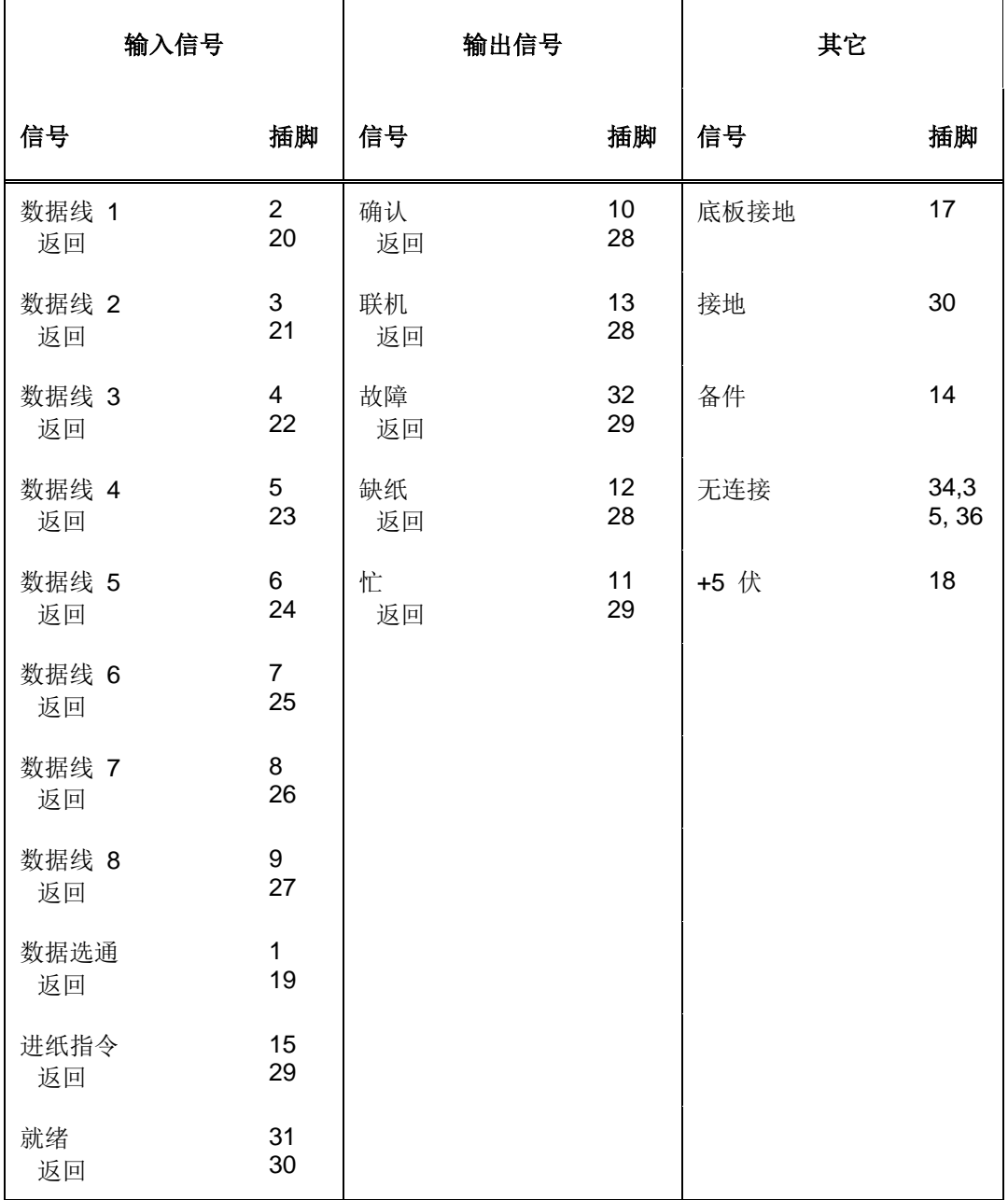

表**14. Centronics** 接口插脚分配

注意: 从主机到打印机的数据线长度不得超过15英尺(5米)。

# **Centronics**并行接口信号

数据线**1-8**。提供8个来自主机的标准或反向电平,该主机指定字符数据、绘图数据或控制代码。数 据线8可允许使用扩展 ASCII 字符集。您可通过Centronics子菜单上的数据位8参数来启用或使用本 数据线。

数据选通。主机传递低真电平、100ns最小脉冲,将数据记录到打印机内。

确认表示字符或功能模式的打印机低真脉冲已收到,且打印机已准备就绪,可进行下次数据传输。

联机。打印机高真电平,表示打印机已准备就绪,可进行数据传输,且控制面板上的ONLINE(联 机)键已激活。当处于联机模式时,打印机可能会接受来自主机的数据。

缺纸(**PE**)。打印机高真电平,表示打印机处于纸盒缺纸或处于卡纸故障中。

忙打印机高真电平,表示打印机无法接收数据。

就绪。打印机高真电平,表示打印机应执行热启动(将打印机重新设定为开机配置值)。

进纸指令(**PI**)。从主机获得与数据线具有相同时序和极性的CVFU信号。

故障。打印机低真电平,表示打印机故障。

# **IEEE 1284**并行接口

1284支持三种操作模式,由打印机和主机共同确定。

# 兼容模式

在该模式下与Centronics类主机I/O兼容(请参见246页表15)。数据以8位字节为单位通过数据线从 主机传输到打印机。

兼容模式可与半位组和字节模式组合提供双向通信。

# 半位组模式

8位等于1字节。当一个字节数据传送到打印机时,8位数据通过8条数据线传送。 一些设备无法通过它们的8条数据线传送数据。为避免这个问题,IEEE 1284允许通过4条状态线以 半字节传送数据。(半个字节等于半位组。)两个顺序4位半位组通过状态线传送。 数据通过状态线以4位半位组为单位从打印机传输到主机,传输过程由主机控制。

# 字节模式

打印机和主机通过8条数据线(每条线一位)互相传送数据。 如果打印机和主机支持双向通信,主机将控制数据的传输。

1284信号列出了与 IEEE1284接口对应插脚相关联的每个信号。信号描述如下。

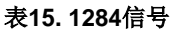

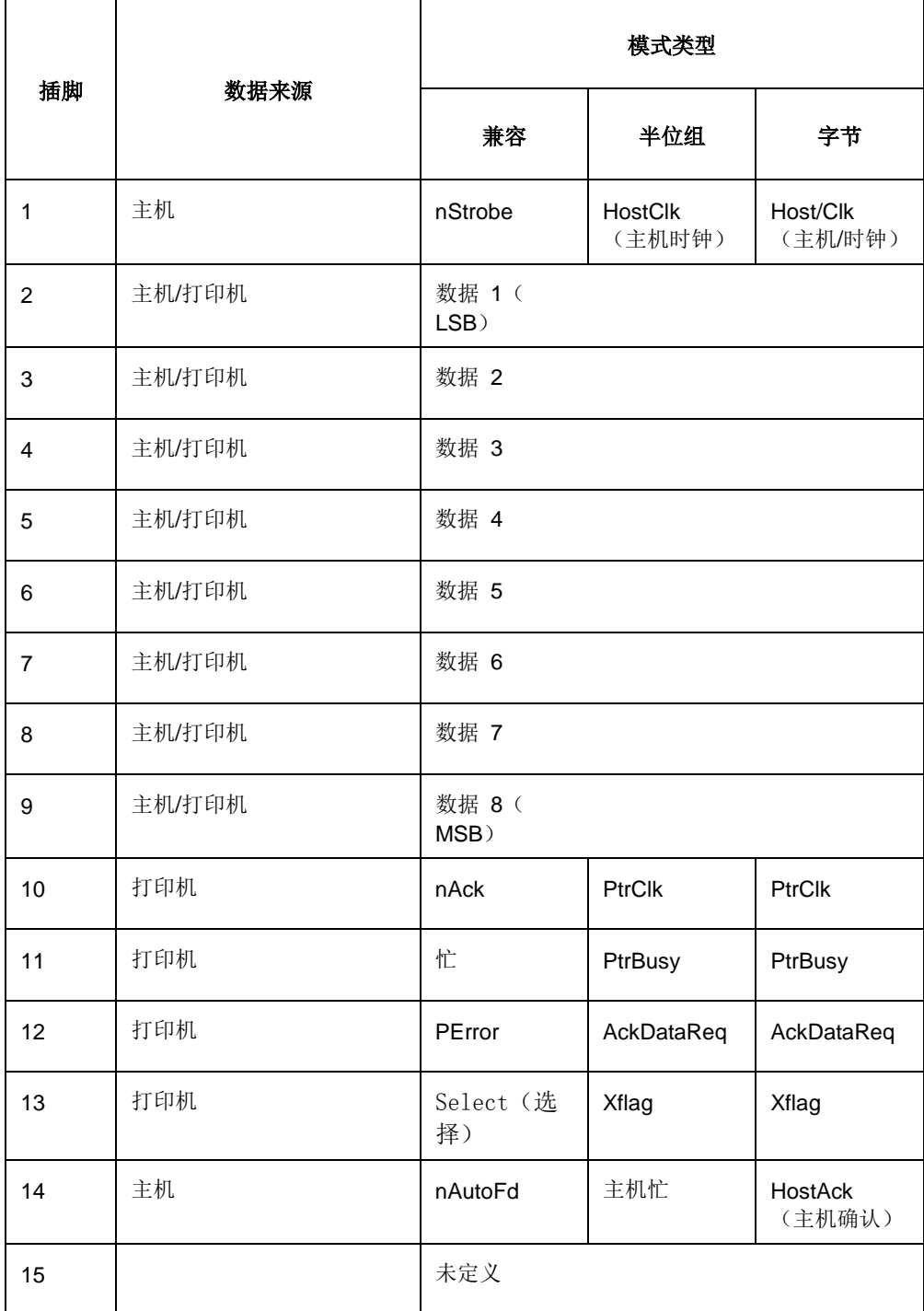

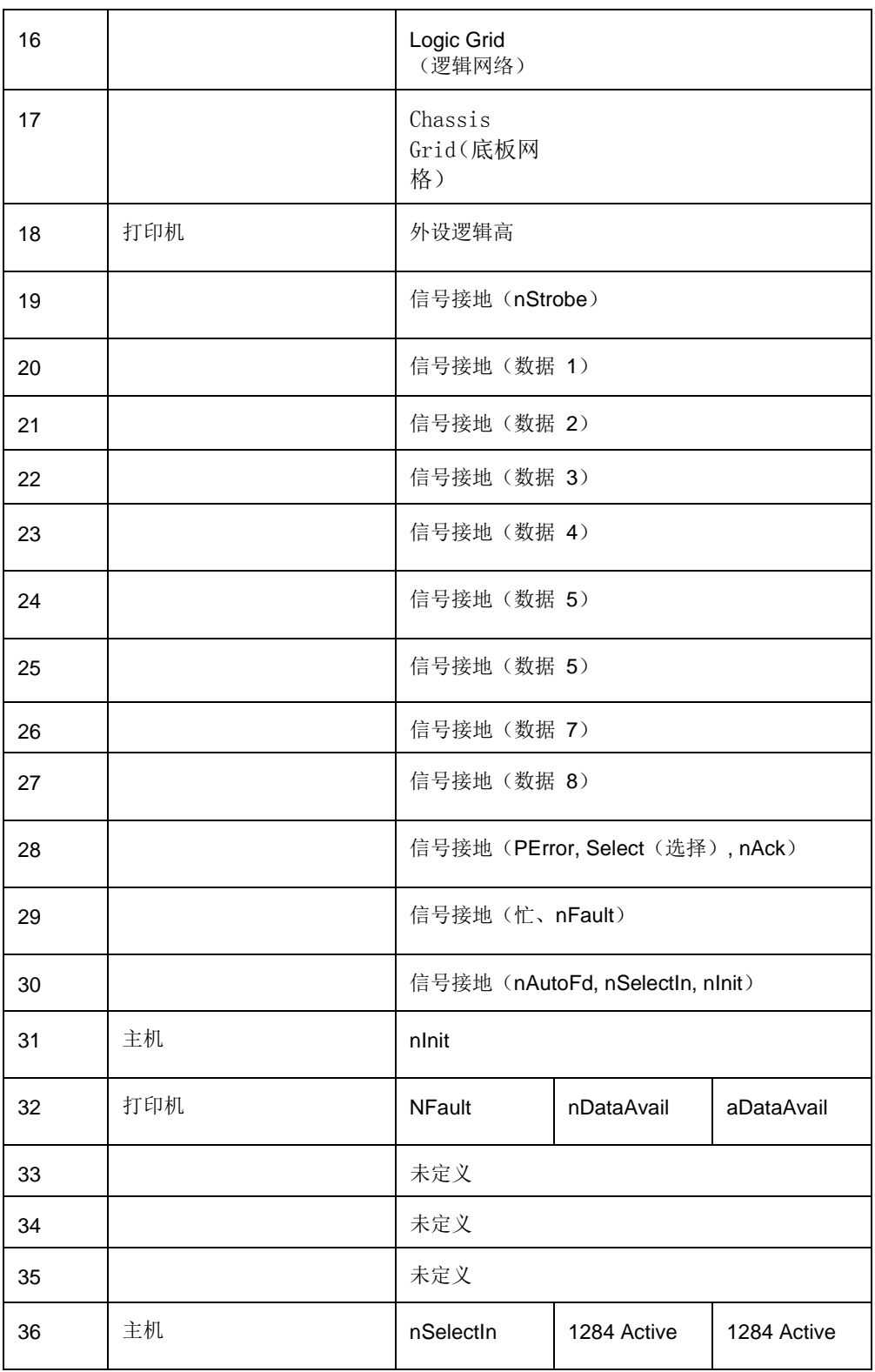

注意:主机到打印机的数据线长度不应超过32英尺(10米)。

主机时钟/**nWrite**。由主机驱动。数据从主机传送到打印机。打印机有两种传送数据的方法。如是 半位组模式,信号设置为高。如是字节模式,信号设为低。

数据**1**到数据**8**。在兼容模式下,这些插脚由主机驱动;在字节模式下为双向驱 动。以上插脚不用于 半位组模式。数据1是最低位;数据8是高位。

打印机时钟/外设时钟/中断。由打印机驱动。打印机发出的信号,表示已接 收到字符或功能代码 且打印机已准备就绪,可进行下一轮数据传输。

打印机忙/外设确认/**nWait**。由打印机驱动。表示打印机无法接收数据。(在半位组模式下为数 据位4和8。)

确认数据请求/**nAcknowledge Reverse**。由打印机驱动。表示打印机出错。(在半位组模式下为 数据位 3 和 7。)

**Xflag**。由打印机驱动。高基准电平,表示打印机已准备就绪,可进行数据传输,且打印机处于联机 状态。(在半位组模式下为数据位2和6。)

主机忙/主机确认/**NDStrobe**。由主机驱动。激活自动换行模式。

外设逻辑高。由打印机驱动。行高时,表示打印机所有信号都有效。行低时,表示打印机正处于断 电状态下或其信号无效。

**nReverse**请求。由主机驱动。重新设置接口并强制返回兼容模式空闲阶段。

可用 **nData/nPeripheral** 请求。由打印机驱动。表示打印机遇到错误。(在半位组模式下为数据位 1和5。)

**1284 Active/nAStrobe**。由主机驱动。选择了外围设备。

主机逻辑高**——**由主机驱动。设置为高时,表示主机所有信号都有效。设置为低时,表示主机正处 于断电状态下或其信号无效。

**nInit——**从主机复位初始接口。

# 网卡

关于网卡接口的详细信息,请参见集成网络接口用户手册。

6 重新编程安全保护器

# 重新编程安全保护器

使用软件程序交换(SPX)模块重新编程PSA3控制主板上的安全保护器。SPX是一种智能模块,可 插入P8000后方的调试端口中。SPX只能使用一次;它在成功对安全保护器进行重新编程后即自动 自行覆盖。从而使最终用户或维修技术人员无需拆下顶盖或在控制主板上安装新安全保护器,即可 启用诸如全新仿真等功能。

SPX只能在启动时使用,打印机正常工作时不留在打印机内。由于SPX属于一次性可置换项目,用 户无需将其退回给供应商或生产厂商。

# 如何进行安全保护器编程

- 1. 关闭打印机。
- 2. 对于机柜打印机,打开后门。对于架式打印机,请参照图24将调试端口安装在打印机后方。
- 3. 按图所示将SPX插入调试端口。

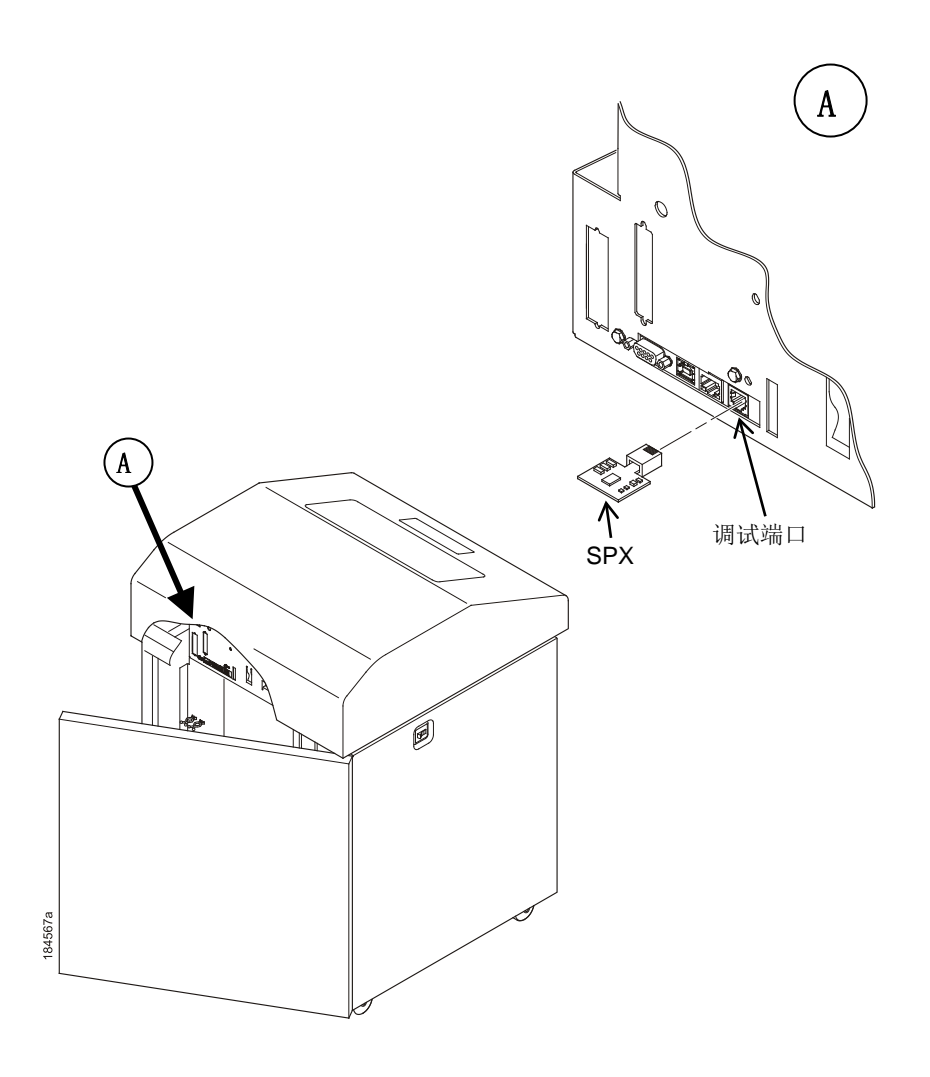

#### 图**24.** 将**SPX**插入调试端口

- 4. 接通打印机电源。打印机开始执行引导程序。
- 5. 当打印机检测到有效的SPX后,控制面板将显示: "NEW SPX DETECTED PRESS ENTER" (检测到新SPX,请按确认键)

注意: 如显示错误信息, 则从第7章的信息列表中找到对应信息并执行故障排除说明。

- 6. 按下**ENTER**(确认)键激活重新编程程序。显示屏将显示: "PROGRAMMING. PLEASE WAIT."(正在重新编程。请稍等)
- 7. 重新编程安全保护器完成后,显示屏将显示: "REMOVE USED SPX THEN PRESS ENTER THEN PRESS ENTER"(拔下已使用的SPX, 然后请按确认键)
- 8. 拔下打印机后面调试口上的SPX
- 9. 按下"**ENTER**(确认)"键。打印机将自动复位,您可继续正常打印。
- 10. 您可能需要下载新程序文件来使用新功能。
- 11. 对于任何增加或使能的新功能,您可能需要设置其它菜单参数。

7 故障排除

# 清洁要求

每六个月或每工作1000小时后清洁一次打印机,以较早者为准。如果打印机周围环境中有较多灰尘, 并且承担了较为繁重的打印任务,需经常对其进行清洁。

## 警告

清洁打印机前请先切断电源。

**Vor dem Säubern des Druckers ist die Netzverbindung zu unterbrechen.**

**Débranchez l'alimentation avant de nettoyer l'imprimante.**

**Desconecte la fuente de energía antes de limpiar la impresora.** 

**Staccare la fonte di energia prima della pulitura della stampante.**

# 外部清洁

用柔软的无绒布及中性洗涤剂清洗机柜外部。(洗洁精效果良好。)切勿使用磨粉或化学溶剂。用 淡水或温和擦窗器清洗玻璃。总是把清洁剂涂在布上;绝不把清洁剂直接倒在打印机上。

# 内部清洁

随着时间推移,碎纸屑和油墨会在打印机内部累积。这是正常现象。纸屑和积油必须定期清除以避 免降低打印质量。大部分纸屑都堆积在压纸杆末端和色带。

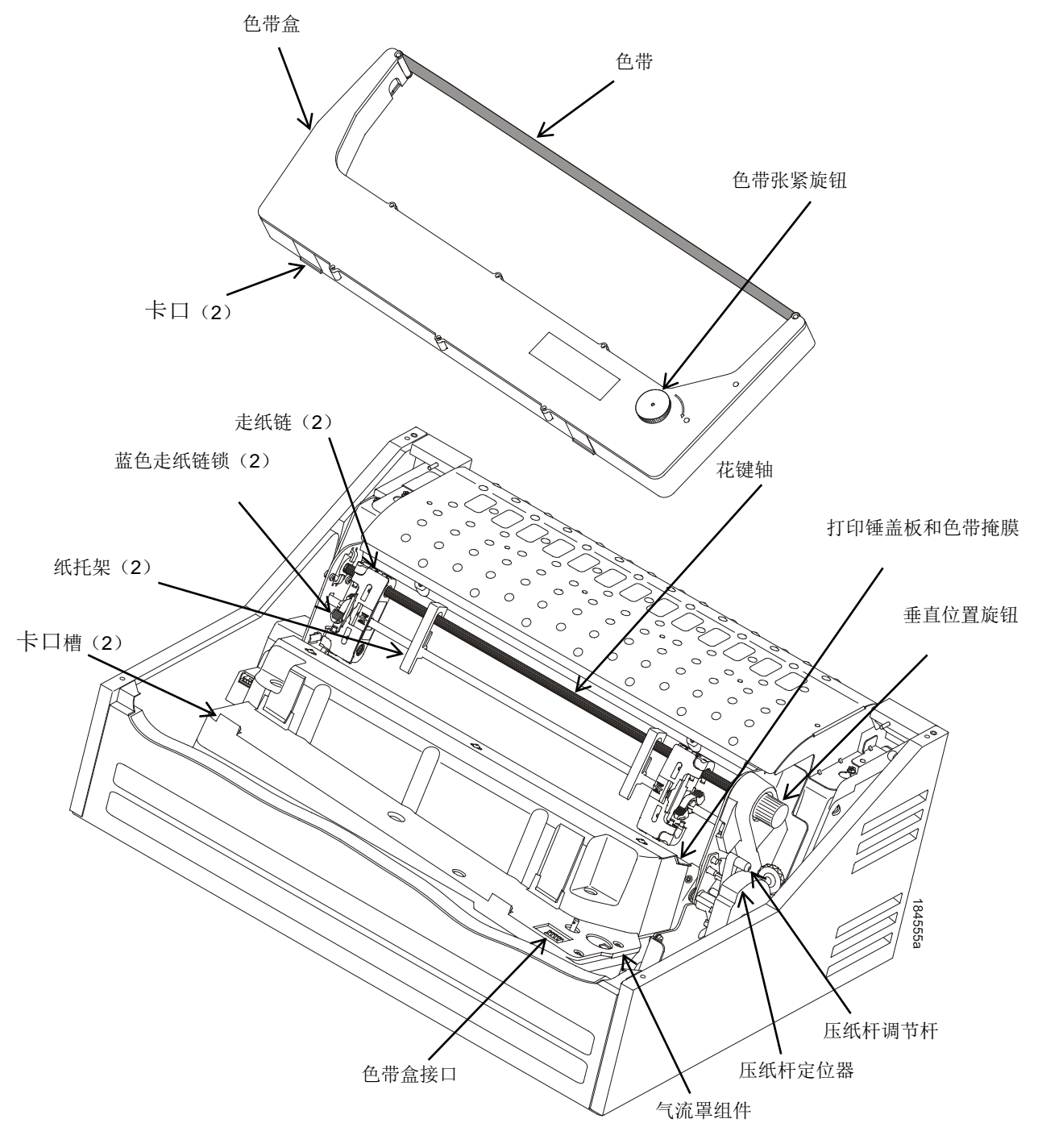

图**25.** 打印机内部元件
如要清洁打印机内部,请执行以下步骤。

- 1. 关闭打印机并拔下打印机电源线插头。
- 2. 打开打印机顶盖。
- 3. 将压纸杆调节杆提升至最大。
- 4. 移出纸张。
- 5. 移出色带盒。
- 6. 提起色带槽中的色带。
- 7. 使用非金属软毛刷(如牙刷),将纸屑和色带细毛从走纸器、梭头盖、底盘座和色带槽清除干 净后,再用真空吸尘器清除残留的灰尘。

小心

#### 小心地用真空吸尘器打扫锤基座以及周围区域,避免损坏。为避免腐蚀损坏,清洁打印机的机械零 部件时,只能使用酒精,必须保证清洁溶液中不含水分。

- 8. 用软布擦拭花键轴。
- 9. 检查色带掩膜和打印锤盖板是否存在碎纸或色带绒毛屑。
- 10. 用一块干净的软布蘸上无水酒精,擦拭压纸杆,清除灰尘和油墨。(压纸杆是在打印锤盖板后 面的银色粗杆。当压纸杆调节杆旋转时,盖盘发生旋转。)

小心

#### 清洁压纸杆时,要非常小心,不要让打印锤基座接触任何酒精,以免对其造成严重损坏。只能由经 过培训的维护技术人员来清洁梭头组件。

- 11. 擦除、吸掉机柜下方的灰尘和残留物
- 12. 用干净的无绒棉签蘸上中性清洁剂或玻璃清洁液后擦拭机柜下方内壁;用干净的无绒棉签擦干 机柜内壁;
- 13. 安装色带并装纸。

### 诊断问题

本节旨在帮您确定在正常打印机操作中可能出现的问题。

#### 条形码验证

在打印条形码时,首要任务是确保条形码扫描准确。在打印过程中加入条形码质量程序,是保证条 形码能准确打印的最好方式。实施恰当的验证程序可以增加条形码整体质量、减少错印条形码浪费 以及获得高的第一时间阅读速率。对于一些新型、更为有效的系统来说,由于它们不接受把手动输 入数据作为备用功能,高的第一时间阅读速率成为日益重要的因素。验证还可将因阅读错误或条形 码无法识别而造成的退回产品成本降至最低。

### 打印十六进制转储

十六进制代码打印输出(或十六进制转储)是将所有主机接口数据转化为其十六进制等值,并将从 主机接收的所有ASCII字符数据与其相应的二数位十六进制代码一起列出。十六进制转储用于排除打 印机数据接收问题。

可打印的字符以指定符号打印;不可打印的字符用句号(.)表示。

为十六进制转储示例。

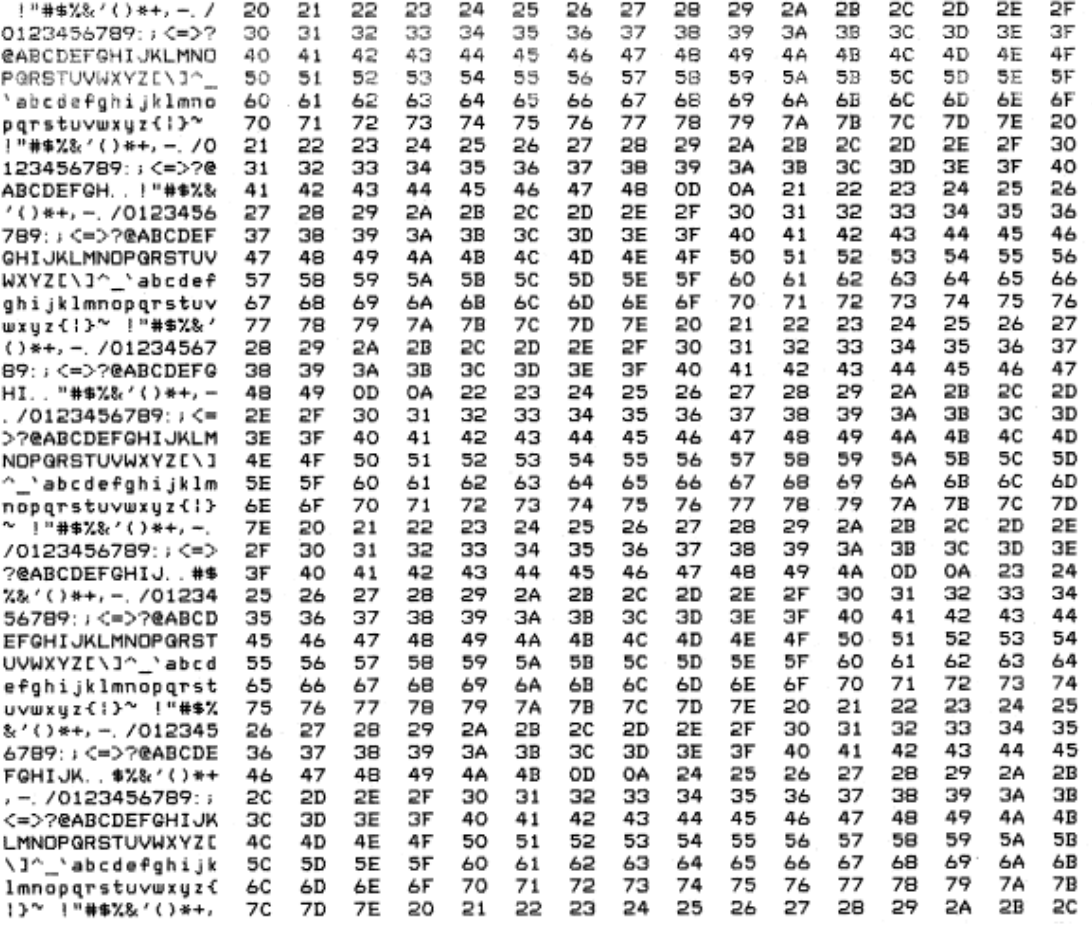

图**26.** 十六进制转储示例

光盘中包含名为hexcode.exe的工具。该工具可从DOS窗口运行,以将输入文件转化为十六进制等 值。在打印十六进制转储时,该工具输出可被用于比较所收到的信息。

使用方法:hexcode <输入文件><输出文件>

样例输出:

412068657820636F6465207072696E 746F757420286F7220686578206475 6D70292069732061207472616E 736C 6174696F6E 206F6620616C 6C 20686F 737420696E 74657266616365206461746120746F20697473206865786164 6563696D616C 206571756976616C 656E 742C 206C 697374696E 6720616C 6C 204153434949206368617261637465722064617461207265636569766564 2066726F6D2074686520686F737420636F6D707574657220776974682074 6865697220636F72726573706F6E 64696E 672074776F2D64696769742068 657861646563696D616C 20636F6465732E 204865782064756D7073206172 65207573656420746F2074726F75626C 6573686F6F74207072696E 746572 206461746120726563657074696F6E 2070726F626C 656D732E 200D0A0D0A 5072696E 7461626C 652063686172616374657273207072696E 7420617320 7468652061737369676E 65642073796D626F6C 3B 206E 6F6E 7072696E 7461 626C 6520636861726163746572732061726520696E 646963617465642062 79206120706572696F6420282E 292E 0D0A0D0A3C 2050696374757265206F 66204865782044756D70203E 0D0A0D0A54686520434420636F6E 7461696E 732061207574696C 6974792063616C 6C 656420686578636F64652E 657865 2E 2054686973207574696C 6974792063616E 2062652072756E 2066726F6D 206120444F532077696E 646F7720746F20636F6E 7665727420616E 20696E 7075742066696C 6520696E 746F20612068657861646563696D616C 206571 756976616C 656E 742E 20546865206F75747075742066726F6D2074686973 207574696C 6974792063616E 207468656E 206265207573656420746F2063 6F6D706172652077686174206973207265636569766564207768656E 2070 72696E 74696E 672061206865782064756D702E 0D0A0D0A55736167653A20 686578636F6465203C 696E 7075742066696C 653E 203C 6F75747075742066 696C 653E 2E 0D0A

## **EXX**、**BAD NVM**或**ILL NVM**错误诊断

如打印机显示LCD错误信息(例如,"E03E DSI CXIWX"、"BAD NVM"或"ILL NVM"),重新启动打 印机(接通和断开电源),然后继续。如问题持续存在,调用将捕获闪存文件中故障转储的诊断选 项。随后,闪存文件可从PrintNet Enterprise Suite上传,并发送至Printronix 客户支持中心, 以进 行分析。

(参见312页附件D)。

就打印机而言, 必须启用诊断选项, 以捕获信息。如您选择执行该诊断选项, 请执行以下程序:

- 1. 在DIAGNOSTICS(诊断)菜单中,将"自动转储"菜单设定为启用。
- 2. 当发生故障时,重新启动打印机,然后等待再次开机。
- 3. 在ADVANCED USER(高级用户)菜单中,进入"主文件系统"子菜单,然后进入"查看文件列表 "。
- 4. 验证文件"autodmp1"或"autodmp2"在文件列表中。
- 5. 如存在,使用PrintNet Enterprise Suite将这些文件上传到您的主机中。
- 6. 联系Printronix 客户支持中心,并向他们发送文件和打印机的配置打印输出。关于如何完成这些 任务,请参见"PrintNet Enterprise Suite用户手册"。

# 故障信息(按字母顺序排列的**ASCII**)

如打印机出现故障,控制面板上的状态指示灯会闪烁,并且信息显示屏会显示特定错误。表16中按 字母顺序列出了故障信息。ASCII产品中使用这些错误信息。 显示的错误可分为两类:

- 操作员可改正
- 要求现场服务

对于操作人员可改正的错误,请根据表16中所建议的解决方案来进行。在纠正了显示的错误之后, 按**CANCEL**(取消)键清除错误信息和状态指示灯,然后继续打印。如再次出现故障信息,请联系 授权客户服务代理商。

注意:《维护手册》中提供更多有关解决故障情况的详细资料和步骤。但是,其中说明的很多步骤 必须只能由授权客户服务代理商执行。

#### 要求现场服务的故障消息

如果错误无法由操作员改正,故障消息后会显示一个星号(\*)。这通常表示需要授权客户服务代理 商来处理。在致电授权客户服务代理商之前,可以尝试两个清除错误的步骤:

- 1. 将打印机电源开关设置为O(关闭),等候15秒,然后再启动打印机。再次运行打印作业。如果 信息不再出现,那么这只是一个错误提示,无须进一步处理。
- 2. 如信息再次出现,请按**CANCEL**(取消)键。如信息消失,则这只是一个错误提示,无须进一 步处理。如果信息再次出现,请联系授权客户服务代理商。

| 信息                                                           | 用户是否可以更<br>$\mathbb{E}$ ? | 解释                                                   | 解决方案                                        |
|--------------------------------------------------------------|---------------------------|------------------------------------------------------|---------------------------------------------|
| 12 VOLT FAILED* (12伏电<br>源故障*)                               | 否                         | 控制器电压故障。控<br>制主板上12伏电源<br>故障。                        | 请联系授权客户服务代理商。1                              |
| B <sub>12</sub> ERROR:<br>PROGRAMMISSING (B12<br>错误: 程序不存在)* | 是                         | 打印机发现FLASH<br>存储器中不存在程<br>序。                         | 打印机存储器中不存在程序。再<br>次下载打印机固件。                 |
| <b>B13 ERROR: NOT</b><br>COMPATIBLE (B13错误:<br>不兼容)*         | 否                         | 试图下载与打印机<br>不兼容的程序。                                  | 重新启动以查看信息是否清除,<br>如未清除, 请与授权客户服务代<br>理商联系。1 |
| <b>B20 STATUS:00%</b><br>DOWNLOADMODE (B20<br>状态: 00%下载模式)   | 否                         | 告知操作人员正在<br>下载软件的状态信<br>息。百分数表示已下<br>载到打印机中的大<br>约值。 | 无需处理。                                       |
| <b>B21 STATUS: PRINT</b><br>RESET (B21状态: 打印复<br>位)          | 否                         | 该状态信息通知操<br>作员打印机正在进<br>行系统复位。                       | 无需处理。                                       |
| B <sub>22</sub> ERROR:<br>DECOMPRESSSIZE (B22<br>错误: 压缩容量)   | 否                         | FLASH存储器未通<br>过引导初始化测试。                              | 重新启动以查看信息是否清除,<br>如未清除, 请与授权客户服务代<br>理商联系。1 |

表**16. LCD**信息故障排除表(**ASCII**)

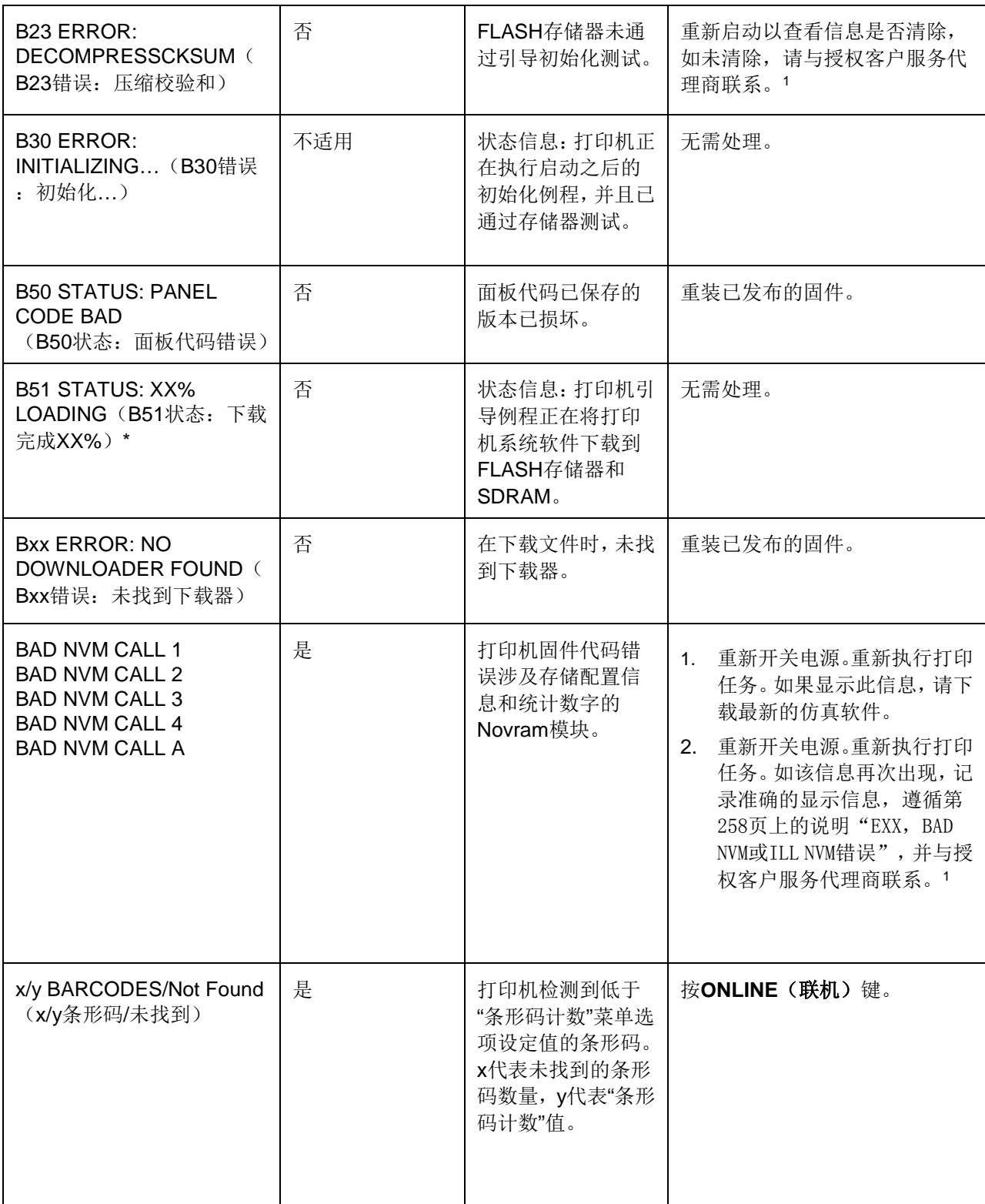

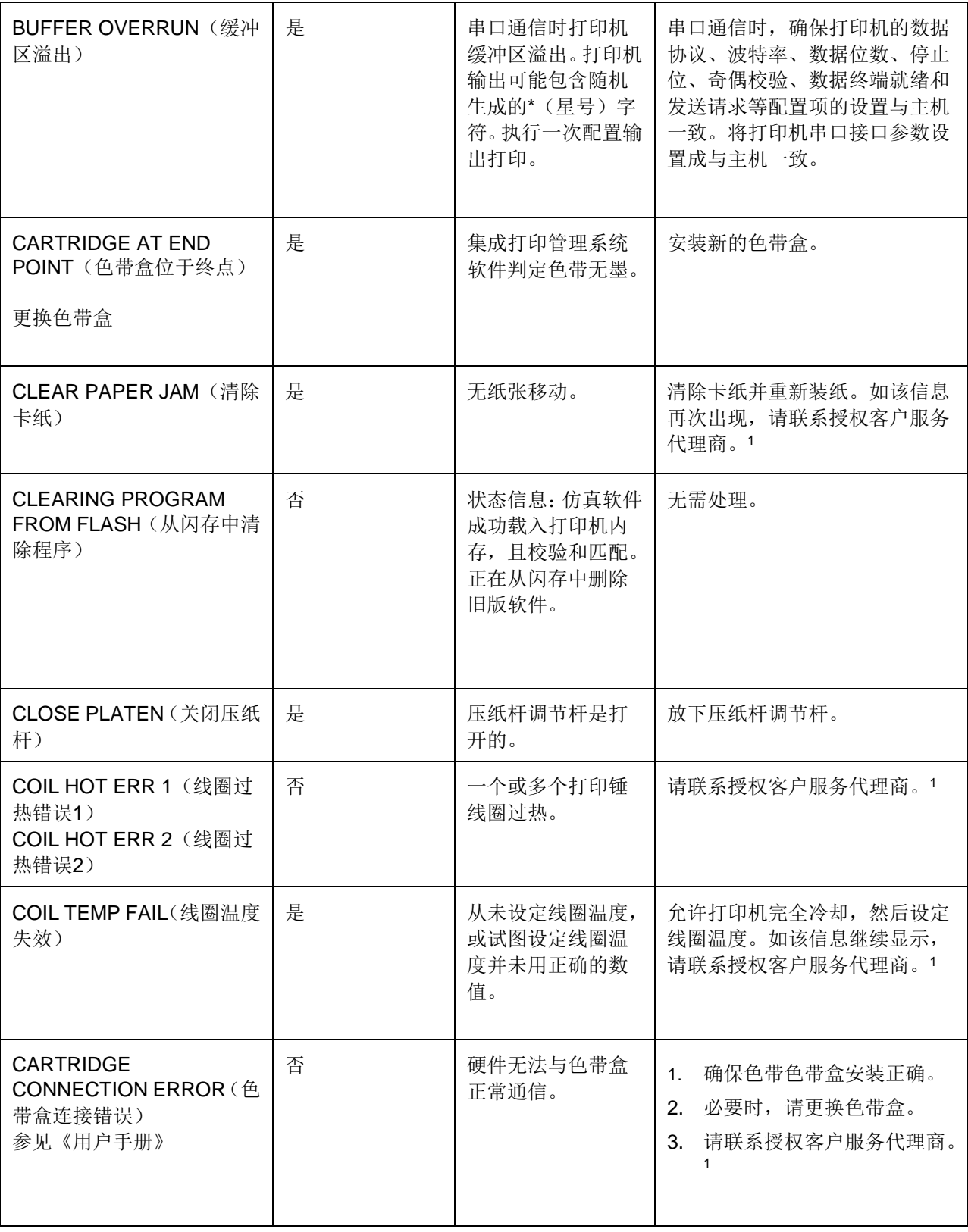

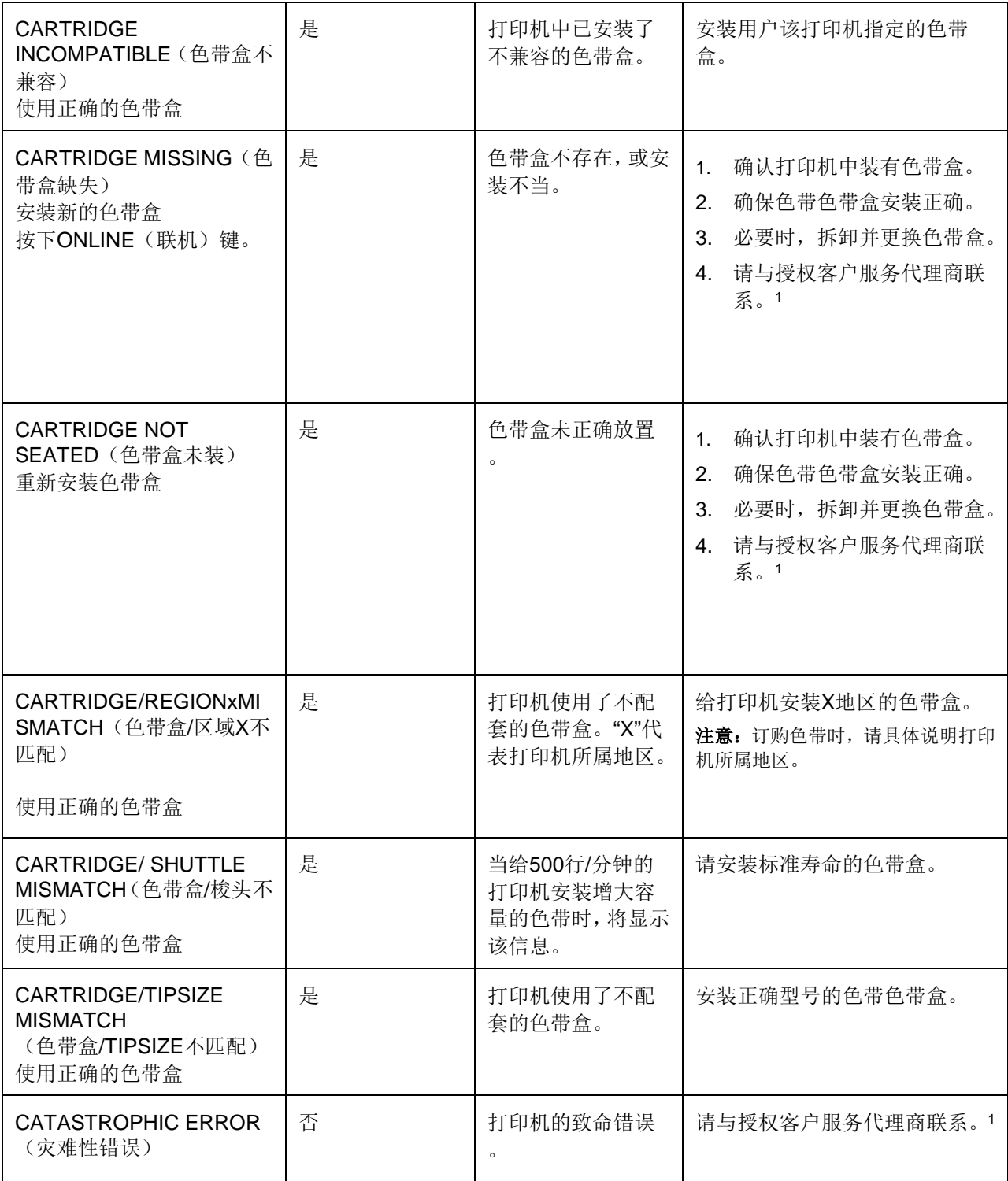

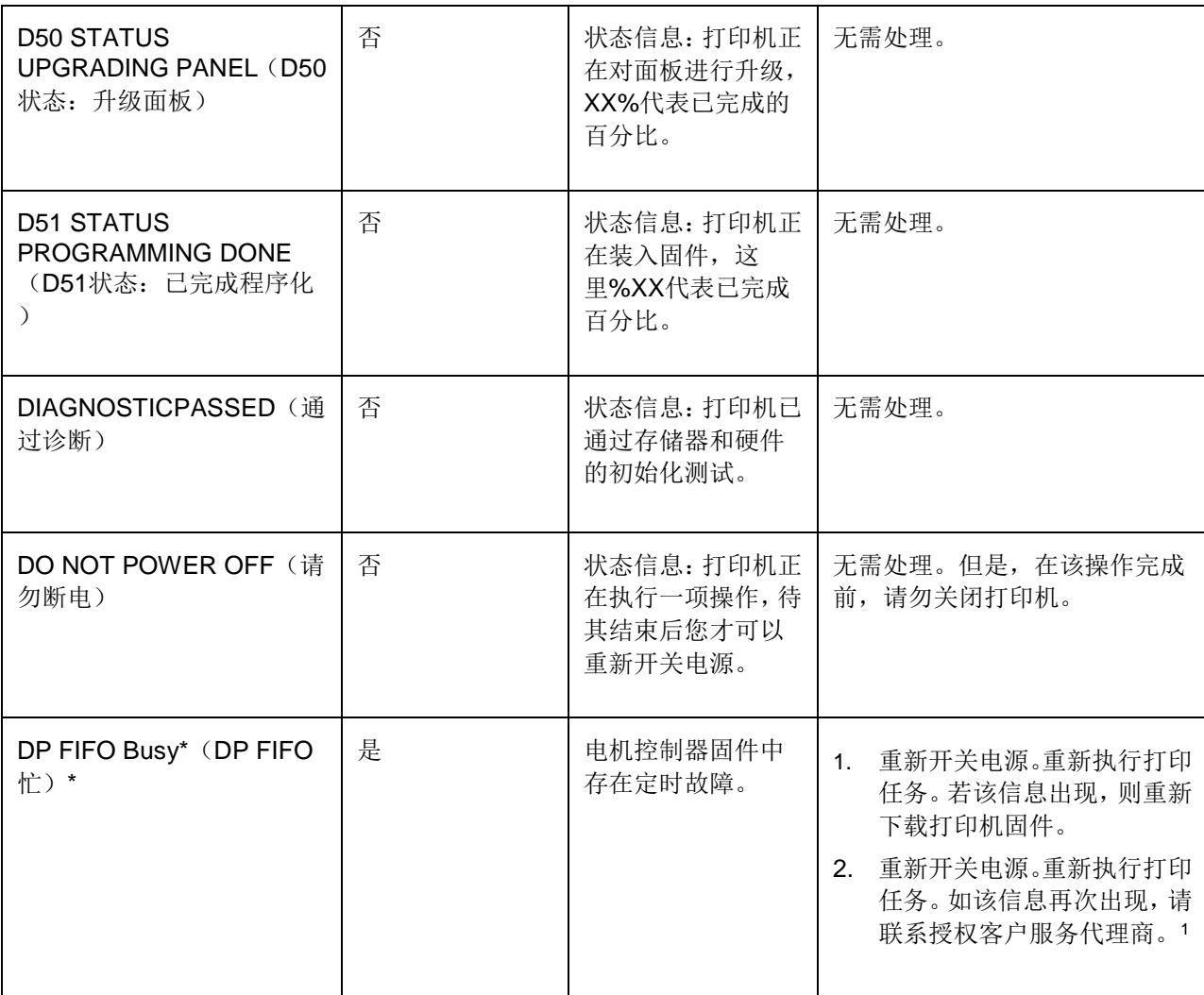

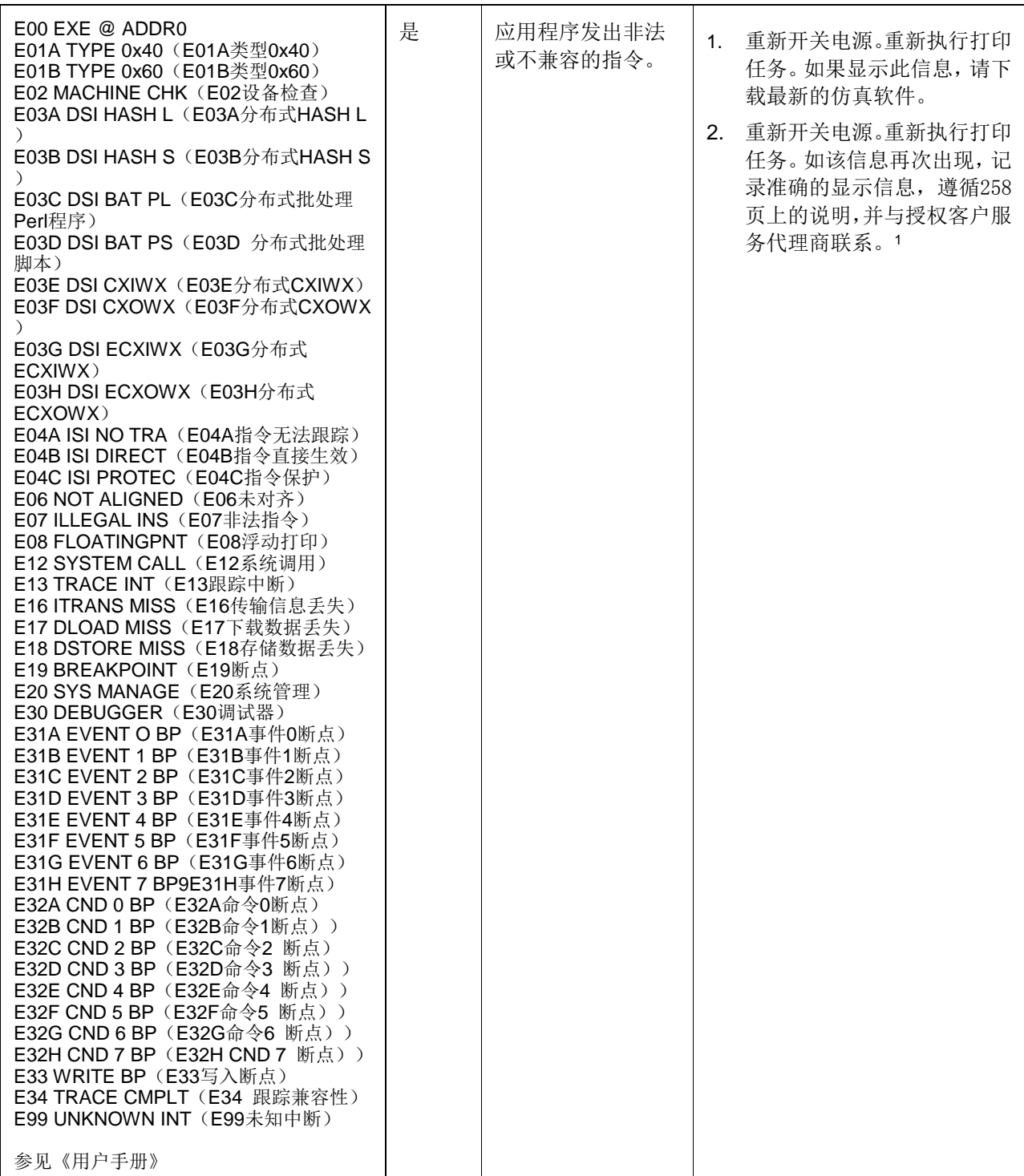

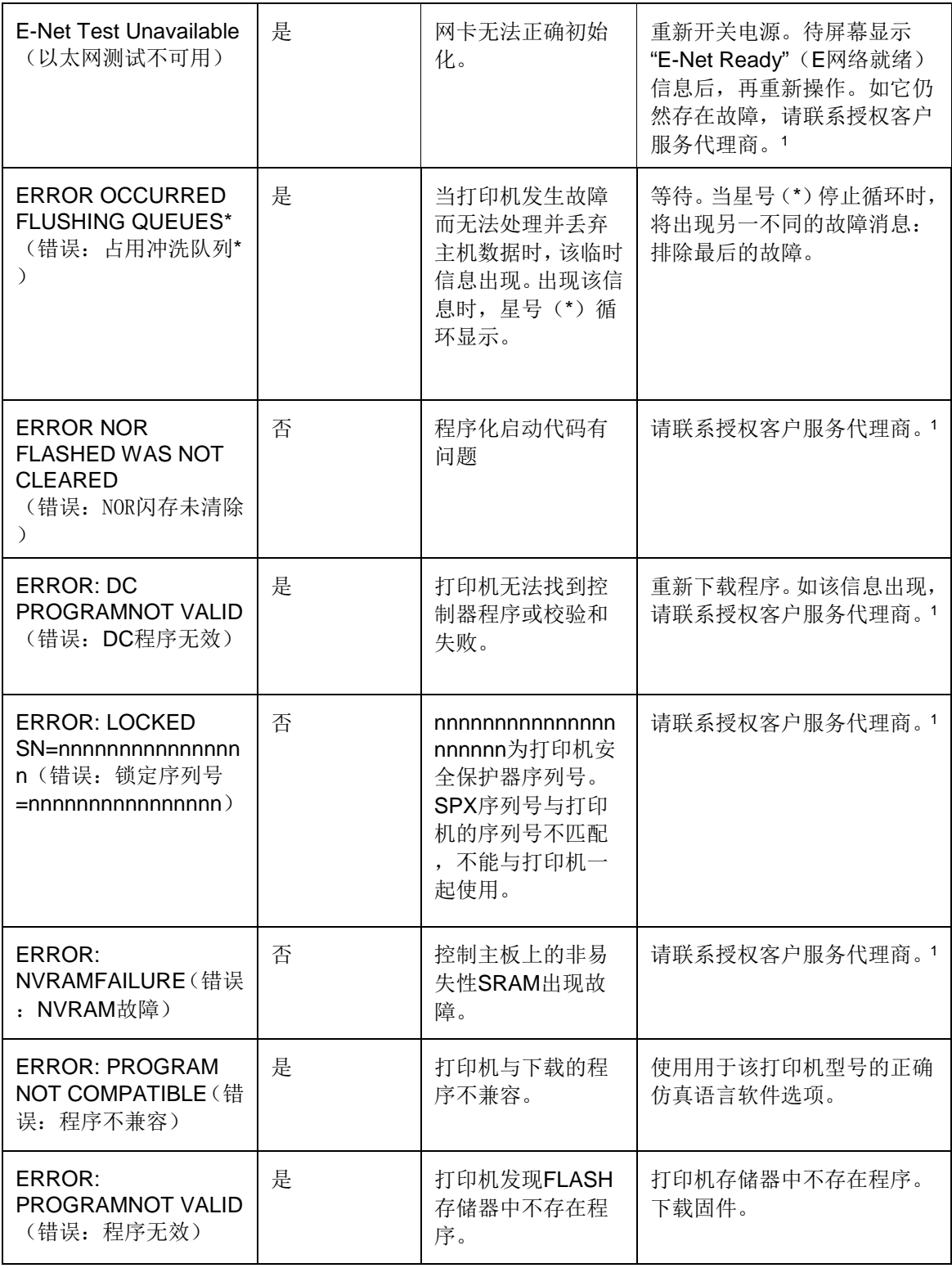

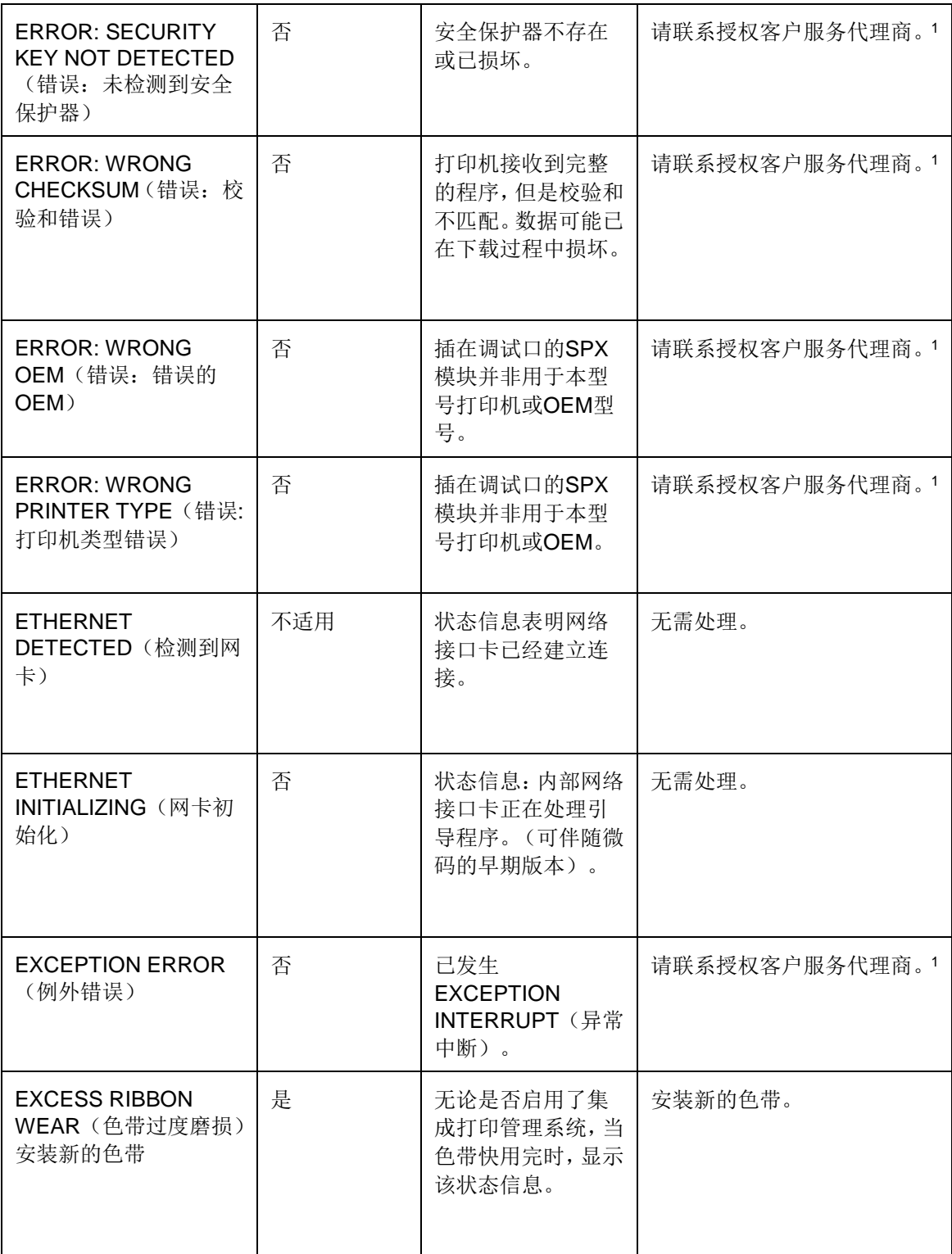

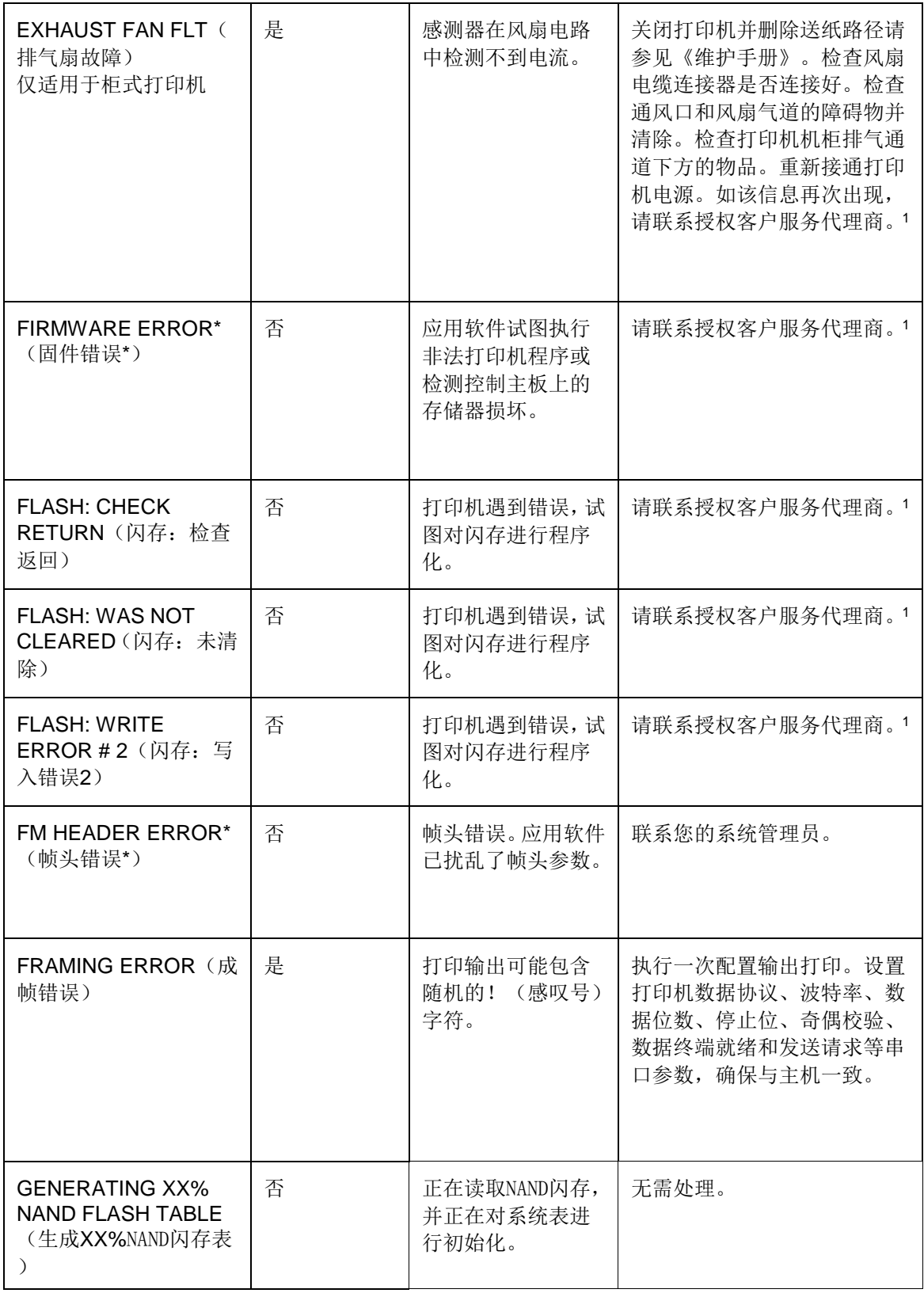

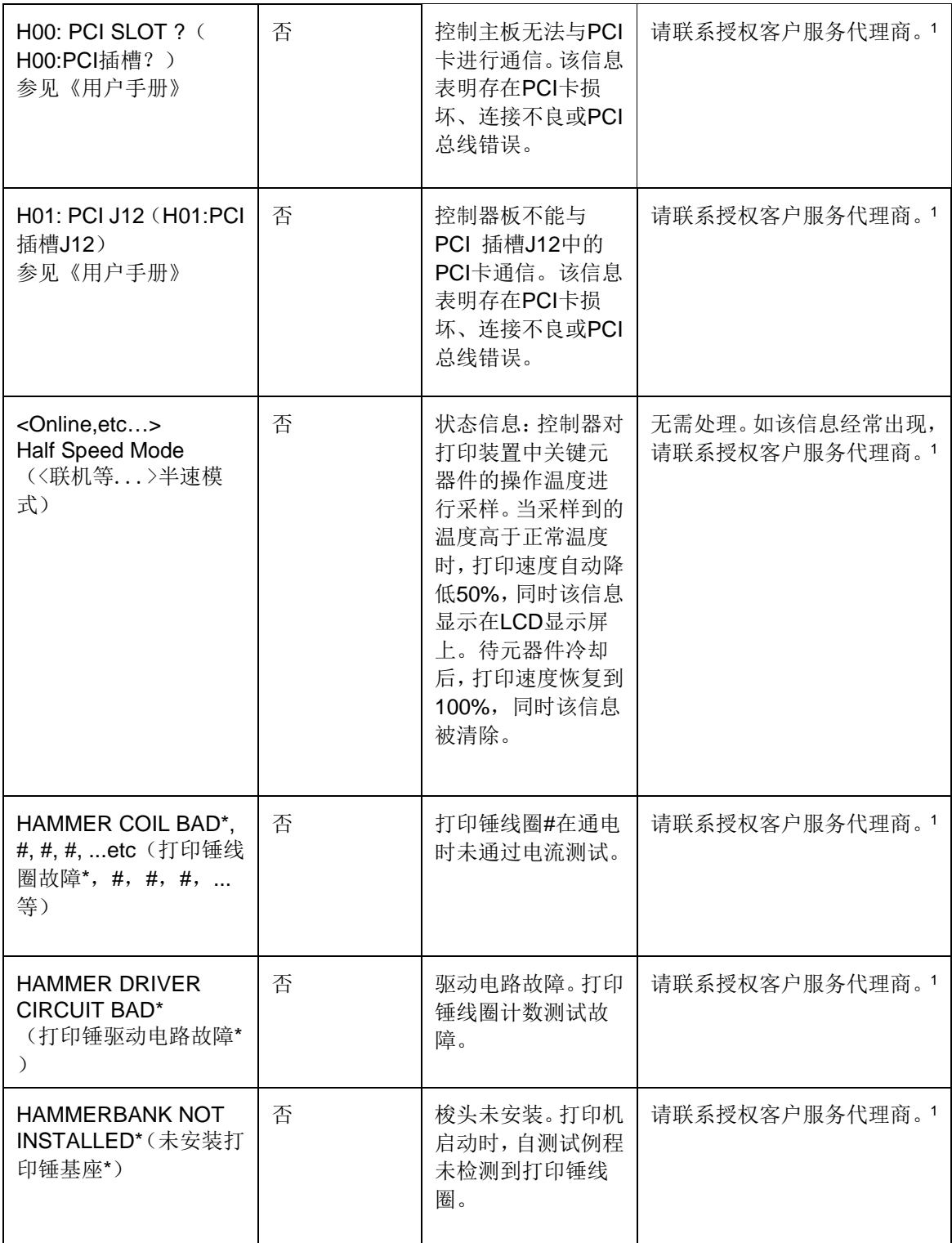

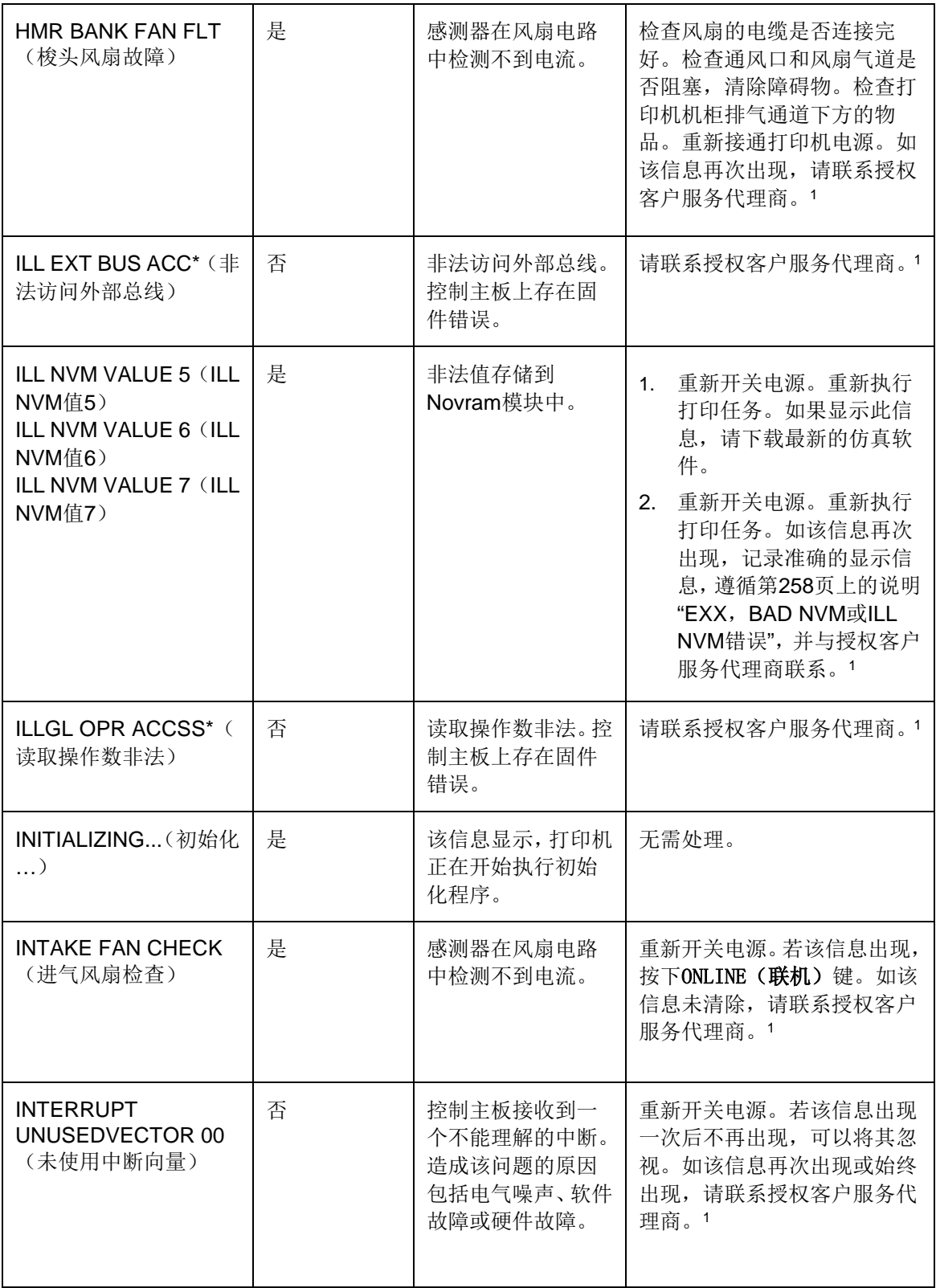

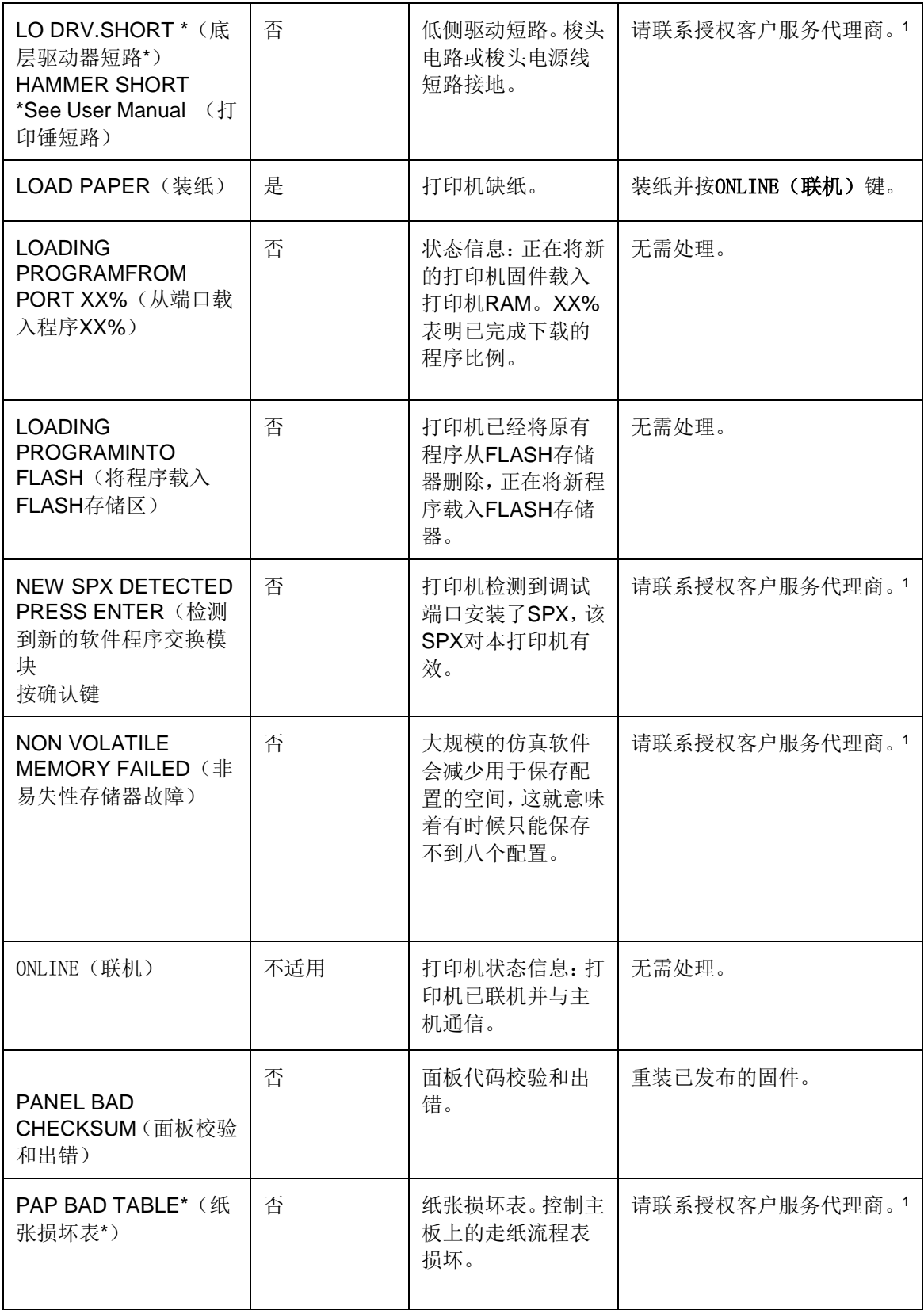

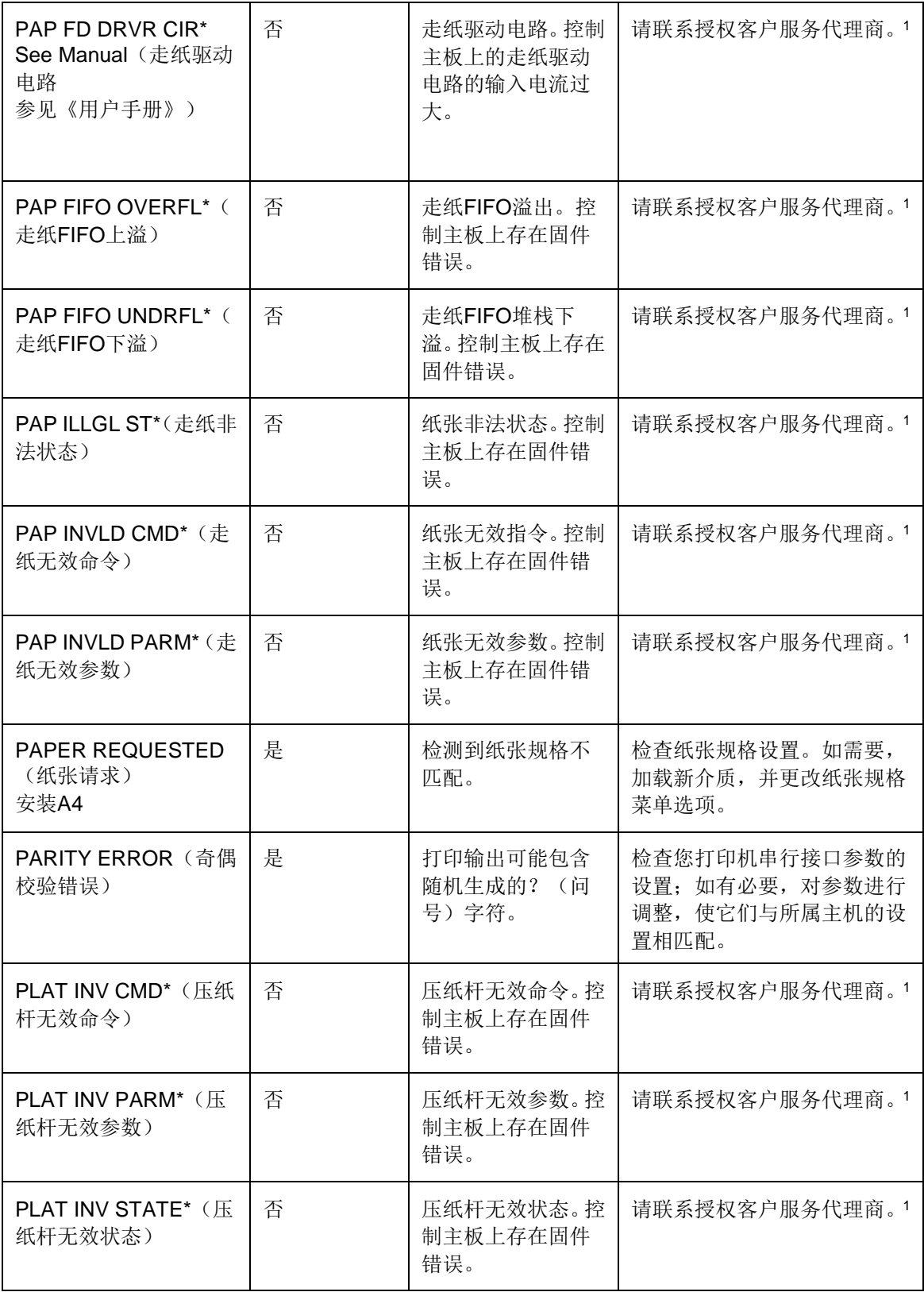

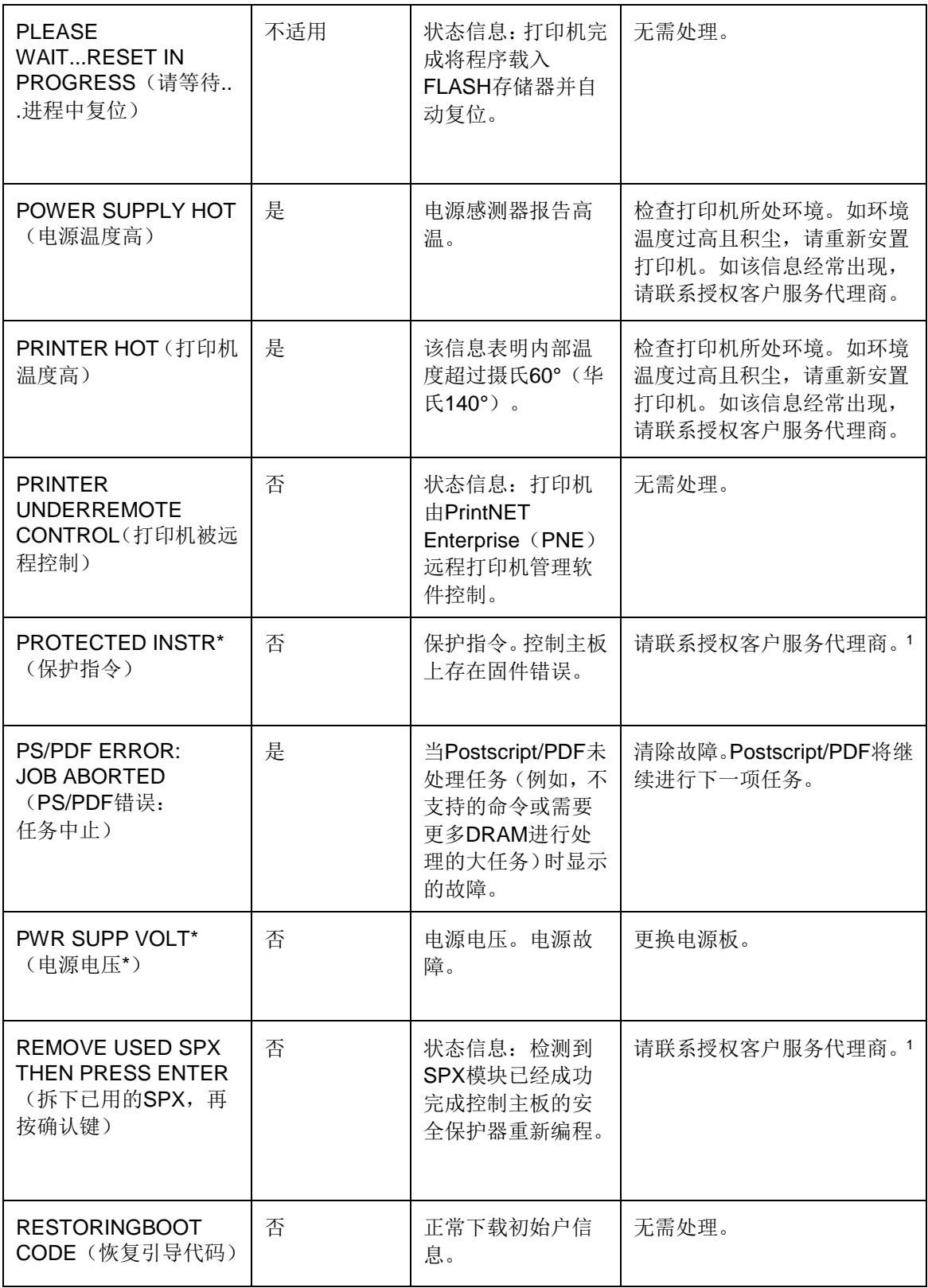

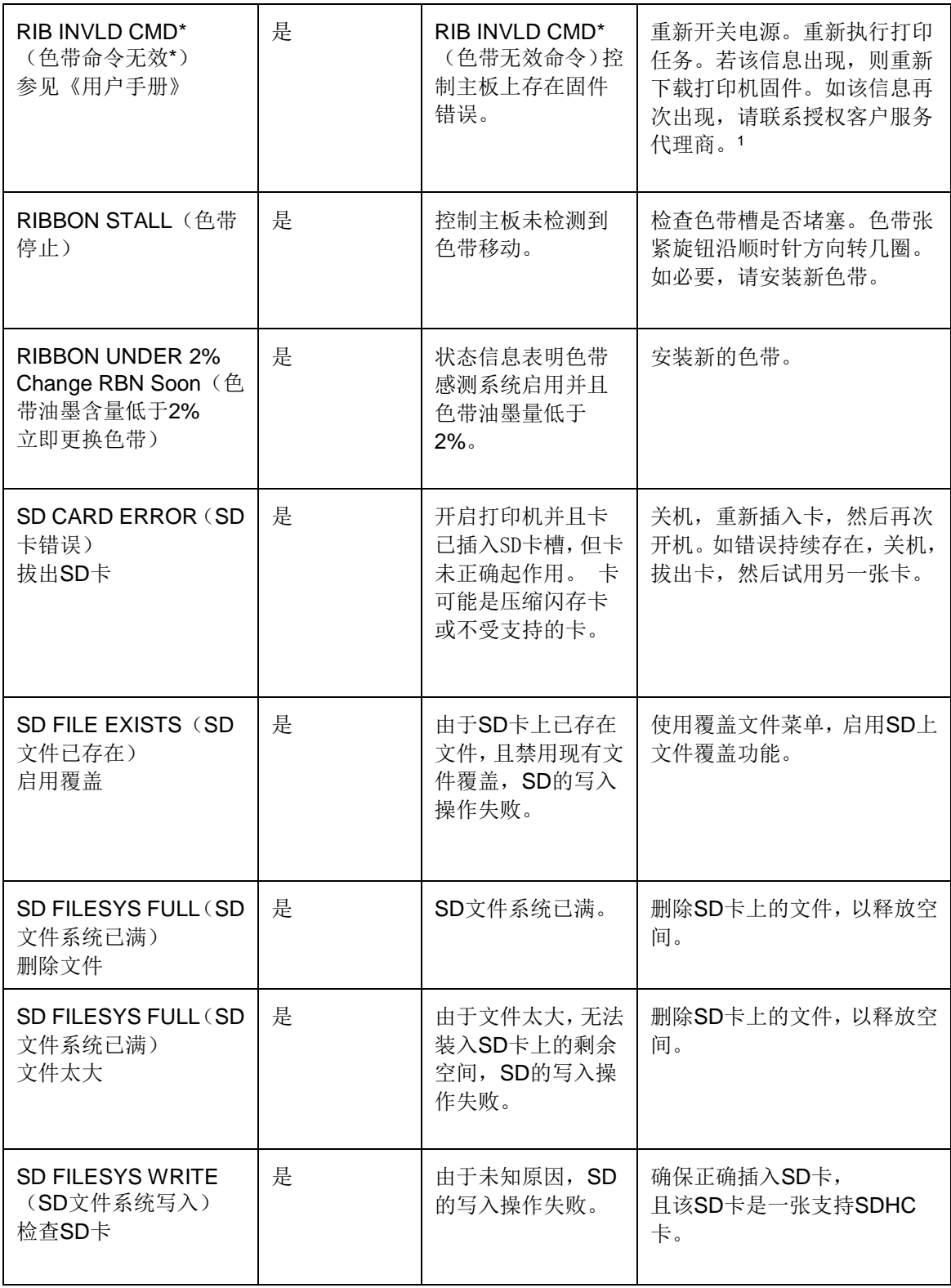

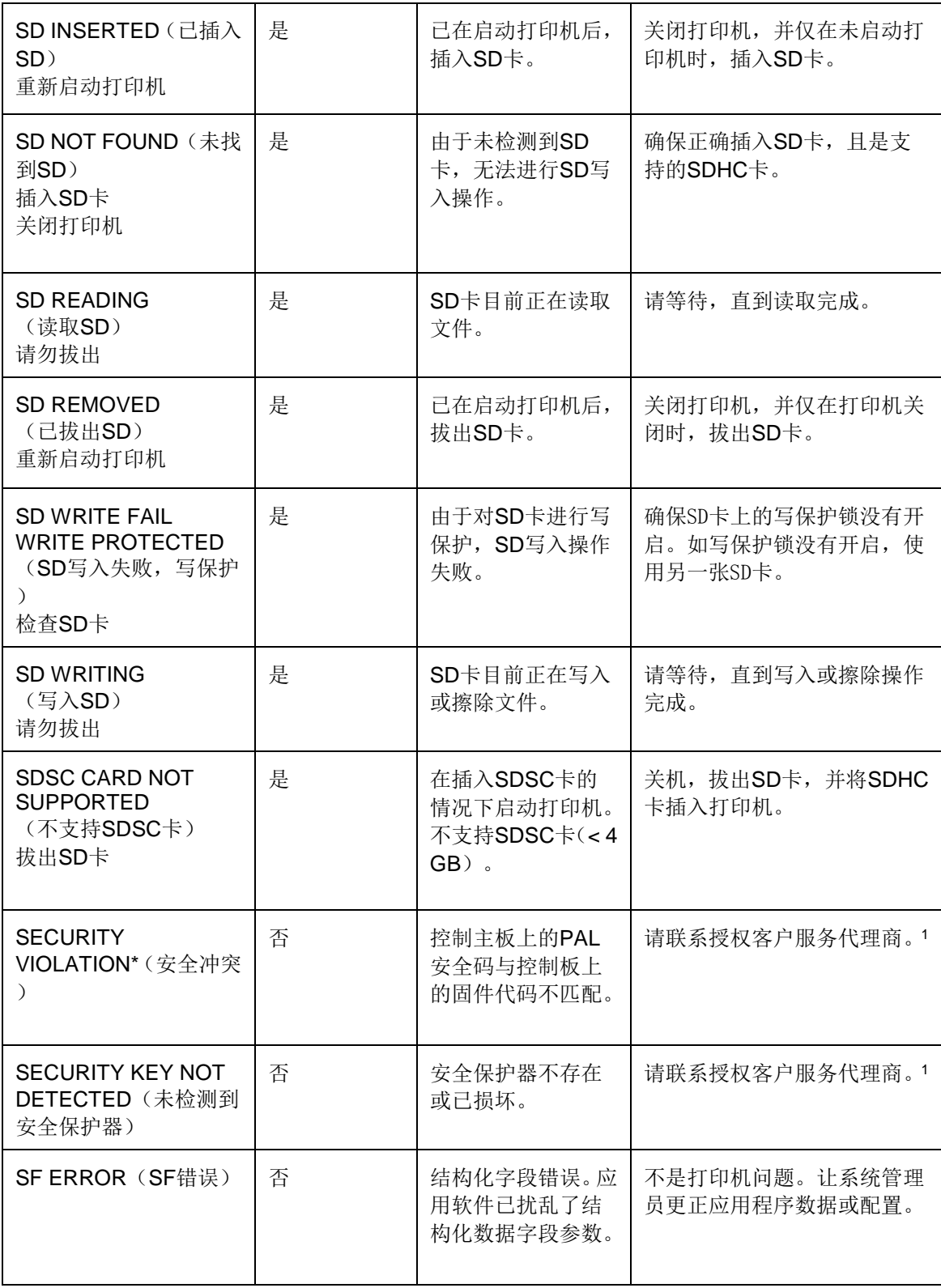

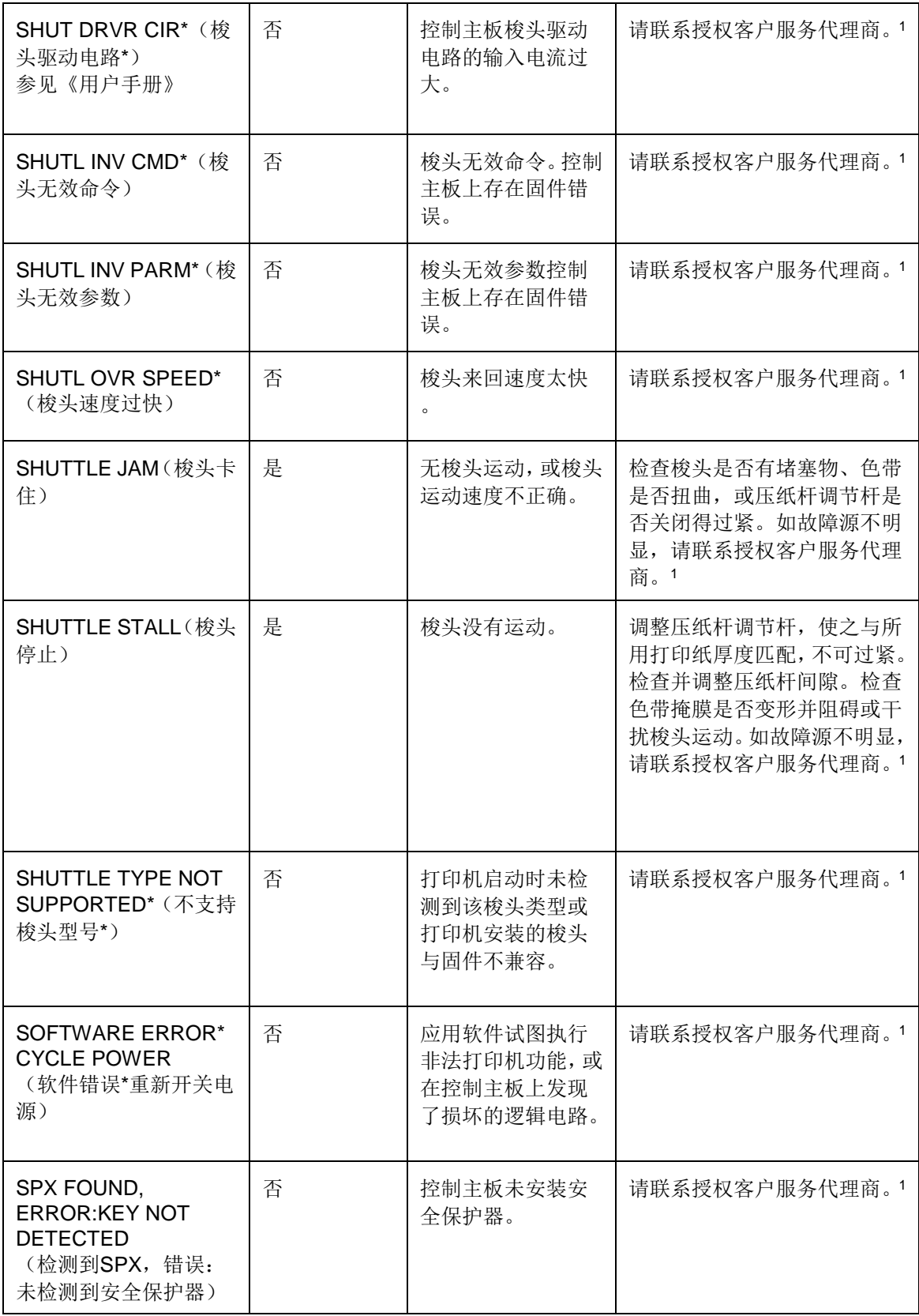

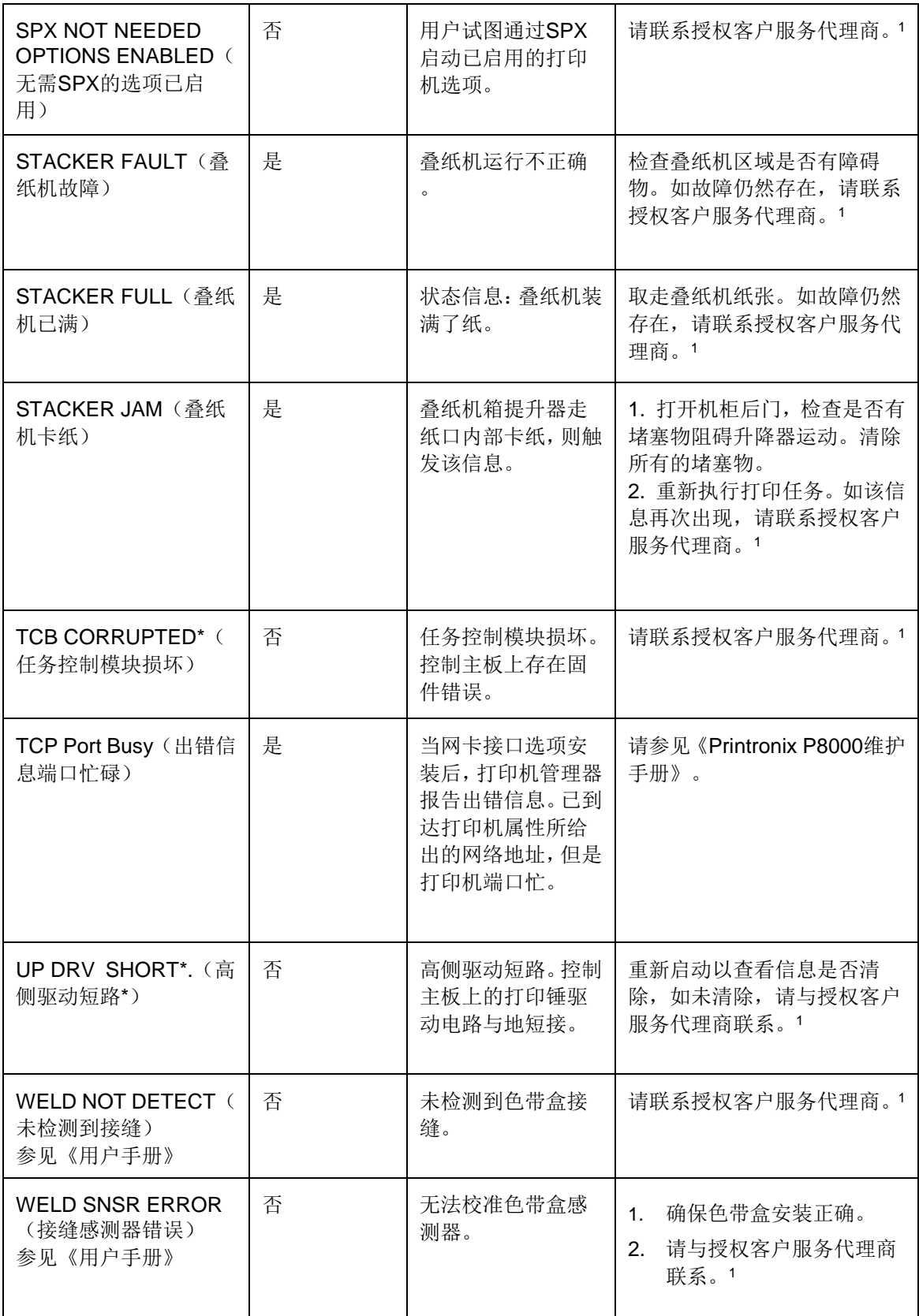

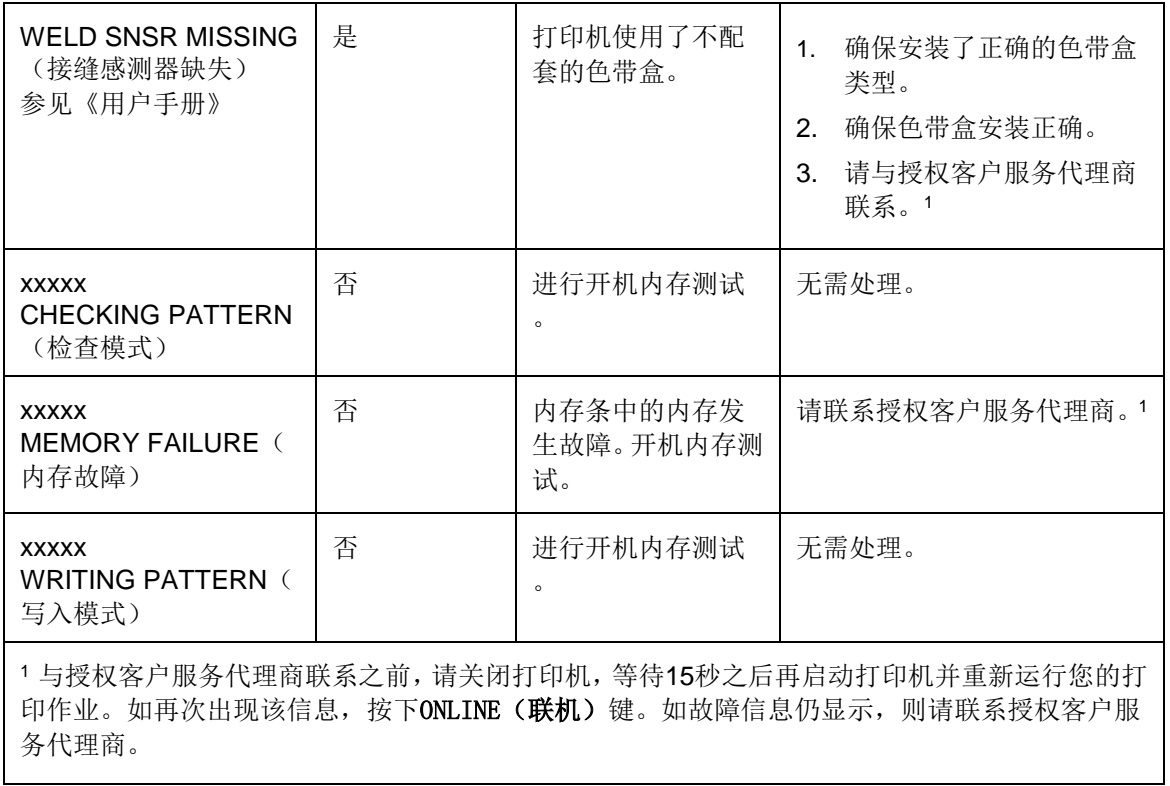

## 故障信息(带数字前缀的**H**系列)

如打印机出现故障,控制面板上的状态指示灯会闪烁,并且信息显示屏会显示特定错误。表17中列 出了故障信息。H系列的许多错误信息都带有数字前缀,有助于用户找到本手册内的说明。

显示的错误可分为两类:

- 操作员可改正
- 要求现场服务

对于操作人员可改正的错误,请根据表17中建议的解决方案进行。在对显示的错误进行纠正后,按 ONLINE(联机)键清除错误信息和状态指示灯,继续打印。如再次出现故障信息,请联系授权客户 服务代理商。

注意: 《维护手册》中提供更多有关解决故障情况的详细资料和程序。但是,其中说明的很多程序 必须只能由授权客户服务代理商执行。

#### 要求现场服务的故障消息

如果错误无法由操作员改正,故障消息后会显示一个星号(\*)。这通常表示需要授权客户服务代理 商来处理。在致电授权客户服务代理商之前,可以尝试两个清除错误的步骤:

- 1. 将打印机电源开关设置为O(关闭),等候15秒,然后再启动打印机。再次运行打印作业。如果 信息不再出现,那么这只是一个错误提示,无须进一步处理。
- 2. 如再次出现该信息,请按ONLINE(联机)键。如信息消失,则这只是一个错误提示,无须进一 步处理。如果信息再次出现,请联系授权客户服务代理商。

| 信息                                                     | 用户是<br>否可以<br>更正? | 解释                                          | 解决方案                                                               |
|--------------------------------------------------------|-------------------|---------------------------------------------|--------------------------------------------------------------------|
| 000: SHUTTLE TYPE NOT<br>SUPPORTED*(000: 不支持的梭头<br>类型) | 否                 | 打印机启动时未检测<br>到该梭头类型或打印<br>机安装的梭头与固件<br>不兼容。 | 请联系授权客户服务代理商。1                                                     |
| 104: POWER SUPPLY HOT (104<br>: 电源温度高)                 | 是                 | 电源感测器报告高温。                                  | 检查打印机所处环境。如环境<br>温度过高且积尘, 请重新安置<br>打印机。如该信息经常出现,<br>请联系授权客户服务代理商。1 |
| 105: PRINTER HOT (105: 打印机<br>温度高)                     | 是                 | 该信息表明内部温度<br>超过摄氏60°(华氏<br>$140^\circ$ ).   | 检查打印机所处环境。如环境<br>温度过高且积尘, 请重新安置<br>打印机。如该信息经常出现,<br>请联系授权客户服务代理商。1 |

表**17. LCD**信息故障排除表(**H**系列)

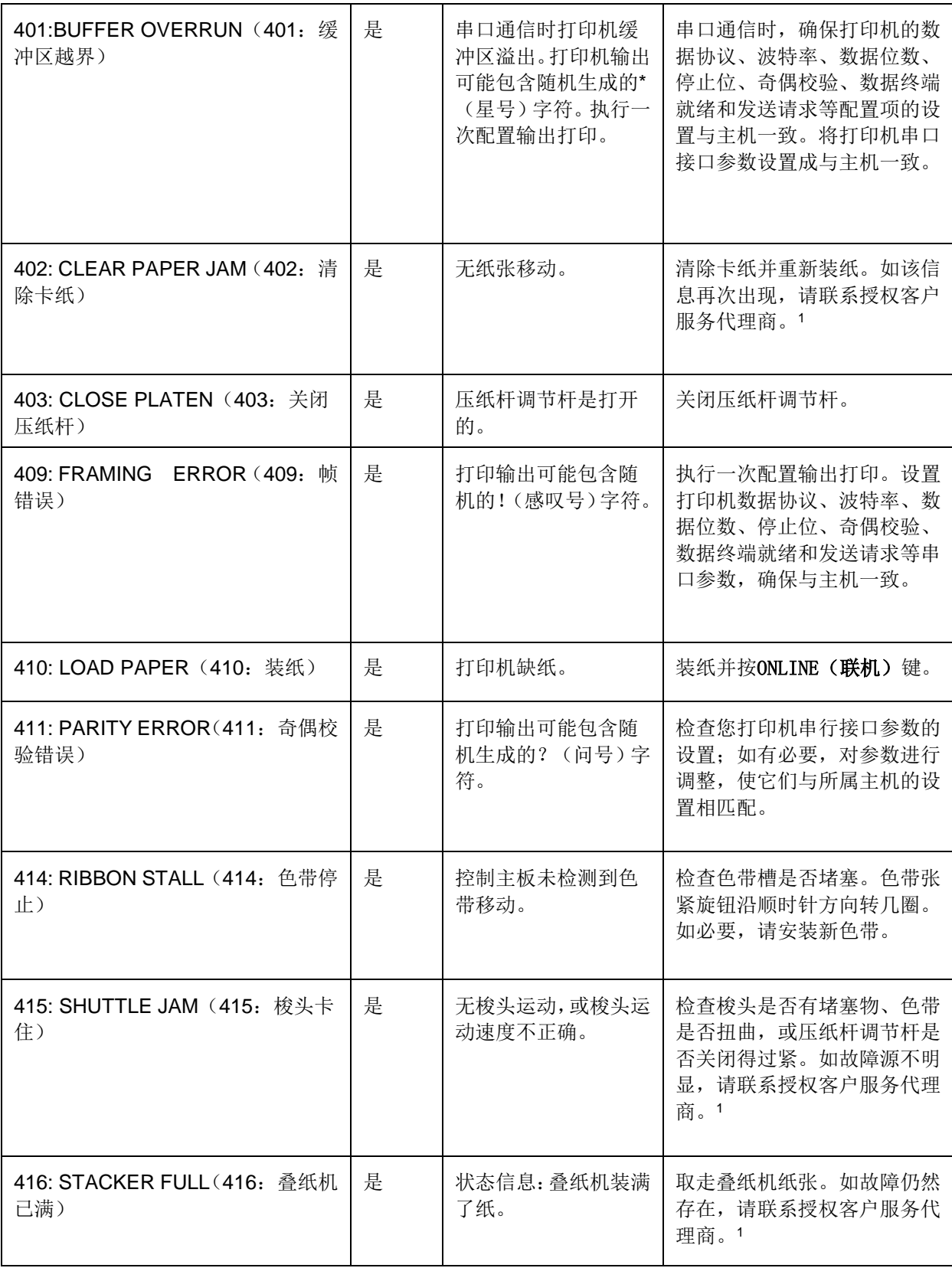

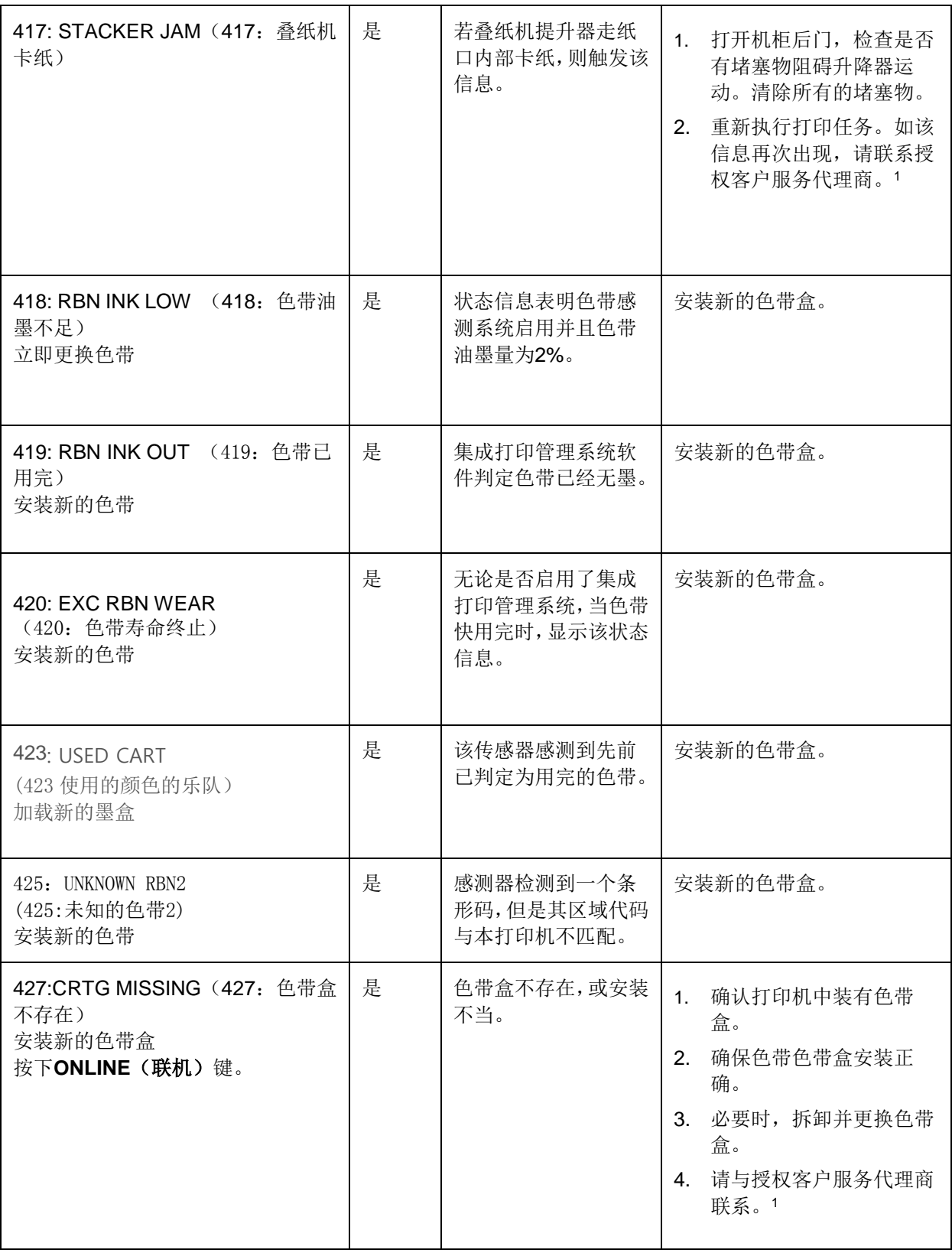

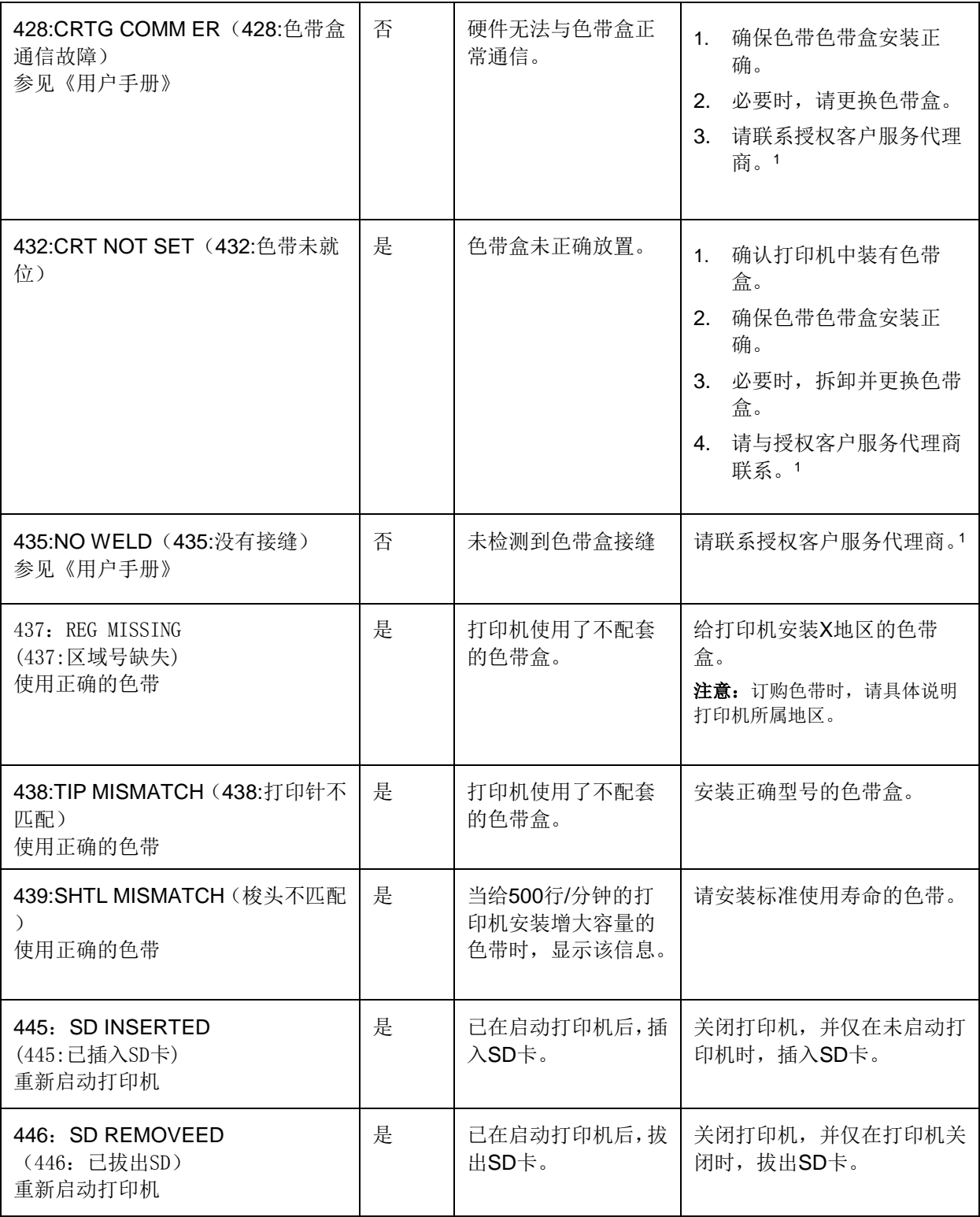

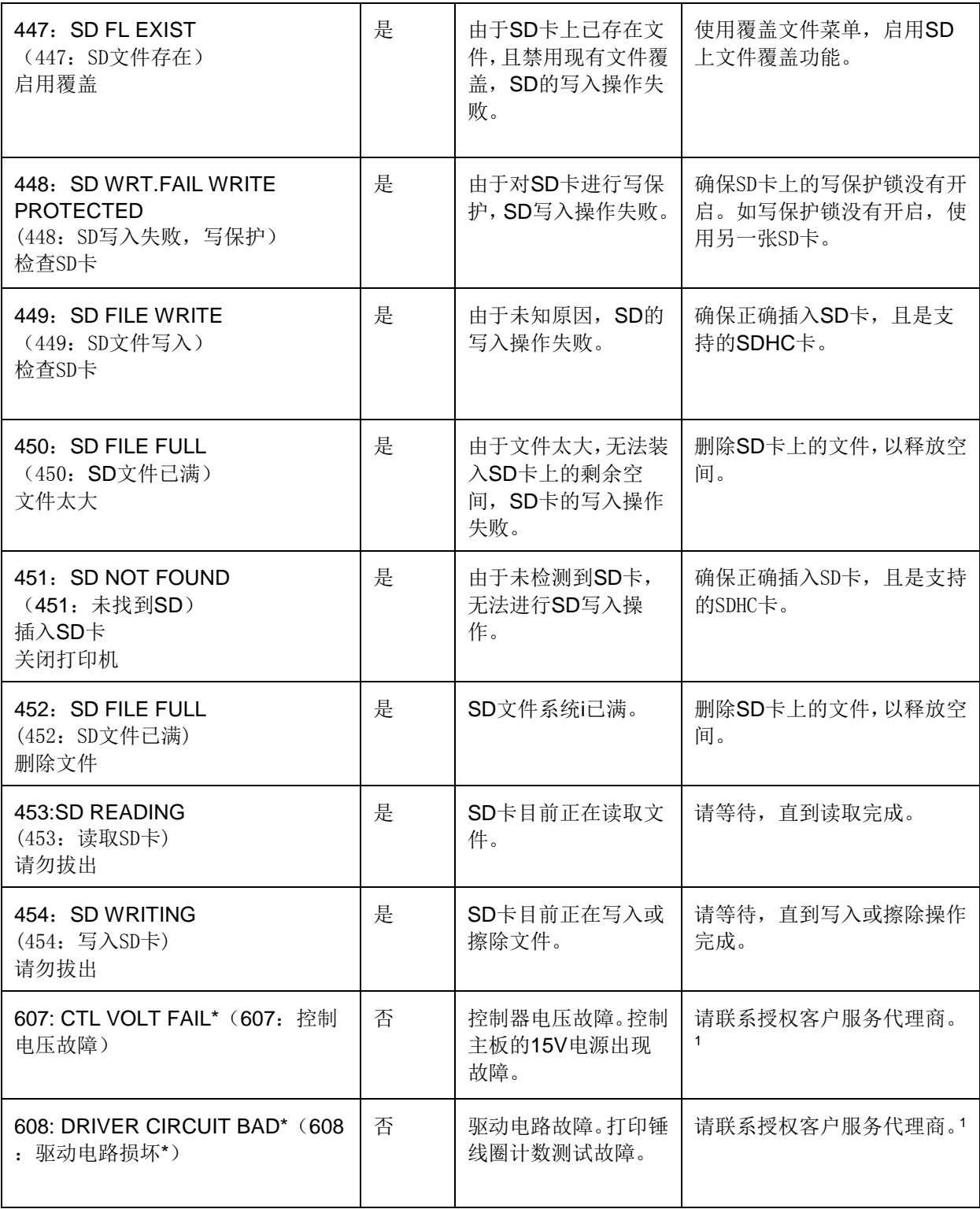

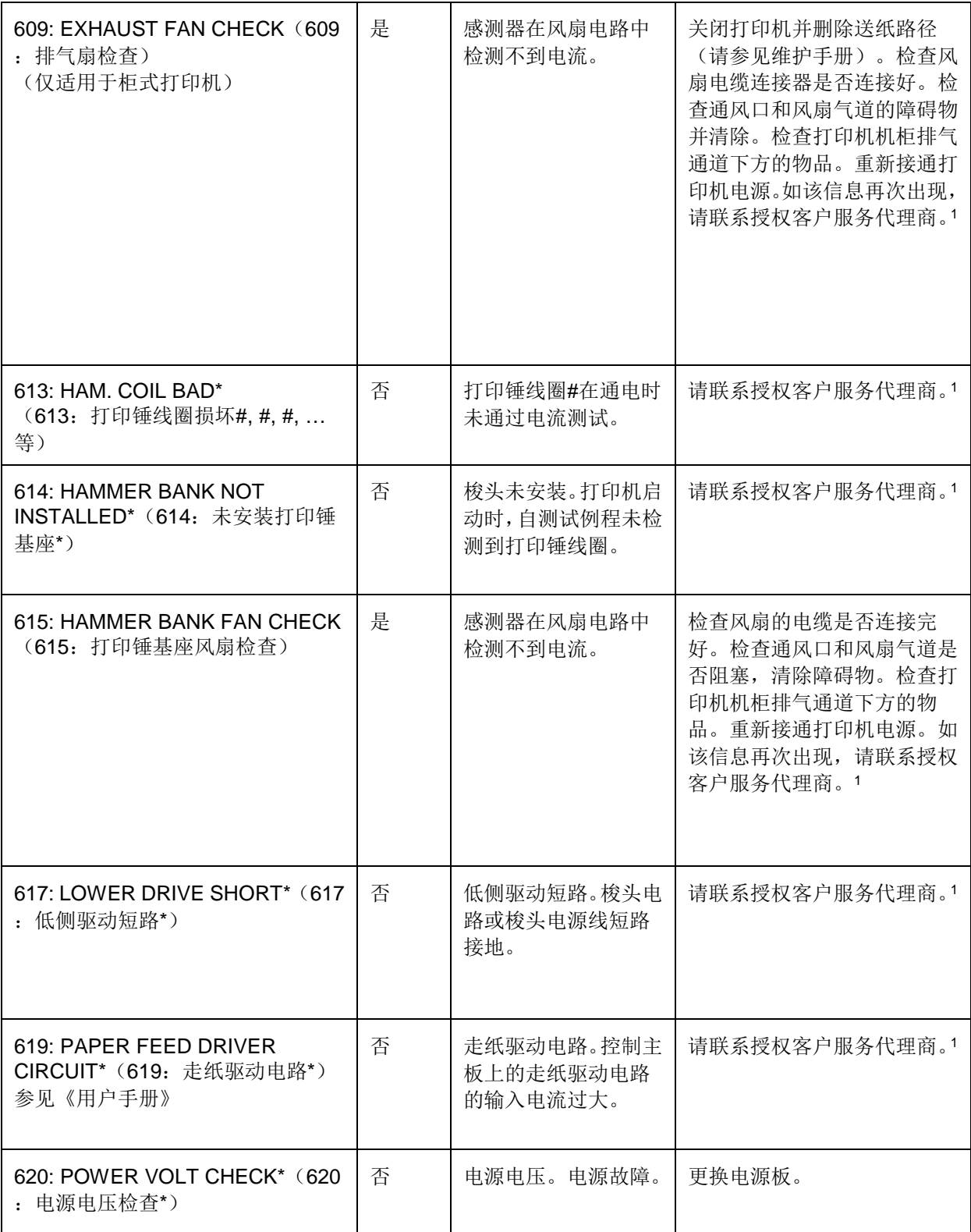

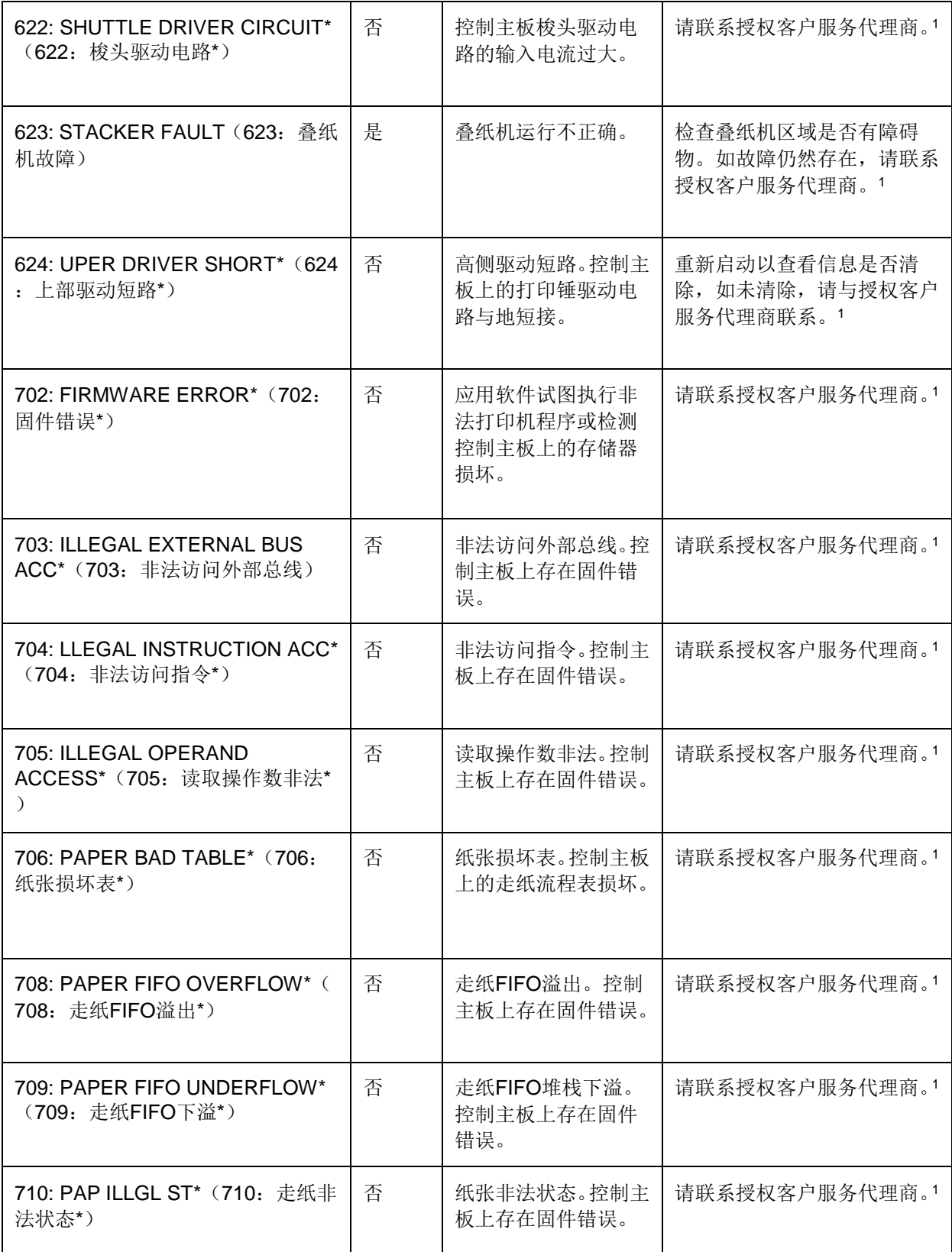

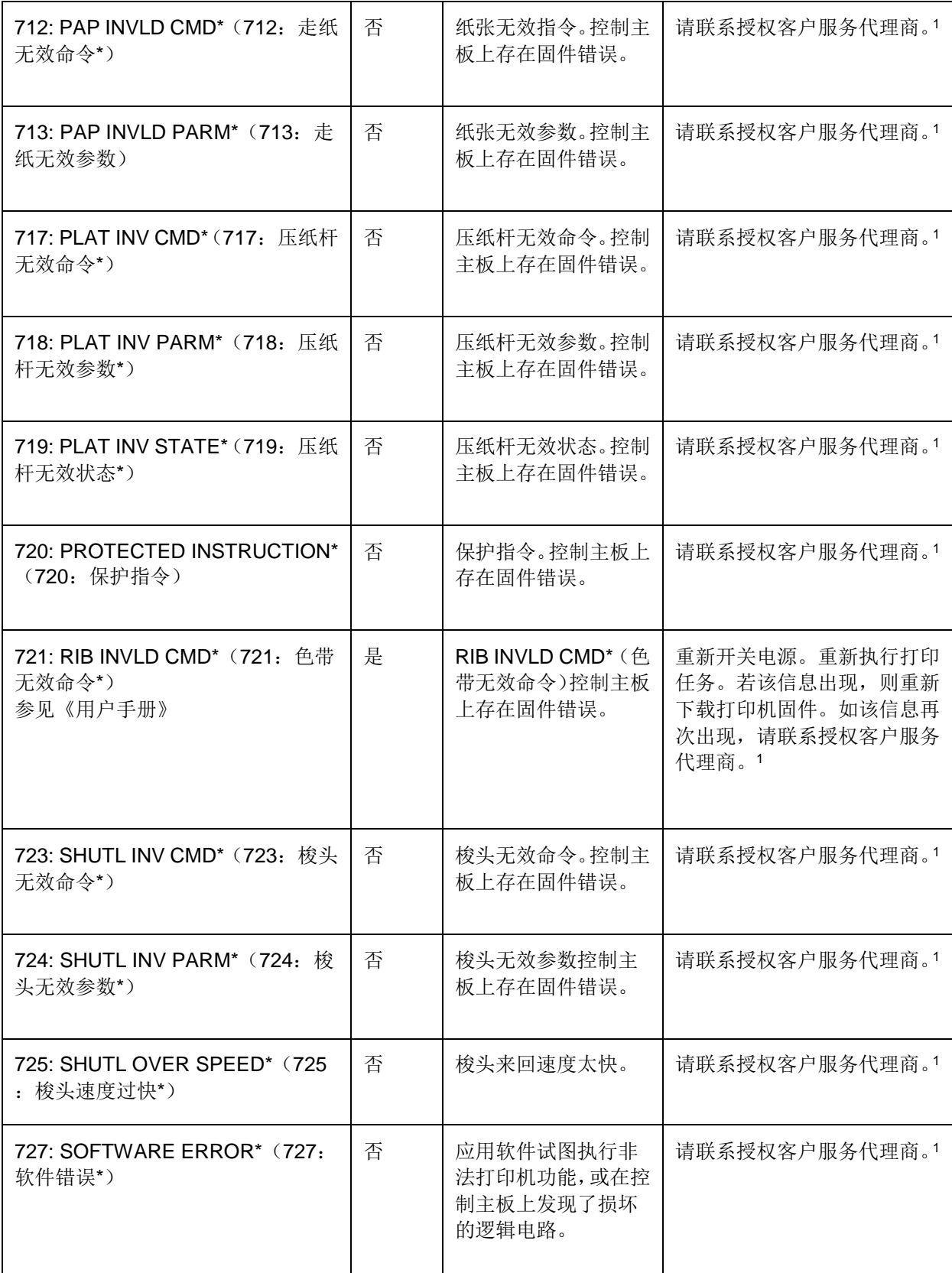

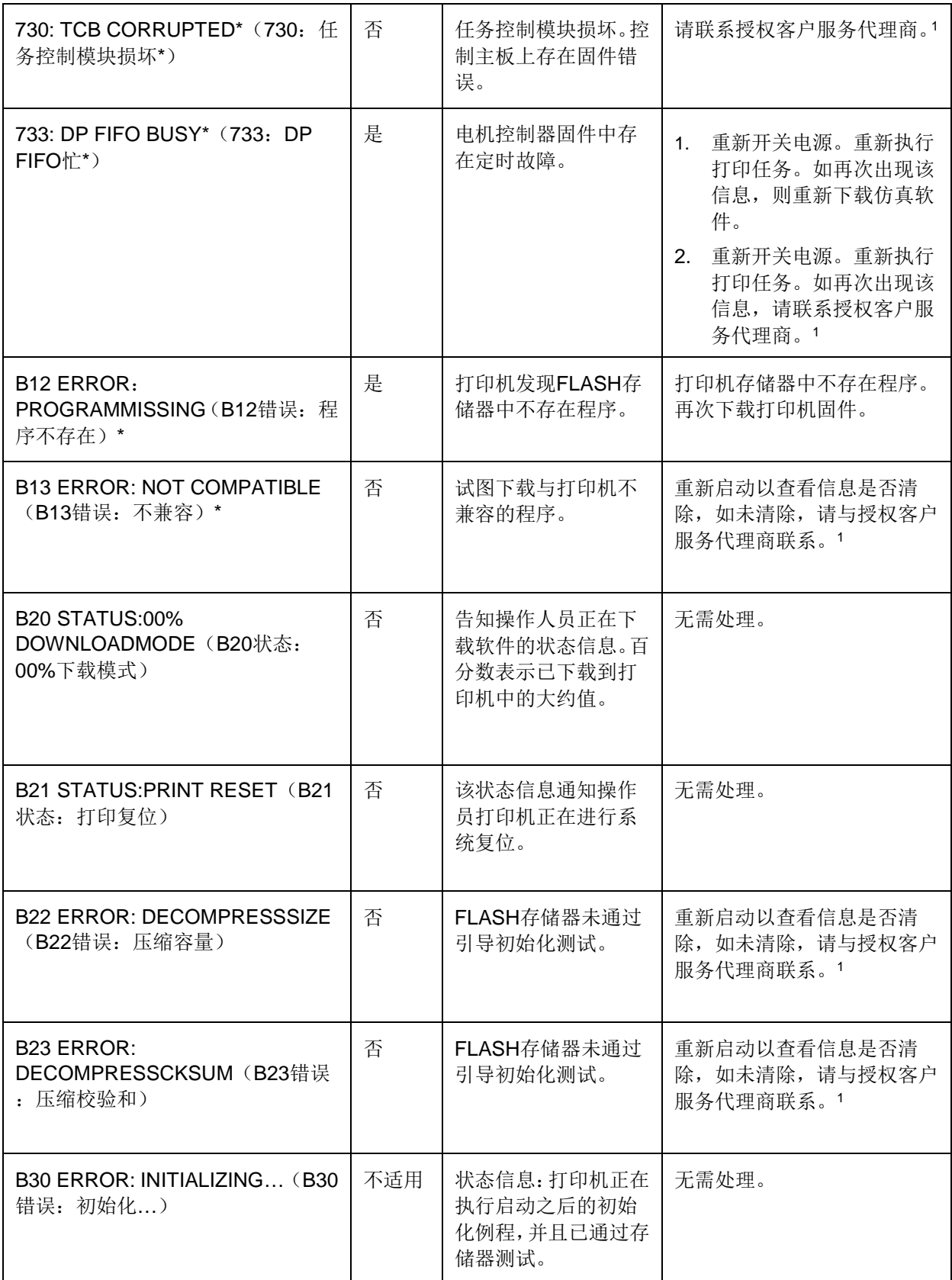

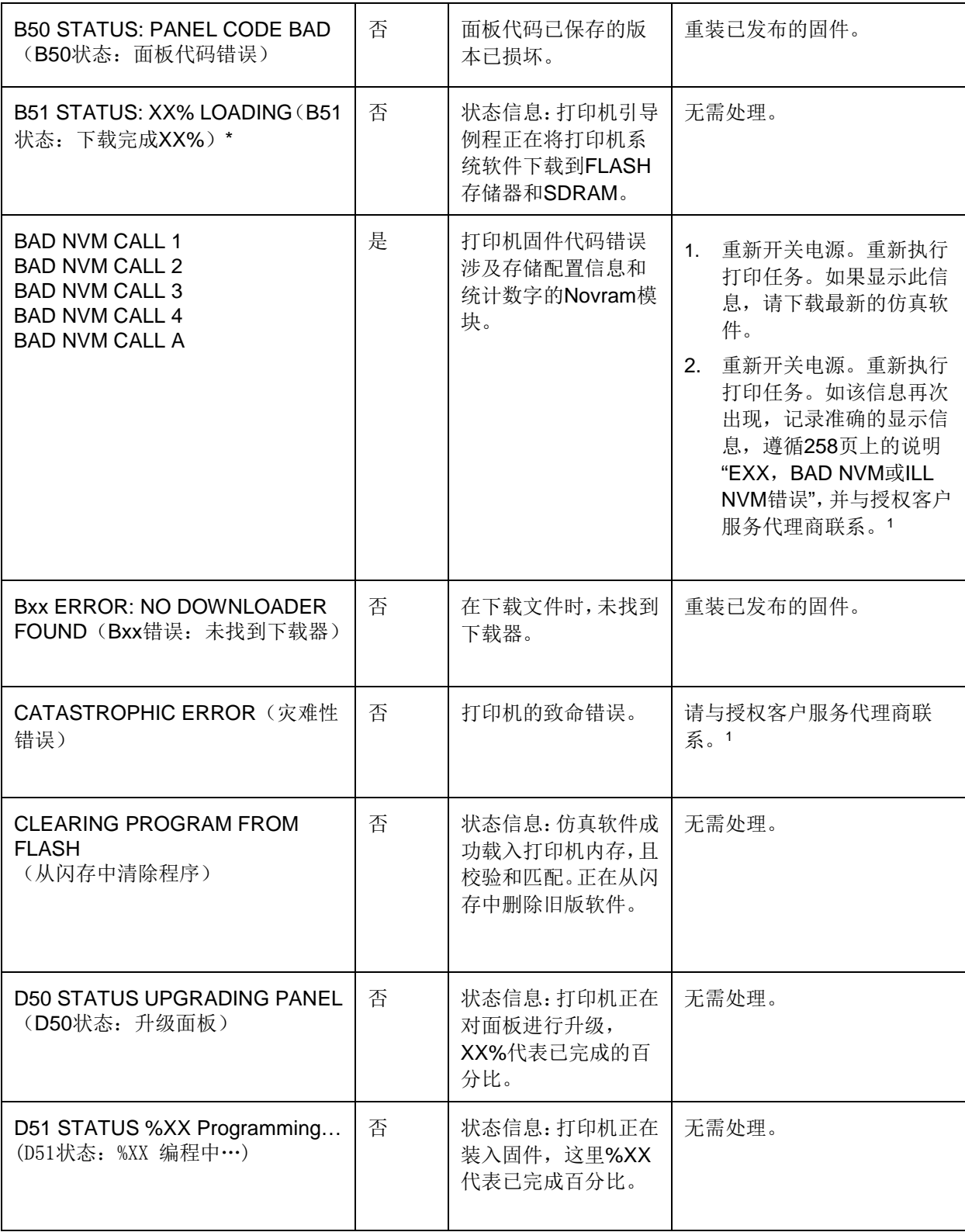

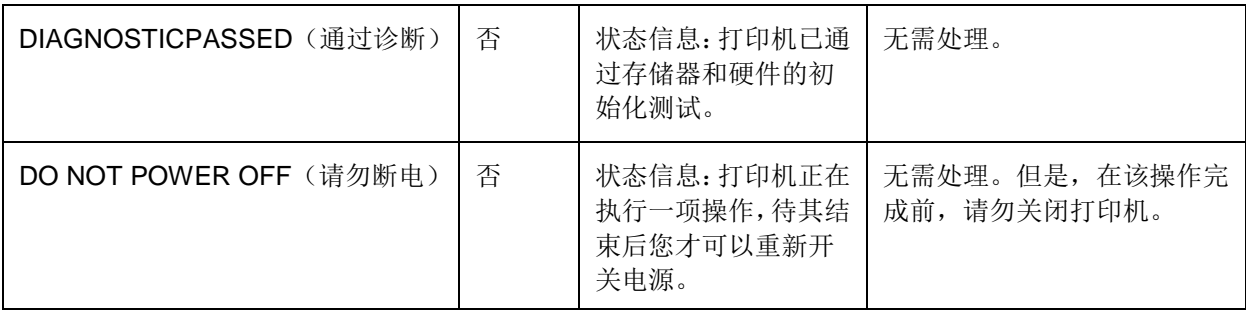

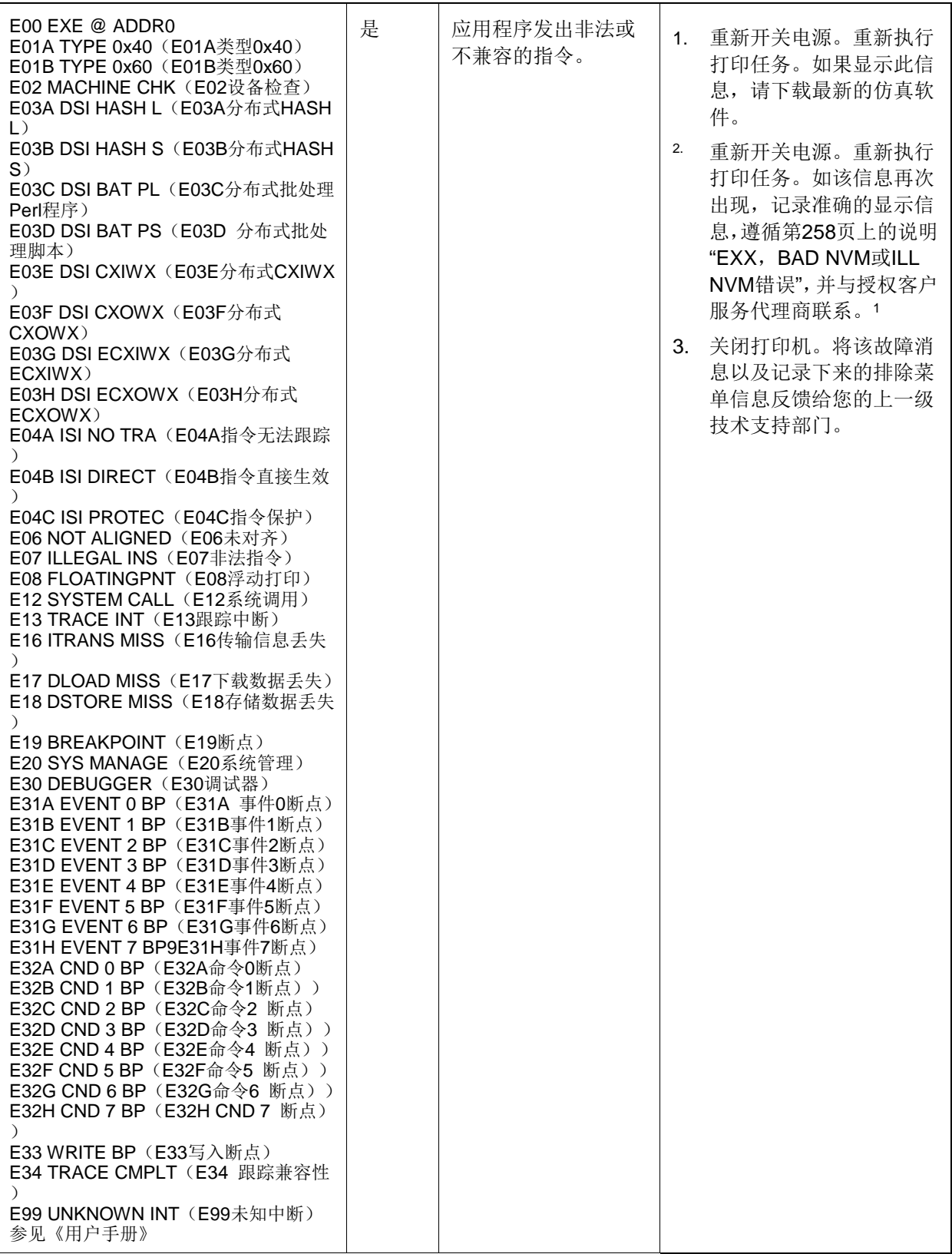
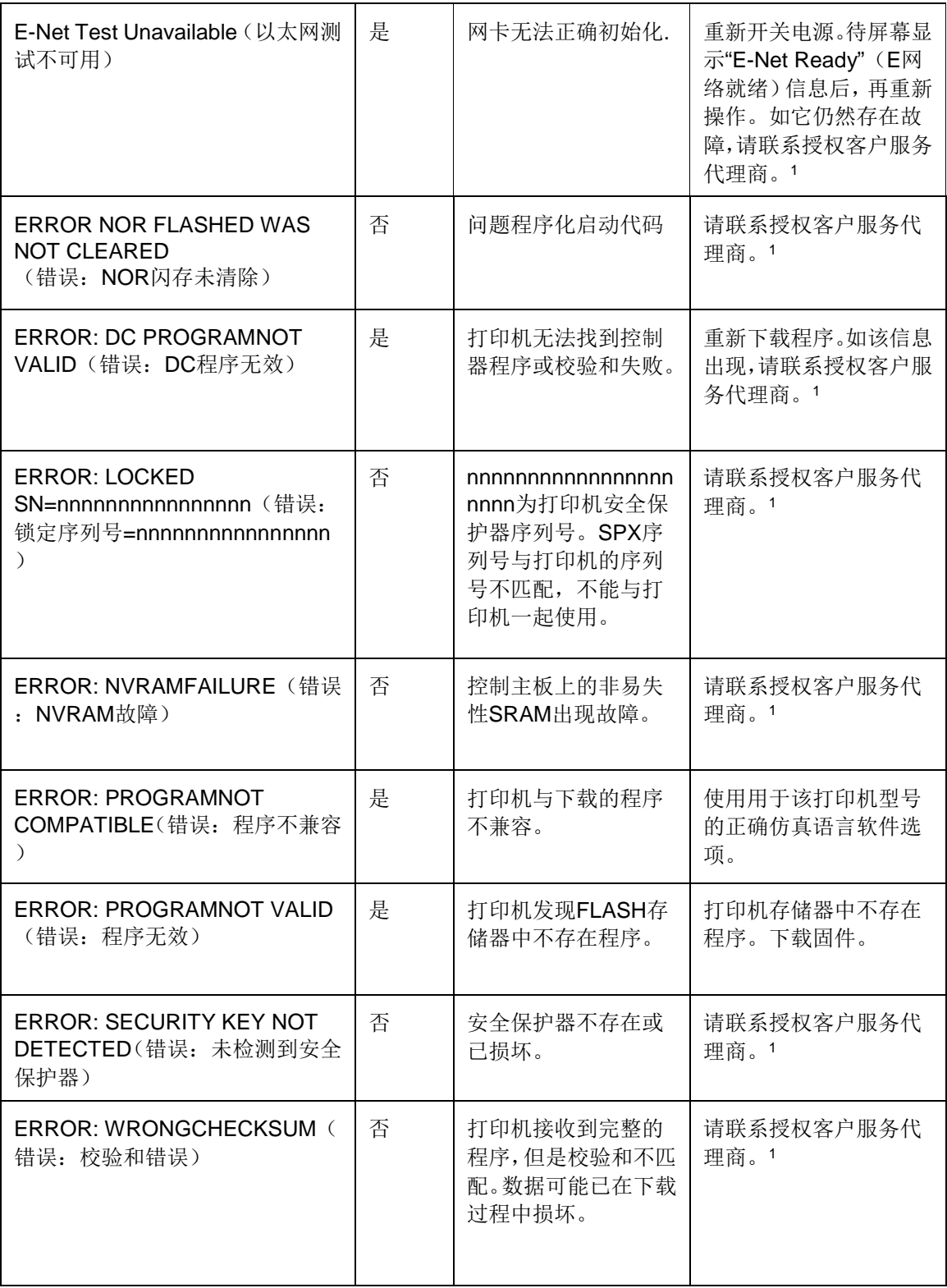

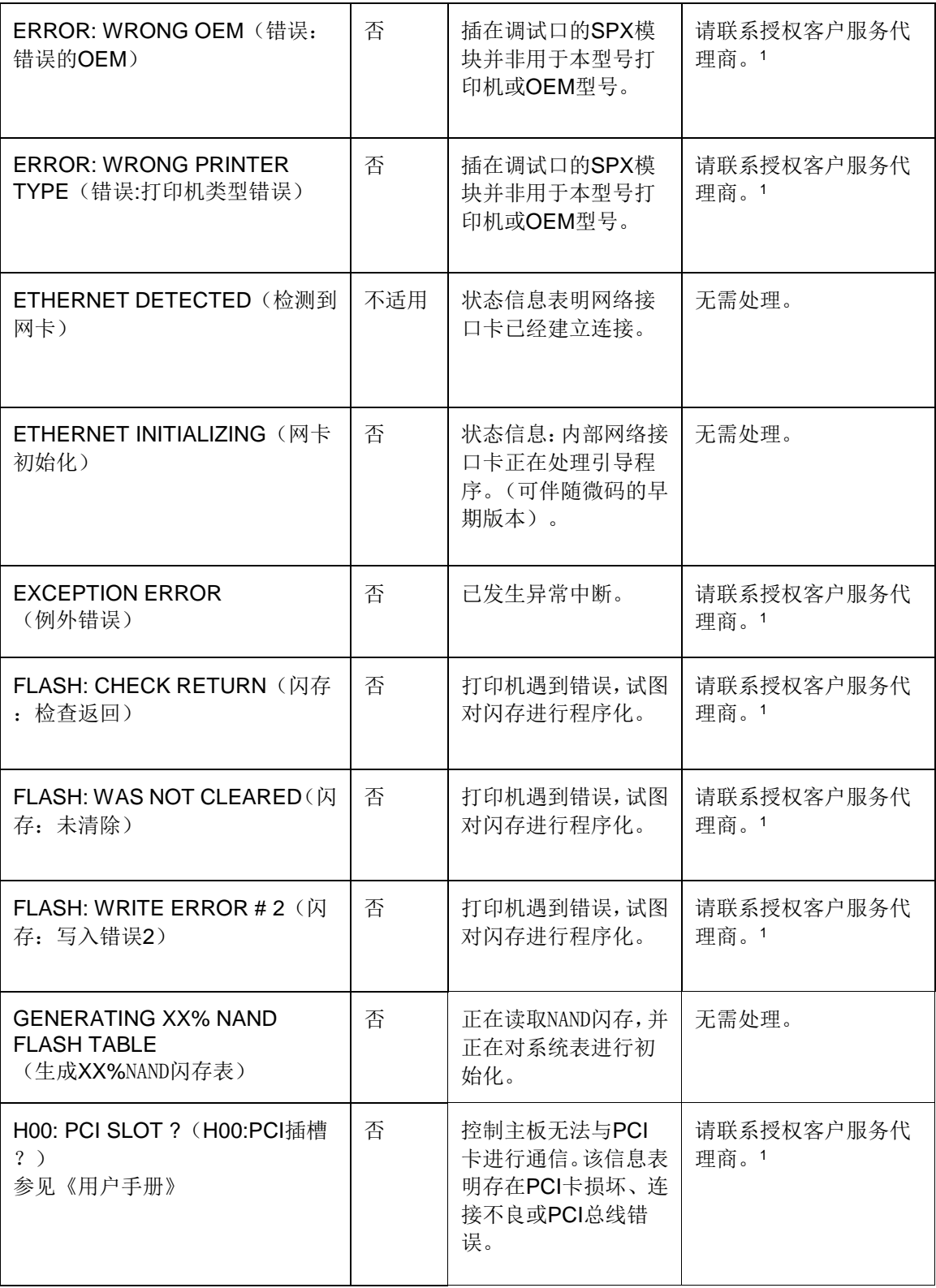

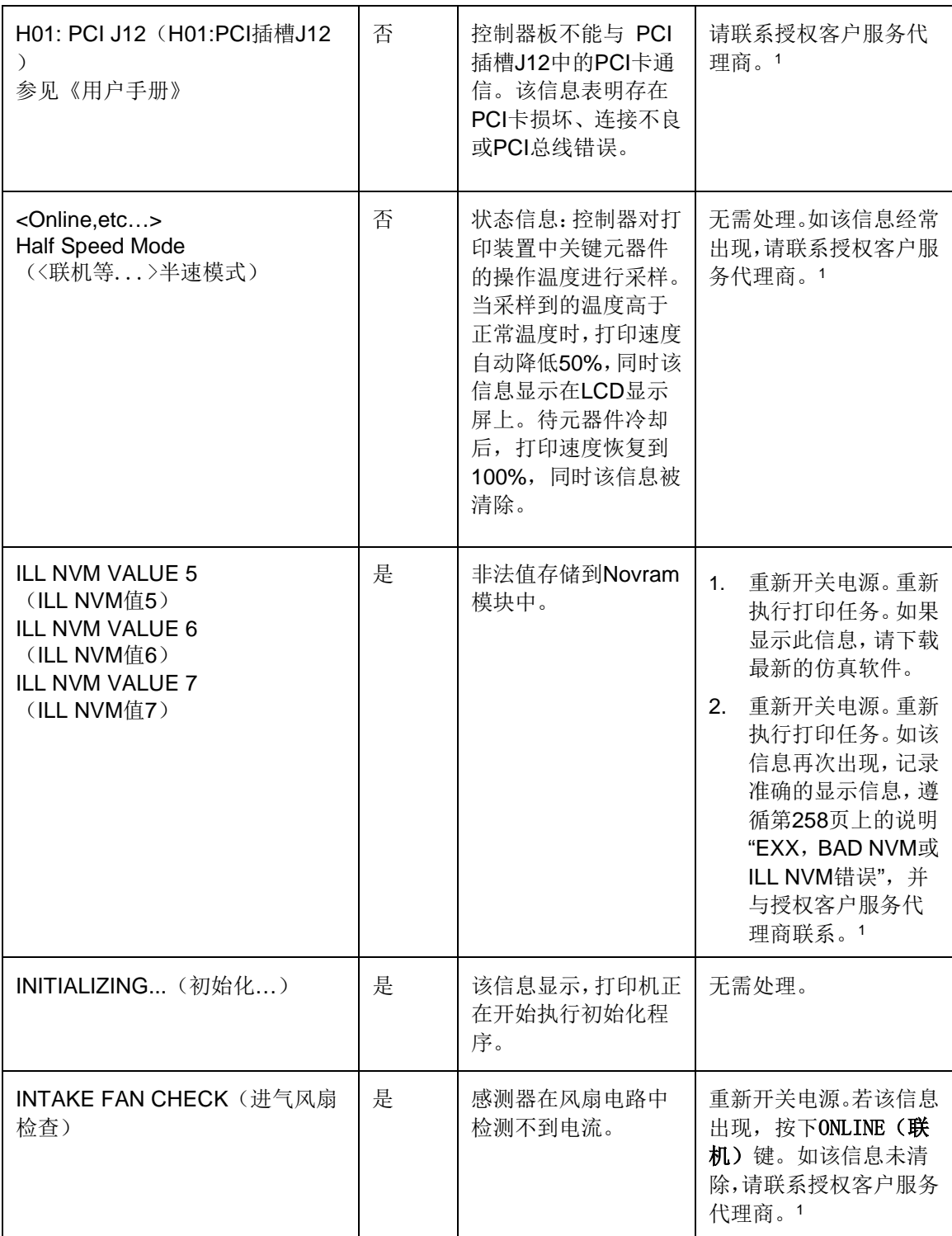

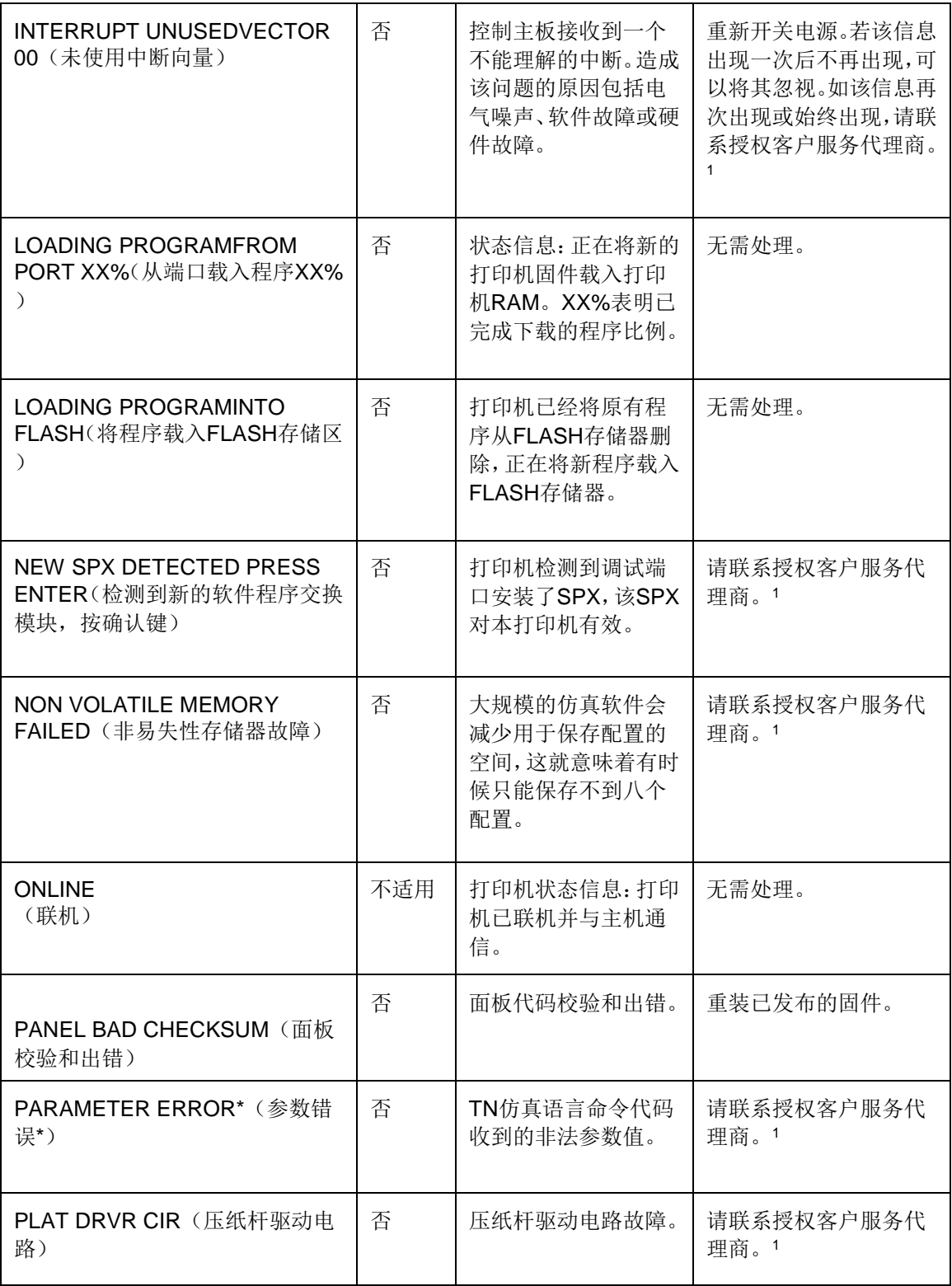

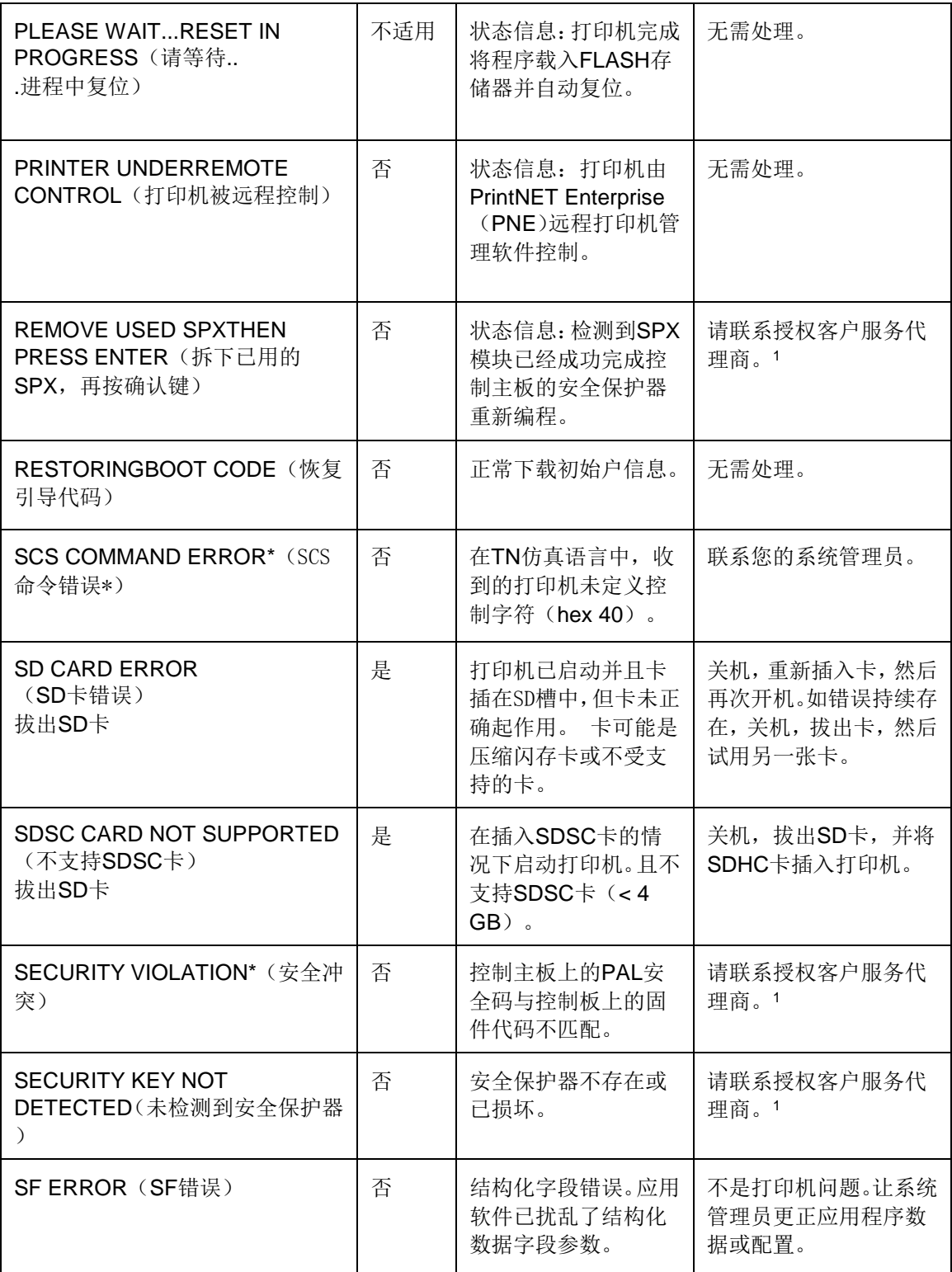

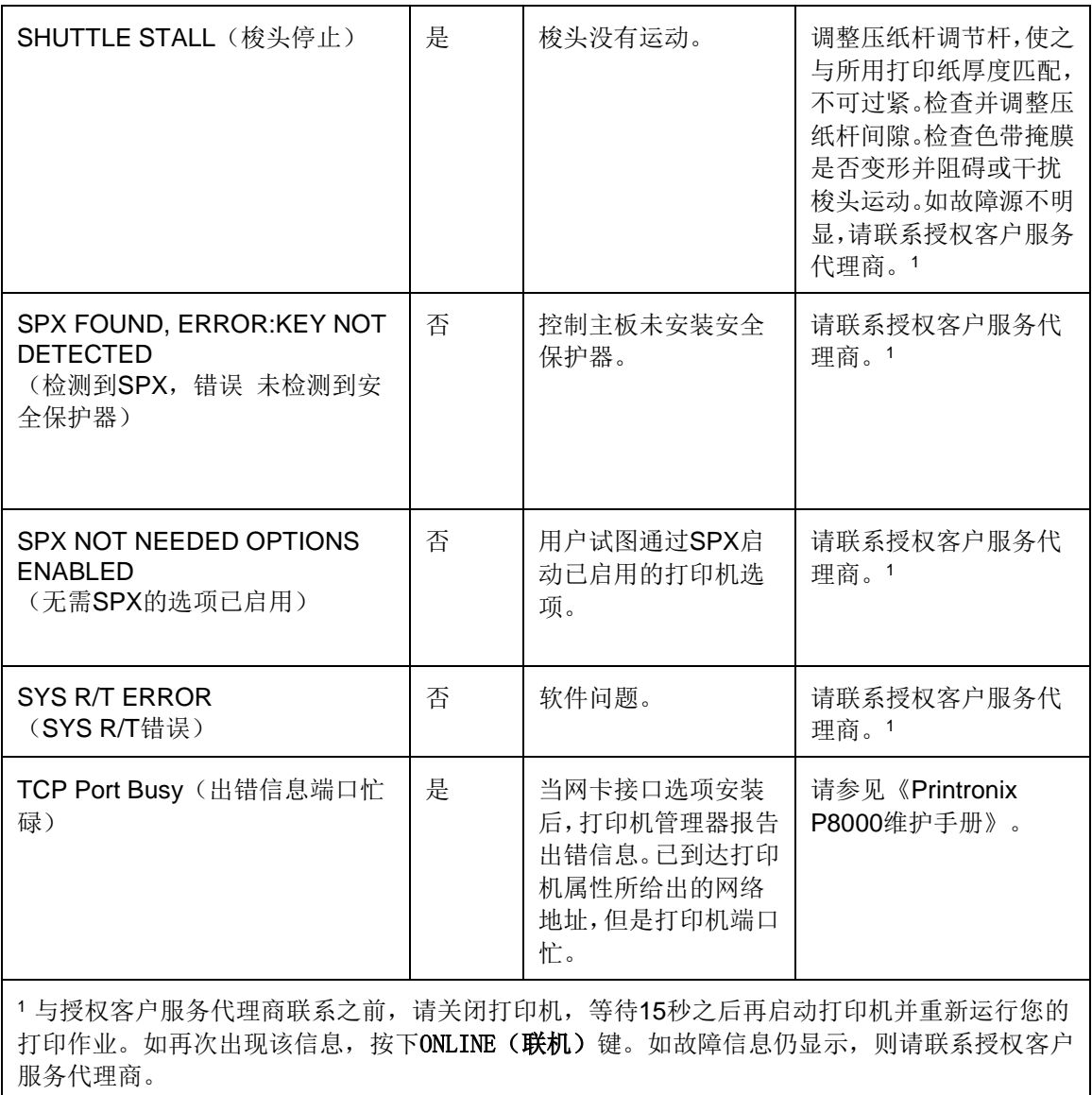

A 打印机规格

# 色带盒规格

## **ASCII**

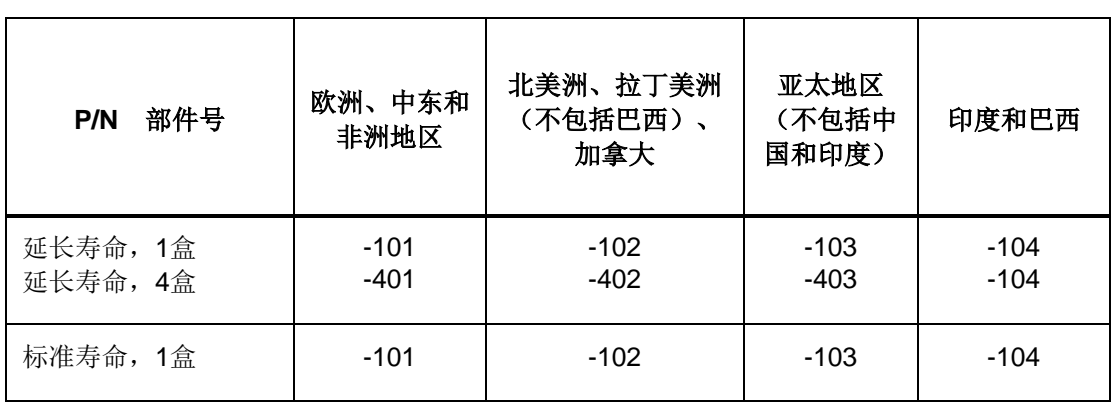

## **HD**和**H**系列

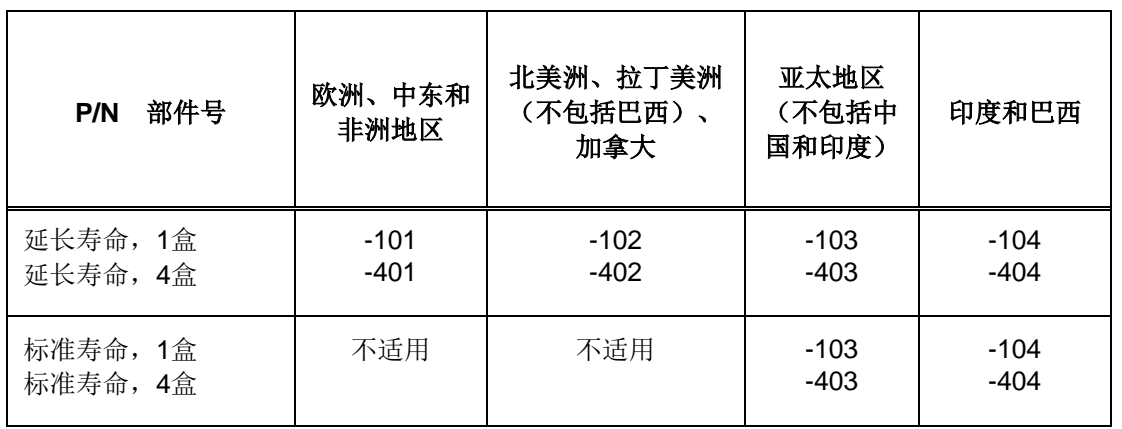

## 纸张规格

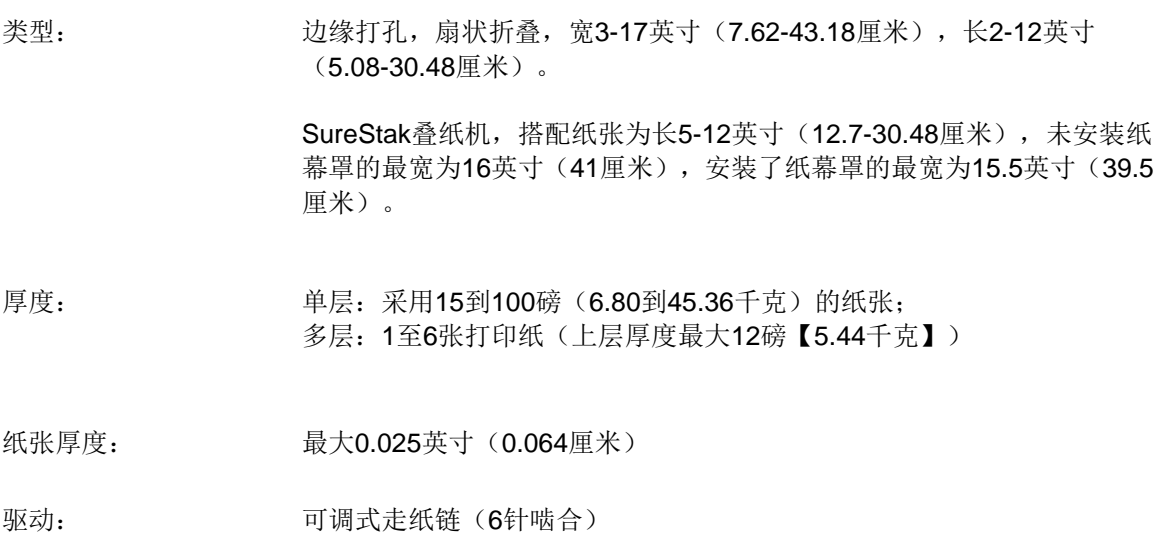

## 标签

- 衬底纸: 单张连续穿孔折叠型打印纸。标签必须离折叠线至少1/6英寸(0.42厘米)。打印时 背胶不得受到挤压。
- 纸张大小: 3-17英寸(7.62-43.18厘米),包括两张标准穿孔送纸条。纸张上下穿孔间的最大 长度为16英寸(40.64厘米)。 注意:柜式打印机需要16英寸后门板。叠纸机选件长5-12英寸(12.7-30.48厘米)。
- 厚度: 不超过0.025英寸(0.064厘米)(包含衬底纸)。

# 打印机重量及尺寸

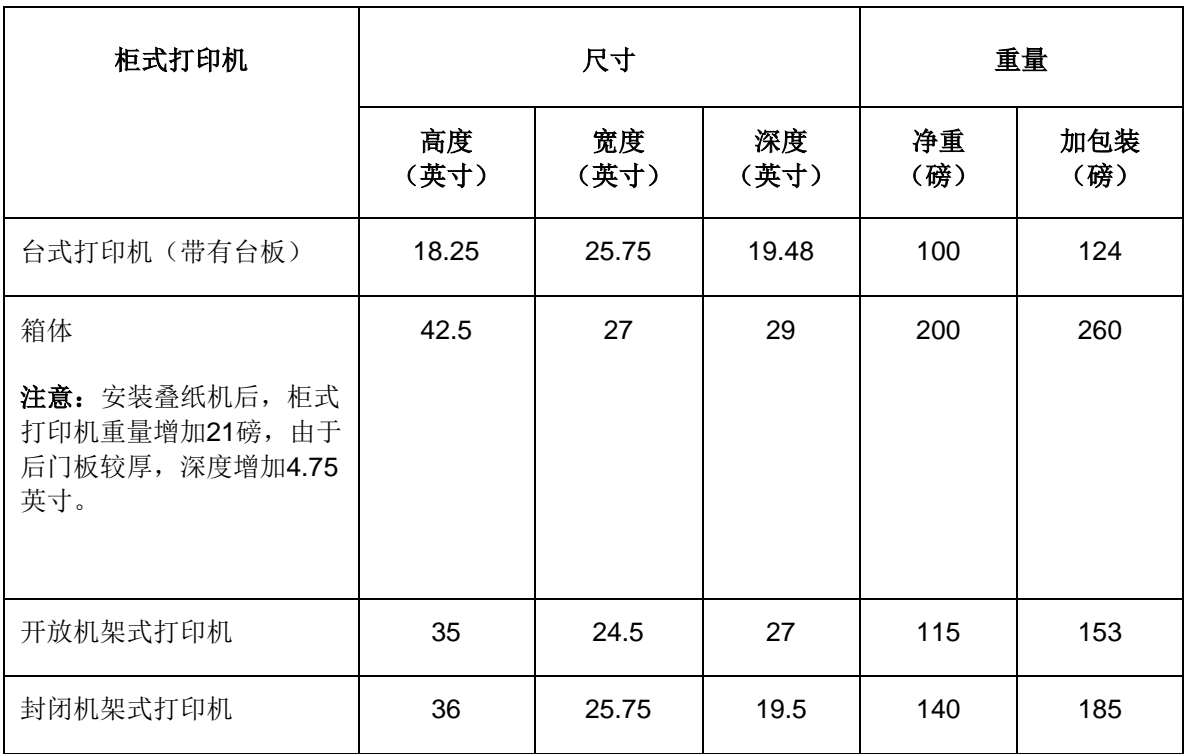

## 环境特性

温度

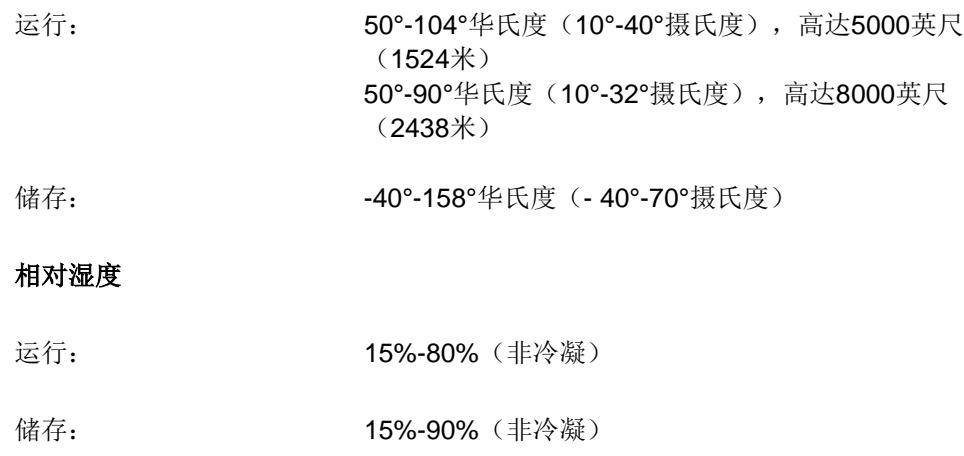

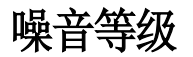

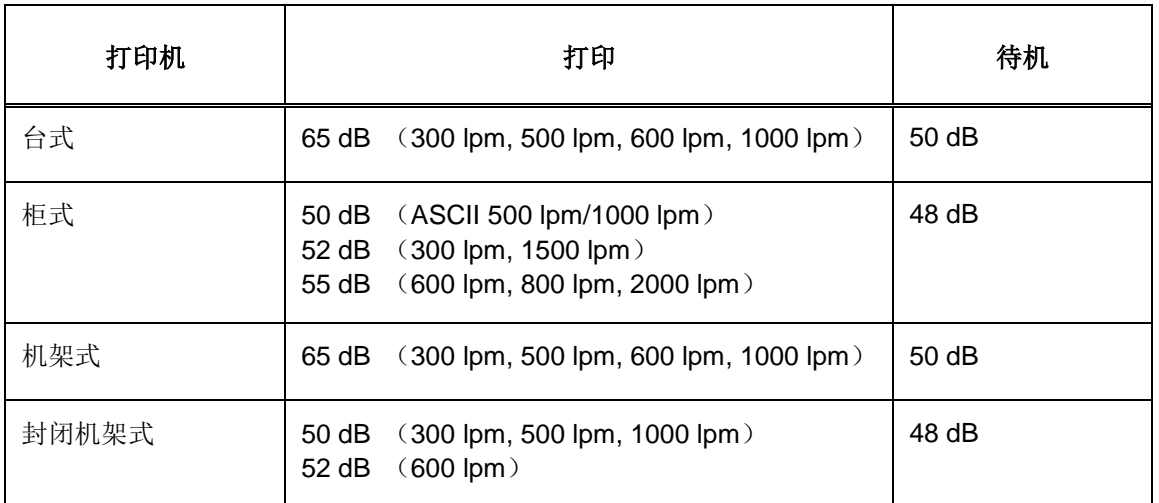

#### **Table 18.** 噪声级别符合**ISO 9296**

# 能源之星

本用户手册中描述的打印机符合美国环境保护署能源之星®办公室设备方案的要求。

# 电气特征

# 输入电压(**ASCII**型号)

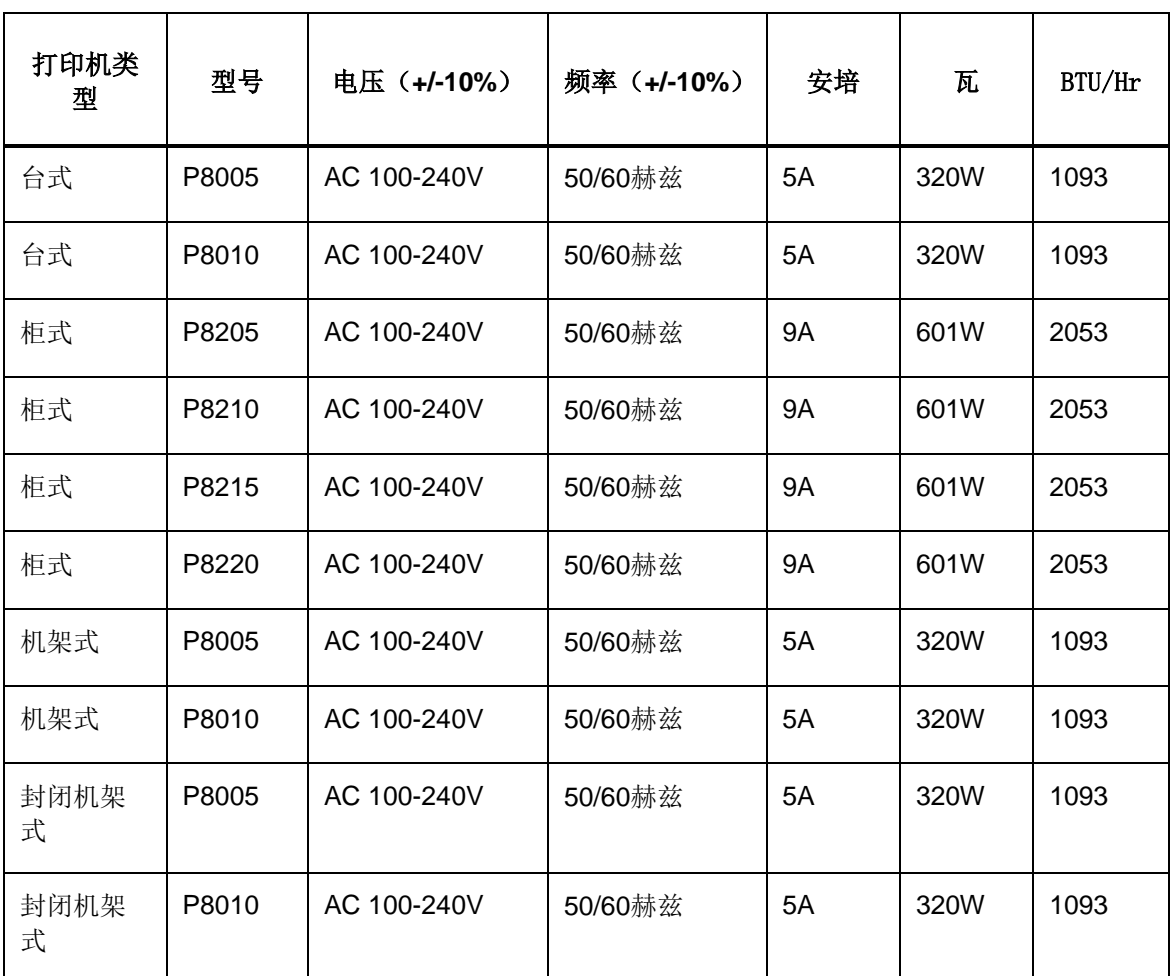

以上数值在打印136栏时计算,全为高速大写打印"E's"。 所有型号在待机(节能模式)时瓦数为5W (17 BTU/Hr)。

# 输入电压(**H**系列型号)

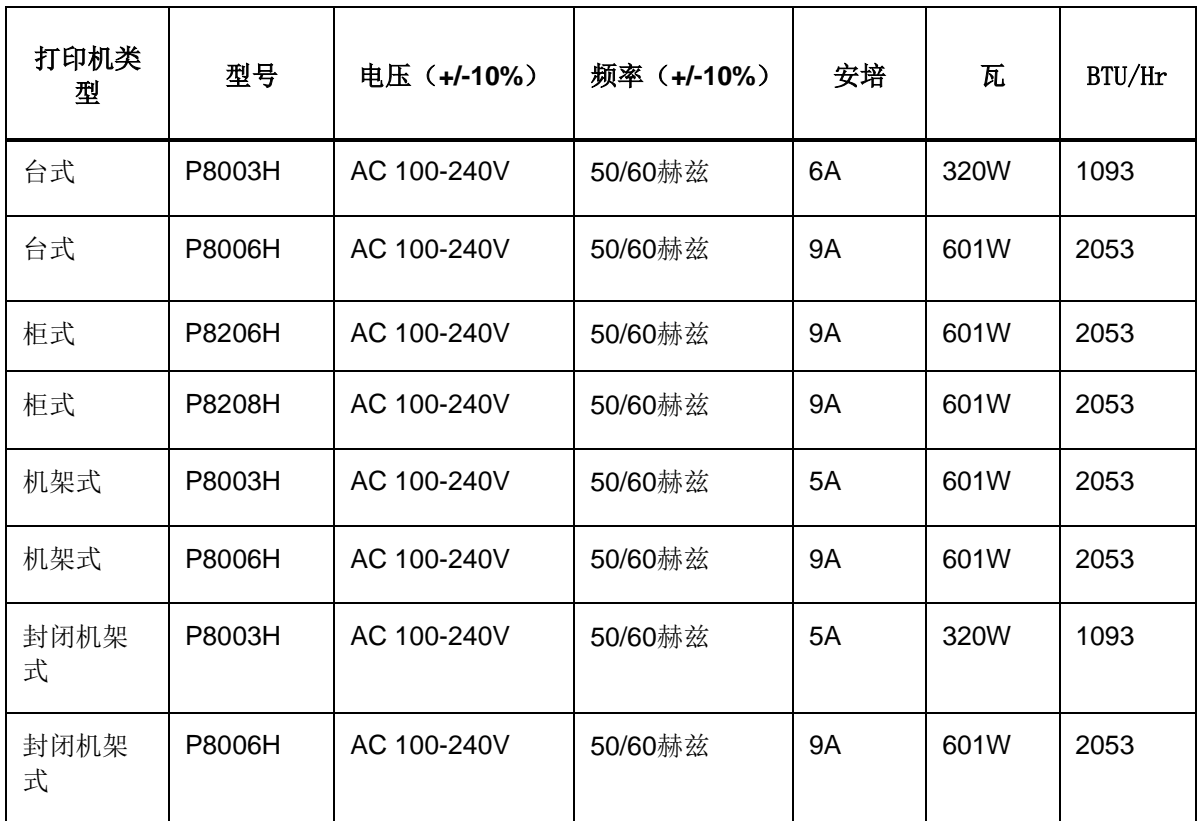

# 接口

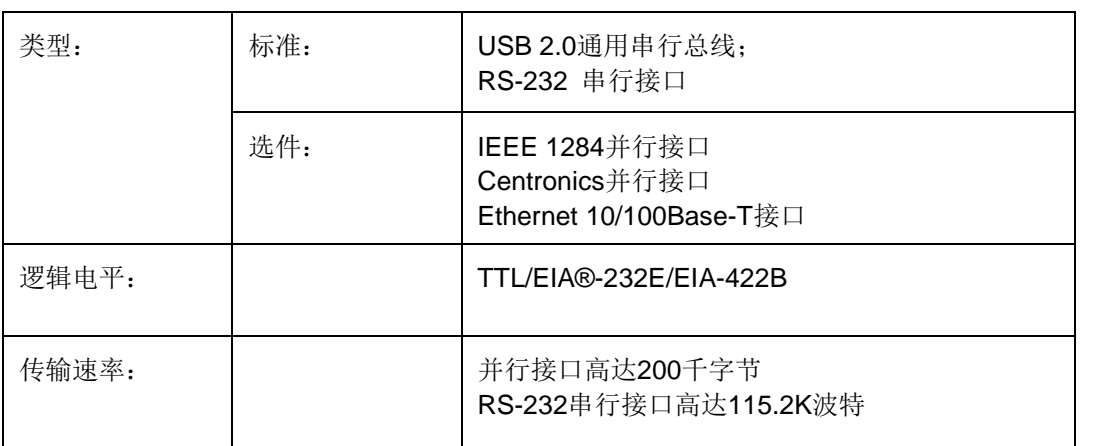

# 打印速度

正文打印速度以行/分(lpm)为单位,是所选字体与垂直点密度的函数。打印速度无关字符集指令 表中配置的字符数。当打印行包括加粗、强调、上标、下标或拉长等属性时,打印速度会降低至不 低于字体无这些属性时速度的一半。包含这些属性的行的实际打印速度取决于特定打印工作,但软 件可通过动态判断包含相邻点的点行以及必须用两次行程打印的点行将打印效率最大化。

反向走纸功能可实现在同一行打印多种密度。此功能可用于同时打印表格与文字,或一行内包含不 同字体的打印。使用多种密度打印和反向走纸同样会影响打印速度。

B *ASCII*字符集

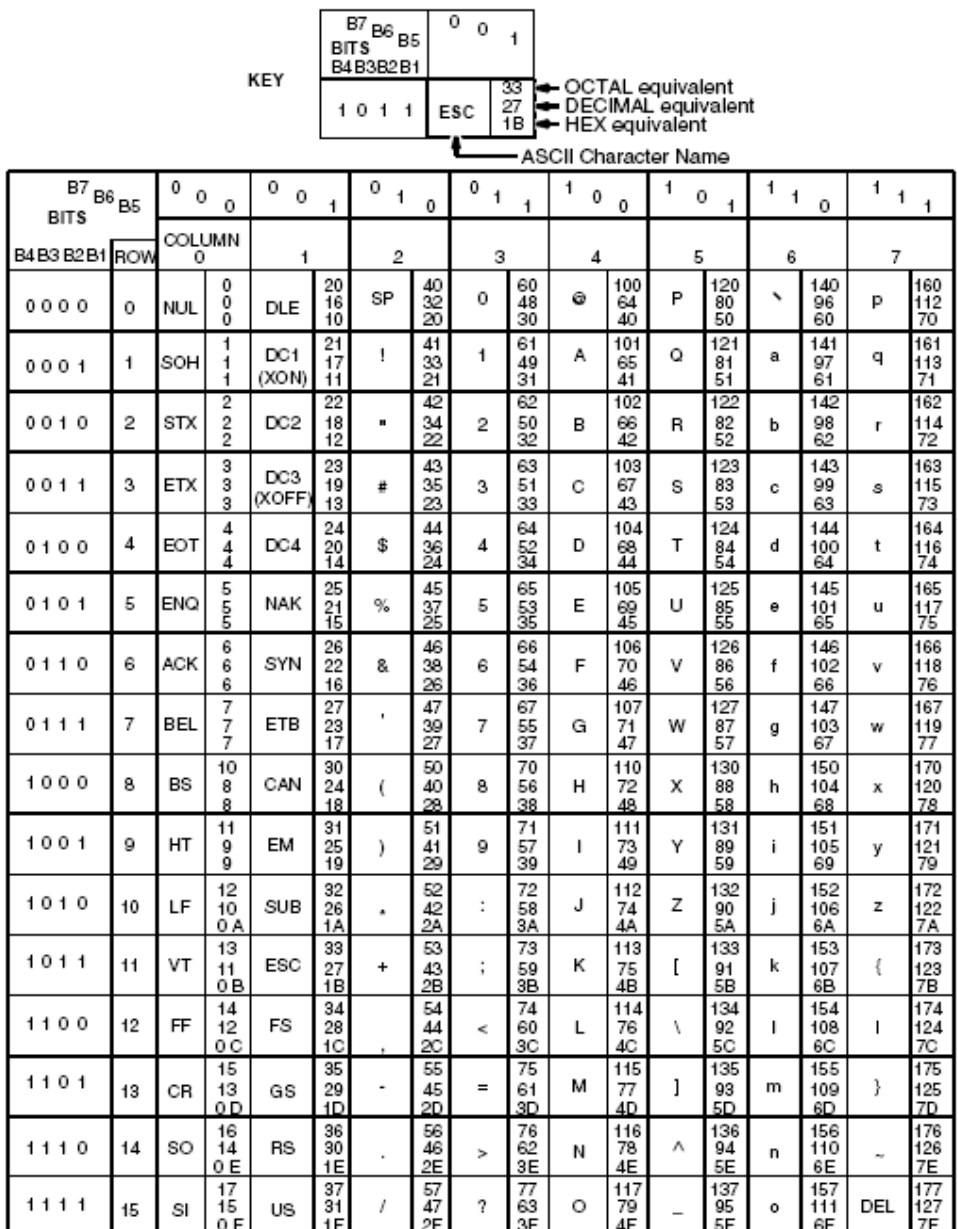

# C *SureStak™*叠纸机

## 前言

SureStak叠纸机是一个工厂安装的可选装置,通过该装置可扩大箱式打印机的进纸系统。设计为可 用5至12英寸长(12.7至30.5厘米)的打印纸。若打印机上未安装纸幕罩,打印纸最大宽度为16英寸 (41厘米),若打印机上配有纸幕罩,打印纸最大宽度为15.5英寸(39.5厘米)。(请参见图27) 所采用的打印纸过长或过短可导致打印出错信息,并使打印机的叠纸机出现无法预料的操作问题。 由于叠纸机组件大部分均设在机箱内,所以须从打印机上拆下叠纸机,对其进行维修或更换大多数 元件。

# 叠纸机操作

叠纸机通过机械作用将打印纸从打印机引至叠纸机。叠纸机安装在打印机箱体后方,且配有专用的 控制面板。叠纸机主要元件见图27。

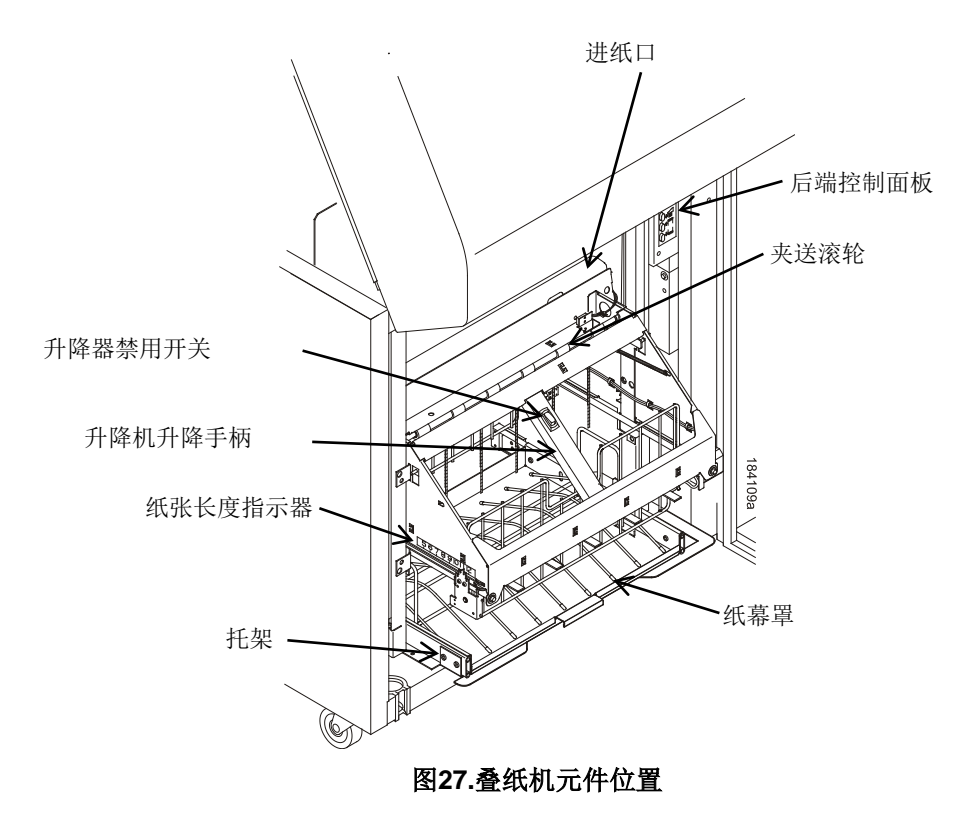

#### 设置叠纸机

- 1. 将电源开关设置为 |(开启)。
- 2. 如必要,按下前面板或后控制面板上的ONLINE (联机)键,使打印机处于脱机状态。(见图28. [后端控制面板](#page-305-0).)
- 3. 按下**"ELEVATOR UP**(升降器上升)**"**键,等待升降器装置升至行程顶部。(见图28. [后端控制](#page-305-0) [面板](#page-305-0))

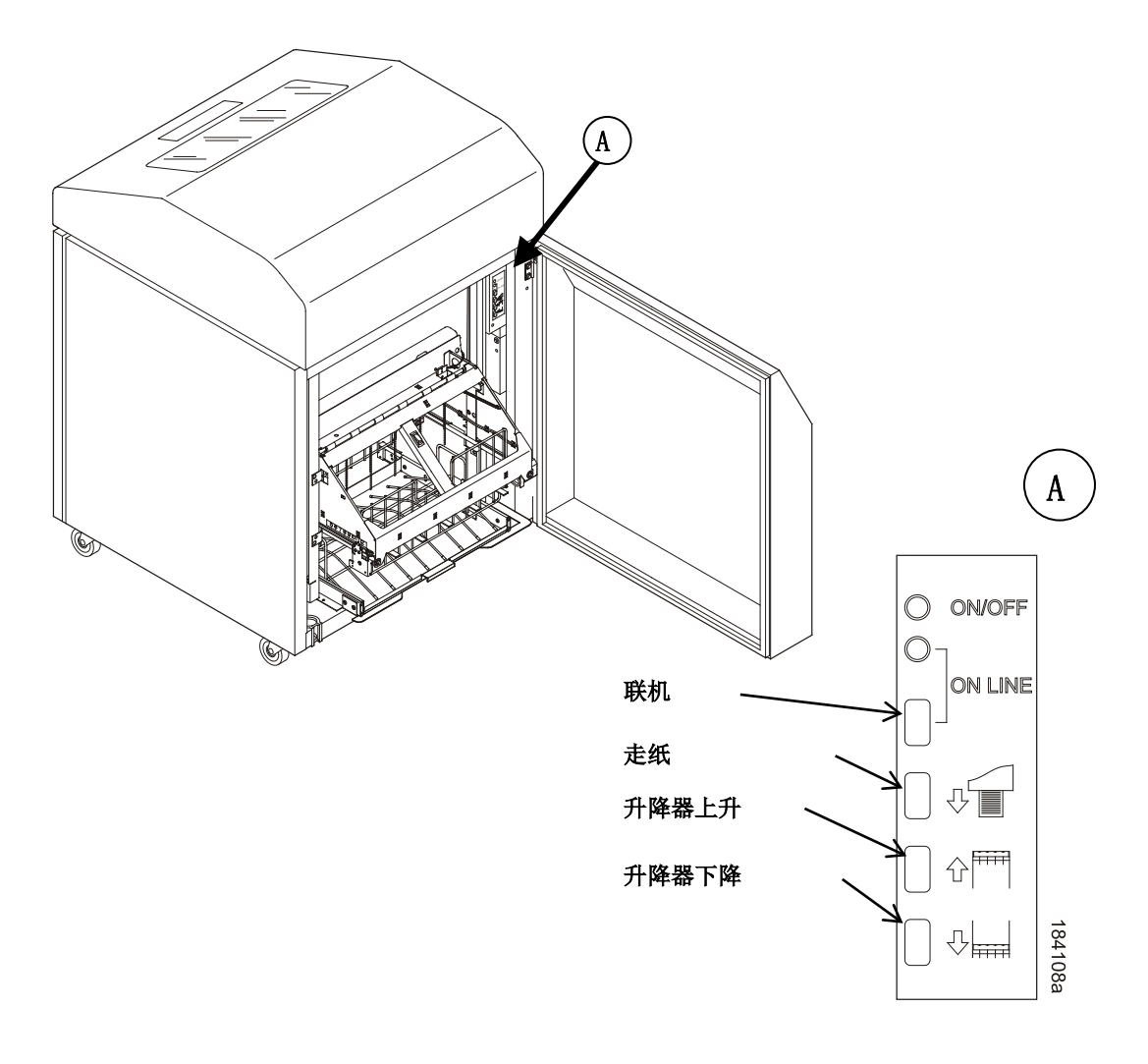

<span id="page-305-0"></span>图**28.** 后端控制面板

4. 若用户所使用的打印纸宽度未超过15.5英寸(39.5厘米),须拉开托纸盘并安装钢丝型纸幕罩。 (见图29)若打印纸宽度超过15.5英寸(39.5厘米),须从打印机中拆下纸幕罩。

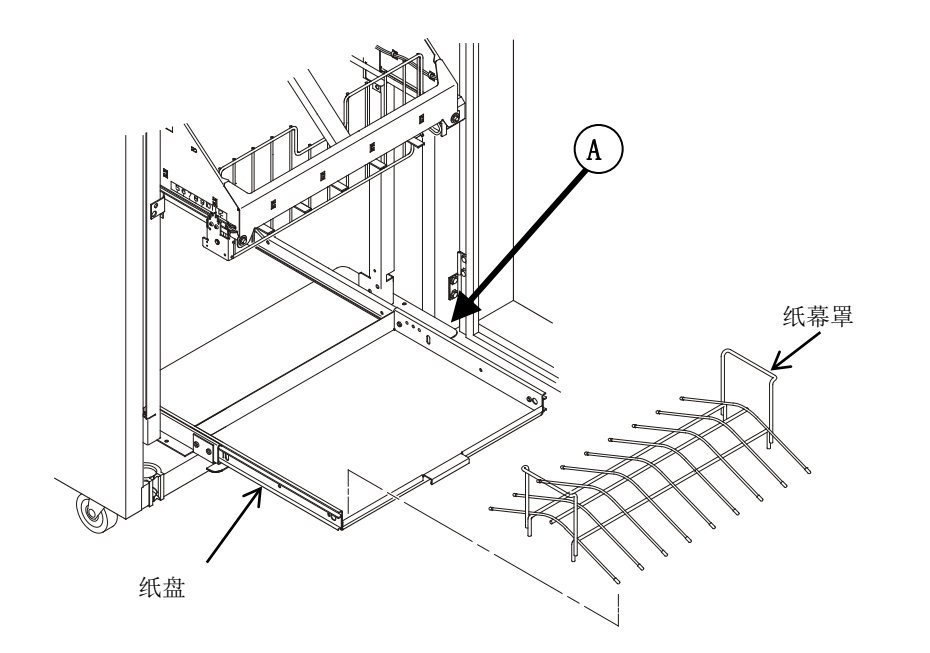

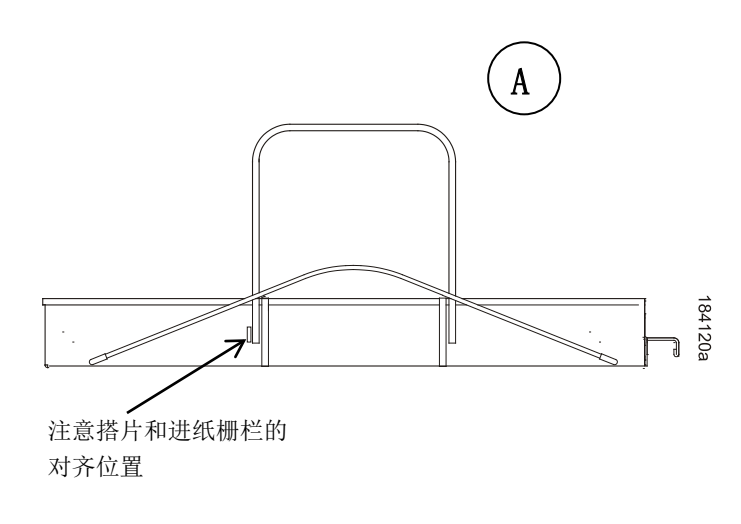

图**29.** 纸幕罩

5. 从打印机前端或后端推拉桨叶轴,设置所需打印纸长度。将托架上的指示器凹槽与打印纸长度 指示器对齐。叠纸机可处理长度为5至12英寸(12.7至30.5厘米)的打印纸。(见图30. [纸张长度](#page-307-0) [指示器](#page-307-0))

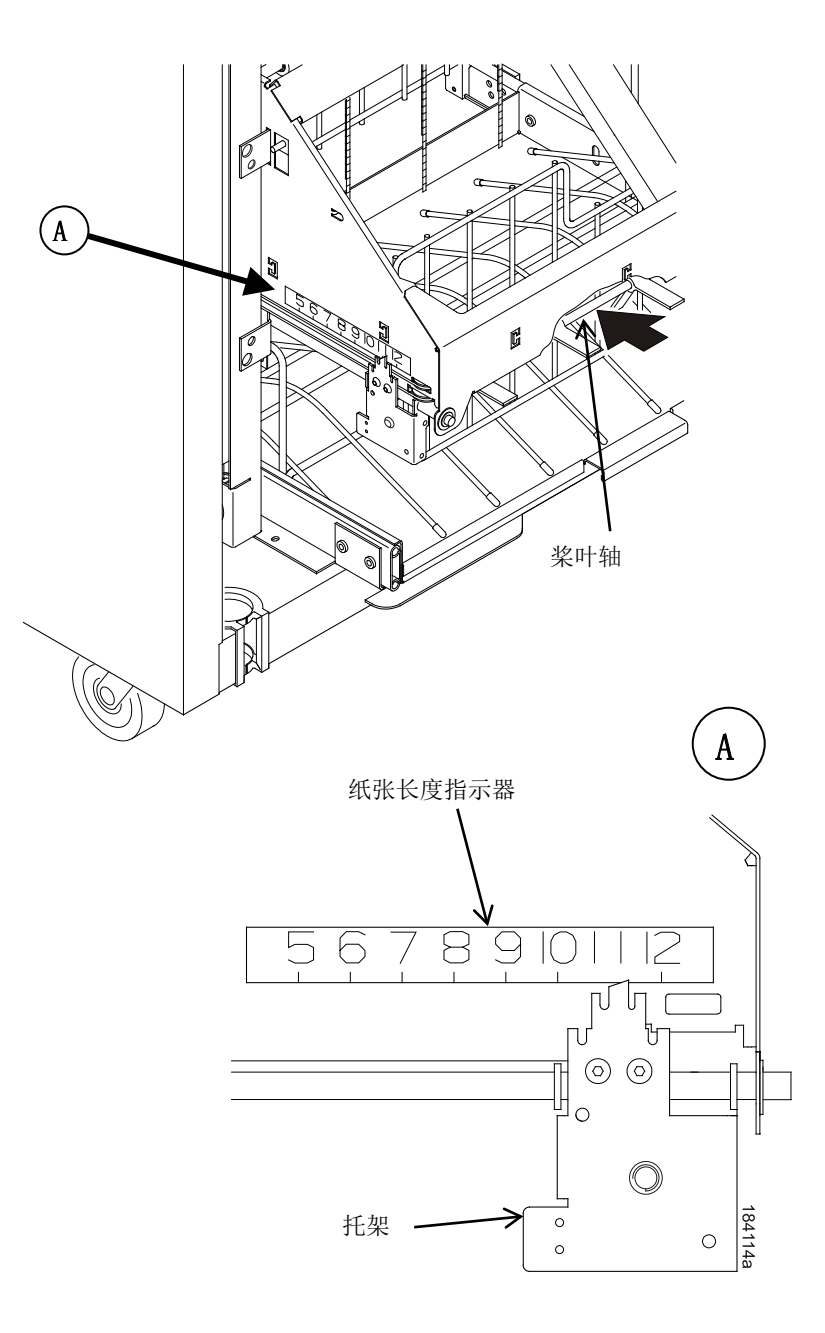

<span id="page-307-0"></span>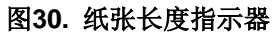

#### 叠纸机装纸及启动

- 1. 按下**"PAPER ADVANCE**(走纸)**"**键并手动向下将打印纸装入积纸箱的进纸口。继续走纸,直 至纸张到达纸幕罩(若已安装),另外再将三至五张纸放入积纸箱。确保纸张经过积纸箱的进 纸口。(见图31. [将纸张放堆叠在钢丝型纸幕罩上](#page-308-0))
- 2. 将后来装入的打印纸置于钢丝型纸幕罩(若已安装)顶部,确保纸张按照自然折叠状态弯曲。(见 图31. [将纸张放堆叠在钢丝型纸幕罩上](#page-308-0))
- 3. 按下**ONLINE**(联机)键,使打印机处于联机状态。叠纸机升降器将退回适当位置进行打印。
- 4. 检查纸张是否仍位于纸幕罩(若已安装)两侧之间的正中位置。
- 5. 关闭打印机箱体后门。
- 6. 如必要,设置页顶端。

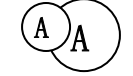

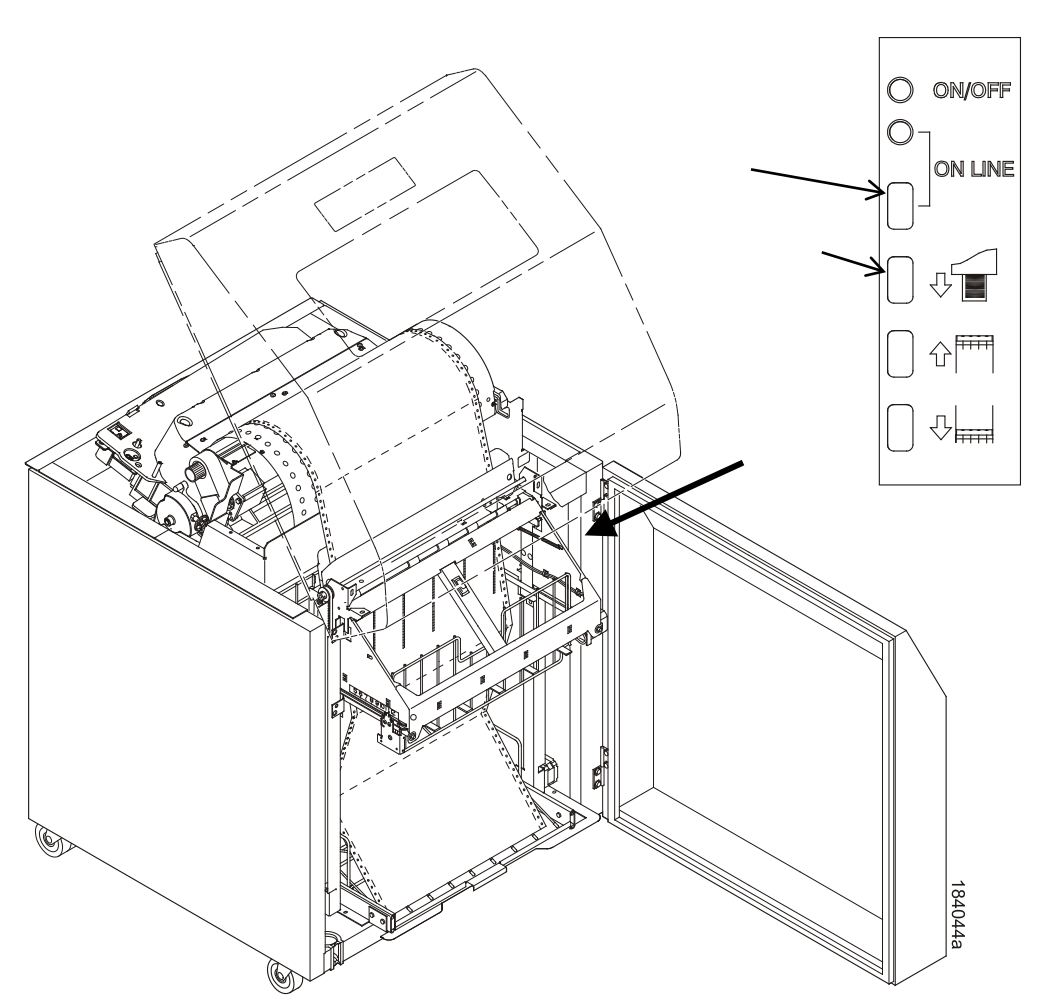

<span id="page-308-0"></span>图**31.** 将纸张放堆叠在钢丝型纸幕罩上

D 客户支持

# **Printronix** 客户支持中心

#### 重要说明

#### 致电**Printronix** 客户支持中心之前,请准备以下信息:

- 型号
- 序列号(位于打印机后方)
- 安装选项(如与问题相关的接口和主机类型)
- 打印输出: 按下控制面板上的**CONFIG**(打印配置)键,然后按下**ENTER**(确认)键。
- 故障打印机是新安装打印机还是现有打印机?
- 出现问题时的情况(具体描述)
- 可明确说明问题的正常纸样和非正常纸样(可能要求传真该纸样)。

美洲(714) 368-2686 欧洲、中东和非洲(31) 24 6489 311 亚太地区(65) 6548 4114 中国(86)800-999-6836 [http://www.printronix.com/support.aspx](http://www.printronix.com/public/servicessupport/default.aspx)

# **Printronix** 供货部

联系Printronix 供货部,享受真正的Printronix 供货服务。 美国 (800) 733-1900 欧洲、中东和非洲 (33) 1 46 25 19 07 亚太 (65) 6548 4116 或(65) 6548 4132 中国 (86) 400-886-5598 印度 (800) 102-7869

[http://www.printronix.com/supplies-parts.aspx](http://www.printronix.com/public/supplies/default.aspx)

公司办事处

Printronix, LLC. 6440 Oak Canyon RD, Suite 200 Irvine, CA 92618 美国 电话:(714) 368-2300 传真:(714) 368-2600

Printronix LLC. c/oPrintronix Nederland BV Bijsterhuizen 11-38 6546 AS Nijmegen 荷兰 电话:(31) 24 6489489 传真:(31) 24 6489499

Printronix Schweiz GmbH 42 Changi South Street 1 Changi South Industrial Estate 新加坡 486763 电话:(65) 6542 0110 传真:8610-65610188

普印力商贸(上海)有限公司 中国上海浦东大道555号 裕景大厦东楼22楼 邮编:200120 电话:(86) 400 886 5598 传真:(86-21) 5138 0564

或者,访问 Printronix 网站: [www.printronix.com](http://www.printronix.com/)

E 通信声明

## 通知

该说明针对美国出售的产品与服务。

本手册中描述的产品、服务或功能或许不会在其它国家销售。关于当地所售产品与服务的信息请咨 询当地Printronix 代表。本文中有提到Printronix 产品、程序或服务的,并不意味着只能使用该 Printronix 产品、程序或服务。可用其它功能相同,且不违反Printronix 知识产权的产品、程序和服 务替代。但用户需负责评估和验证非Printronix 产品、程序或服务的运行。

本文档中描述的物品,Printronix 或许享有专利权或正在申请专利中。提供本文档并非许可对这些 专利的使用权。如需获得许可,请将书面申请寄至:

Printronix, LLC. 15345 Barranca Parkway Irvine, CA 92618 美国

#### 以下条款不适用于英国或这些条款不符合当地法律的其它国家:

PRINTRONIX发行本手册无任何担保,且无任何说明或暗示,包括但不限于对非侵权性、适销性或 对特定用途的适宜性的隐性保证。一些国家不允许在交易中放弃说明或暗示相应保证,因此,此声 明不适用于这些国家。

本手册可能包含技术不准确或印刷错误。我们会定期进行修改,并发行新版说明。Printronix 随时 可能对本说明中描述的产品进行改进或更改,届时不再另行通知。

本说明中的非Printronix 网站仅供参考,并非以任何形式为这些网站提供担保。这些网站上的材料 并非Printronix 产品所需材料, 使用这些网站的风险由用户自行承担。

本文档中包含的性能数据是由一定受控环境决定的。因此,可能与在其它操作环境下得到的数据大 不相同。一些测量数据是在处于开发过程的系统中得到的,不保证会普遍使用的系统得到的数据相 同。此外,一些测量数据可能是通过推测得到,实际数据可能会不同。本文档使用者应当就其特定 环境验证适用数据。

有关非Printronix 产品的数据来自产品供应商、他们发布的公告或其它公开资料。Printronix 并未对 这些产品进行检测,无法确认性能、兼容性或其它权项的正确性。关于非Printronix 产品的兼容性 问题应咨询这些产品的供应商。

关于非Printronix 产品的兼容性问题应咨询这些产品的制造商。Printronix 提供各种程序与服务,帮 助设备所有者回收利用IT产品。详细产品回收信息可登陆Printronix 网站http://www.printronix.com。

注

使用此信息及其支持的产品之前,请阅读第 314 页的信息与通信声明。

如您阅读的是本手册的软拷贝版本,则一些图片与颜色可能不会显示。 对在线阅读本手册的读者,我们授权您:

- 复制、修改或打印本文档,供您企业内部使用,但复制全部或部分文档时,必须同时复制版权 声明、所有的警告声明和其它必须的声明。
- 转让Printronix 产品时转让本手册的未更改原版(无论是您所拥有的任何产品或程序,但需程序 许可条款中允许转让)。同时,需销毁本手册的所有拷贝。

由本授权引起的任何税收,包括个人财产,由您自行承担。 如不遵守以上条款,则视为本授权终止,必须销毁所有可读文档。

## 通信声明

#### 联邦通信委员会(**FCC**)声明

本设备已通过测试,根据FCC 规则第15款,符合A类数字设备限制。制定该限制旨在合理保护运行 于商用环境的设备,防止造成存在害干扰。本产品能产生、使用并发射射频能量,若未遵循使用说 明安装和使用,可能会对无线电通信造成有害干扰。在居民区使用本设备可能会产生有害干扰,用 户需自行消除干扰。

为符合FCC辐射限制,必须正确使用屏蔽接地线和连接器。任何因使用非推荐电缆和连接器或因未 经授权擅自更改或改动设备而导致的无线电信号或电视信号干扰,Printronix 概不负责。未经授权 擅自更改或改动本设备,可能造成设备无法正常使用。

本设备符合FCC 规则的第15款工作时满足下列两项条件: (1) 本设备不会造成有害干扰; (2) 本设备须能够承受任何外来干扰,包括可造成意外操作的干扰。

#### 欧盟(**EU**)一致性声明

("E

因此,**Printronix** 宣布,本产 品符合 1999/5/EC 的基本要 求与其它相关条款。

如对本产品进行建议之外的改动,包括安装非Printronix 扩展卡并造成设备无法满足保护要求, Printronix 对此不承担任何责任。

本产品经过测试,根据欧洲标准EN 55022,符合A类信息技术设备限制。制定A类设备限制旨在为 商业和工业环境下获得许可的通信设备提供合理的保护

警告

本产品为 A 级产品。在家用环境下可能会造成无线电干扰,因此用户可能需要采取适当措 施。

为降低本产品对无线电设备、电视通信设备以及其它电子电气设备可能造成的干扰,必须正确使用 屏蔽接地线和连接器。对于因使用非推荐电缆和连接器而造成的干扰,Printronix 概不负责。

#### 加拿大工业标准符合性声明

本产品属于A 类数字设备, 符合加拿大ICES-003标准。

Cet appareil numérique de la classe A conform á la norme NMB-003 du Canada.

#### **CISPR 22**符合性性声明

注意: 本产品为A类产品家庭使用环境下可能会造成无线电干扰,用户需要采取足够的防护措施。

#### 日本**A**类**VCCI**

#### |食(VCCⅠ)の<br>|境で使用すると電 機技術装置です。この基直を示反現場で使用すると常復<br>あります。この場合には使用者が強切な対策を開するよ ことがあります。

#### 德国标准符合性声明 **Handbuchtexte: FCC class A entspricht: EMVG Klasse A**

Text Für alle in Deutschland vertriebenen EN 55022 Klasse A Geräte:

Zulassungsbescheinigung laut dem Deutschen Gesetz über die elektromagnetische Verträglichkeit von Geräten (EMVG) vom 18. September 1998 (bzw. der EMC EG Richtlinie 89/336):

Dieses Gerät ist berechtigt in Übereinstimmung mit dem Deutschen EMVG das EG-Konformitätszeichen - CE - zu führen. Verantwortlich für die Konformitätserklärung nach Paragraph 5 des EMVG ist die:

Printronix GmbH Goethering 56 D-63067 Offenbach Germany

Informationen in Hinsicht EMVG Paragraph 4 Abs. (1) 4:

Das Gerät erfüllt die Schutzanforderungen nach EN 55024 und EN 55022 Klasse A.

EN 55022 Klasse A Geräte müssen mit folgendem Warnhinweis versehen werden: "Warnung: dies ist eine Einrichtung der Klasse A. Diese Einrichtung kann im Wohnbereich Funkstörungen verursachen; in diesem Fall kann vom Betreiber verlangt werden, angemessene Maßnahmen durchzuführen und dafür aufzukommen."

EN 55024 Hinweis: Wird dieses Gerät in einer industriellen Umgebung betrieben (wie in EN 55024 festgelegt), dann kann es dabei eventuell gestört werden. In solch einem Fall ist der Abstand bzw. die Abschirmung zu der industriellen Störquelle zu öergrvßern.

#### Anmerkung:

Um die Einhaltung des EMVG sicherzustellen sind die Geräte, wie in den Printronix Handbüchern angegeben, zu installieren und zu betreiben.

## 中国

#### 声明:

本产品为A类产品。该产品可能会在生活环境中造成无线电干扰。在这种情况下可能需要用户对其干 扰采取切实可行的措施。

此为A级产品。在生活坏境中,该 产品可能会造成无线电干扰、在这种情 况下,可能需要用户对其于犹采取切实 可行的措施。

#### 海拔高度和非热带性气候声明

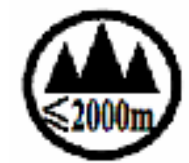

仅适用于海拔2000M以下地区安全使用

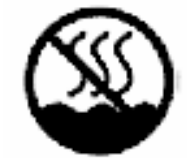

仅适用于非热带气候条件下安全使用

#### 台湾

警告:

本产品为A类产品。家庭使用环境下可能会造成无线电干扰,用户需要采取足够的防护措施。

# 警告使用者:

# 這是甲**類的資訊**產品,在 居住的環境中使用時, 可 能會造成射頻干擾,在這 種情況下, 使用者會被要 求採取某些適當的對策。

韩国

#### A급 기기(업무용)

이 기기는 업무용으로 전자파적함등록을 받은 기기이오니 판매시 또는 이용자는 이정을 주의하시기 바리며, 만약 그입학있을 때에는 구입한 곳에서 가정용으로 교환하시기.<br>구입학있을 때에는 구입한 곳에서 가정용으로 교환하시기.

小心:

为保护使用者的安全,本产品配备的是3线电源线与插头。此电源线与正确接地的电源插座一起使用 可防止电击。

## 软件许可协议

您的打印机除包含其它软件外,还附带Printronix 操作软件,这包括(但不限于)作为嵌入式软件 的嵌入式可配置操作系统(eCos 软件)。本协议中的条款仅适用于 eCos 软件以及其它与打印机 一起提供的嵌入式软件。您需要在第一次使用打印机时接受本协议。

#### **eCos**许可

本文件是eCos, 嵌入式可配置操作系统的一部分。

© 1998,1999,2000,2001,2002 Red Hat, Inc.版权所有

eCos为自由软件,在遵循自由软件协会颁布的GNU通用公共许可的前提下可以进行再分配或更改。 您可以选择版本2或其它较新版本。

您应当已随eCos软件得到了一份GNU通用公共许可,否则,您可以写信给自由软件协会索取,地 址是:59 Temple Place, Suite 330, Boston, MA 02111-1307 USA。

eCos的发行是为了帮助用户,但不提供任何保证;甚至没有适销性或某种用途适用性的隐形保证 。 详见GNU通用公共许可证。

作为特例,如其它文件将此文件作为示例或使用宏或内联函数,或将本文件与其它文件汇编成为一 个新文档,该文件不会使新文档符合GNU通用公共许可。但根据GNU通用公共许可证第3条,本文 件的源代码应可供查阅。

该特殊情况不会基于本文件可能被GNU通用公共许可证覆盖,而使任何其它原因无效。

eCos的其它许可证可通过访问<http://sources.redhat.com/ecos/ecos-license/>联系Red Hat, Inc.做出 安排。

#### **GNU**通用公共许可

1991年6月,第2版

©1989,1991自由软件协会版权所有,51 Franklin Street, Fifth Floor, Boston, MA 02110-1301 USA。 该许可文档允许逐字复制并发布,但不允许更改。

#### 前言

大多数软件许可证的用意在于剥夺您共享和修改软件的自由。相反的,GNU通用公共许可证力图保 证您共享和修改自由软件的自由——保证自由软件对所有使用者都是自由的。GNU通用公共许可证 适用于大多数自由软件协会的软件,以及任何因信任而采用GNU通用公共许可证作者所开发的其它 任何程序。(有些自由软件协会软件受GNU函式库通用公共许可证的保护)。您也可以用于您的程 序之中。

当我们谈到自由软件时,我们指的是自由,而非价格。我们设计GNU通用公共许可证是为了确保您 能自由发布自由软件(由您决定是否对此项服务收费);确保您能收到程序源编码或您需要时能得 到它;确保您能修改软件或将其一部分用于新的自由程序;并且确保您知道您享有这些权利。

为了保护您的权利,我们需要作出规定: 禁止任何人剥夺您的权利, 或要求您放弃这些权利。如您 修改了这些自由软件或发布了自由软件的副本,这些规定就转化为您的责任。

例如,如您发布了一个程序副本,无论免费或是收费,您都必须将您拥有的一切权利赋予接收者。 您必须确保他们能收到或获得源编码。且您必须向其告知这些条款,使他们了解自己的权利。

我们采取两个步骤对您的权利进行保护: (1) 用版权来保护软件: (2) 向您提供许可证, 赋予您 复制、发布和/或修改软件的法律许可。

同样,为了保护每位作者和我们自己,我们需要清楚地让所有人明白,自由软件没有担保。如软件 被别人修改并进行传播,我们希望接收者知道,他们得到的并非原始自由软件,由此引起的任何问 题不应损害原作者的声誉。

最后,由于任何自由程序都不断受到软件专利的威胁,如自由程序的再发布者以个人名义获得专利 许可,也就等同于将软件变为私有。为避免这一点,我们必须明确声明: 任何专利必须以允许所有 人自由使用为前提,否则就不准申请专利。

下面是有关复制、发布和修改软件的明确条款和条件。

#### **GNU**通用公共许可

有关复制、发布和修改的条款和条件

凡是版权所有者在其程序和作品中声明其程序和作品可以在GNU通用许可证条款的约束下发布,这 些程序或作品均应受到本许可证的约束。以下提到的"程序"是指任何此类程序或作品;而"程序的衍 生作品"是指版权法认定下的程序或其衍生作品,也就是说包含此程序或程序的一部分,可以是原封 不动的,或经过修改的和/或是翻译成其它语言的。(下文中,"修改"一词一律包含翻译。)"您"是指 每位许可证接收人。

本许可证条款不适用于复制、发布和修改以外的行为。运行程序的行为不受本条款限制。而程序的 输出仅在其内容构成构成程序衍生作品时(并非只是因为该输出由程序产生),本条款才适用。至 于程序的输出内容是否构成程序的衍生作品,则取决于程序的具体用途。

1. 只要您在每一程序副本上明显且恰当地发布版权声明和不承担保证的声明,原封不动保持此许 可证的声明和无担保声明,并将此许可证连同程序一起发布给每位程序接收者,您就可以用任 何媒体逐字复制和发布您收到的程序源编码。

您可以针对转让副本的实际行为收取一定的费用。您也可以自由决定是否以提供担保来换取一 定的费用。

2. 您可以修改程序的一个或几个副本或程序的任何部分,以此形成基于这些程序的衍生作品。只 要您同时满足以下所有条件,您就可以按前面第一款得要求复制和发布这些经过修改的程序或 作品:

- a. 您必须在修改过的档案中附有明确说明: 您修改了此档案, 以及每次修改的日期。
- b. 您所发布或出版的作品,包括程序的全部或一部分,或由程序全部或部分衍生而来的作品, 允许第三方在此许可证条款下使用,并且不得因为此项授权行为而收费。
- c. 如修改的程序在执行时以交互方式读取命令,您必须使它在开始进入一般交互使用时列印或 显示声明,包括适当的版权声明和无担保声明(或您提供担保的声明),以及使用者可以按 此许可证条款重新发布程序的声明,并且告知使用者如何查看本许可证副本。(例外情况: 如原始程序以交互方式运行,通常并不列印此类声明,则您基于此程序的作品也无需列印声 明。)

这些要求适用于整个修改过的作品。如能够确定作品的一部分并非程序的衍生产品,且可以合 理地单独考虑并将它与原作品分开的话, 您将它作为独立作品发布时,它不受此许可证和其它 条款的约束。 但是当您将这部分与基于程序的作品一同发布时,这一套件将受到本许可证条款 的约束,因为本许可证对于其它许可证持有人的授权扩大到整个产品,也就是套件的每一部分, 无论是由谁完成。

因此,本条款的意图不在于剥夺您对完全由您自己完成的作品的权利,而是履行权利来控制基 于本程序的汇集作品或衍生作品的发布。

此外,将于本程序无关的作品和本程序(或本程序的衍生作品)一起放在储存媒体或发布媒体 的同一卷上,不会将其它作品置于此许可证的约束范围之内。

- 3. 您可以以目标码或可执行形式复制或发布程序(或符合第2款,本程序的衍生作品),只要您遵 守前面第1、2款,并同时满足以下条件中的任一条:
	- a. 在通常用作软件交换的媒体上,和目标码一起附有相应机器可读的完整源编码。这些源编码 的发布必须符合上述第1、2款的要求;或:
	- b. 在通常用作软件交换的媒体上,和目标码一起附上书面报价,向任何第三方提供相应源编码 的完整机器可读副本。该书面报价有效期不得少于3年,费用不得超过实际进行源编码发布 的成本, 源编码的发布应符合上述第1、2款的要求;或:
	- c. 和目标码一起附有您收到的发布源编码的报价信息。(该条款仅适用于非商业性发布,您收 到的只有程序的目标码或可执行码,和按b款要求提供的报价。)

作品的源编码是指对作品进行修改最优先择取的形式。对可执行的作品而言,完整的源编码 套件包括:所有模组的所有源编码,加上有关的界面定义,加上控制可执行作品的安装和编 译的脚本。置于那些通常伴随着执行本程序所需的作业系统元件(如编译器、核心等)而发 布的软件(无论是源编码或二进制码),则不在本许可证要求以程序源编码形式伴随发布之 列,除非它是本程序的一部分。

如可执行码或目标码是以指定复制地点的方式来发布,则在同一地点提供等价的源编码复制 服务也可以算作源编码的发布,然而第三方并不需因此而承担必须与目标码一起复制源编码 的义务。

- 4. 除了本许可证明确声明的方式以外,不可复制、修改、转发许可证和发布程序。任何试图用其 它方式复制、修改、转发许可证和发布程序将被认为无效,而且将自动结束许可证赋予您的权 利。但对那些从您按照许可证条款得到副本或权利之人,只要他们继续全面履行条款,许可证 赋予他们的权利仍然有效。
- 5. 由于您没有在许可证上签字,因此您没有必要一定接受此许可证。 但任何事物均不能赋予您修 改和发布程序及其衍生作品的权利。如您不接受许可证,这些行为将被视为违法。因此,如您 修改或发布程序(或本程序的衍生作品),就表明您接受该许可证及其所有有关复制、发布和 修改程序或基于程序的作品的条款和条件。
- 6. 每当您重新发布程序(或任何程序的衍生作品)时,接收者自动从原始许可证颁发者那里接收 到受这些条款和条件限制的复制、发布或修改本程序的许可。不可以增加任何条款来进一步限 制本许可证赋予他们的权利。您也没有强求第三方履行许可证条款的义务。
- 7. 如由于法院判决或违反专利的指控或任何其它原因(不限于专利问题),使得强加于您的条件 (无论是法院判决、协议或其它)和许可证的条件有冲突时,您也不可违反许可证的条款。在 不能同时满足本许可证规定的义务及其它相关的义务来发布程序时,您只能不发行程序。例如, 如某一专利许可证不允许直接或间接从您那里接收副本的人在不付专利费的情况下重新发布程 序,唯一能同时满足两方面要求的办法是停止发布程序。

如本条款的任何部分在特定环境下无效或无法实施,就使用条款的其它部分,并将这部分条款 作为整体用于其它环境。

本条款的目的不在于引诱您侵犯专利或其它产权要求,或争论这种要求的有效性。本条款的主 要目的在于保护自由软件发布系统的完整性。它是通过公共许可证的应用于实现的。许多人已 依赖同是出自此系统的应用程序,经由此系统发布大量自由软件而做出慷慨的贡献。作者或捐 献者有权决定他/她是否通过任何其它系统发布软件,许可证接收者不能强迫作者或捐献者做某 种特定的选择。

我们相信许可证其它部分已涵盖本节所述状况,本节的目的只在于更加明确地说明许可证其余 部分可能产生的结果。

- 8. 如由于专利或由于有版权的界面问题使程序在某些国家的发布和使用受到限制,则以本许可证 发布程序的原作者可以增加发布地区的限制条款,将这些国家明确排除在外,并在这些国家以 外的地区发布程序。 在这种情况下,这些限制条款如同写入本许可证一样,成为许可证的条款。
- 9. 自由软件协会可能随时出版通用公共许可证的修改版和/或新版。新版和当前版本精神上保持一 致,但在细节上可能有出入,以处理新的问题或状况。

每一版本都有不同的版本号。如程序指定可适用的许可证版本号以及"任何更新的版本",您有权 选择遵循指定的版本或自由软件协会以后出版的新版本的条款和条件。如程序未指定许可证版 本,您可自由选择自由软件协会已经出版的任何版本。

10. 如您愿意将程序的一部分结合到其它自由程序中,而它们的发布条件不同,请写信给作者,要 求准予使用。如是自由软件协会加以版权保护的软件,请写信至自由软件协会,我们有时回作 为例外的情况处理。我们的决定主要受两个主要目标的指导,即:使自由软件的衍生作品继续 保持自由状态,以及从整体上促进软件的共享和重复利用。

#### 无担保

11. 由于程序准予免费使用,在适用法律准许的范围内,对程序没有担保。除非另行书面说明,版 权所有者和其他程序提供者"同样"不提供任何类型的担保,无论是明确的,或是隐含的,包括但 不限于适销性和适合指定用途的隐含保证。 您需要承担程序在质量或性能上的一切风险。如程 序出现缺陷,您应当承担所有必要服务的相关费用。

#### 维修或修正

12. 除非适用法律或书面协议要求,在任何情况下,任何版权所有者或任何按许可证条款修改和/或 发布程序者都不对您的损害负有任何责任。包括由于使用或不能使用程序引起的任何一般、特 殊、偶然发生的或重大的损失(包括但不限于数据损失, 或数据变得不精确, 或您或第三方的 持续损失,或程序不能和其它程序协调运行等)。即使版权所有者和其他方已被告知这种损害 的可能性也不例外。

条款与条件结束

## **Artifex Ports**软件版权声明

Portions Copyright © 2001/2009 Artifex Software Inc. 该软件部分以独立JPEG小组为基础。 Portions Copyright © 1998 Soft Horizons. 保留所有权利。
257745-001F